**Enterprise Router**

## **API Reference**

**Issue** 01 **Date** 2024-01-15

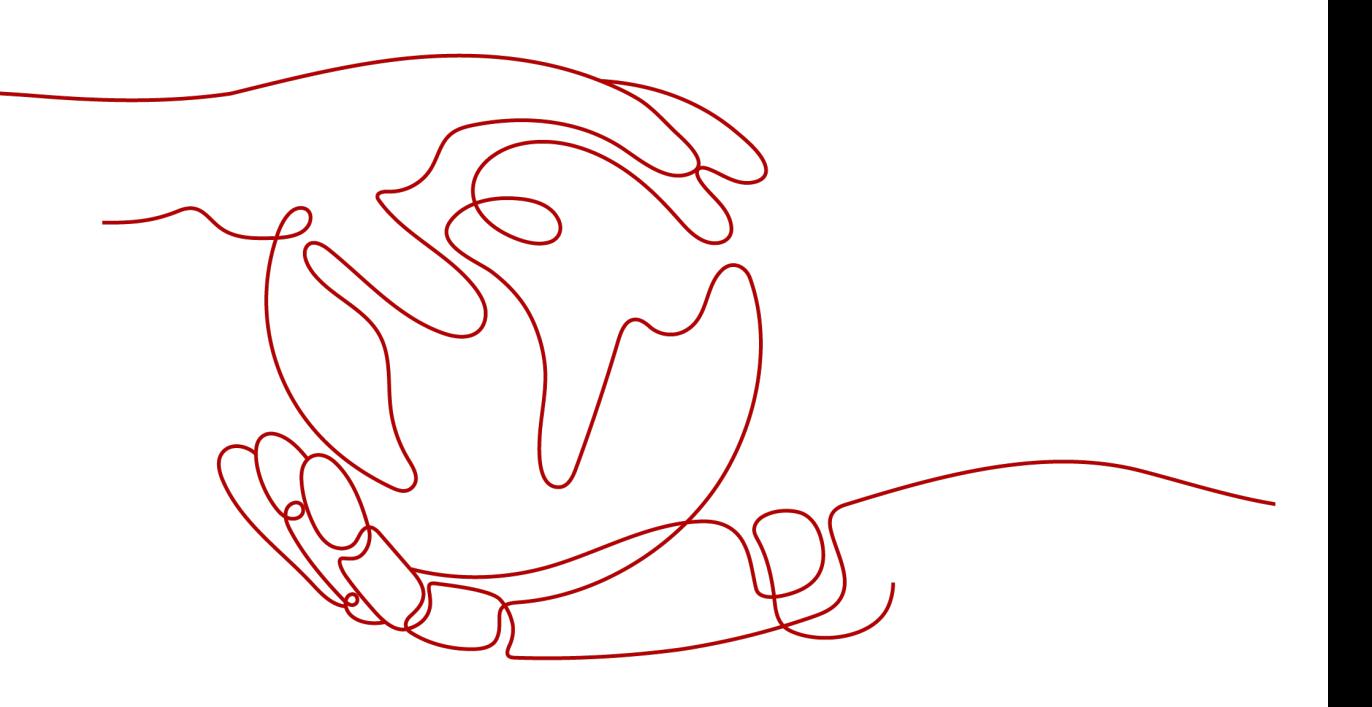

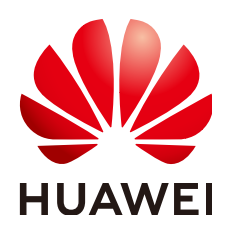

#### **Copyright © Huawei Cloud Computing Technologies Co., Ltd. 2024. All rights reserved.**

No part of this document may be reproduced or transmitted in any form or by any means without prior written consent of Huawei Cloud Computing Technologies Co., Ltd.

#### **Trademarks and Permissions**

 $\triangle \triangleright$  and other Huawei trademarks are the property of Huawei Technologies Co., Ltd. All other trademarks and trade names mentioned in this document are the property of their respective holders.

#### **Notice**

The purchased products, services and features are stipulated by the contract made between Huawei Cloud and the customer. All or part of the products, services and features described in this document may not be within the purchase scope or the usage scope. Unless otherwise specified in the contract, all statements, information, and recommendations in this document are provided "AS IS" without warranties, guarantees or representations of any kind, either express or implied.

The information in this document is subject to change without notice. Every effort has been made in the preparation of this document to ensure accuracy of the contents, but all statements, information, and recommendations in this document do not constitute a warranty of any kind, express or implied.

## **Huawei Cloud Computing Technologies Co., Ltd.**

Address: Huawei Cloud Data Center Jiaoxinggong Road Qianzhong Avenue Gui'an New District Gui Zhou 550029 People's Republic of China

Website: <https://www.huaweicloud.com/intl/en-us/>

## **Contents**

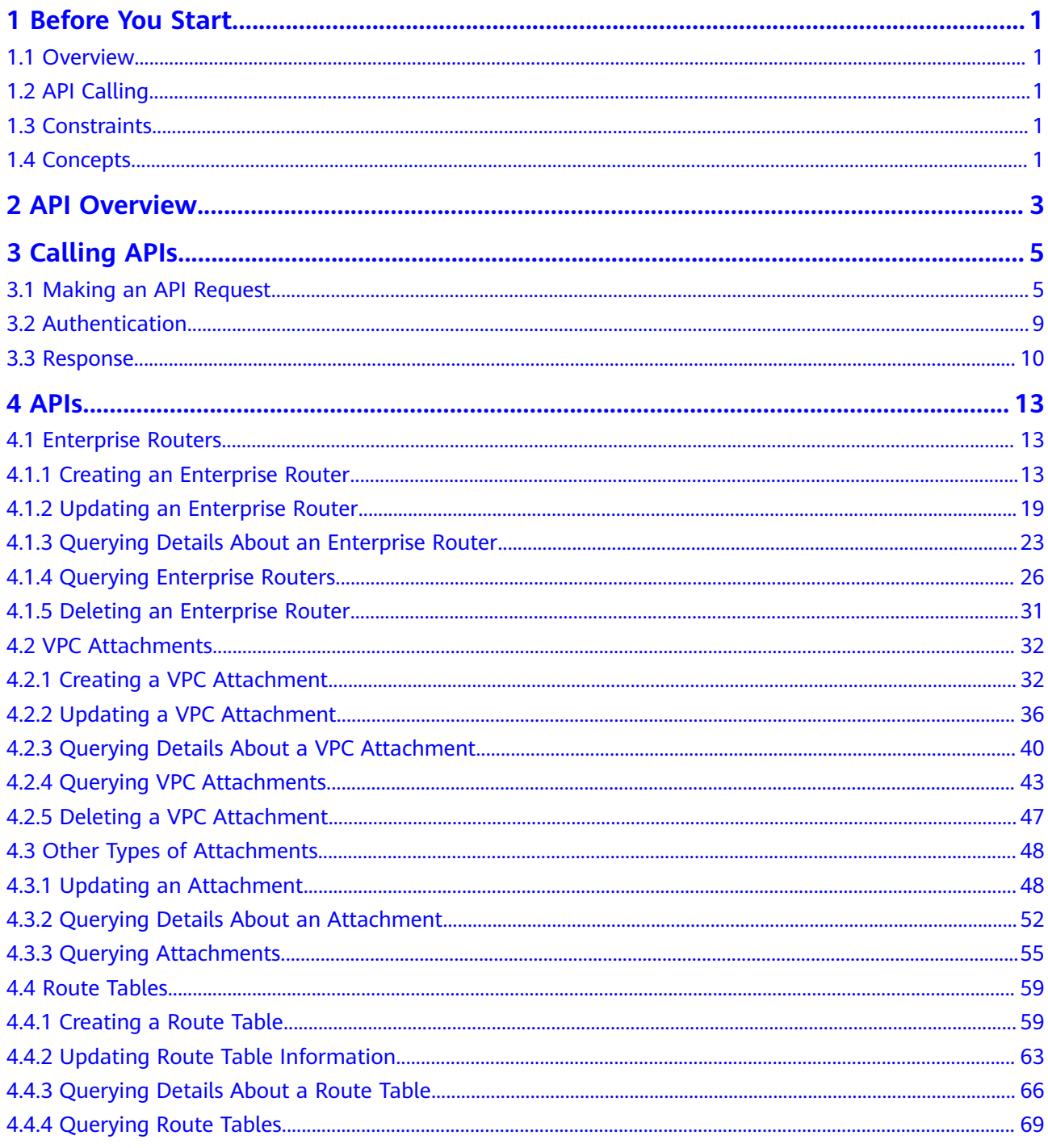

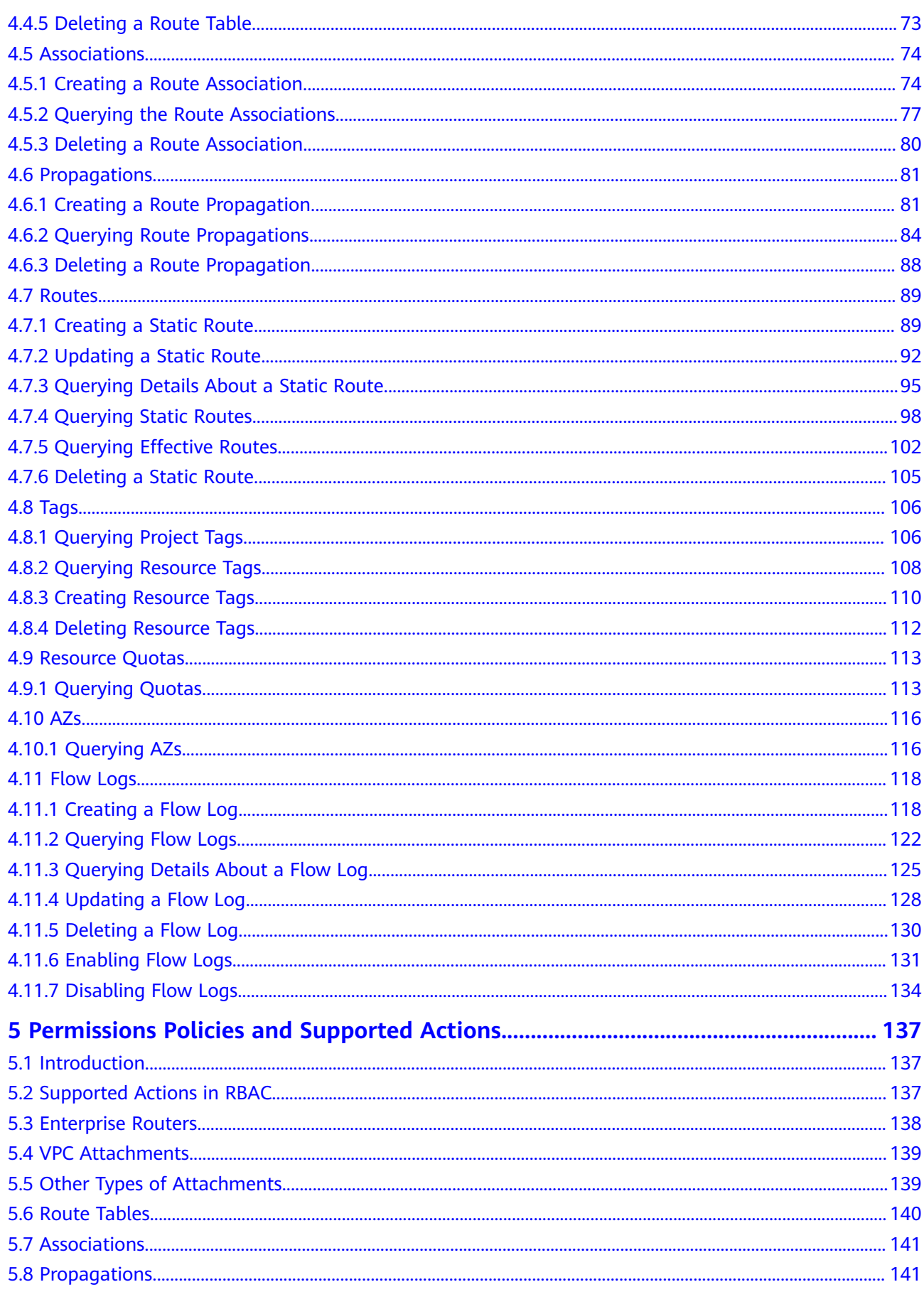

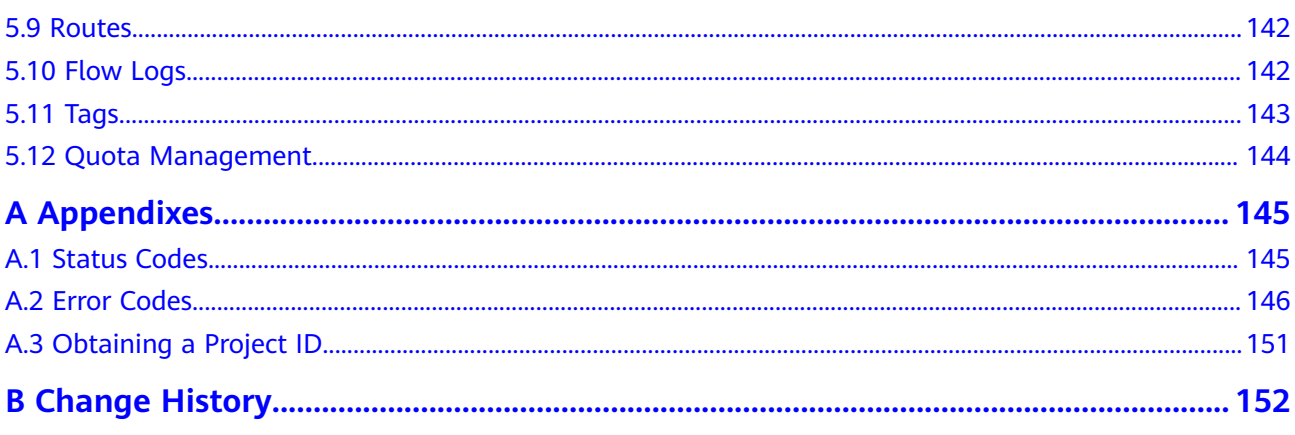

## **1 Before You Start**

## <span id="page-5-0"></span>**1.1 Overview**

Welcome to *Enterprise Router API Reference*. An enterprise router connects virtual private clouds (VPCs) and on-premises networks to build a central hub network that features high-specification, high-bandwidth, and high-performance. Enterprise routers use the Border Gateway Protocol (BGP) to learn routes, dynamically select routes, or switch between connections, thereby significantly improving network scalability and O&M efficiency and ensuring service continuity.

A number of APIs are provided for you to perform operations on enterprise routers, such as creating an enterprise router, attaching an instance to an enterprise router, creating a route table, and adding routes. For details about all supported operations, see **[API Overview](#page-7-0)**.

If you plan to call enterprise router APIs, ensure that you are familiar with enterprise router concepts. For details, see **[What's an Enterprise Router?](https://support.huaweicloud.com/eu/productdesc-er/er_01_0002.html)**

## **1.2 API Calling**

Enterprise Router supports Representational State Transfer (REST) APIs, allowing you to call APIs over HTTPS. For details about API calling, see **[Calling APIs](#page-9-0)**.

## **1.3 Constraints**

The number of enterprise routers you can create is determined by your quota. To view or increase the quota, see **[Increasing Quotas](https://support.huaweicloud.com/eu/usermanual-er/er_01_0058.html)**.

For more constraints, see API description.

## **1.4 Concepts**

**Account** 

An account is created upon successful registration. The account has full access permissions for all of its cloud services and resources. It can be used to reset

user passwords and grant user permissions. The account is a payment entity, which should not be used directly to perform routine management. For security purposes, create Identity and Access Management (IAM) users and grant them permissions for routine management.

**User** 

An IAM user is created by an account in IAM to use cloud services. Each IAM user has its own identity credentials (password and access keys).

API authentication requires information such as the account name, username, and password.

**Region** 

Regions are divided based on geographical location and network latency. Public services, such as Elastic Cloud Server (ECS), Elastic Volume Service (EVS), Object Storage Service (OBS), Virtual Private Cloud (VPC), Elastic IP (EIP), and Image Management Service (IMS), are shared within the same region. Regions are classified into universal regions and dedicated regions. A universal region provides universal cloud services for common tenants. A dedicated region provides specific services for specific tenants.

For details, see **[Region and AZ](https://support.huaweicloud.com/eu/usermanual-iaas/en-us_topic_0184026189.html)**.

A7

An AZ comprises of one or more physical data centers equipped with independent ventilation, fire, water, and electricity facilities. Computing, network, storage, and other resources in an AZ are logically divided into multiple clusters. AZs within a region are interconnected using high-speed optical fibers to allow you to build cross-AZ high-availability systems.

Project

A project corresponds to a region. Default projects are defined. Users can be granted permissions in a default project to access all resources under their accounts in the region associated with the project. If you need more refined access control, create subprojects under a default project and create resources in subprojects. Then you can assign users the permissions required to access only the resources in the specific subprojects.

**Enterprise project** 

Enterprise projects group and manage resources across regions. Resources in different enterprise projects are logically isolated.

For details about enterprise projects and about how to obtain enterprise project IDs, see **[Enterprise Management User Guide](https://support.huaweicloud.com/eu/usermanual-em/em_am_0006.html)**.

# **2 API Overview**

<span id="page-7-0"></span>Enterprise Router APIs allow you to use all Enterprise Router functions.

| <b>Resource</b>                                                                    | <b>Description</b>                                                                                                    |
|------------------------------------------------------------------------------------|----------------------------------------------------------------------------------------------------|
| Enterprise<br>router                                                               | Use APIs to query, create, update, or delete an enterprise router,<br>or query the enterprise router list.                                    |
| <b>VPC</b><br>attachment                                                           | Use APIs to query, create, update, or delete a VPC attachment,<br>change the subnet of a VPC attachment, or query the VPC<br>attachment list. |
| Other types<br>of<br>attachments<br>(such as<br>virtual<br>gateway<br>attachments) | Use APIs to query or update an attachment or query the<br>attachment list.                                                                    |
| Route table                                                                        | Use APIs to query, create, update, or delete a route table, or<br>query the route table list.                                                 |
| Association                                                                        | Use APIs to create or delete an association, or query the<br>association list.                                                                |
| Propagation                                                                        | Use APIs to create or delete a propagation, or query the<br>propagation list.                                                                 |
| Route                                                                              | Use APIs to query, add, update, or delete a static route, or query<br>the static route list.                                                  |
| Tag                                                                                | Use APIs to query project tags, or query, create, or delete<br>resource tags.                                                                 |
| Quota                                                                              | Use APIs to query used quotas of enterprise routers and VPC<br>attachments.                                                                   |

**Table 2-1** API description

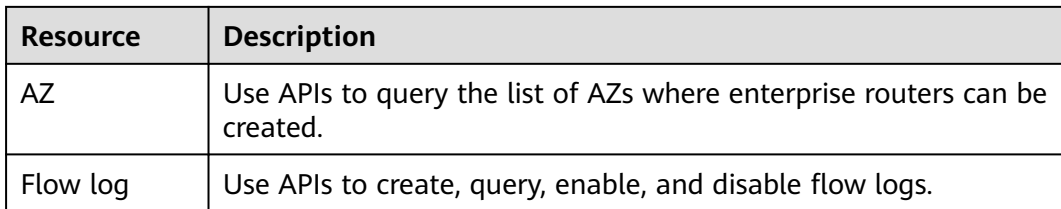

# **3 Calling APIs**

## <span id="page-9-0"></span>**3.1 Making an API Request**

This section describes the structure of a REST API request, and uses the IAM API for **[obtaining a user token](https://support.huaweicloud.com/eu/api-iam/iam_30_0001.html)** as an example to demonstrate how to call an API. The obtained token can then be used to authenticate the calling of other APIs.

#### **Request URI**

A request URI is in the following format:

#### **{URI-scheme}://{Endpoint}/{resource-path}?{query-string}**

Although a request URI is included in the request header, most programming languages or frameworks require the request URI to be transmitted separately.

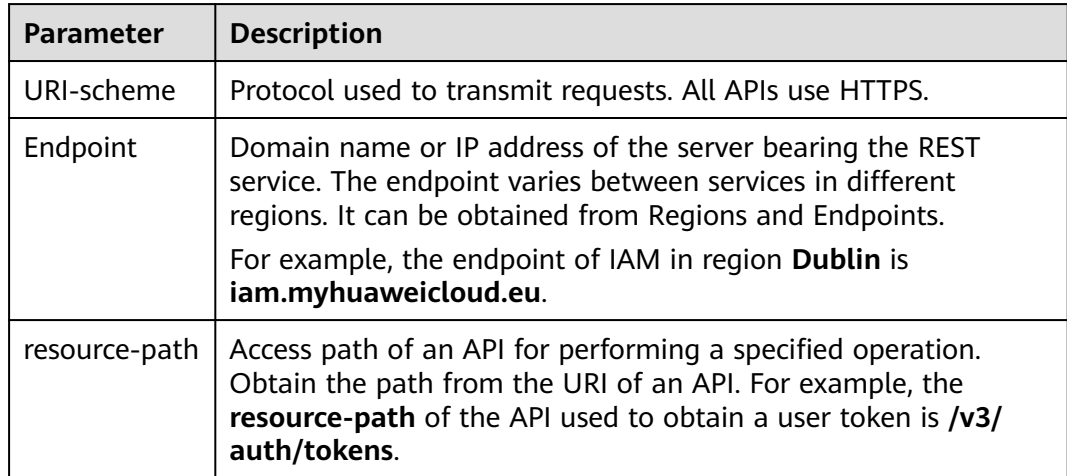

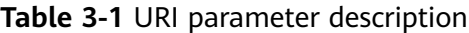

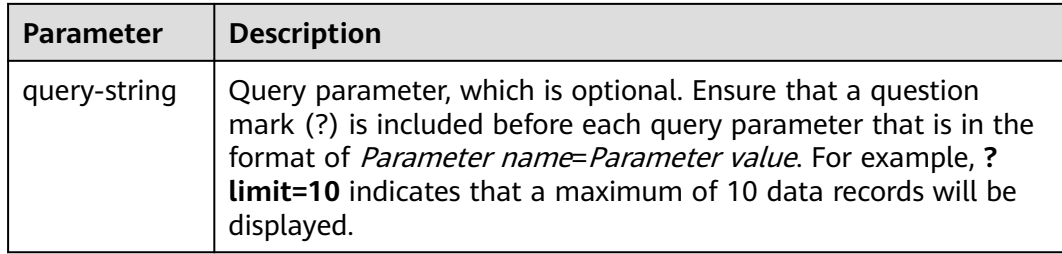

For example, to obtain an IAM token in the **Dublin** region, obtain the endpoint of IAM (**iam.myhuaweicloud.eu**) for this region and the **resource-path** (**/v3/auth/ tokens**) in the URI of the API used to **[obtain a user token](https://support.huaweicloud.com/eu/api-iam/iam_30_0001.html)**. Then, construct the URI as follows:

https://iam.myhuaweicloud.eu/v3/auth/tokens

#### $\Box$  Note

To simplify the URI display in this document, each API is provided only with a **resourcepath** and a request method. The **URI-scheme** of all APIs is **HTTPS**, and the endpoints of all APIs in the same region are identical.

#### **Request Methods**

The HTTP protocol defines the following request methods that can be used to send a request to the server.

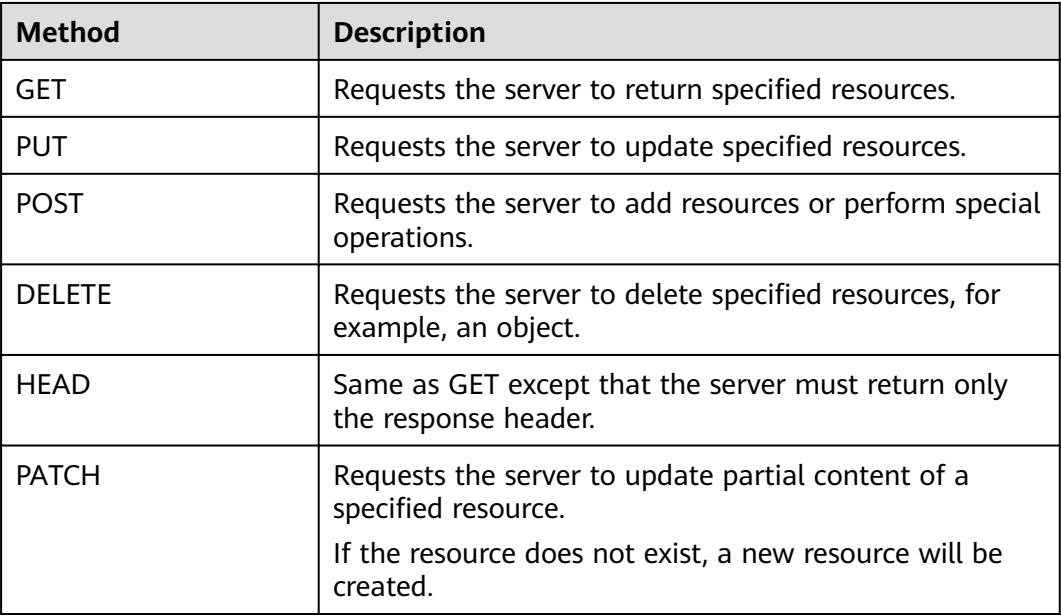

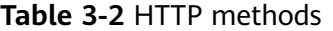

For example, in the case of the API used to **[obtain a user token](https://support.huaweicloud.com/eu/api-iam/iam_30_0001.html)**, the request method is **POST**. The request is as follows:

POST https://iam.myhuaweicloud.eu/v3/auth/tokens

#### **Request Header**

You can also add additional header fields to a request, such as the fields required by a specified URI or HTTP method. For example, to request for the authentication information, add **Content-Type**, which specifies the request body type.

Common request header fields are as follows.

**Table 3-3** Common request header fields

| <b>Parameter</b>   | <b>Description</b>                                                                                                    | <b>Mandatory</b>                                                                                                    | <b>Example Value</b>                         |
|--------------------|----------------------------------------------------------------------------------------------------|----------------------------------------------------------------------------------------------------|----------------------------------------------|
| Host               | Specifies the server<br>domain name and port<br>number of the resources<br>being requested. The<br>value can be obtained<br>from the URL of the<br>service API. The value is<br>in the format of<br>Hostname:Port number.<br>If the port number is not<br>specified, the default<br>port is used. The default<br>port number for https is<br>443. | No<br>This field is<br>mandatory for<br>AK/SK<br>authentication.                                                                                                    | code.test.com<br>or<br>code.test.com:44<br>3 |
| Content-Type       | Specifies the type (or<br>format) of the message<br>body. The default value<br>application/json is<br>recommended. Other<br>values of this field will be<br>provided for specific APIs<br>if any.                                                                                                    | Yes                                                                                                    | application/json                             |
| Content-<br>Length | Specifies the length of<br>the request body. The<br>unit is byte.                                                                                                    | <b>No</b>                                                                                                    | 3495                                         |
| X-Project-Id       | Specifies the project ID.<br>Obtain the project ID by<br>following the instructions<br>in Obtaining a Project<br>ID.                                                                                                    | No<br>This field is<br>mandatory for<br>requests that<br>use AK/SK<br>authentication<br>in the Dedicated<br>Cloud (DeC)<br>scenario or<br>multi-project<br>scenario. | e9993fc787d94b<br>6c886cbaa340f9c<br>0f4     |

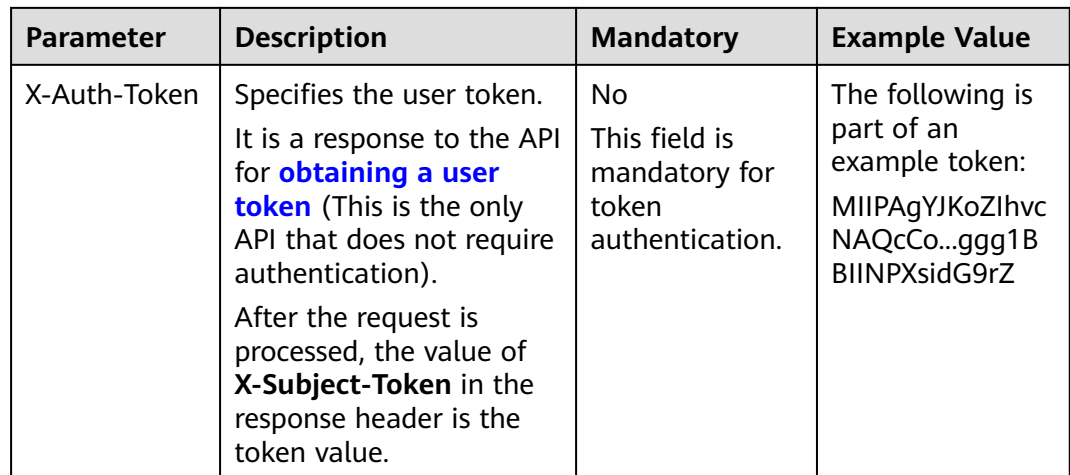

#### $\Box$  Note

In addition to supporting authentication using tokens, APIs support authentication using AK/SK, which uses SDKs to sign a request. During the signature, the **Authorization** (signature authentication) and **X-Sdk-Date** (time when a request is sent) headers are automatically added in the request.

For more details, see "Authentication Using AK/SK" in **[Authentication](#page-13-0)**.

The API used to **[obtain a user token](https://support.huaweicloud.com/eu/api-iam/iam_30_0001.html)** does not require authentication. Therefore, only the **Content-Type** field needs to be added to requests for calling the API. An example of such requests is as follows:

POST https://iam.myhuaweicloud.eu/v3/auth/tokens Content-Type: application/json

#### **(Optional) Request Body**

This part is optional. The body of a request is often sent in a structured format (for example, JSON or XML) as specified in the **Content-Type** header field. The request body transfers content except the request header.

The request body varies between APIs. Some APIs do not require the request body, such as the APIs requested using the GET and DELETE methods.

In the case of the API used to **[obtain a user token](https://support.huaweicloud.com/eu/api-iam/iam_30_0001.html)**, the request parameters and parameter description can be obtained from the API request. The following provides an example request with a body included. Replace *username*, domainname, \$ADMIN\_PASS (login password), and xxxxxxxxxxxxxxxxxx (project name) with the actual values. Obtain a project name from Regions and Endpoints.

#### $\Box$  Note

The **scope** parameter specifies where a token takes effect. You can set **scope** to an account or a project under an account. In the following example, the token takes effect only for the resources in a specified project. For more information about this API, see **[Obtaining a User](https://support.huaweicloud.com/eu/api-iam/iam_30_0001.html) [Token](https://support.huaweicloud.com/eu/api-iam/iam_30_0001.html)**.

POST https://iam.myhuaweicloud.eu/v3/auth/tokens Content-Type: application/json

```
{
   "auth": {
      "identity": {
          "methods": [
            "password"
         ],
         "password": {
            "user": {
               "name": "username",
              "password": "$ADMIN_PASS", //You are advised to store it in ciphertext in the
configuration file or an environment variable and decrypt it when needed to ensure security.
               "domain": {
                 "name": "domainname"
\qquad \qquad \} }
         }
      },
       "scope": {
         "project": {
            "name": "xxxxxxxxxxxxxxxxxx"
         }
      }
   }
}
```
If all data required for the API request is available, you can send the request to call the API through **[curl](https://curl.haxx.se/)**, **[Postman](https://www.getpostman.com/)**, or coding. In the response to the API used to obtain a user token, **X-Subject-Token** is the desired user token. This token can then be used to authenticate the calling of other APIs.

## **3.2 Authentication**

Requests for calling an API can be authenticated using either of the following methods:

- Token authentication: Requests are authenticated using tokens.
- AK/SK authentication: Requests are encrypted using AK/SK pairs. AK/SK authentication is recommended because it is more secure than token authentication.

#### **Token Authentication**

#### $\Box$  note

The validity period of a token is 24 hours. When using a token for authentication, cache it to avoid frequently calls to the API.

A token specifies temporary permissions in a computer system. During authentication using a token, the token is added to request headers to get permissions for calling the API. You can obtain a token by calling the API for **[Obtaining a User Token](https://support.huaweicloud.com/eu/api-iam/iam_30_0001.html)**.

Enterprise Router is a project-level service. When you call the API, set **auth.scope** in the request body to **project**.

```
 "auth": {
    "identity": {
       "methods": [
          "password"
       ],
```
{

```
 "password": {
           "user": {
 "name": "username", // IAM user name
 "password": "********", // IAM user password
             "domain": {
               "name": "domainname" // Name of the account that the IAM user belongs to
\qquad \qquad \} }
        }
 },
 "scope": {
        "project": {
           "name": "xxxxxxxx" // Project name
        }
     }
   }
}
```
After a token is obtained, **X-Auth-Token** must be added to the request header for calling other APIs. For example, if the token is **ABCDEFJ....**, **X-Auth-Token: ABCDEFJ....** can be added to the request header as follows:

POST https://iam.myhuaweicloud.eu/v3/auth/projects Content-Type: application/json **X-Auth-Token: ABCDEFJ....**

#### **AK/SK Authentication**

#### $\Box$  Note

AK/SK authentication supports API requests with a body not larger than 12 MB. For API requests with a larger body, token authentication is recommended.

In AK/SK authentication, AK/SK is used to sign requests and the signature is then added to the requests for authentication.

- AK: is a unique identifier associated with the SK. which is a unique identifier used together with an SK to sign requests cryptographically.
- SK: secret access key, which is used together with an AK to sign requests cryptographically. It identifies a request sender and prevents the request from being modified.

In AK/SK authentication, you can use an AK/SK to sign requests based on the signature algorithm or using the signing SDK. For details about how to sign requests and use the signing SDK, see **[API Request Signing Guide](https://support.huaweicloud.com/eu/devg-apisign/api-sign-provide.html)**.

#### $\Box$  note

The signing SDK is only used for signing requests and is different from the SDKs provided by services.

## **3.3 Response**

#### **Status Code**

After sending a request, you will receive a response, including a status code, response header, and response body.

A status code is a group of digits, ranging from 1xx to 5xx. It indicates the status of a request. For more information, see **[Status Codes](#page-149-0)**.

For example, if status code **201** is returned for calling the API used to **[obtain a](https://support.huaweicloud.com/eu/api-iam/iam_30_0001.html) [user token](https://support.huaweicloud.com/eu/api-iam/iam_30_0001.html)**, the request is successful.

#### **Response Header**

Similar to a request, a response also has a header, for example, **Content-Type**.

**Figure 3-1** shows the response header fields for the API used to **[obtain a user](https://support.huaweicloud.com/eu/api-iam/iam_30_0001.html) [token](https://support.huaweicloud.com/eu/api-iam/iam_30_0001.html)**. The **X-Subject-Token** header field is the desired user token. This token can then be used to authenticate the calling of other APIs.

#### $\Box$  Note

For security purposes, you are advised to set the token in ciphertext in configuration files or environment variables and decrypt it when using it.

**Figure 3-1** Header fields of the response to the request for obtaining a user token

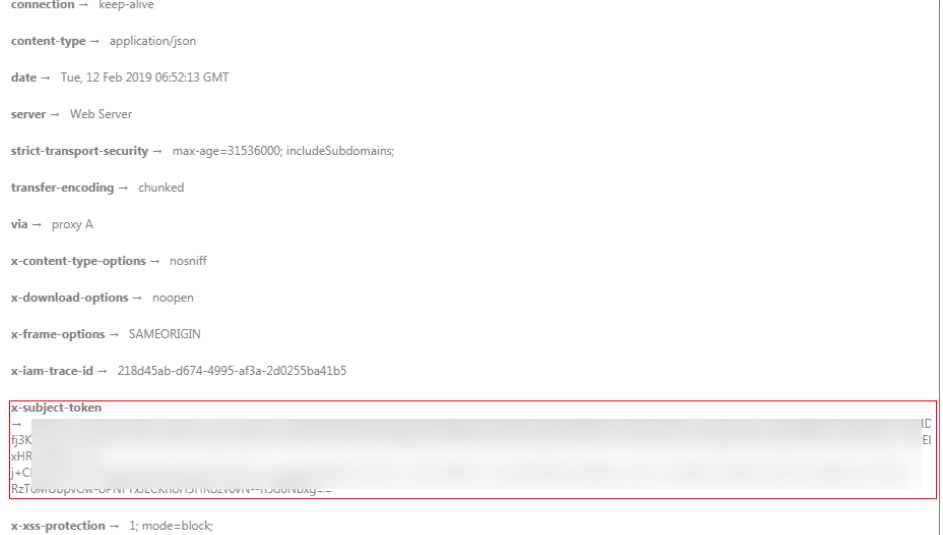

#### **(Optional) Response Body**

The body of a response is often returned in a structured format (for example, JSON or XML) as specified in the **Content-Type** header field. The response body transfers content except the response header.

The following is part of the response body for the API used to **[obtain a user](https://support.huaweicloud.com/eu/api-iam/iam_30_0001.html) [token](https://support.huaweicloud.com/eu/api-iam/iam_30_0001.html)**.

```
{
        "token": {
                  "expires_at": "2019-02-13T06:52:13.855000Z",
                  "methods": [
                          "password"
\qquad \qquad ],
 "catalog": [
 {
                                   "endpoints": [
\left\{ \begin{array}{ccc} 0 & 0 & 0 \\ 0 & 0 & 0 \\ 0 & 0 & 0 \\ 0 & 0 & 0 \\ 0 & 0 & 0 \\ 0 & 0 & 0 \\ 0 & 0 & 0 \\ 0 & 0 & 0 \\ 0 & 0 & 0 \\ 0 & 0 & 0 \\ 0 & 0 & 0 \\ 0 & 0 & 0 \\ 0 & 0 & 0 \\ 0 & 0 & 0 & 0 \\ 0 & 0 & 0 & 0 \\ 0 & 0 & 0 & 0 \\ 0 & 0 & 0 & 0 & 0 \\ 0 & 0 & 0 & 0 & 0 \\ 0 & 0 & 0 & 0 & 0 \\ 0 & 0 & 0 & 0
```
......

"region\_id": "az-01",

If an error occurs during API calling, an error code and a message will be displayed. The following shows an error response body.

```
{
 "error_msg": "The request message format is invalid.",
 "error_code": "IMG.0001"
}
```
In the response body, **error\_code** is an error code, and **error\_msg** provides information about the error.

# **4 APIs**

## <span id="page-17-0"></span>**4.1 Enterprise Routers**

## **4.1.1 Creating an Enterprise Router**

#### **Function**

This API is used to create an enterprise router. If both Default Route Table Association and Default Route Table Propagation are enabled, the system will create a route table as both the default association route table and the default propagation route table.

#### **Calling Method**

For details, see **[Calling APIs](#page-9-0)**.

#### **URI**

POST /v3/{project\_id}/enterprise-router/instances

**Table 4-1** Path Parameters

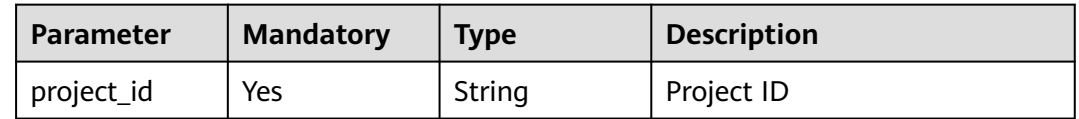

#### **Request Parameters**

**Table 4-2** Request header parameters

| <b>Parameter</b>   | <b>Mandatory</b> | Type   | <b>Description</b>                   |
|--------------------|------------------|--------|--------------------------------------|
| X-Client-<br>Token | No               | String | Idempotence identifier<br>Minimum: 1 |
|                    |                  |        |                                      |
|                    |                  |        | Maximum: 64                          |

**Table 4-3** Request body parameters

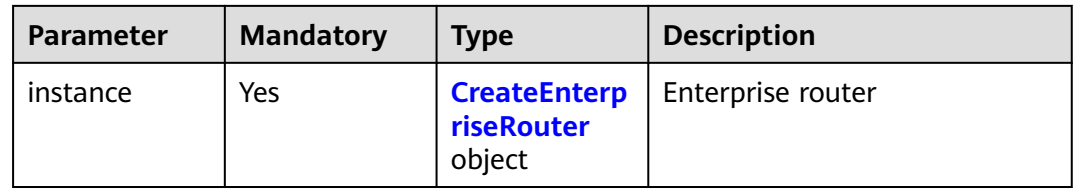

#### **Table 4-4** CreateEnterpriseRouter

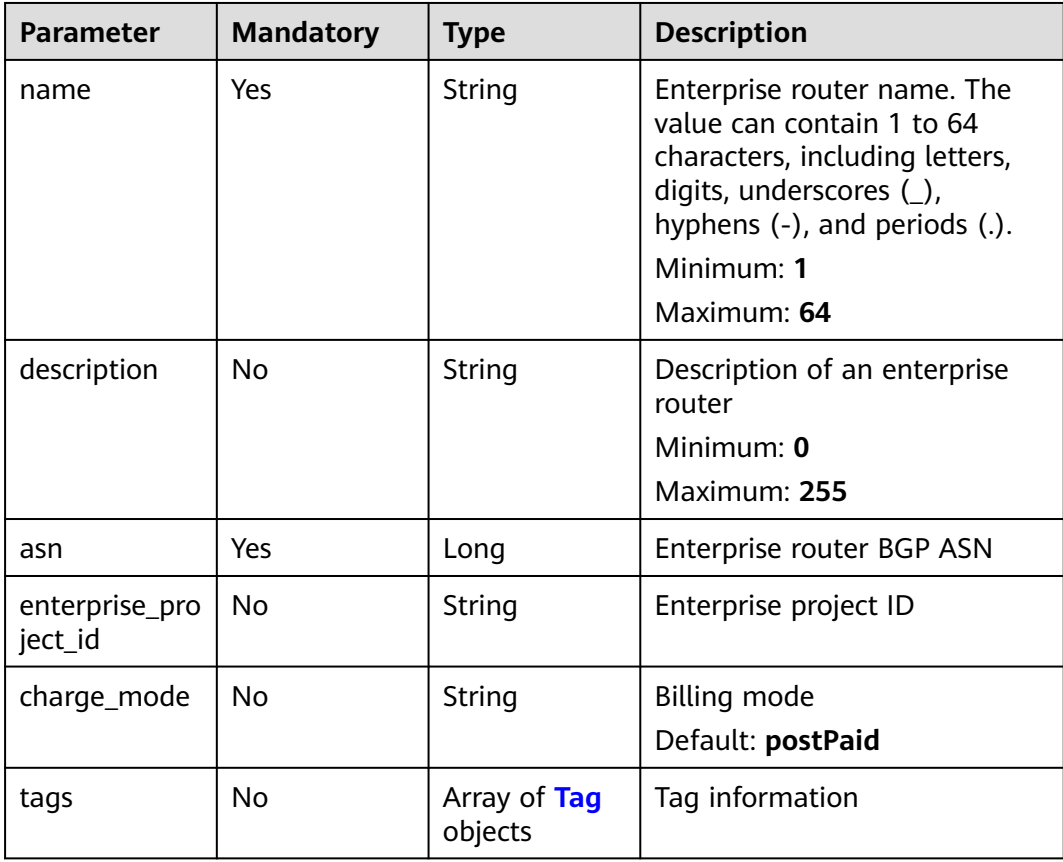

<span id="page-19-0"></span>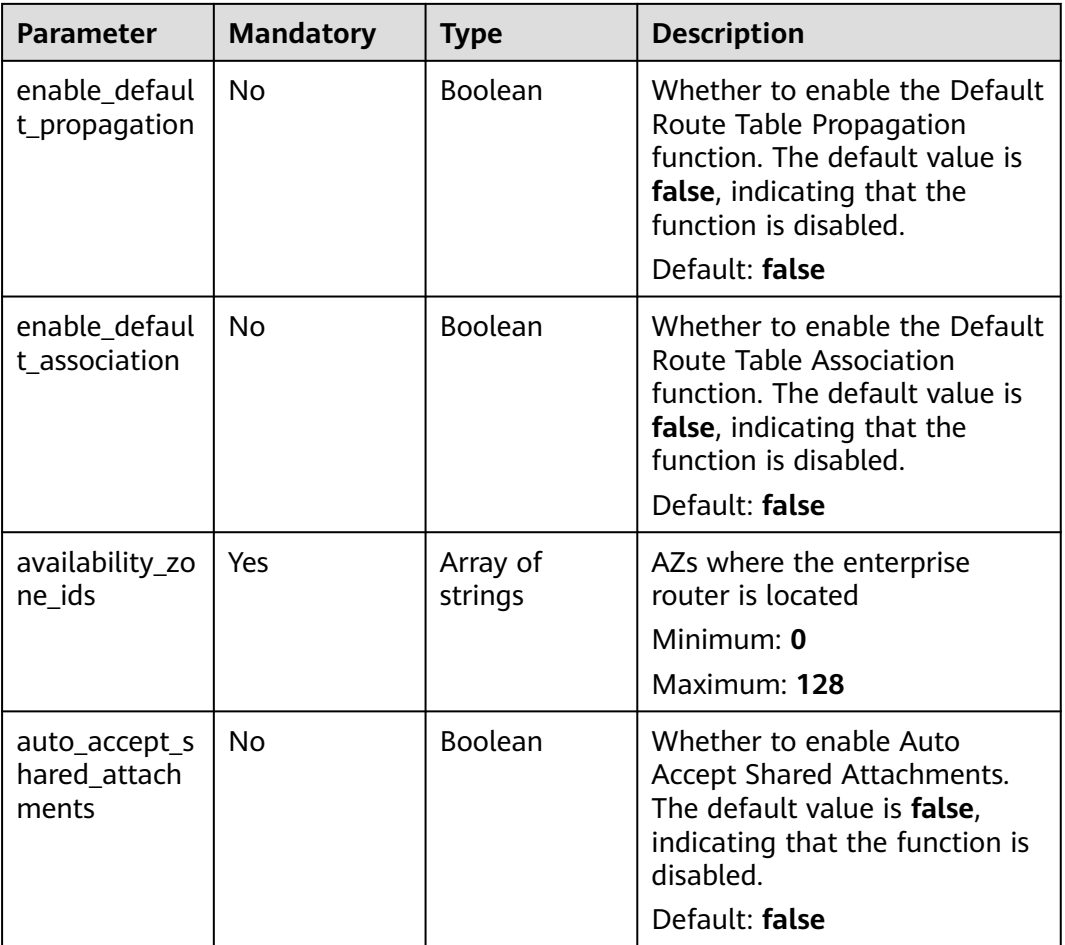

#### **Table 4-5** Tag

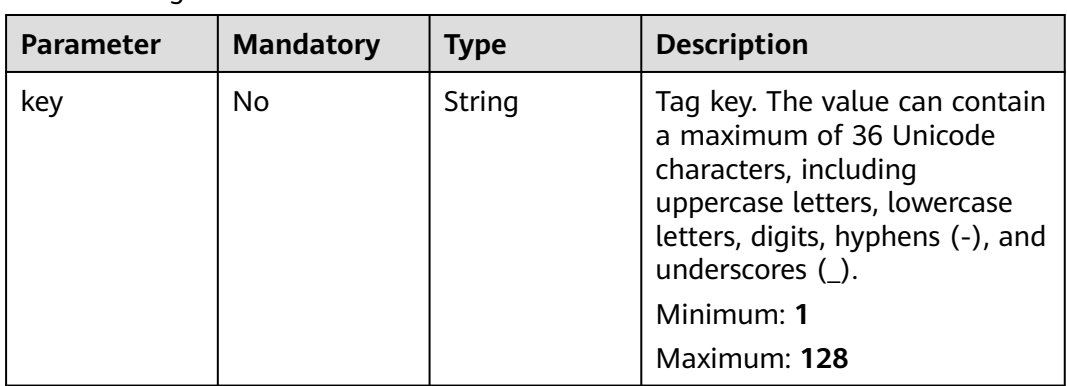

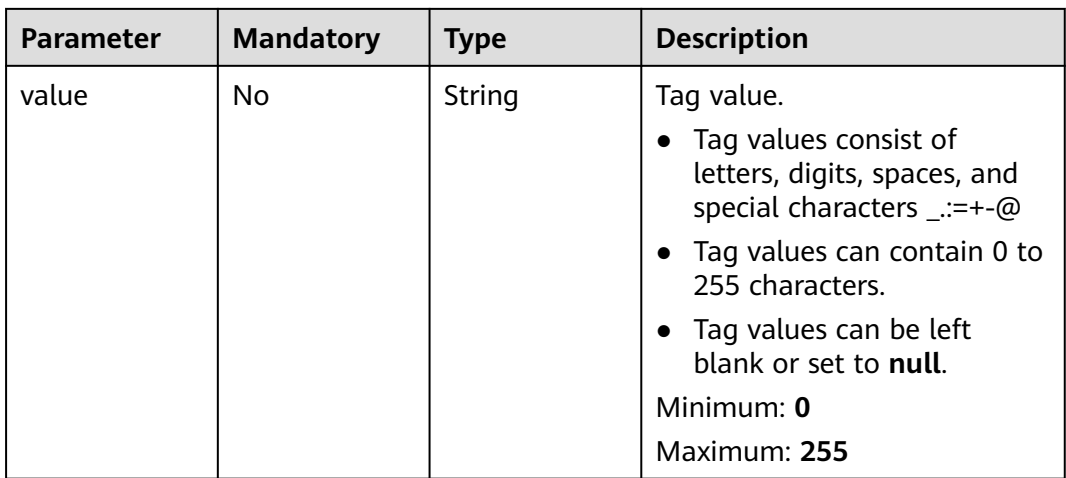

#### **Response Parameters**

#### **Status code: 202**

#### **Table 4-6** Response header parameters

| <b>Parameter</b> | <b>Type</b> | <b>Description</b>     |
|------------------|-------------|------------------------|
| X-Client-Token   | -           | Idempotence identifier |

**Table 4-7** Response body parameters

| Parameter  | <b>Type</b>                        | <b>Description</b> |
|------------|------------------------------------|--------------------|
| instance   | <b>EnterpriseRo</b><br>uter object | Enterprise router  |
| request_id | String                             | Request ID         |

**Table 4-8** EnterpriseRouter

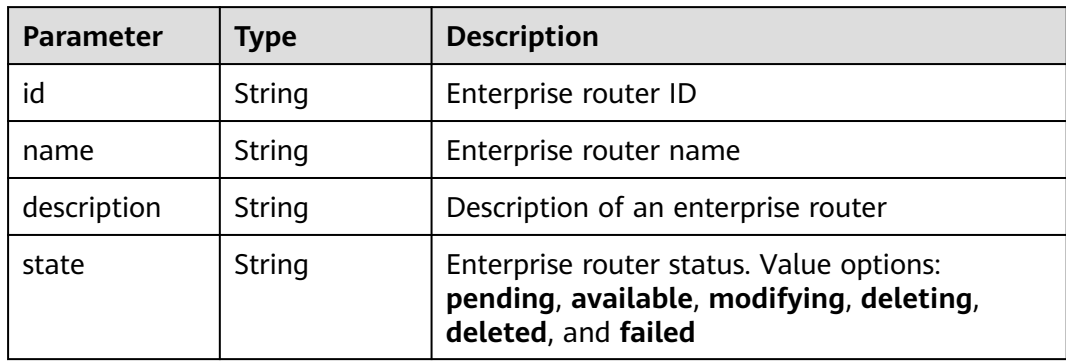

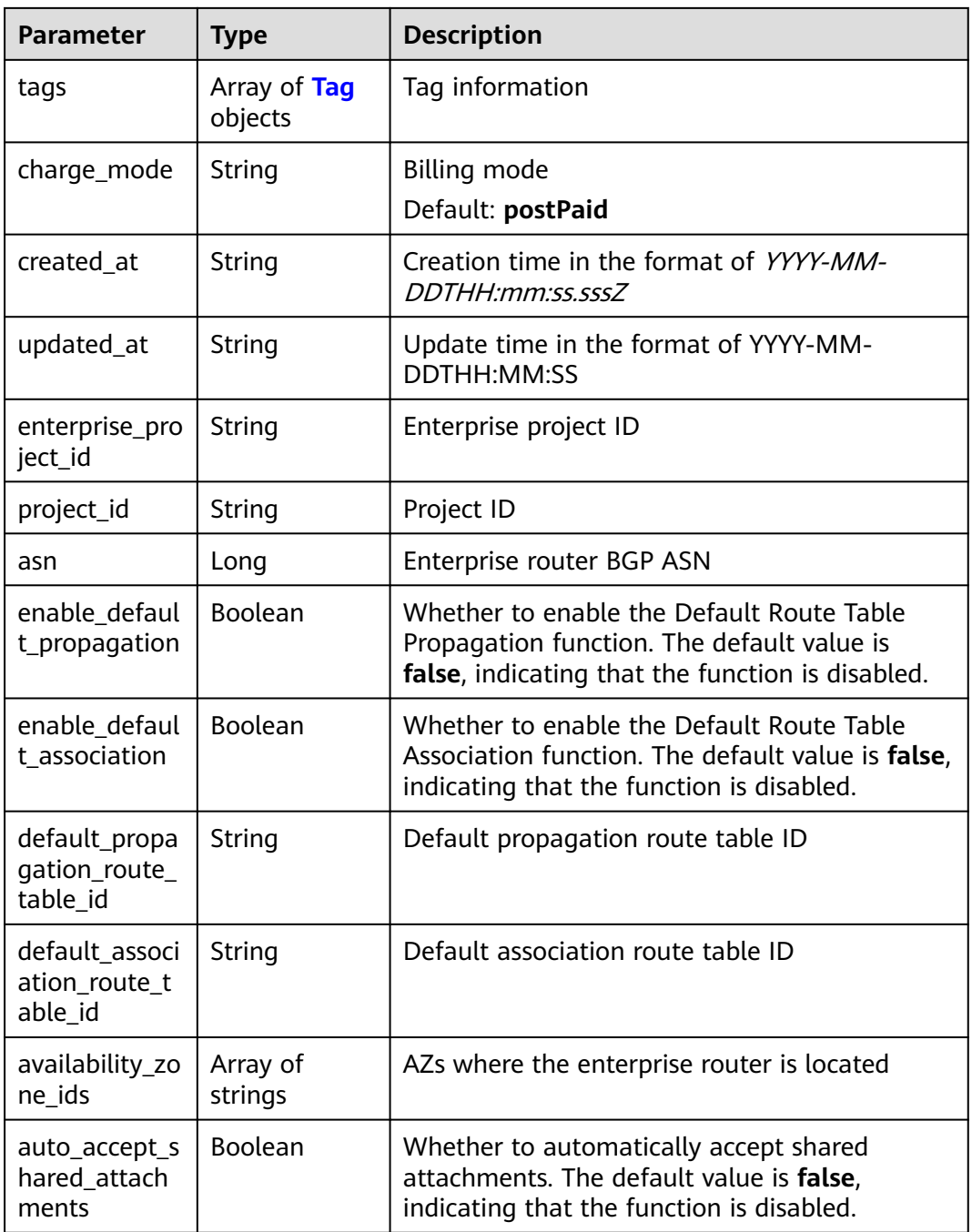

#### **Table 4-9** Tag

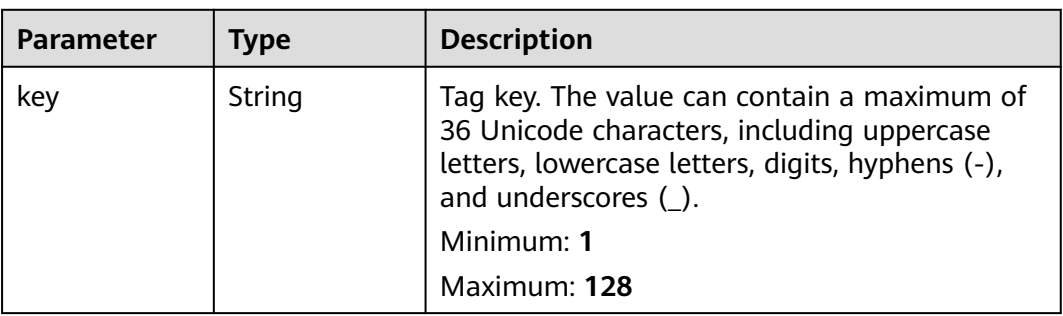

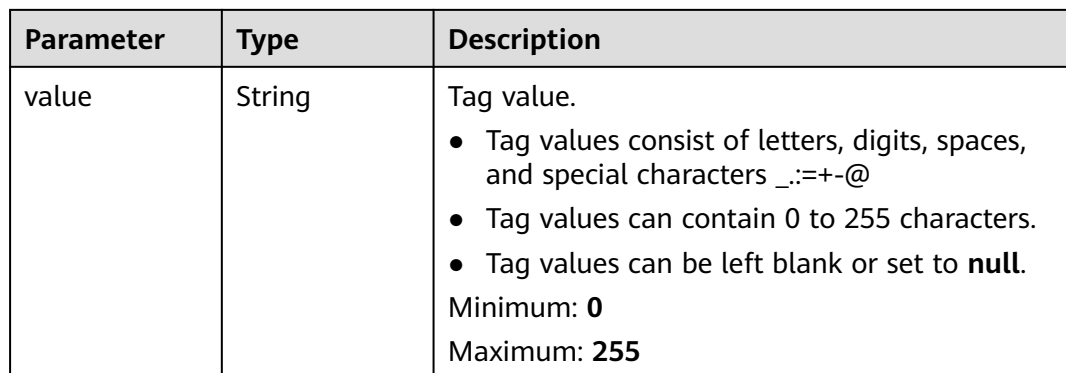

#### **Example Requests**

Creating an enterprise router

POST https://{erouter\_endpoint}/v3/08d5a9564a704afda6039ae2babbef3c/enterprise-router/instances

```
{
  "instance" : {
   "name" : "my_er",
   "description" : "this is my first enterprise router",
    "asn" : 64512,
    "enable_default_association" : true,
   "enable_default_propagation" : true,
   "tags" : [ {
 "key" : "key1",
 "value" : "value1"
   } ],
    "availability_zone_ids" : [ "az1", "az2" ]
  }
}
```
#### **Example Responses**

#### **Status code: 202**

Accepted

```
{
  "instance" : {
   "id" : "94c2b814-99dc-939a-e811-ae84c61ea3ff",
   "name" : "my_er",
   "description" : "this is my first enterprise router",
 "asn" : 64512,
 "project_id" : "08d5a9564a704afda6039ae2babbef3c",
   "enable_default_association" : true,
 "enable_default_propagation" : true,
 "default_association_route_table_id" : "7f7f738f-453c-40b1-be26-28e7b9e390c1",
   "default_propagation_route_table_id" : "7f7f738f-453c-40b1-be26-28e7b9e390c1",
   "auto_accept_shared_attachments" : false,
   "created_at" : "2019-09-06 02:11:13Z",
   "updated_at" : "2019-09-06 02:11:13Z",
   "tags" : [ {
 "key" : "key1",
 "value" : "value1"
   } ],
    "enterprise_project_id" : 0,
   "availability_zone_ids" : [ "az1", "az2" ]
  },
  "request_id" : "14c2b814-99dc-939a-e811-ae84c61ea3f4"
}
```
#### <span id="page-23-0"></span>**Status Codes**

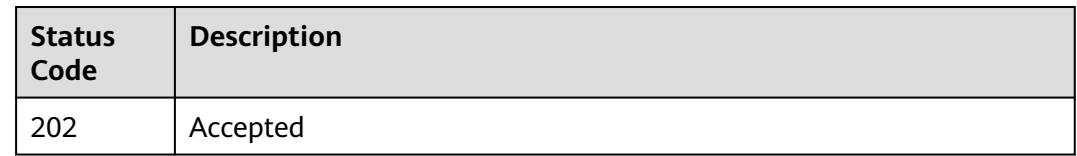

#### **Error Codes**

See **[Error Codes](#page-150-0)**.

## **4.1.2 Updating an Enterprise Router**

#### **Function**

This API is used to update basic information about the enterprise router.

#### **Constraints**

Information (except name and description) can be updated only when the enterprise router is in the available state.

#### **Calling Method**

For details, see **[Calling APIs](#page-9-0)**.

#### **URI**

PUT /v3/{project\_id}/enterprise-router/instances/{er\_id}

**Table 4-10** Path Parameters

| Parameter  | <b>Mandatory</b> | <b>Type</b> | <b>Description</b>   |
|------------|------------------|-------------|----------------------|
| project_id | Yes              | String      | Project ID           |
| er id      | Yes              | String      | Enterprise router ID |

#### **Request Parameters**

**Table 4-11** Request body parameters

| <b>Parameter</b> | <b>Mandatory</b> | <b>Type</b>                                 | <b>Description</b>                                |
|------------------|------------------|---------------------------------------------|---------------------------------------------------|
| instance         | No               | <b>UpdateEnter</b><br>priseRouter<br>object | Request body for updating an<br>enterprise router |

<span id="page-24-0"></span>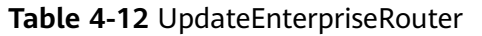

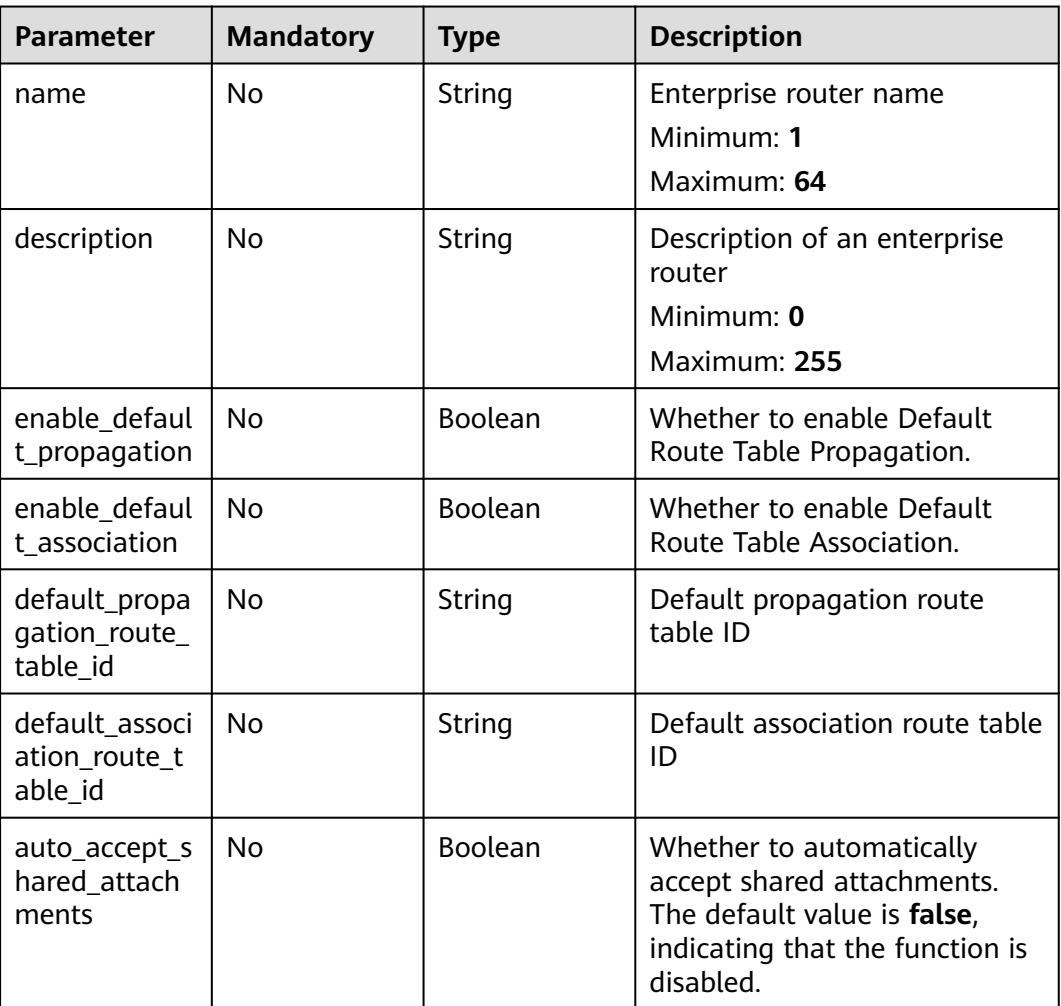

#### **Response Parameters**

#### **Status code: 200**

#### **Table 4-13** Response body parameters

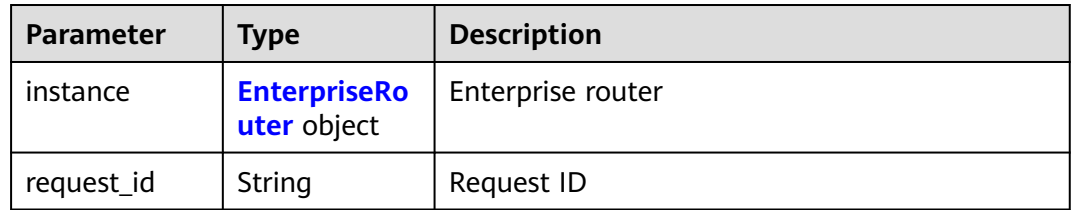

#### **Table 4-14** EnterpriseRouter

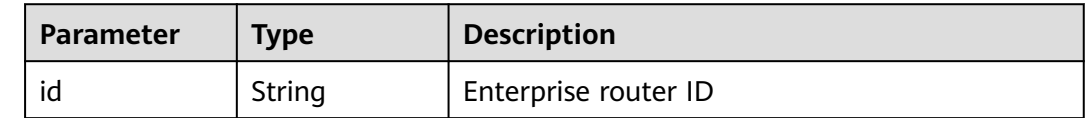

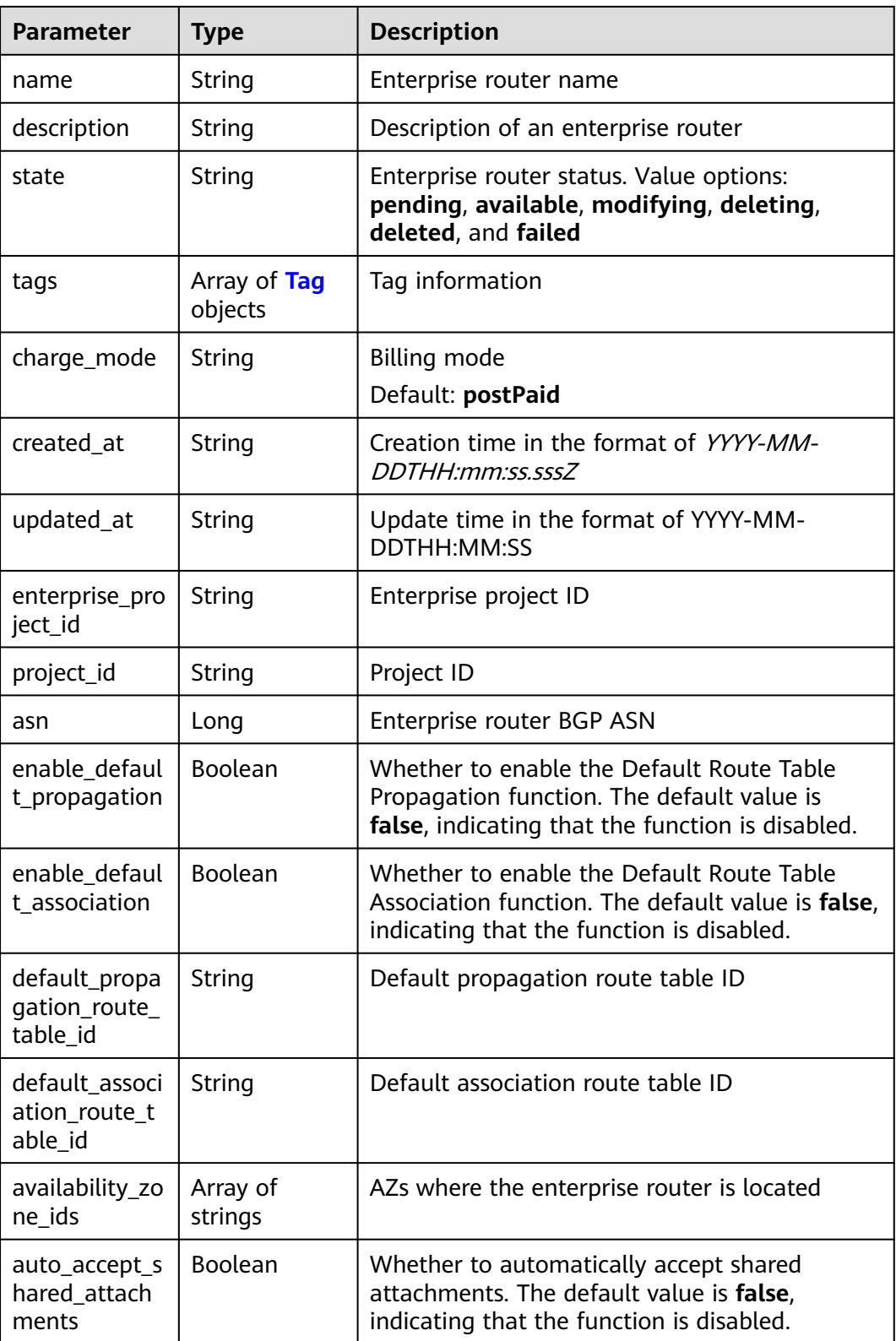

| <b>Parameter</b> | <b>Type</b> | <b>Description</b>                                                                                                    |
|------------------|-------------|----------------------------------------------------------------------------------------------------|
| key              | String      | Tag key. The value can contain a maximum of<br>36 Unicode characters, including uppercase<br>letters, lowercase letters, digits, hyphens (-),<br>and underscores $(\_)$ .<br>Minimum: 1<br>Maximum: 128                         |
| value            | String      | Tag value.<br>• Tag values consist of letters, digits, spaces,<br>and special characters _.:=+-@<br>Tag values can contain 0 to 255 characters.<br>• Tag values can be left blank or set to null.<br>Minimum: 0<br>Maximum: 255 |

<span id="page-26-0"></span>**Table 4-15** Tag

#### **Example Requests**

Updating an enterprise router to enable Default Route Table Association and Default Route Table Propagation and specify route table

```
PUT https://{erouter_endpoint}/v3/08d5a9564a704afda6039ae2babbef3c/enterprise-router/instances/
94c2b814-99dc-939a-e811-ae84c61ea3ff
```

```
{
  "instance" : {
   "enable_default_association" : true,
   "enable_default_propagation" : true,
   "default_propagation_route_table_id" : "94c2b814-99dc-939a-e811-ae84c61ea3ff",
   "default_association_route_table_id" : "94c2b814-99dc-939a-e811-ae84c61ea3ff"
  }
}
```
#### **Example Responses**

#### **Status code: 200**

#### **OK**

```
{
  "instance" : {
   "id" : "94c2b814-99dc-939a-e811-ae84c61ea3ff",
   "name" : "my_er",
   "description" : "this is my first enterprise router",
   "project_id" : "08d5a9564a704afda6039ae2babbef3c",
   "state" : "pending",
   "asn" : 64512,
   "enable_default_association" : true,
   "enable_default_propagation" : true,
 "default_propagation_route_table_id" : "94c2b814-99dc-939a-e811-ae84c61ea3ff",
 "default_association_route_table_id" : "94c2b814-99dc-939a-e811-ae84c61ea3ff",
   "auto_accept_shared_attachments" : false,
   "availability_zone_ids" : [ "az1" ],
   "created_at" : "2019-09-06 02:11:13Z",
```
 "updated\_at" : "2019-09-06 02:11:13Z" }, "request\_id" : "14c2b814-99dc-939b-e81c-ae84c61ea3f7" }

#### <span id="page-27-0"></span>**Status Codes**

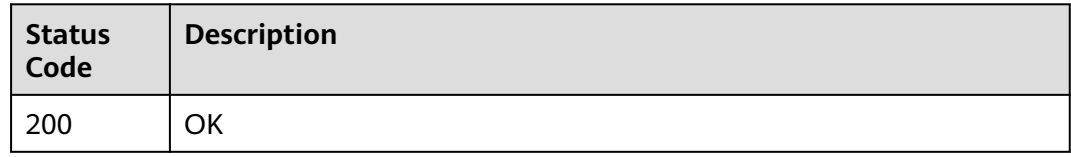

#### **Error Codes**

See **[Error Codes](#page-150-0)**.

## **4.1.3 Querying Details About an Enterprise Router**

#### **Function**

This API is used to query details about an enterprise router.

#### **Calling Method**

For details, see **[Calling APIs](#page-9-0)**.

#### **URI**

GET /v3/{project\_id}/enterprise-router/instances/{er\_id}

**Table 4-16** Path Parameters

| <b>Parameter</b> | <b>Mandatory</b> | <b>Type</b> | <b>Description</b>   |
|------------------|------------------|-------------|----------------------|
| project_id       | Yes              | String      | Project ID           |
| er id            | Yes              | String      | Enterprise router ID |

#### **Request Parameters**

None

#### **Response Parameters**

**Status code: 200**

**Table 4-17** Response body parameters

| <b>Parameter</b> | Type                               | <b>Description</b> |
|------------------|------------------------------------|--------------------|
| instance         | <b>EnterpriseRo</b><br>uter object | Enterprise router  |
| request_id       | String                             | Request ID         |

#### **Table 4-18** EnterpriseRouter

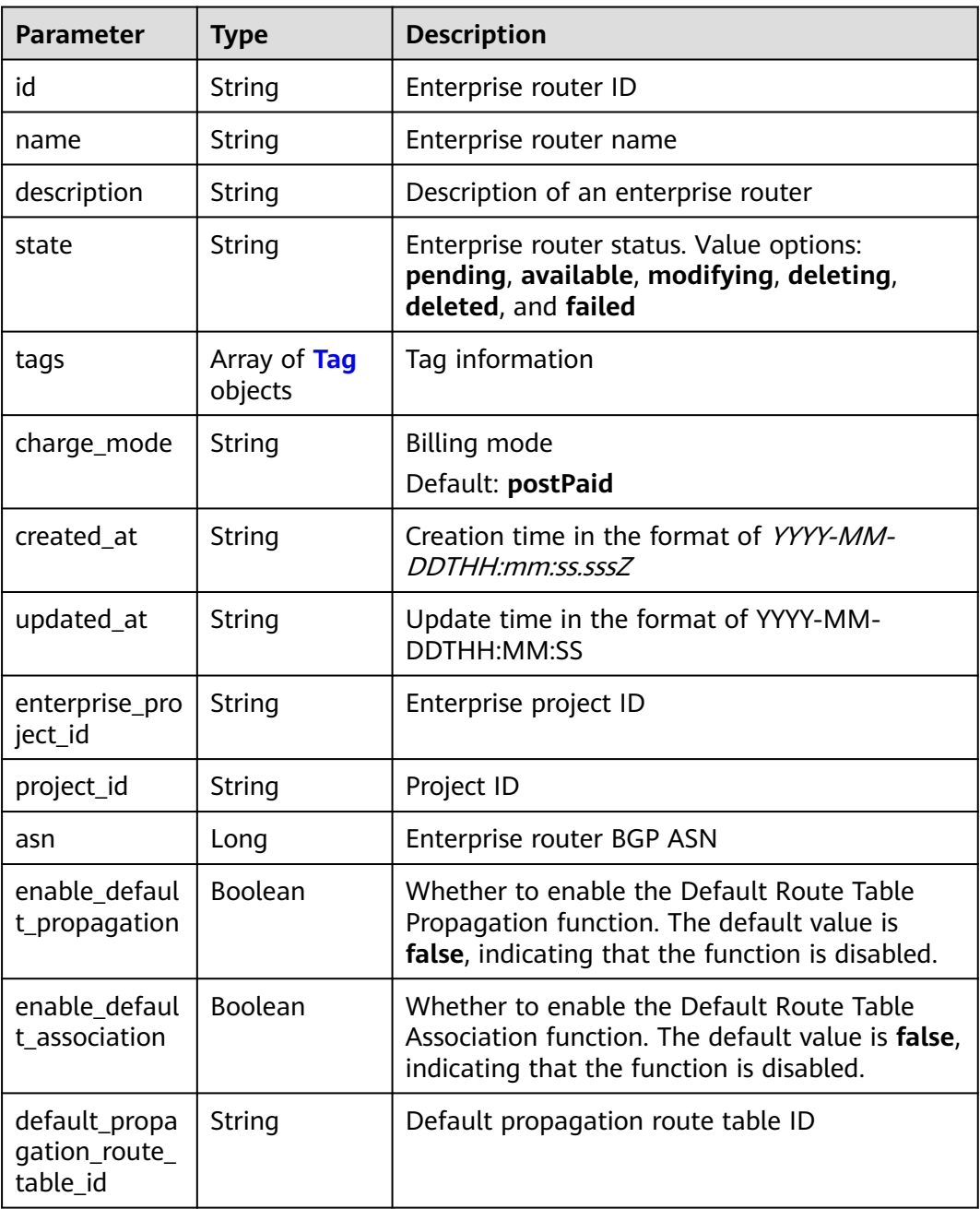

<span id="page-29-0"></span>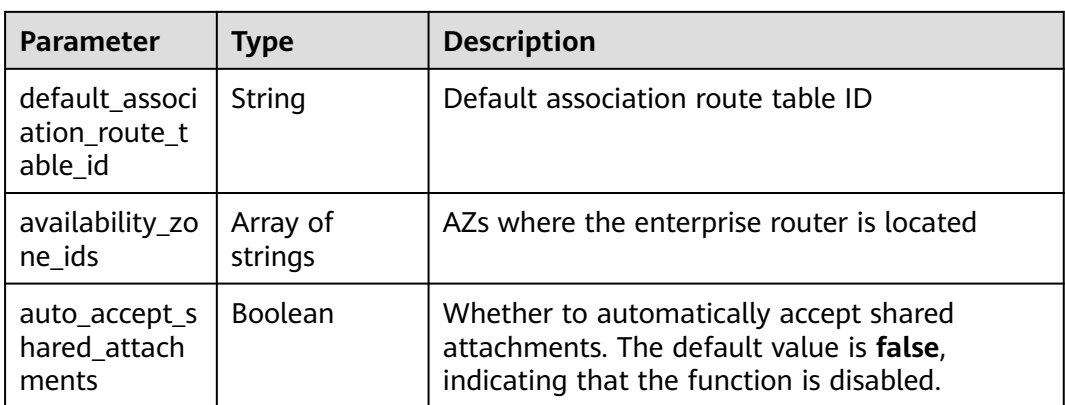

#### **Table 4-19** Tag

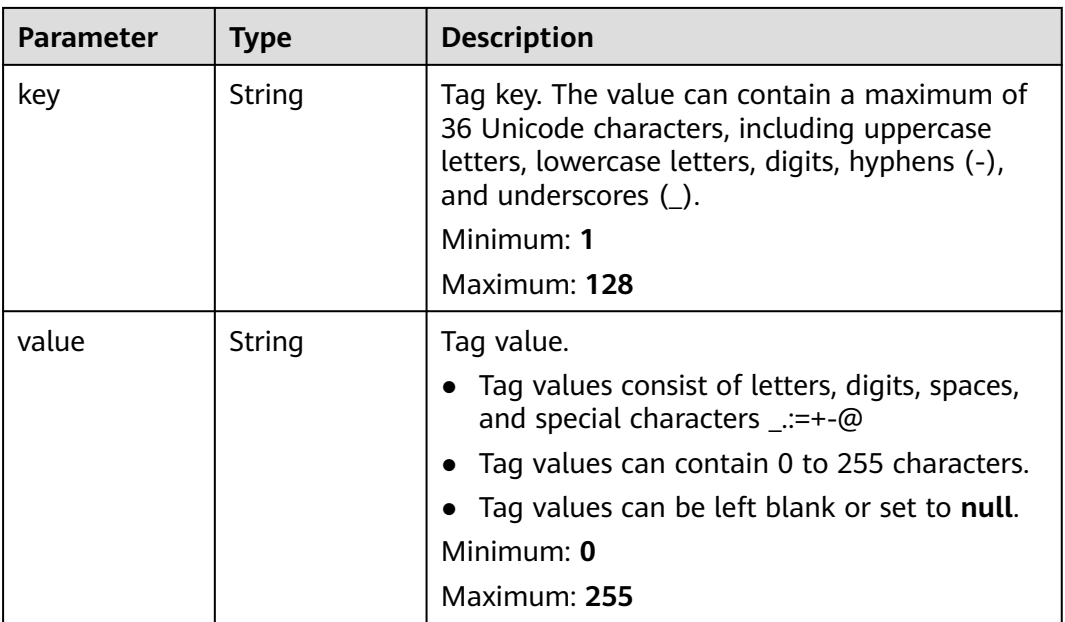

#### **Example Requests**

Querying details about an enterprise router with a specified ID

GET https://{erouter\_endpoint}/v3/08d5a9564a704afda6039ae2babbef3c/enterprise-router/instances/ 08d5a9564a704afda6039ae2babbef3c

#### **Example Responses**

#### **Status code: 200**

**OK** 

{

```
 "instance" : {
   "id" : "94c2b814-99dc-939a-e811-ae84c61ea3ff",
   "name" : "my_er",
 "description" : "this is my first enterprise router",
 "project_id" : "08d5a9564a704afda6039ae2babbef3c",
 "state" : "pending",
```

```
 "asn" : 64512,
   "enable_default_association" : true,
  "enable default propagation" : true,
   "default_association_route_table_id" : "7f7f738f-453c-40b1-be26-28e7b9e390c1",
   "default_propagation_route_table_id" : "7f7f738f-453c-40b1-be26-28e7b9e390c1",
   "auto_accept_shared_attachments" : false,
   "availability_zone_ids" : [ "az1" ],
 "created_at" : "2019-09-06 02:11:13Z",
 "updated_at" : "2019-09-06 02:11:13Z"
 },
  "request_id" : "14c2b814-99dc-939b-e81c-ae84c61ea3f7"
```
#### **Status Codes**

}

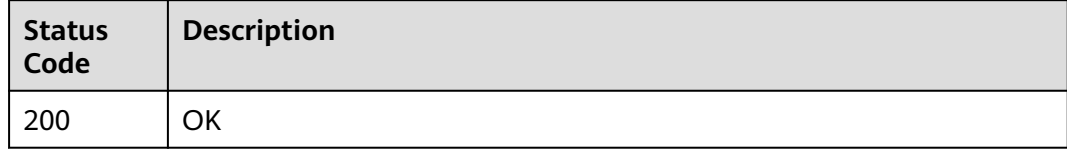

#### **Error Codes**

See **[Error Codes](#page-150-0)**.

## **4.1.4 Querying Enterprise Routers**

#### **Function**

This API is used to query enterprise routers.

#### **Constraints**

Parameters **marker** and **limit** are used for pagination query. The two parameters take effect only when they are used together. Only sorting by a single field (**id**, **name**, **description**, **created\_at**, or **updated\_at**) is supported.

#### **Calling Method**

For details, see **[Calling APIs](#page-9-0)**.

#### **URI**

GET /v3/{project\_id}/enterprise-router/instances

#### **Table 4-20** Path Parameters

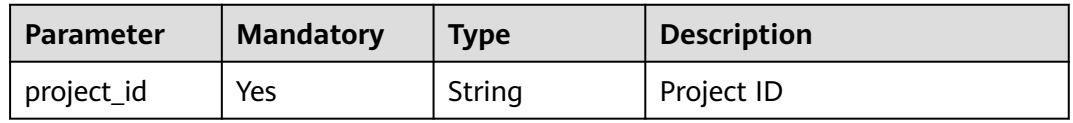

**Table 4-21** Query Parameters

| <b>Parameter</b>          | <b>Mandatory</b> | <b>Type</b> | <b>Description</b>                                                                                                    |
|---------------------------|------------------|-------------|----------------------------------------------------------------------------------------------------|
| limit                     | No               | Integer     | Number of records on each<br>page. Value range: 0 to 2000<br>Minimum: 0<br><b>Maximum: 2000</b>                                                                                                    |
| marker                    | No               | String      | ID of the last enterprise router<br>on the previous page. If this<br>parameter is left blank, the<br>first page is queried. This<br>parameter must be used<br>together with limit.<br>Minimum: 1<br>Maximum: 128 |
| enterprise_pro<br>ject_id | No               | Array       | Enterprise project ID                                                                                                    |
| state                     | <b>No</b>        | Array       | Resource status. Value options:<br>pending, available,<br>modifying, deleting, deleted,<br>failed and freezed                                                                                                    |
| id                        | <b>No</b>        | Array       | Query by resource ID. Multiple<br>resources can be queried at a<br>time.                                                                                                    |
| resource_id               | <b>No</b>        | Array       | Attachment resource IDs                                                                                                    |
| owned_by_sel<br>f         | No               | Boolean     | Whether the resources belong<br>to the current account.<br>• If the value is true, the<br>resources belong to the<br>current account.                                                                            |
|                           |                  |             | If the value is false, the<br>resources include those in<br>the current account and<br>those shared with the<br>current account.                                                                                 |
| sort_key                  | <b>No</b>        | Array       | Keyword for sorting. The<br>keyword can be id, name, or<br>state. By default, id is used.                                                                                                    |
| sort_dir                  | <b>No</b>        | Array       | Sorting order. There are two<br>value options: asc (ascending<br>order) and desc (descending<br>order). The default value is<br>asc.                                                                             |

#### **Request Parameters**

None

#### **Response Parameters**

#### **Status code: 200**

**Table 4-22** Response body parameters

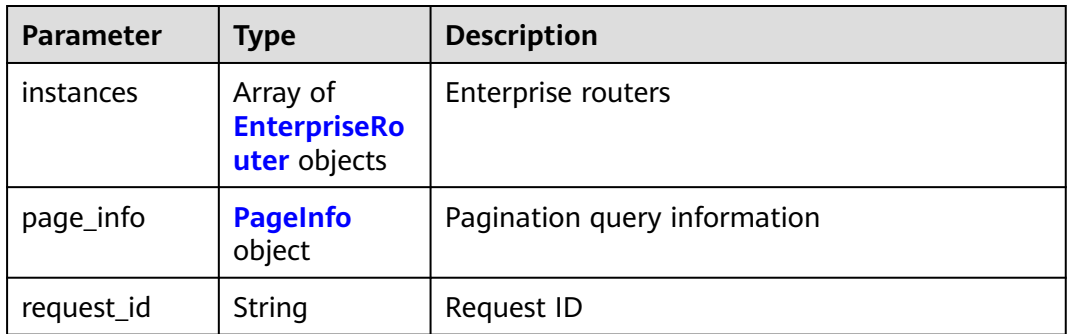

#### **Table 4-23** EnterpriseRouter

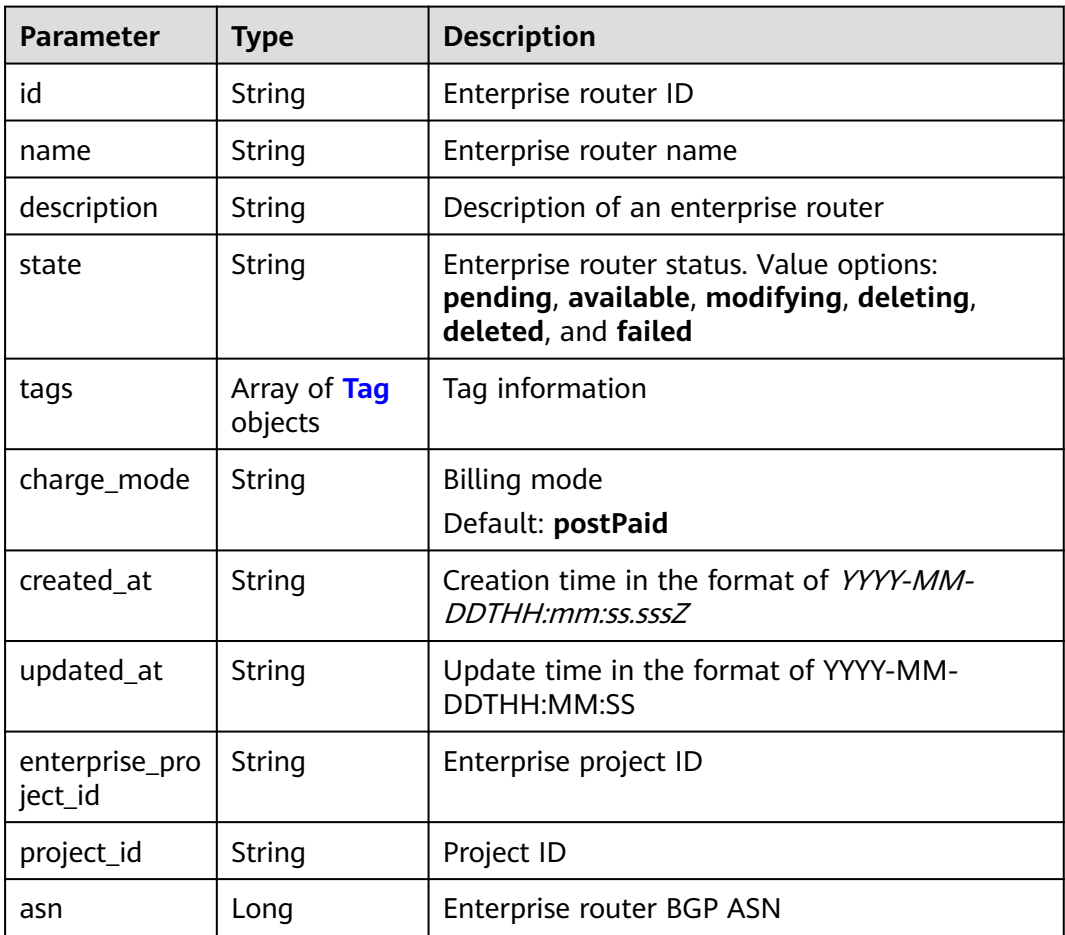

<span id="page-33-0"></span>

| <b>Parameter</b>                           | <b>Type</b>         | <b>Description</b>                                                                                                    |
|--------------------------------------------|---------------------|----------------------------------------------------------------------------------------------------|
| enable_defaul<br>t_propagation             | <b>Boolean</b>      | Whether to enable the Default Route Table<br>Propagation function. The default value is<br>false, indicating that the function is disabled. |
| enable_defaul<br>t association             | Boolean             | Whether to enable the Default Route Table<br>Association function. The default value is false,<br>indicating that the function is disabled. |
| default_propa<br>gation_route_<br>table id | String              | Default propagation route table ID                                                                                                    |
| default_associ<br>ation_route_t<br>able id | String              | Default association route table ID                                                                                                    |
| availability_zo<br>ne ids                  | Array of<br>strings | AZs where the enterprise router is located                                                                                                  |
| auto_accept_s<br>hared_attach<br>ments     | <b>Boolean</b>      | Whether to automatically accept shared<br>attachments. The default value is <b>false</b> ,<br>indicating that the function is disabled.     |

**Table 4-24** Tag

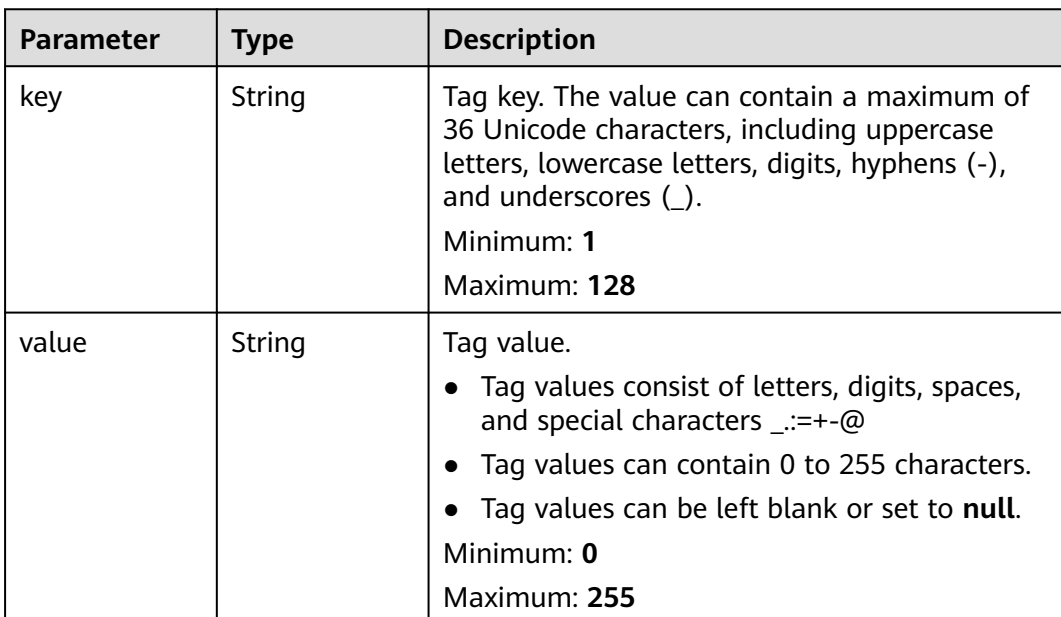

<span id="page-34-0"></span>**Table 4-25** PageInfo

| <b>Parameter</b> | Type    | <b>Description</b>                                                                                                    |
|------------------|---------|----------------------------------------------------------------------------------------------------|
| next_marker      | String  | Marker of the next page. The value is the<br>resource UUID. If the value is empty, the<br>resource is on the last page. |
| current_count    | Integer | Number of resources in the list                                                                                         |

#### **Example Requests**

- Querying two records in pagination GET https://{erouter\_endpoint}/v3/08d5a9564a704afda6039ae2babbef3c/enterprise-router/instances? limit=2&marker=1
- Querying all enterprise routers GET https://{erouter\_endpoint}/v3/08d5a9564a704afda6039ae2babbef3c/enterprise-router/instances

#### **Example Responses**

#### **Status code: 200**

#### **OK**

```
{
  "instances" : [ {
   "id" : "94c2b814-99dc-939a-e811-ae84c61ea3ff",
   "name" : "my_er",
   "description" : "this is my first enterprise router",
 "asn" : 64512,
 "project_id" : "08d5a9564a704afda6039ae2babbef3c",
   "enable_default_association" : true,
   "enable_default_propagation" : true,
 "default_association_route_table_id" : "7f7f738f-453c-40b1-be26-28e7b9e390c1",
 "default_propagation_route_table_id" : "7f7f738f-453c-40b1-be26-28e7b9e390c1",
   "auto_accept_shared_attachments" : false,
 "created_at" : "2019-09-06 02:11:13Z",
 "updated_at" : "2019-09-06 02:11:13Z",
 "tags" : [ {
 "key" : "key",
 "value" : "value"
   } ],
   "enterprise_project_id" : 0,
   "availability_zone_ids" : [ "az1", "az2" ]
 } ],
 "request_id" : "915a14a6-867b-4af7-83d1-70efceb146f9",
 "page_info" : {
   "next_marker" : "2",
   "current_count" : 1
 }
}
```
#### **Status Codes**

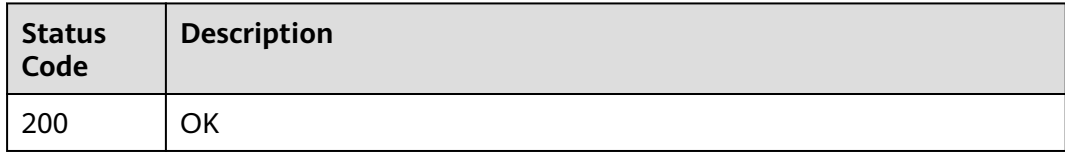

#### <span id="page-35-0"></span>**Error Codes**

See **[Error Codes](#page-150-0)**.

## **4.1.5 Deleting an Enterprise Router**

#### **Function**

This API is used to delete an enterprise router.

#### **Calling Method**

For details, see **[Calling APIs](#page-9-0)**.

#### **URI**

DELETE /v3/{project\_id}/enterprise-router/instances/{er\_id}

#### **Table 4-26** Path Parameters

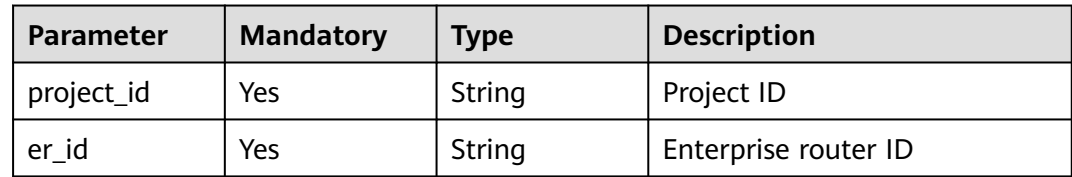

#### **Request Parameters**

None

#### **Response Parameters**

None

#### **Example Requests**

Deleting an enterprise router

DELETE https://{erouter\_endpoint}/v3/08d5a9564a704afda6039ae2babbef3c/enterprise-router/instances/ 94c2b814-99dc-939a-e811-ae84c61ea3ff

#### **Example Responses**

None

#### **Status Codes**

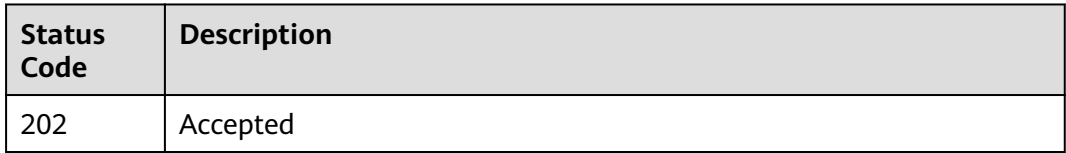
# **Error Codes**

See **[Error Codes](#page-150-0)**.

# **4.2 VPC Attachments**

# **4.2.1 Creating a VPC Attachment**

# **Function**

This API is used to create a VPC attachment for an enterprise router.

# **Calling Method**

For details, see **[Calling APIs](#page-9-0)**.

## **URI**

POST /v3/{project\_id}/enterprise-router/{er\_id}/vpc-attachments

#### **Table 4-27** Path Parameters

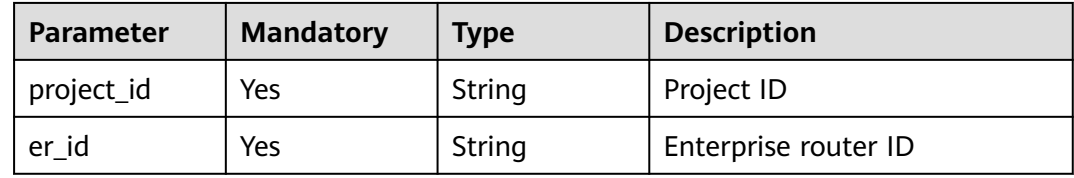

# **Request Parameters**

**Table 4-28** Request header parameters

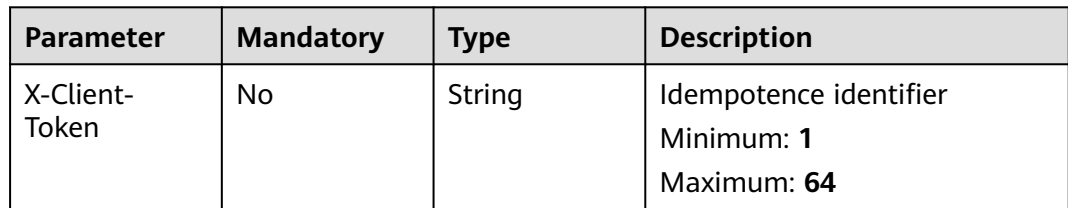

#### **Table 4-29** Request body parameters

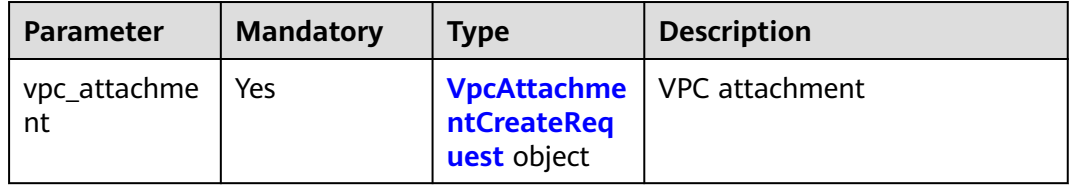

| <b>Parameter</b>           | <b>Mandatory</b> | <b>Type</b>             | <b>Description</b>                                                                                                    |
|----------------------------|------------------|-------------------------|----------------------------------------------------------------------------------------------------|
| vpc_id                     | Yes              | String                  | VPC ID. The value contains a<br>maximum of 36 characters in<br>UUID format with hyphens (-).                                                                                                    |
| name                       | Yes              | String                  | VPC attachment name. The<br>value can contain 1 to 64<br>characters, including letters,<br>digits, underscores $($ ),<br>hyphens (-), and periods (.).<br>Minimum: 1<br>Maximum: 64                      |
| virsubnet id               | Yes              | String                  | VPC subnet ID. The value<br>contains a maximum of 36<br>characters in UUID format<br>with hyphens (-).                                                                                                   |
| description                | <b>No</b>        | String                  | Description. The value can<br>contain no more than 255<br>characters and cannot contain<br>angle brackets $(< or >).$<br>Minimum: 0<br>Maximum: 255                                                      |
| auto_create_v<br>pc_routes | No               | Boolean                 | The default value is false. If<br>the value is set to true, a route<br>with the enterprise router as<br>the next hop will be<br>automatically added to the<br>route tables of the VPC.<br>Default: false |
| tags                       | <b>No</b>        | Array of Tag<br>objects | Tag information                                                                                                    |

<span id="page-37-0"></span>**Table 4-30** VpcAttachmentCreateRequest

#### **Table 4-31** Tag

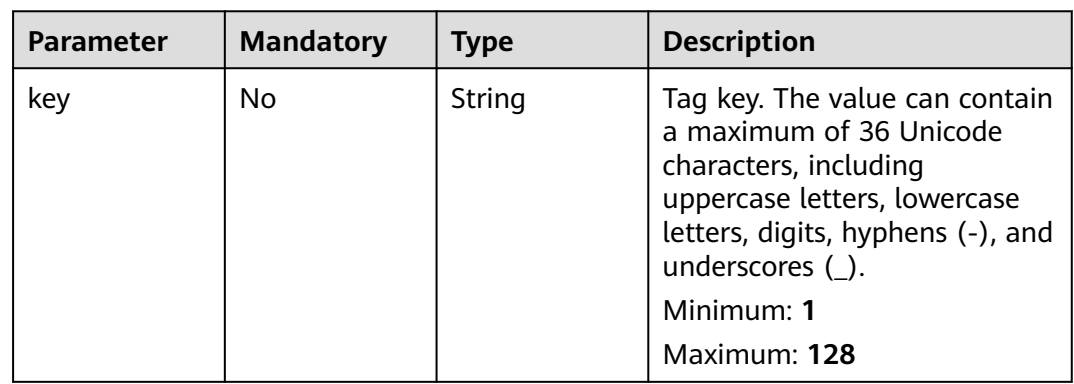

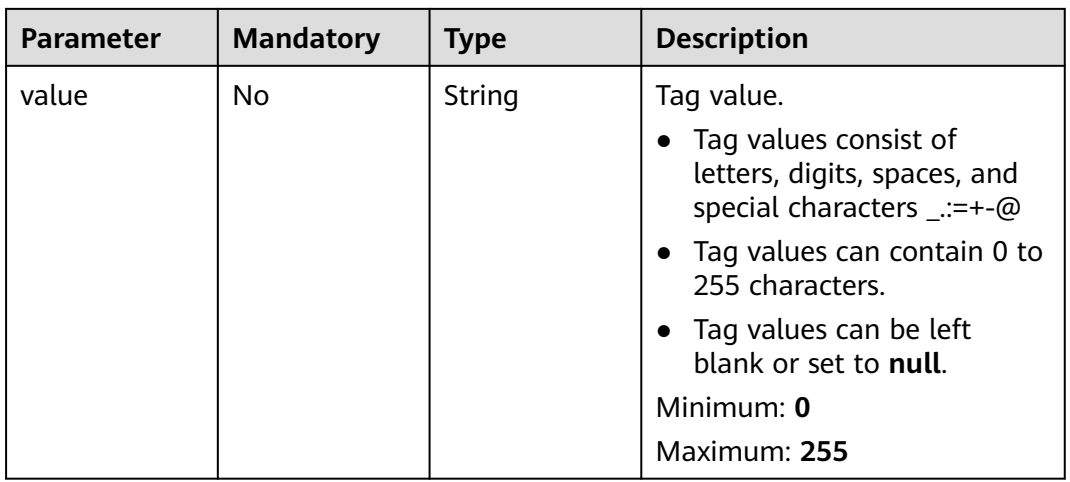

## **Response Parameters**

#### **Status code: 202**

#### **Table 4-32** Response header parameters

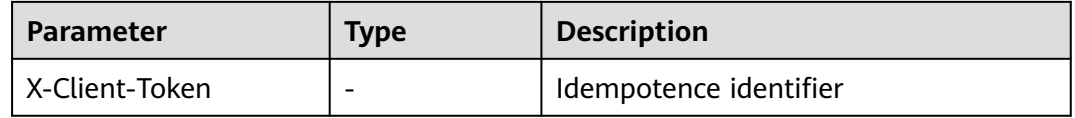

#### **Table 4-33** Response body parameters

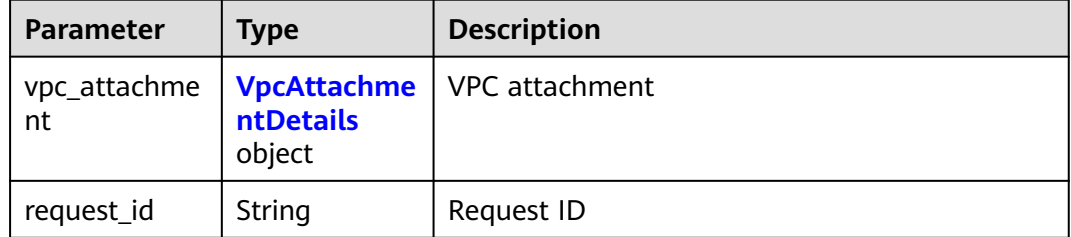

#### **Table 4-34** VpcAttachmentDetails

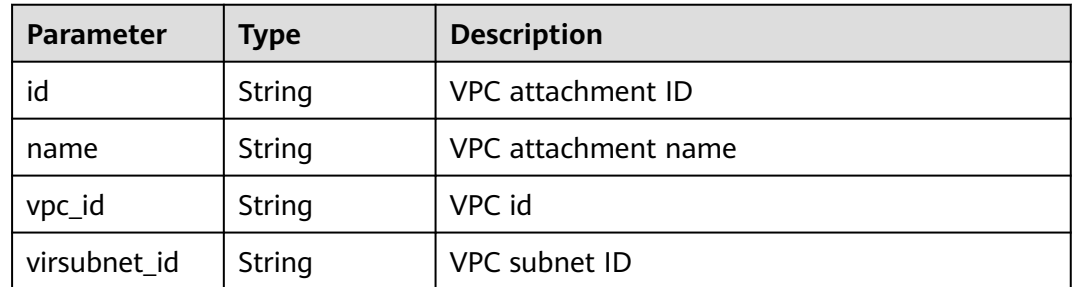

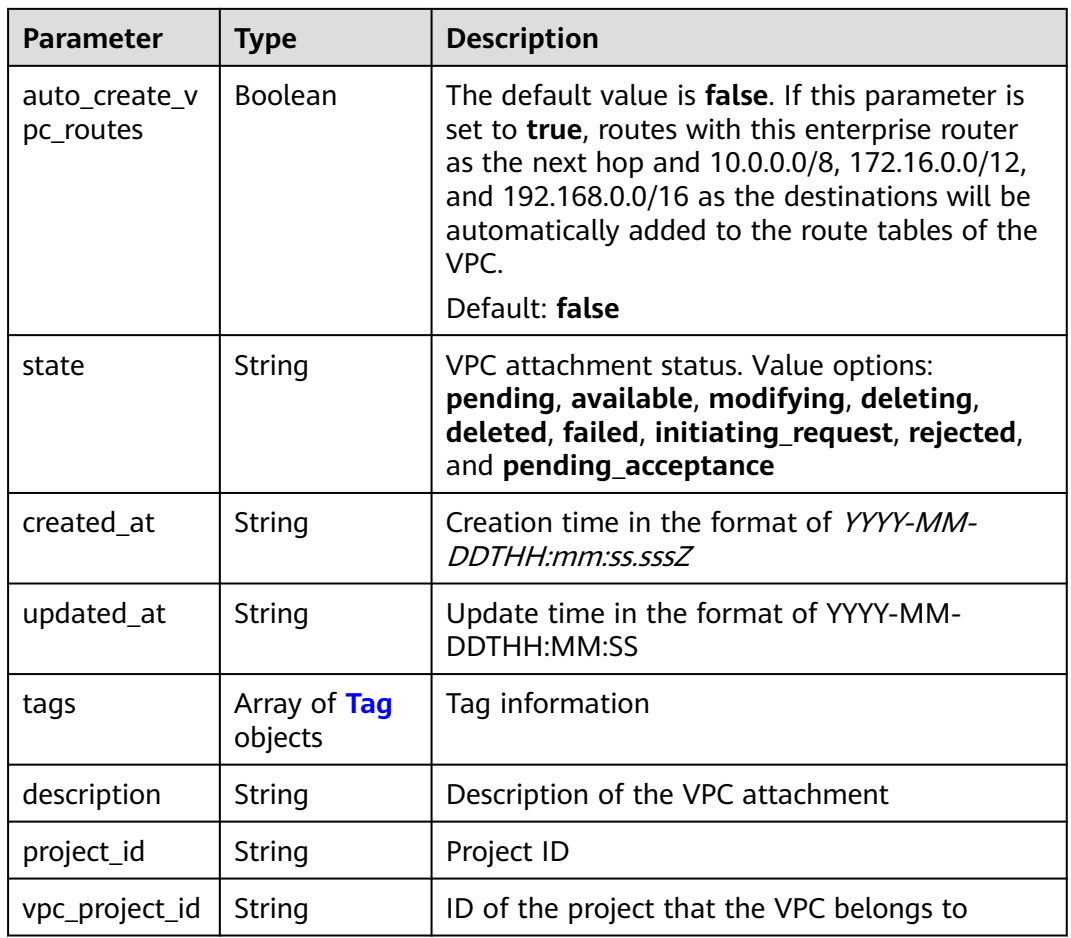

#### **Table 4-35** Tag

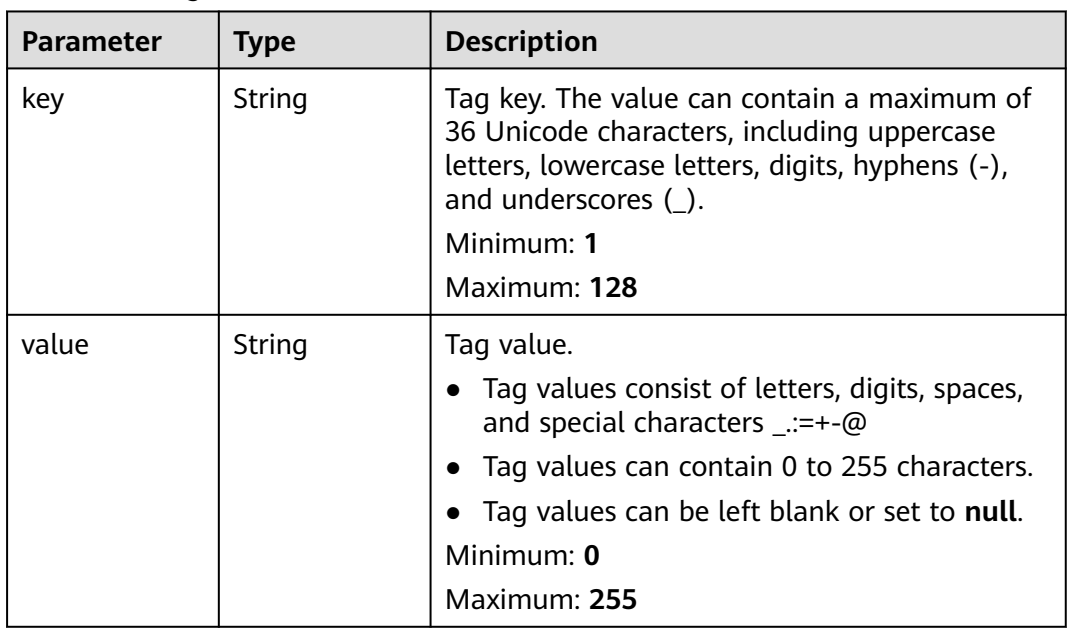

# **Example Requests**

#### Creating a VPC attachment named **vpc-atta**

```
POST https://{erouter_endpoint}/v3/08d5a9564a704afda6039ae2babbef3c/enterprise-router/
4ab54142-7c92-48ad-8288-77727a231052/vpc-attachments
{
  "vpc_attachment" : {
 "name" : "vpc-atta",
 "vpc_id" : "b715e131-3371-4e17-a2de-4f669e24439a",
   "virsubnet_id" : "aacdc21d-90f9-45ef-ab48-80ec1bbe15b8"
 }
}
```
# **Example Responses**

#### **Status code: 202**

#### Accepted

```
{
  "vpc_attachment" : {
   "id" : "6f83b848-8331-4271-ac0c-ef94b7686402",
 "name" : "vpc-atta",
 "vpc_id" : "b715e131-3371-4e17-a2de-4f669e24439a",
   "virsubnet_id" : "aacdc21d-90f9-45ef-ab48-80ec1bbe15b8",
   "project_id" : "08d5a9564a704afda6039ae2babbef3c",
   "state" : "pending",
   "auto_create_vpc_routes" : false,
   "created_at" : "2020-03-11T15:13:31Z",
   "updated_at" : "2020-03-11T15:13:31Z"
  },
  "request_id" : "915a14a6-867b-4af7-83d1-70efceb146f9"
}
```
# **Status Codes**

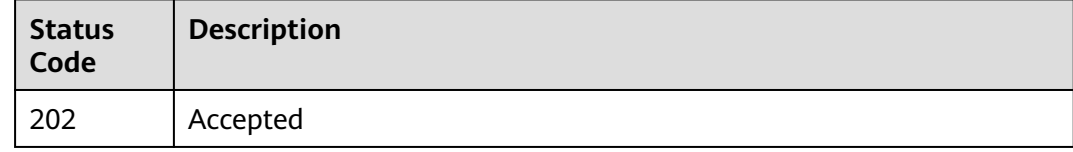

## **Error Codes**

See **[Error Codes](#page-150-0)**.

# **4.2.2 Updating a VPC Attachment**

# **Function**

This API is used to update basic information about a VPC attachment.

# **Calling Method**

For details, see **[Calling APIs](#page-9-0)**.

# **URI**

PUT /v3/{project\_id}/enterprise-router/{er\_id}/vpc-attachments/ {vpc\_attachment\_id}

**Table 4-36** Path Parameters

| <b>Parameter</b>      | <b>Mandatory</b> | <b>Type</b> | <b>Description</b>   |
|-----------------------|------------------|-------------|----------------------|
| project_id            | Yes              | String      | Project ID           |
| er id                 | Yes              | String      | Enterprise router ID |
| vpc_attachme<br>nt id | Yes              | String      | VPC attachment ID    |

## **Request Parameters**

**Table 4-37** Request body parameters

| <b>Parameter</b>   | <b>Mandatory</b> | <b>Type</b> | <b>Description</b>                                                         |
|--------------------|------------------|-------------|----------------------------------------------------------------------------|
| vpc_attachme<br>nt | No               | y object    | UpdateVpcAt   Request body for updating<br>  tachmentBod   VPC information |

**Table 4-38** UpdateVpcAttachmentBody

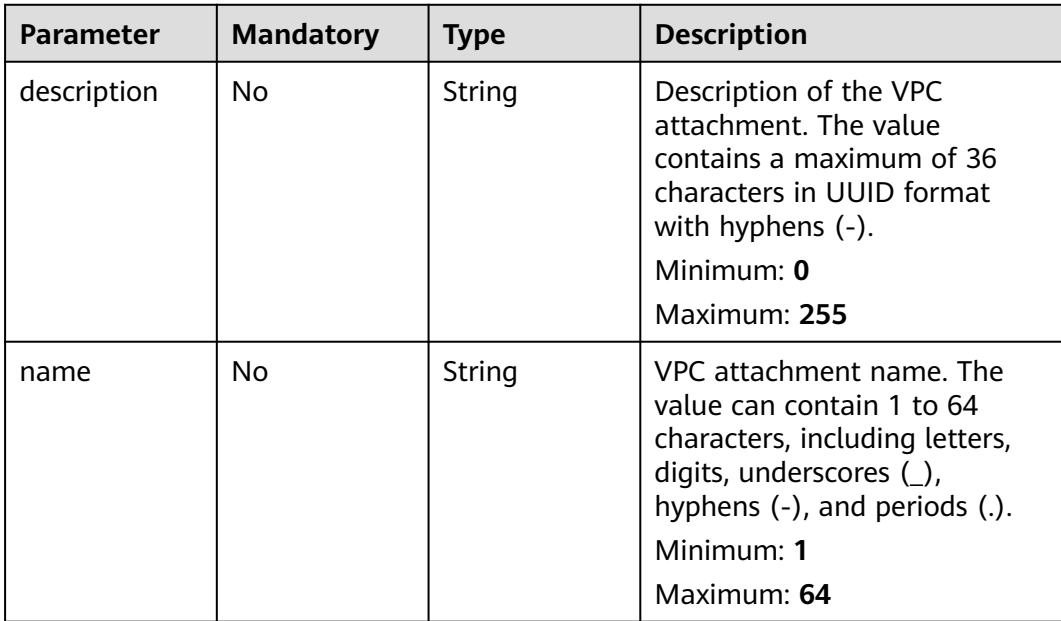

# **Response Parameters**

## **Status code: 200**

#### **Table 4-39** Response body parameters

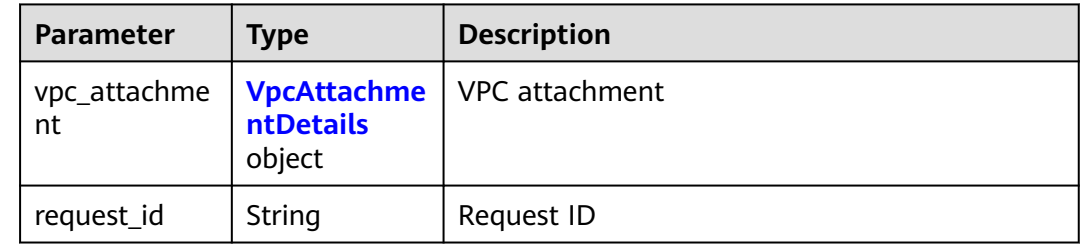

#### **Table 4-40** VpcAttachmentDetails

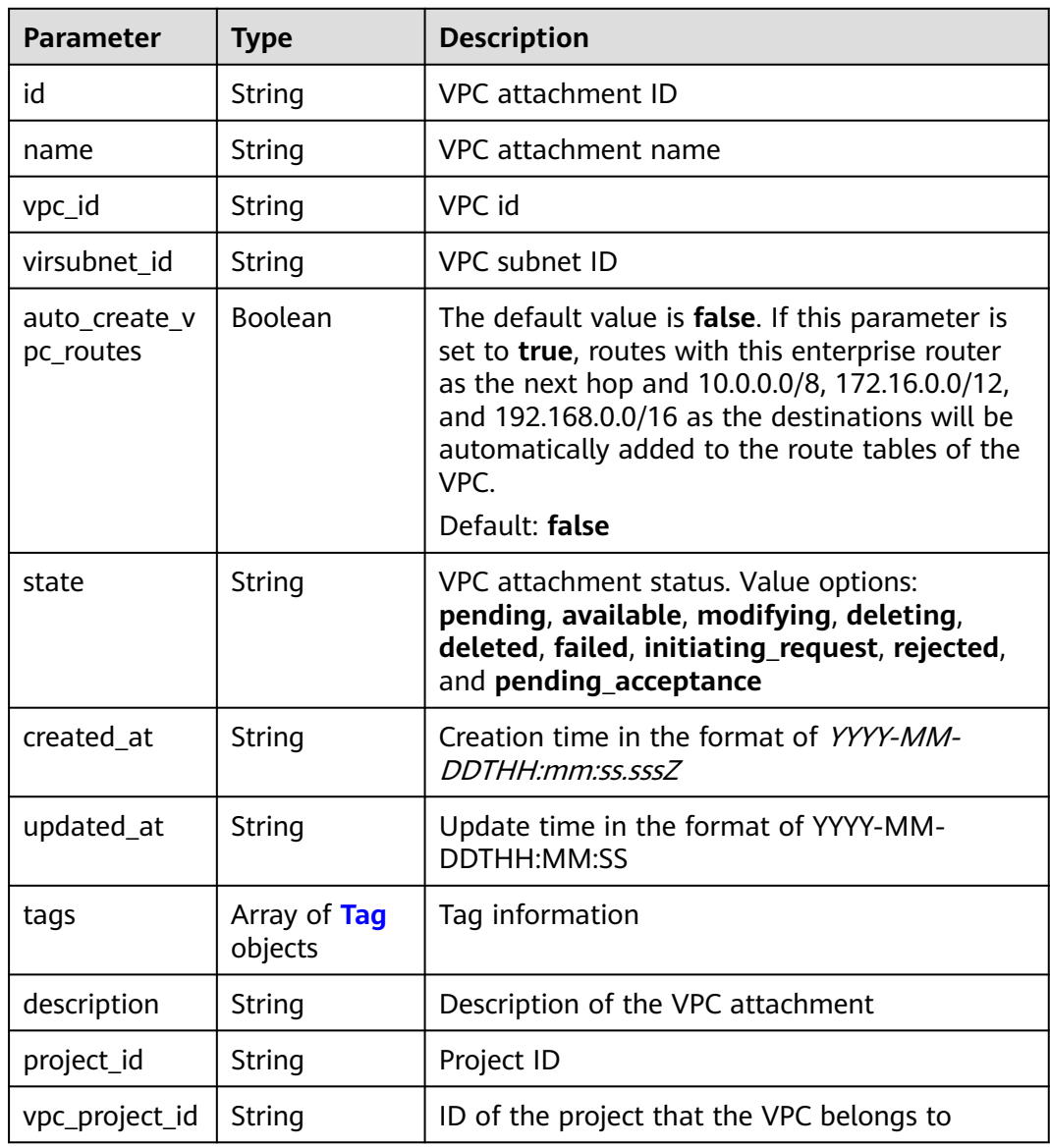

| <b>Parameter</b> | <b>Type</b> | <b>Description</b>                                                                                                    |
|------------------|-------------|----------------------------------------------------------------------------------------------------|
| key              | String      | Tag key. The value can contain a maximum of<br>36 Unicode characters, including uppercase<br>letters, lowercase letters, digits, hyphens (-),<br>and underscores $(\_)$ . |
|                  |             | Minimum: 1                                                                                                    |
|                  |             | Maximum: 128                                                                                                    |
| value            | String      | Tag value.                                                                                                    |
|                  |             | • Tag values consist of letters, digits, spaces,<br>and special characters _.:=+-@                                                                                        |
|                  |             | Tag values can contain 0 to 255 characters.                                                                                                    |
|                  |             | Tag values can be left blank or set to null.                                                                                                    |
|                  |             | Minimum: $0$                                                                                                    |
|                  |             | Maximum: 255                                                                                                    |

<span id="page-43-0"></span>**Table 4-41** Tag

## **Example Requests**

Updating a VPC attachment (changing its name to **new-vpc-attach**)

```
PUT https://{erouter_endpoint}/v3/08d5a9564a704afda6039ae2babbef3c/enterprise-router/
f1a28dfd-186f-4625-b6b1-f05e5e8609c0/vpc-attachments/3b9724e9-49ec-4d21-9191-3d703133b910
```

```
{
  "vpc_attachment" : {
   "name" : "new-vpc-attach"
  }
}
```
# **Example Responses**

#### **Status code: 200**

**OK** 

```
{
  "vpc_attachment" : {
   "id" : "3b9724e9-49ec-4d21-9191-3d703133b910",
   "name" : "new-vpc-attach",
   "vpc_id" : "b715e131-3371-4e17-a2de-4f669e24439a",
   "virsubnet_id" : "aacdc21d-90f9-45ef-ab48-80ec1bbe15b8",
   "auto_create_vpc_routes" : false,
   "project_id" : "08d5a9564a704afda6039ae2babbef3c",
    "state" : "available",
 "created_at" : "2020-03-11T15:13:31Z",
 "updated_at" : "2020-03-11T15:13:31Z"
  },
  "request_id" : "915a14a6-867b-4af7-83d1-70efceb146f9"
}
```
# **Status Codes**

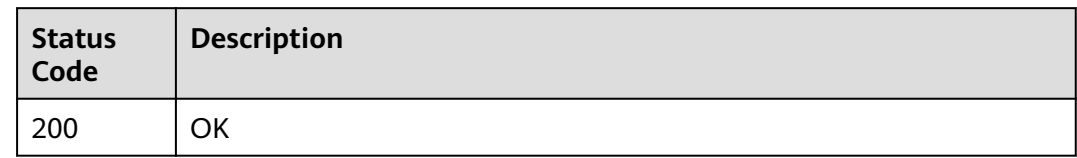

# **Error Codes**

See **[Error Codes](#page-150-0)**.

# **4.2.3 Querying Details About a VPC Attachment**

## **Function**

This API is used to query details about a VPC attachment.

## **Calling Method**

For details, see **[Calling APIs](#page-9-0)**.

## **URI**

GET /v3/{project\_id}/enterprise-router/{er\_id}/vpc-attachments/ {vpc\_attachment\_id}

### **Table 4-42** Path Parameters

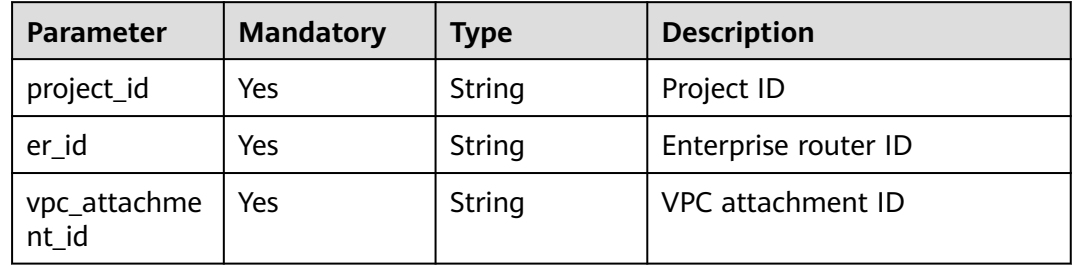

### **Request Parameters**

None

# **Response Parameters**

**Status code: 200**

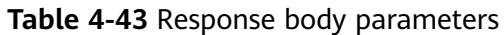

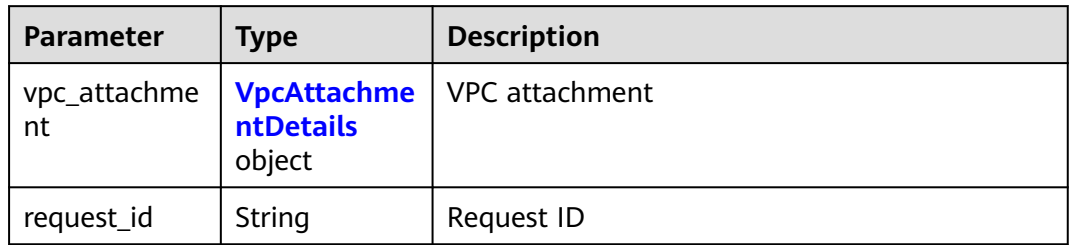

### **Table 4-44** VpcAttachmentDetails

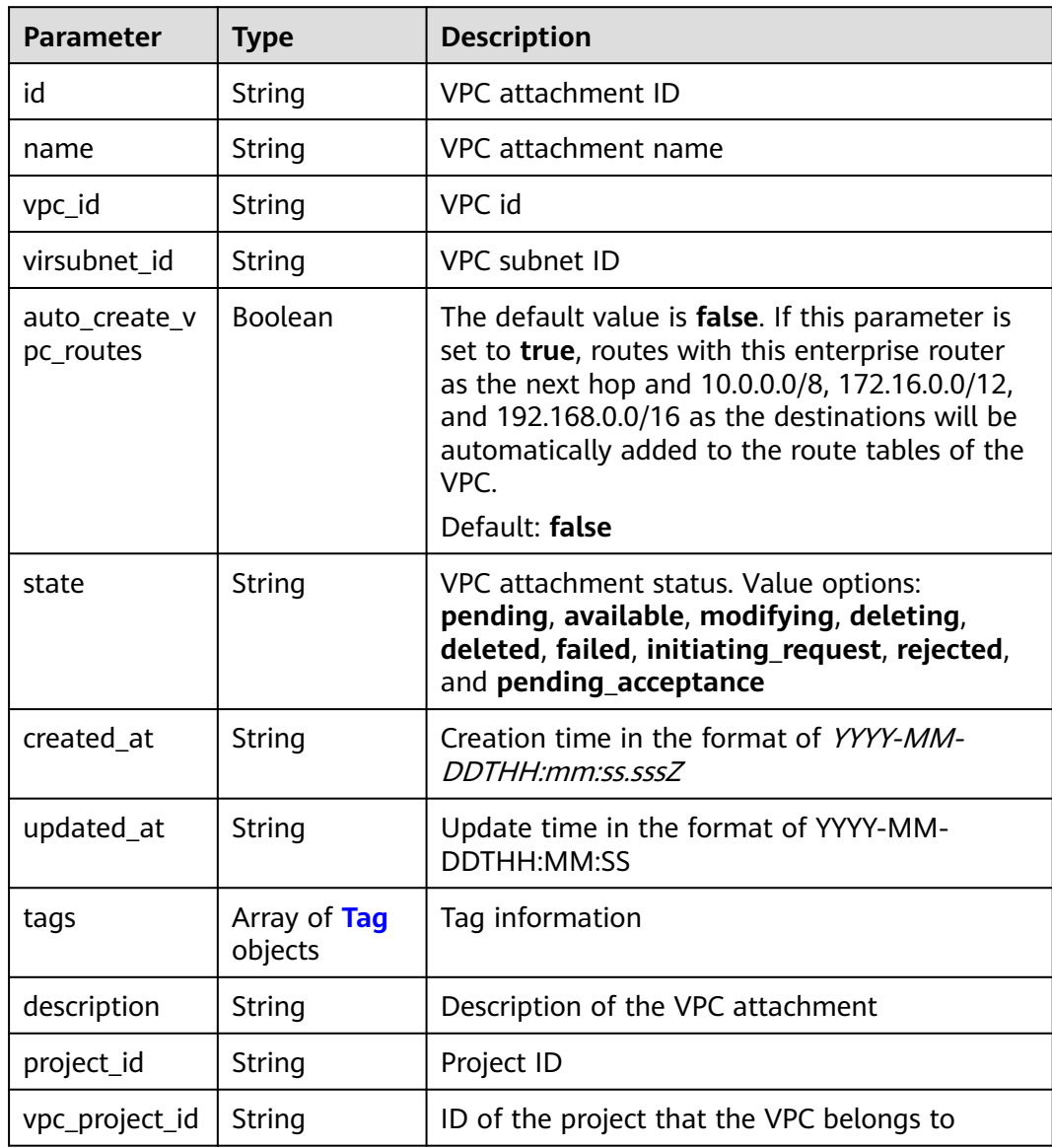

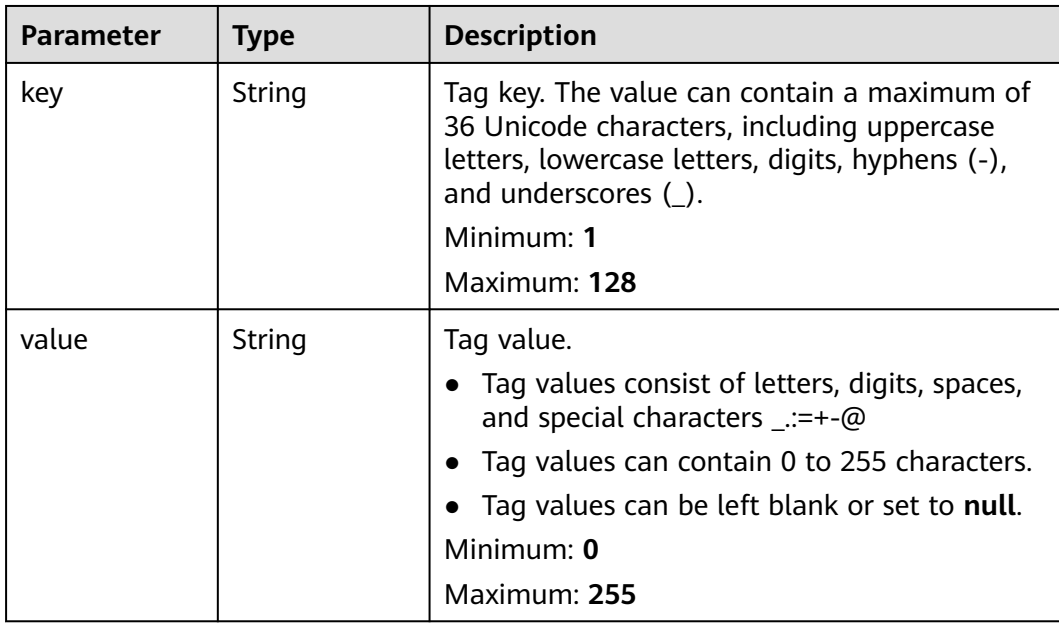

#### <span id="page-46-0"></span>**Table 4-45** Tag

## **Example Requests**

Querying details about a VPC attachment

GET https://{erouter\_endpoint}/v3/08d5a9564a704afda6039ae2babbef3c/enterprise-router/ 212d3f0b-8496-472d-bc99-05a7c96d6655/vpc-attachments/b70aee08-c671-4cad-9fd5-7381d163bcc8

### **Example Responses**

#### **Status code: 200**

OK

```
{
  "vpc_attachment" : {
   "id" : "b70aee08-c671-4cad-9fd5-7381d163bcc8",
 "name" : "vpc-attach",
 "vpc_id" : "b715e131-3371-4e17-a2de-4f669e24439a",
   "virsubnet_id" : "aacdc21d-90f9-45ef-ab48-80ec1bbe15b8",
   "project_id" : "08d5a9564a704afda6039ae2babbef3c",
 "state" : "available",
 "created_at" : "2020-03-11T15:13:31Z",
 "updated_at" : "2020-03-11T15:13:31Z"
 },
 "request_id" : "915a14a6-867b-4af7-83d1-70efceb146f9"
}
```
## **Status Codes**

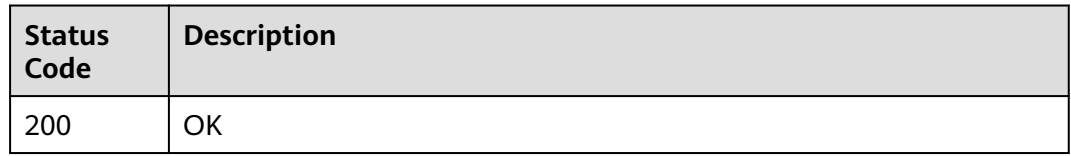

# **Error Codes**

See **[Error Codes](#page-150-0)**.

# **4.2.4 Querying VPC Attachments**

## **Function**

This API is used to query the VPC attachments of the enterprise router.

# **Constraints**

VPC attachments can be queried in the following methods:

- Filtering query is supported. You can query by ID, state, enterprise project ID, and VPC ID. You can query multiple resources at a time or use combined criteria to query resources.
- Pagination query is supported. You can use **limit** and **marker** together for pagination query.
- Only sorting by a single field (**id**, **name**, **description**, **created\_at**, or **updated\_at**) is supported.

# **Calling Method**

For details, see **[Calling APIs](#page-9-0)**.

## **URI**

GET /v3/{project\_id}/enterprise-router/{er\_id}/vpc-attachments

#### **Table 4-46** Path Parameters

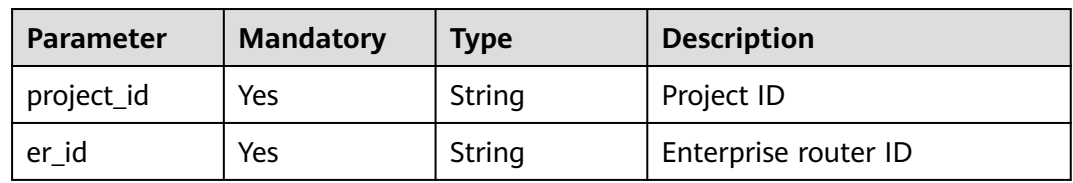

#### **Table 4-47** Query Parameters

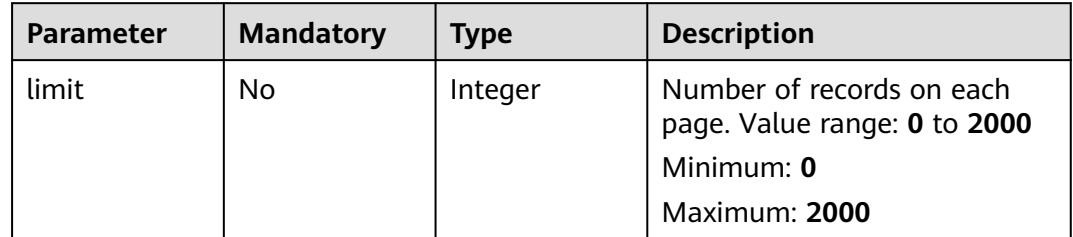

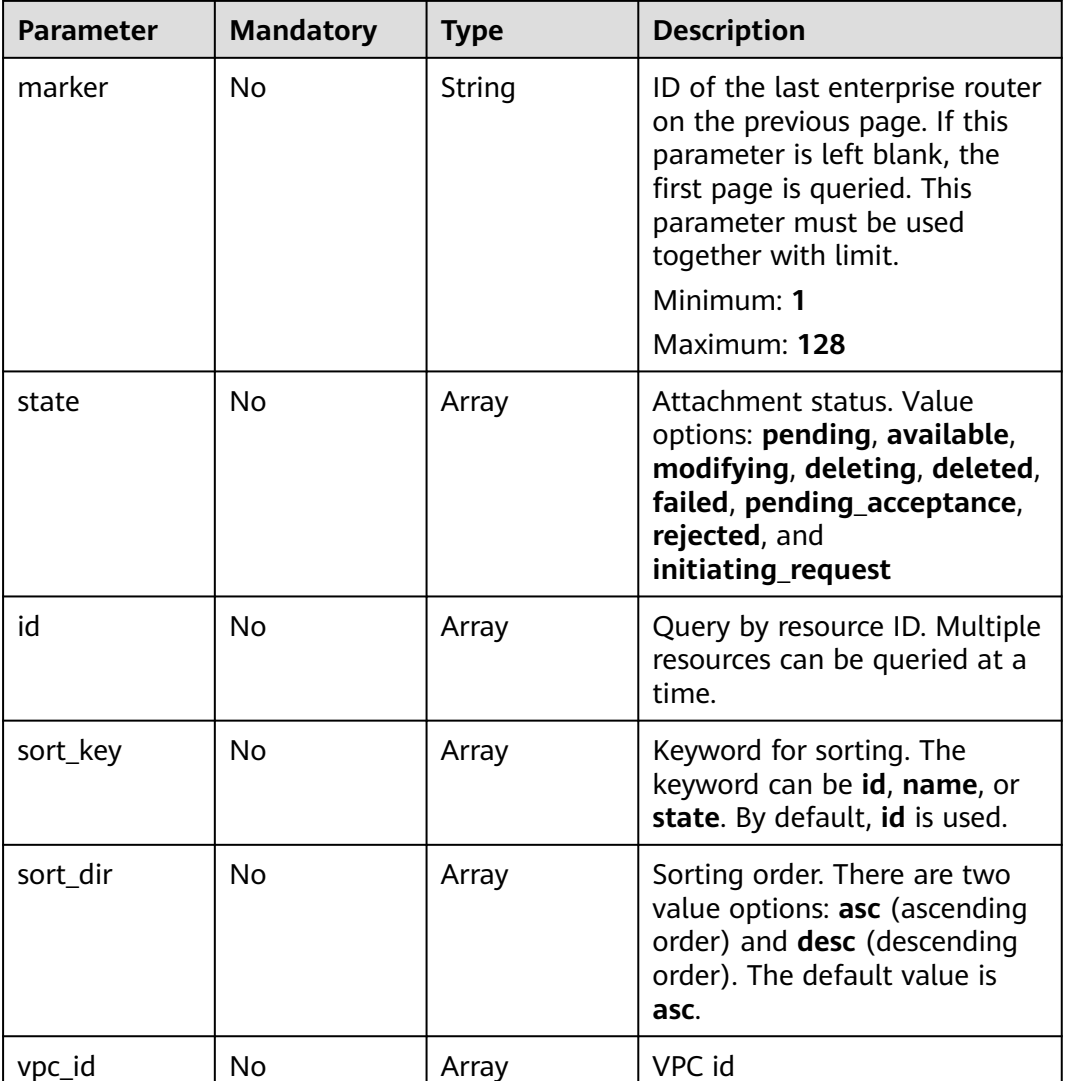

## **Request Parameters**

None

## **Response Parameters**

#### **Status code: 200**

## **Table 4-48** Response body parameters

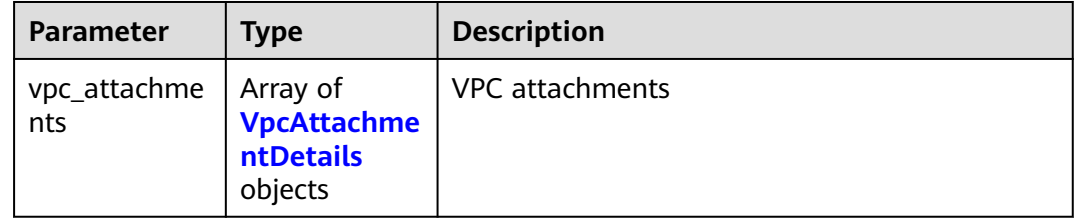

<span id="page-49-0"></span>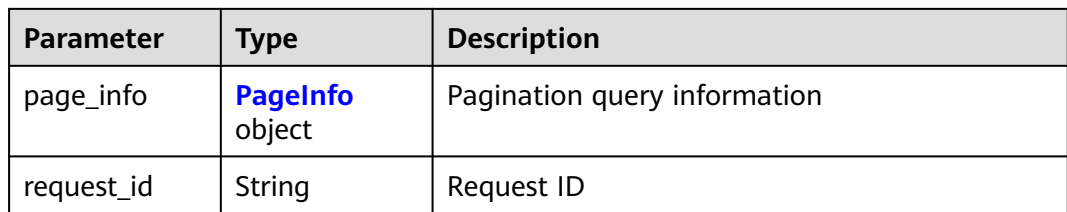

## **Table 4-49** VpcAttachmentDetails

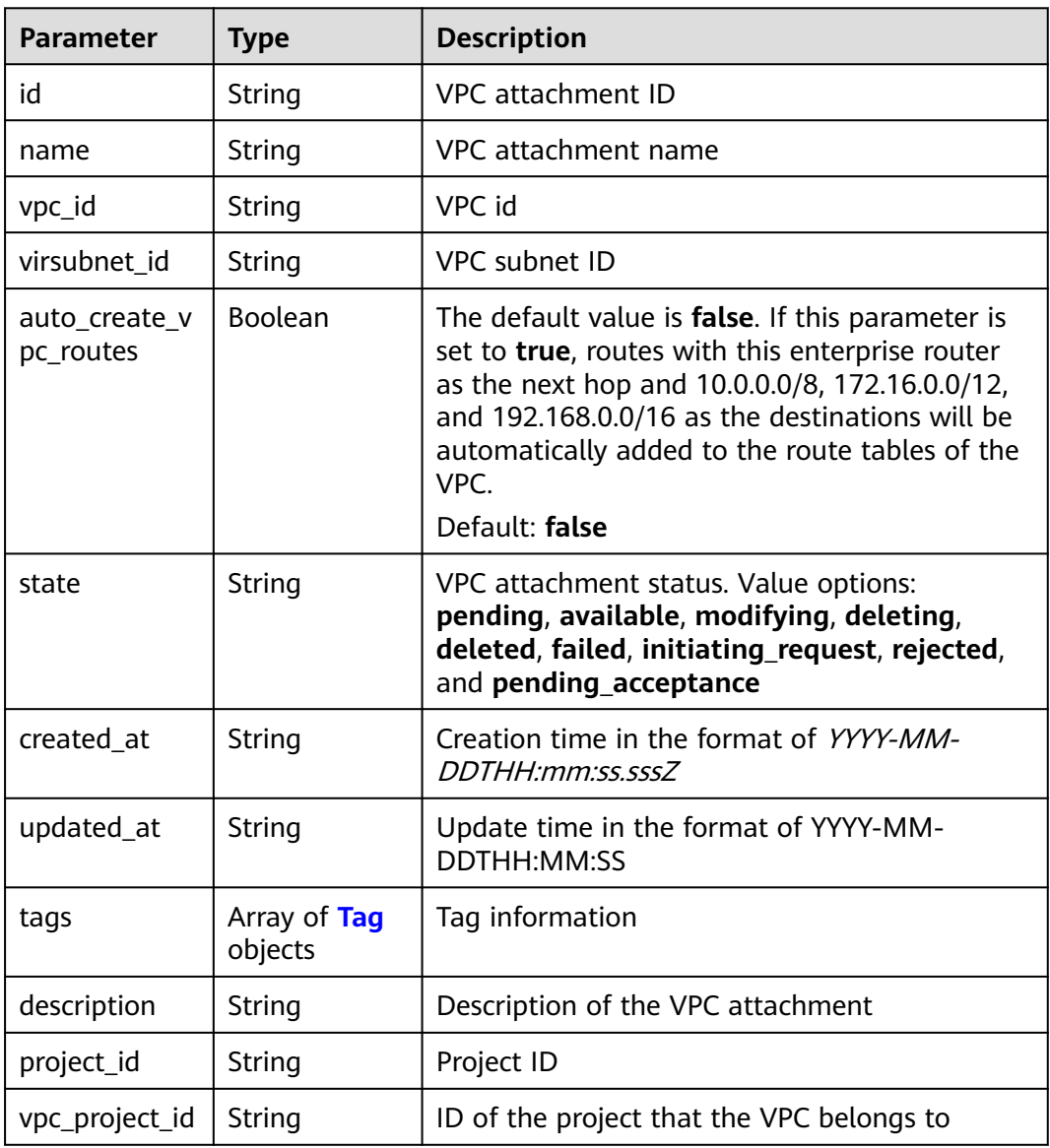

<span id="page-50-0"></span>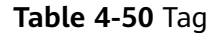

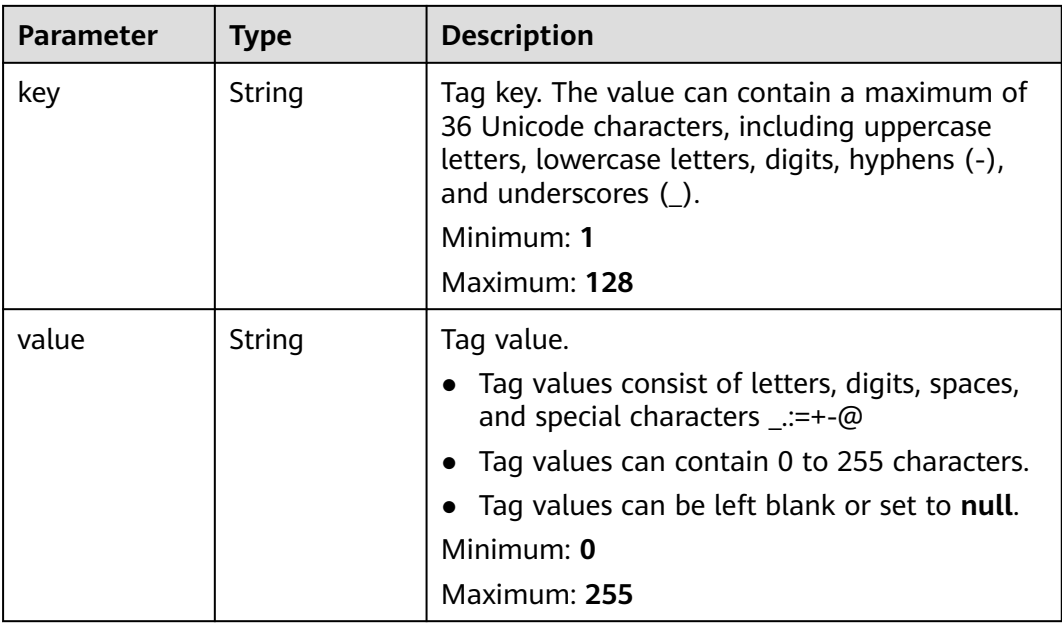

#### **Table 4-51** PageInfo

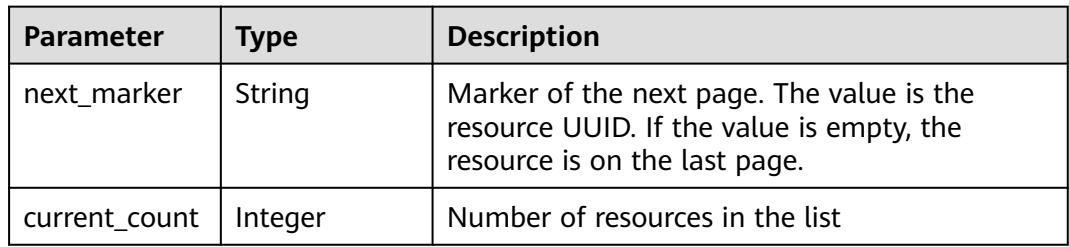

#### **Example Requests**

- Querying all VPC attachments in pagination GET https://{erouter\_endpoint}/v3/08d5a9564a704afda6039ae2babbef3c/enterprise-router/vpcattachments?limit=10
- Querying all VPC attachments GET https://{erouter\_endpoint}/v3/08d5a9564a704afda6039ae2babbef3c/enterprise-router/vpcattachments

### **Example Responses**

#### **Status code: 200**

**OK** 

```
{
  "vpc_attachments" : [ {
   "id" : "6f83b848-8331-4271-ac0c-ef94b7686402",
 "name" : "vpc-attach-01",
 "vpc_id" : "b715e131-3371-4e17-a2de-4f669e24439a",
   "virsubnet_id" : "aacdc21d-90f9-45ef-ab48-80ec1bbe15b8",
 "project_id" : "08d5a9564a704afda6039ae2babbef3c",
 "state" : "available",
```

```
 "created_at" : "2020-03-11T15:13:31Z",
 "updated_at" : "2020-03-11T15:13:31Z"
 }, {
 "id" : "6f83b848-8331-4271-ac0c-ef94b7686402",
   "name" : "vpc-attach-01",
   "vpc_id" : "4b8567f6-358f-4a7f-8cd3-3cbb82c0b25f",
   "virsubnet_id" : "2b55f334-a15e-43a9-ab11-b34c2dbb6fac",
   "project_id" : "08d5a9564a704afda6039ae2babbef3c",
   "state" : "available",
   "created_at" : "2020-03-11T15:13:31Z",
   "updated_at" : "2020-03-11T15:13:31Z"
  } ],
   "page_info" : {
   "next_marker" : "1",
   "current_count" : 2
  },
  "request_id" : "915a14a6-867b-4af7-83d1-70efceb146f9"
}
```
# **Status Codes**

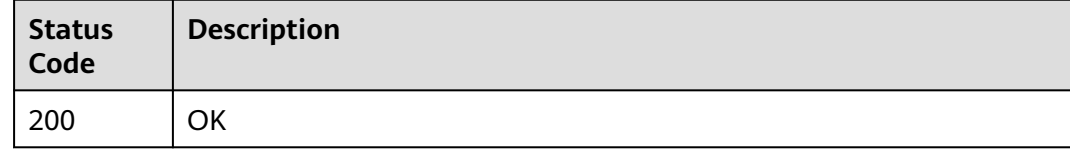

## **Error Codes**

See **[Error Codes](#page-150-0)**.

# **4.2.5 Deleting a VPC Attachment**

## **Function**

This API is used to delete a VPC attachment.

### **Constraints**

A VPC attachment can only be deleted when it is in the **available**, **deleting**, or **failed** state.

### **Calling Method**

For details, see **[Calling APIs](#page-9-0)**.

#### **URI**

DELETE /v3/{project\_id}/enterprise-router/{er\_id}/vpc-attachments/ {vpc\_attachment\_id}

#### **Table 4-52** Path Parameters

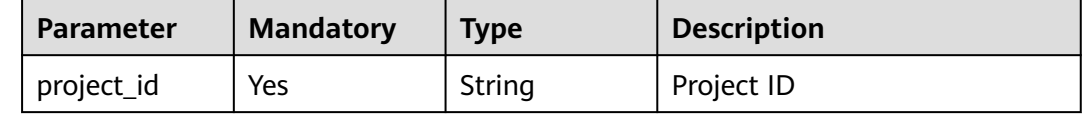

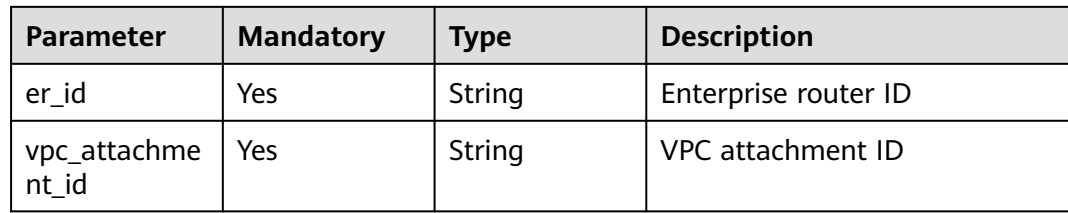

#### **Request Parameters**

None

### **Response Parameters**

None

#### **Example Requests**

Deleting a VPC attachment

DELETE https://{erouter\_endpoint}/v3/08d5a9564a704afda6039ae2babbef3c/enterprise-router/ 4ba931b6-5273-4ed9-8eeb-484d16a4786f/vpc-attachments/b70aee08-c671-4cad-9fd5-7381d163bcc8

#### **Example Responses**

None

## **Status Codes**

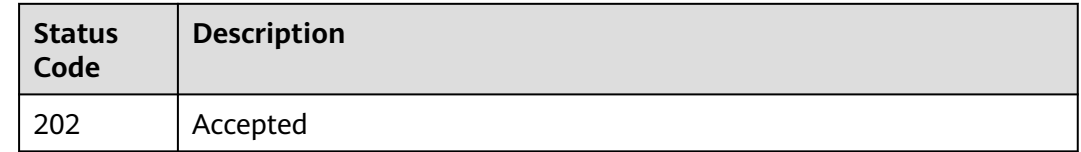

#### **Error Codes**

See **[Error Codes](#page-150-0)**.

# **4.3 Other Types of Attachments**

# **4.3.1 Updating an Attachment**

## **Function**

This API is used to update basic information about an attachment.

## **Calling Method**

For details, see **[Calling APIs](#page-9-0)**.

# **URI**

PUT /v3/{project\_id}/enterprise-router/{er\_id}/attachments/{attachment\_id}

| <b>Parameter</b> | <b>Mandatory</b> | <b>Type</b> | <b>Description</b>   |
|------------------|------------------|-------------|----------------------|
| project_id       | Yes              | String      | Project ID           |
| er_id            | Yes              | String      | Enterprise router ID |
| attachment i     | Yes              | String      | Attachment ID        |

**Table 4-53** Path Parameters

# **Request Parameters**

**Table 4-54** Request body parameters

| <b>Parameter</b> | <b>Mandatory</b> | <b>Type</b>                               | <b>Description</b>                                |
|------------------|------------------|-------------------------------------------|---------------------------------------------------|
| attachment       | N٥               | <b>UpdateAttac</b><br>hmentBody<br>object | Change basic information<br>about the attachment. |

**Table 4-55** UpdateAttachmentBody

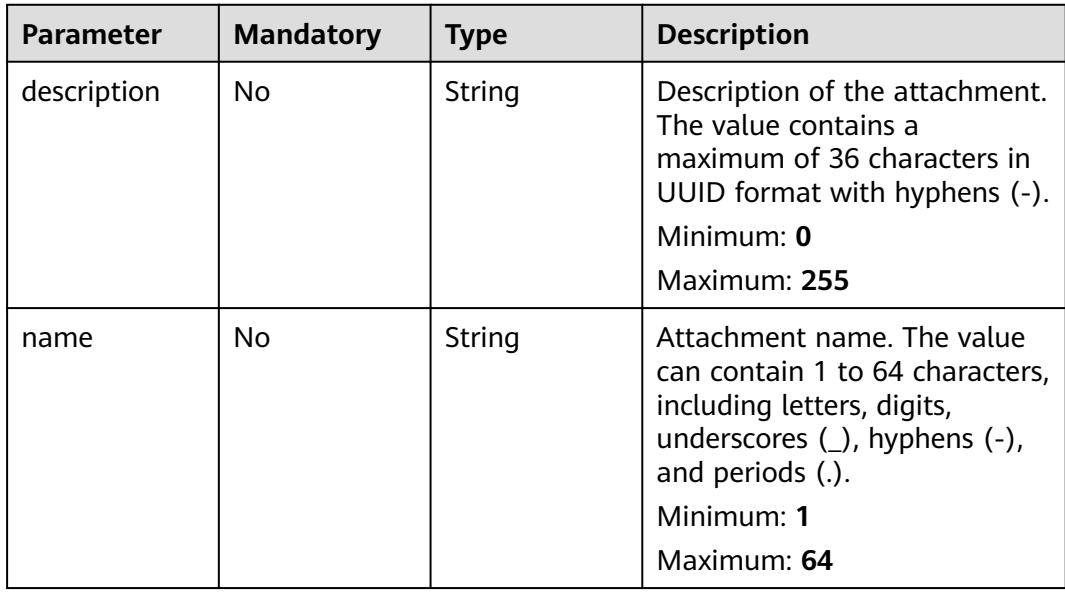

# **Response Parameters**

**Status code: 200**

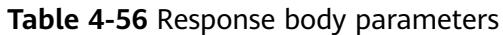

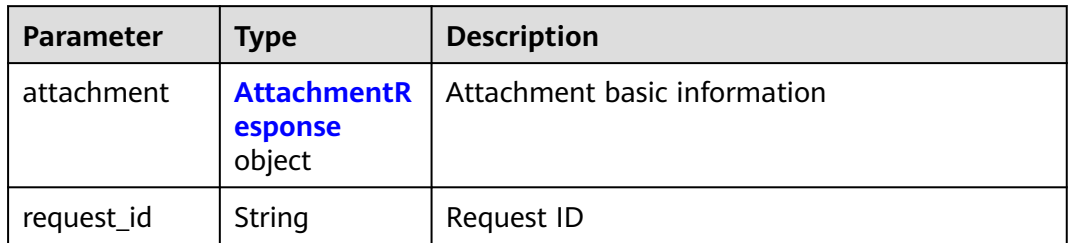

### **Table 4-57** AttachmentResponse

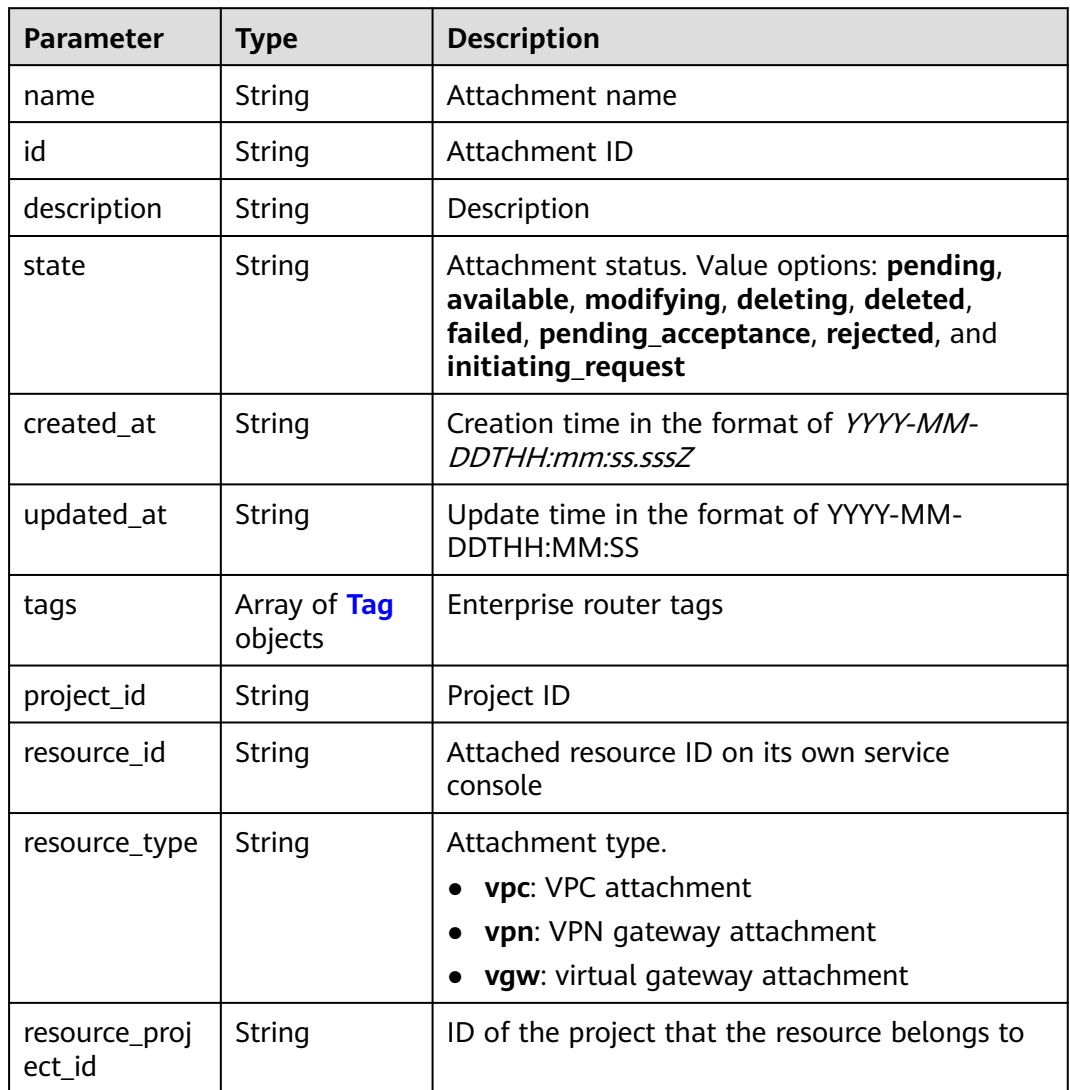

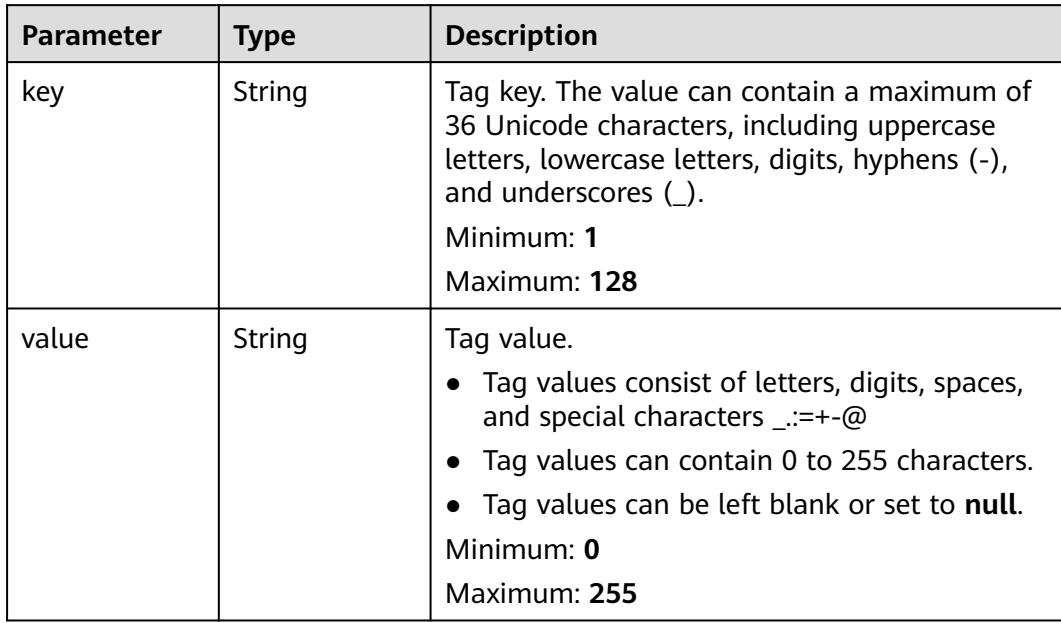

#### <span id="page-55-0"></span>**Table 4-58** Tag

## **Example Requests**

Updating an attachment (not a VPC attachment)

```
PUT https://{erouter_endpoint}/v3/08d5a9564a704afda6039ae2babbef3c/enterprise-router/
212d3f0b-8496-472d-bc99-05a7c96d6655/attachments/b70aee08-c671-4cad-9fd5-7381d163bcc8
{
  "attachment" : {
   "name" : "attachment",
   "description" : "attachment"
 }
}
```
## **Example Responses**

#### **Status code: 200**

OK

{

```
 "attachment" : {
   "id" : "b70aee08-c671-4cad-9fd5-7381d163bcc8",
   "name" : "attachment",
   "description" : "attachment",
   "state" : "avaliable",
   "created_at" : "2020-03-11T15:13:31Z",
 "updated_at" : "2020-03-11T15:13:31Z",
 "project_id" : "08d5a9564a704afda6039ae2babbef3c",
   "resource_id" : "b715e131-3371-4e17-a2de-4f669e24439a",
 "resource_type" : "vpc",
 "resource_project_id" : "0605767a9980d5762fbcc00b3537e757"
  },
  "request_id" : "915a14a6-867b-4af7-83d1-70efceb146f9"
}
```
# **Status Codes**

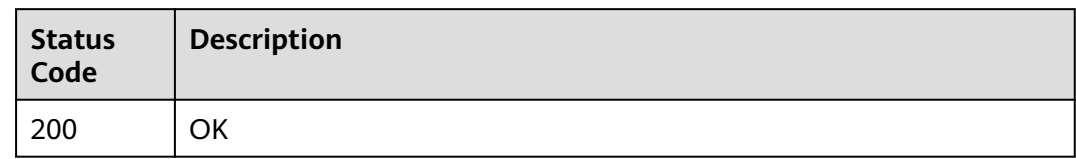

# **Error Codes**

See **[Error Codes](#page-150-0)**.

# **4.3.2 Querying Details About an Attachment**

## **Function**

This API is used to query details about an attachment.

# **Calling Method**

For details, see **[Calling APIs](#page-9-0)**.

## **URI**

GET /v3/{project\_id}/enterprise-router/{er\_id}/attachments/{attachment\_id}

#### **Table 4-59** Path Parameters

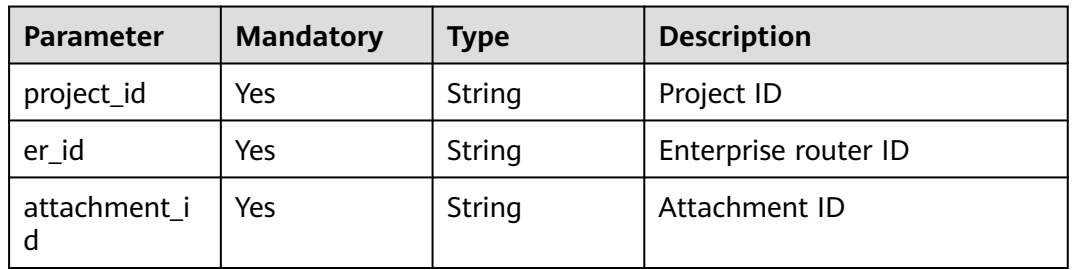

# **Request Parameters**

None

### **Response Parameters**

**Status code: 200**

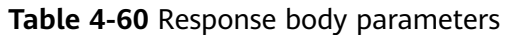

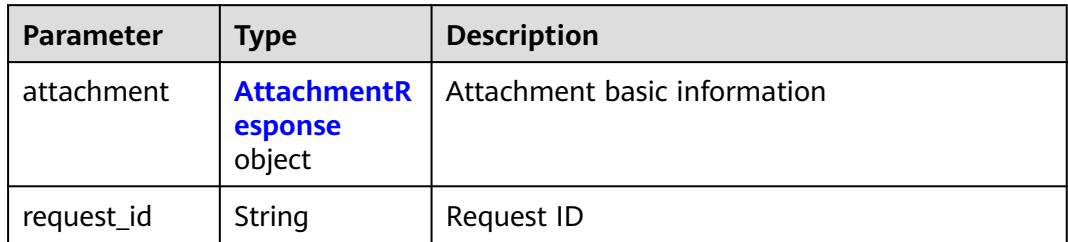

### **Table 4-61** AttachmentResponse

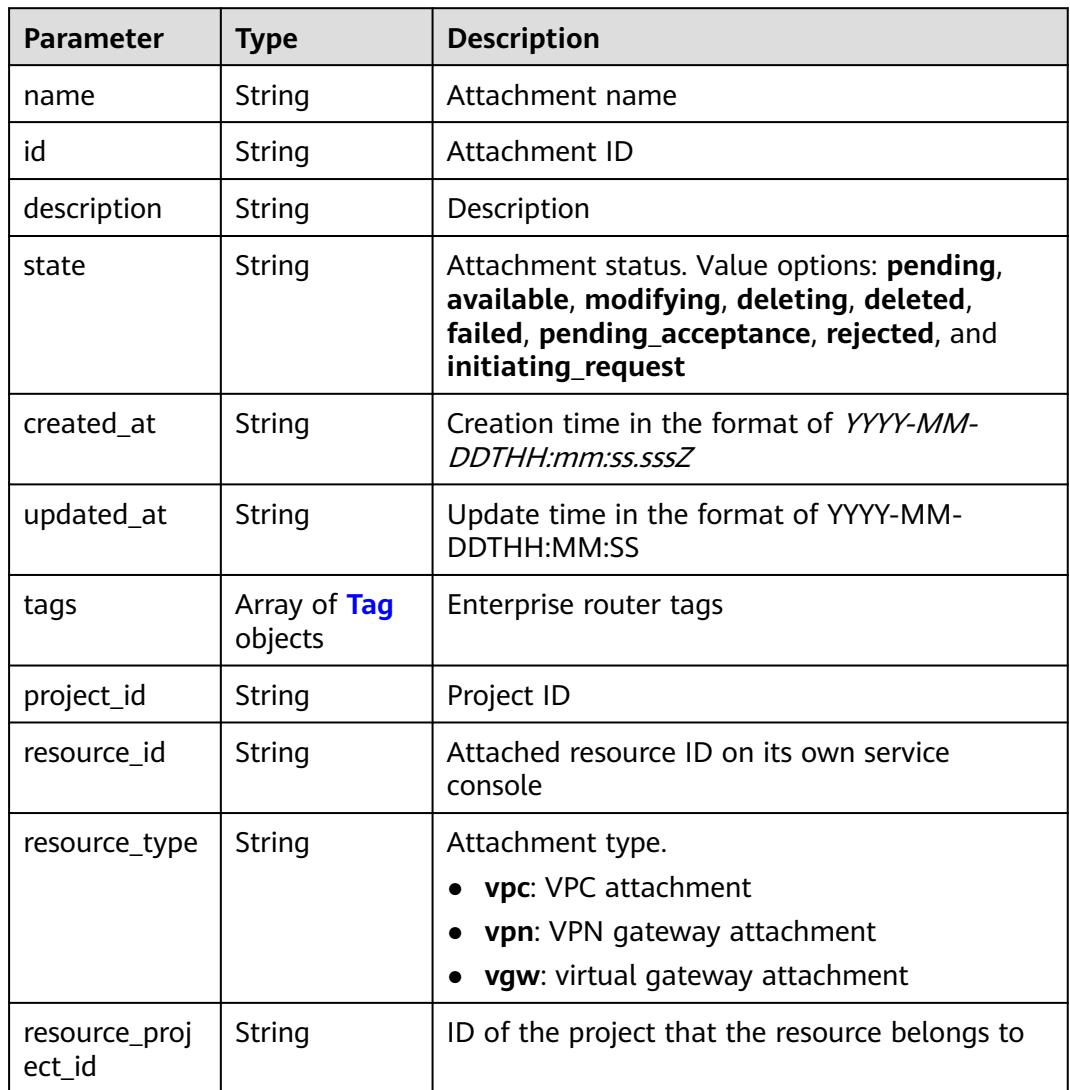

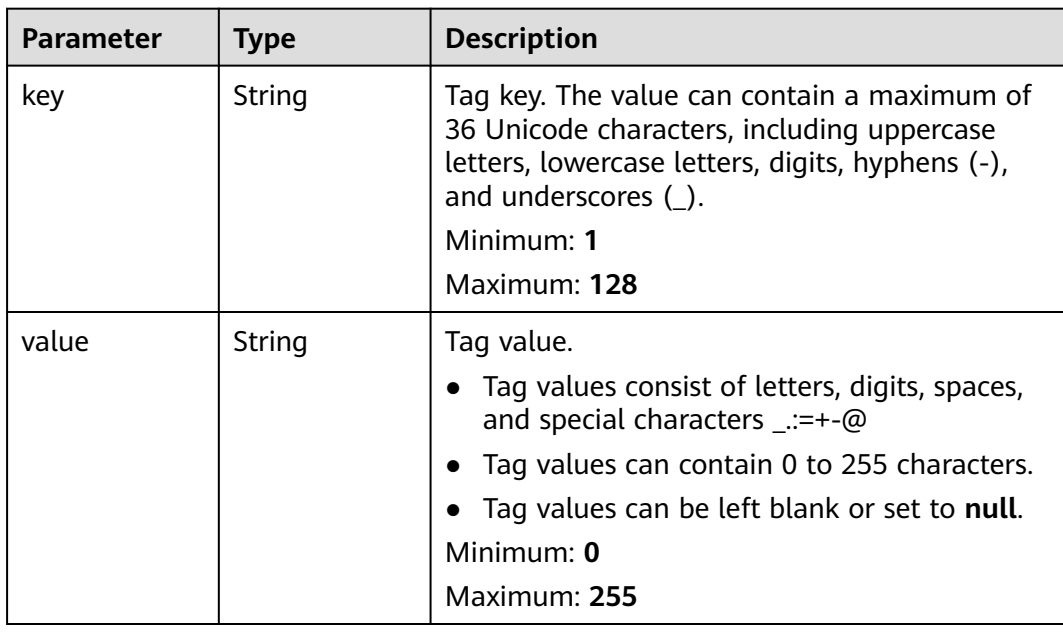

#### <span id="page-58-0"></span>**Table 4-62** Tag

## **Example Requests**

Querying details about an attachment

GET https://{erouter\_endpoint}/v3/08d5a9564a704afda6039ae2babbef3c/enterprise-router/ 212d3f0b-8496-472d-bc99-05a7c96d6655/attachments/b70aee08-c671-4cad-9fd5-7381d163bcc8

#### **Example Responses**

#### **Status code: 200**

**OK** 

```
{
  "attachment" : {
   "id" : "b70aee08-c671-4cad-9fd5-7381d163bcc8",
   "name" : "vpc attachment",
   "description" : "vpc prod",
 "state" : "avaliable",
 "created_at" : "2020-03-11T15:13:31Z",
 "updated_at" : "2020-03-11T15:13:31Z",
   "project_id" : "08d5a9564a704afda6039ae2babbef3c",
   "resource_id" : "b715e131-3371-4e17-a2de-4f669e24439a",
   "resource_type" : "vpc"
  },
  "request_id" : "915a14a6-867b-4af7-83d1-70efceb146f9"
}
```
## **Status Codes**

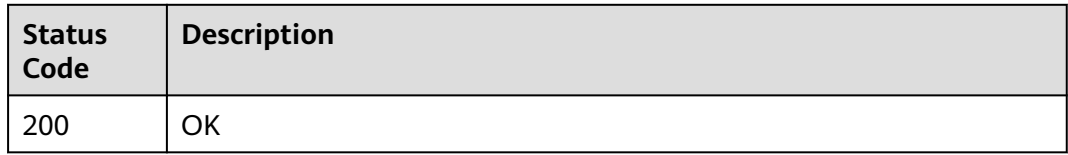

# **Error Codes**

See **[Error Codes](#page-150-0)**.

# **4.3.3 Querying Attachments**

# **Function**

This API is used to query the attachments of the enterprise router.

# **Constraints**

- Filtering query is supported. The filtering criteria include **state**, **resource\_type**, and **resource\_id**. You can query multiple resources at a time or use combined criteria to query resources.
- Pagination query is supported. You can use **limit** and **marker** together for pagination query.
- Only sorting by a single field (**id**, **name**, **description**, **created\_at**, or **updated\_at**) is supported.

# **Calling Method**

For details, see **[Calling APIs](#page-9-0)**.

## **URI**

GET /v3/{project\_id}/enterprise-router/{er\_id}/attachments

#### **Table 4-63** Path Parameters

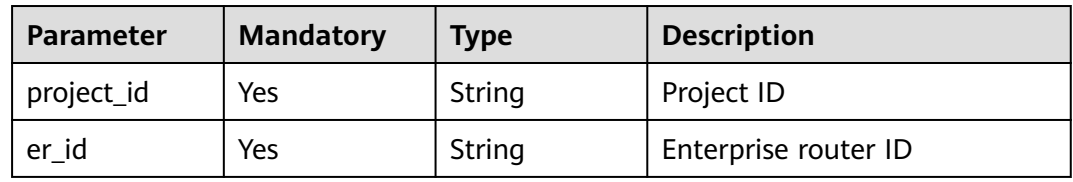

#### **Table 4-64** Query Parameters

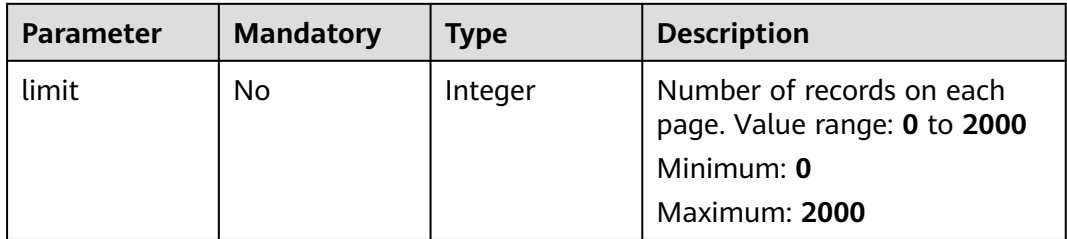

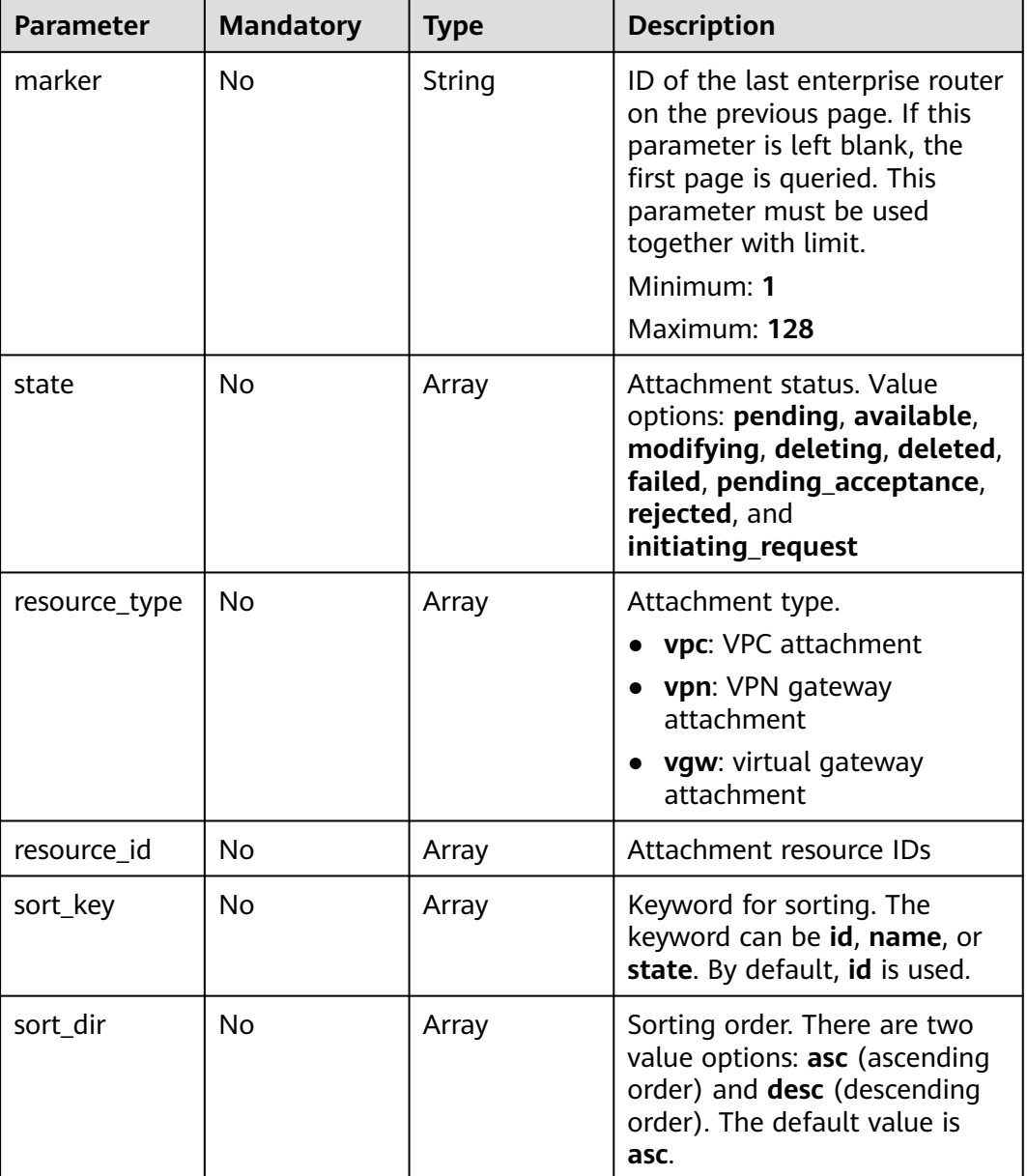

# **Request Parameters**

None

# **Response Parameters**

**Status code: 200**

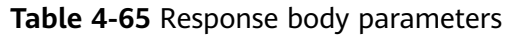

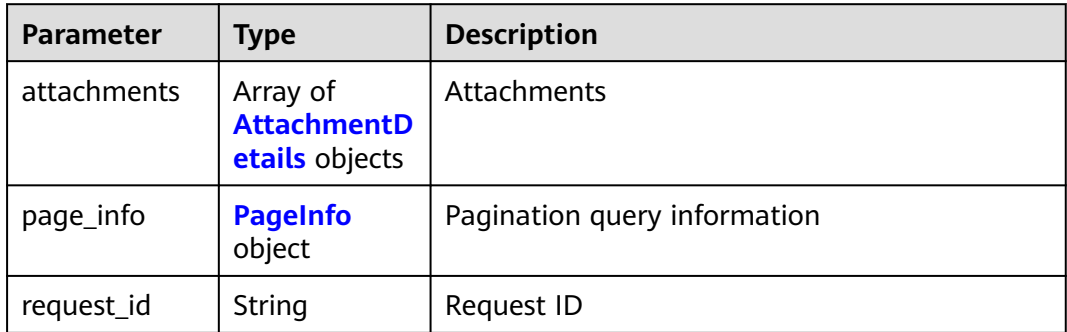

## **Table 4-66** AttachmentDetails

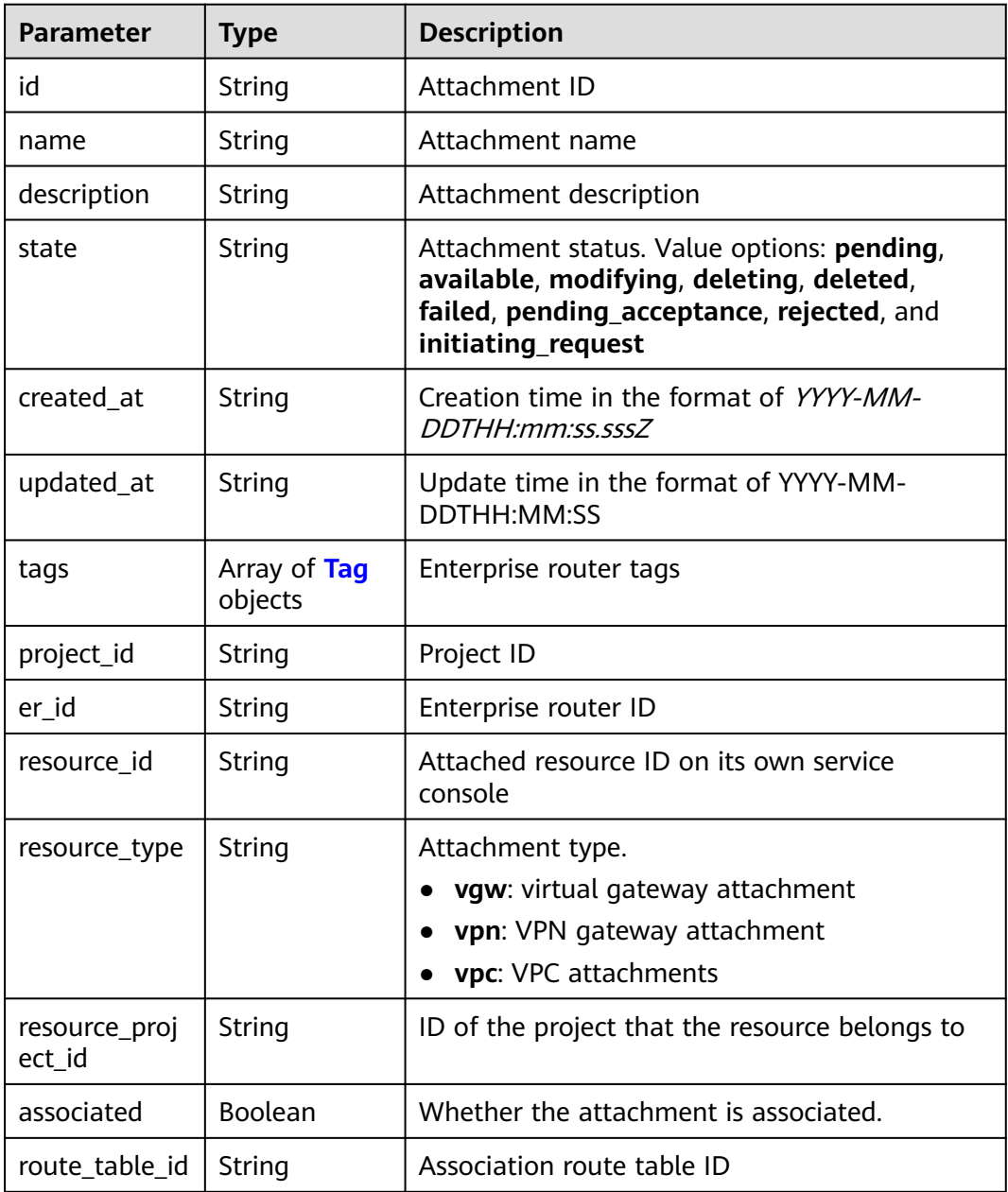

<span id="page-62-0"></span>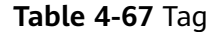

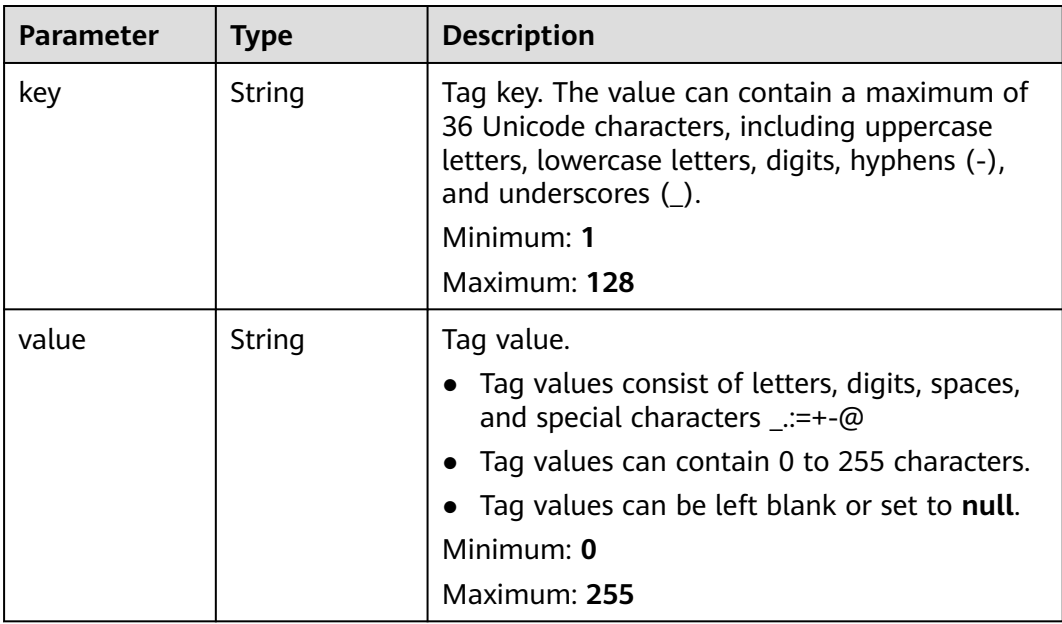

#### **Table 4-68** PageInfo

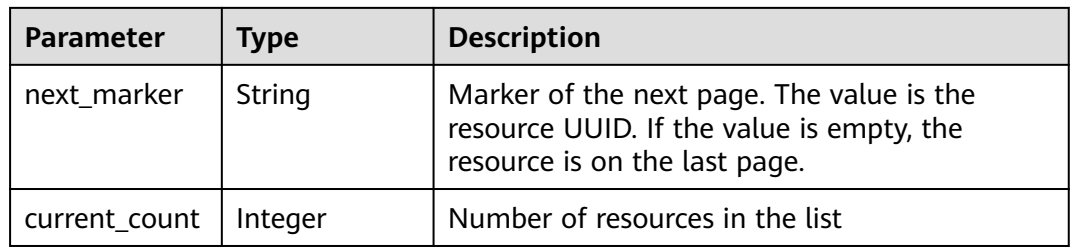

## **Example Requests**

#### Querying attachments

GET https://{erouter\_endpoint}/v3/08d5a9564a704afda6039ae2babbef3c/enterprise-router/ 4ab54142-7c92-48ad-8288-77727a231052/attachments

#### **Example Responses**

#### **Status code: 200**

**OK** 

```
{
  "attachments" : [ {
   "id" : "6f83b848-8331-4271-ac0c-ef94b7686402",
   "name" : "vpc-001",
 "description" : "vpc attachment",
 "resource_id" : "b715e131-3371-4e17-a2de-4f669e24439a",
   "resource_type" : "vpc",
 "project_id" : "0605767a9980d5762fbcc00b3537e757",
 "state" : "available",
 "created_at" : "2020-03-11T15:13:31Z",
 "updated_at" : "2020-03-11T15:13:31Z"
```

```
 }, {
 "id" : "6f83b848-8331-4271-ac0c-ef94b7686403",
   "name" : "vpc-002",
 "description" : "for test",
 "resource_id" : "4b8567f6-358f-4a7f-8cd3-3cbb82c0b25f",
   "resource_type" : "vpc",
   "project_id" : "0605767a9980d5762fbcc00b3537e757",
   "state" : "available",
 "created_at" : "2020-03-11T15:13:31Z",
 "updated_at" : "2020-03-11T15:13:31Z"
  } ],
  "page_info" : {
   "next_marker" : "1",
  "current_count" : 2
  },
  "request_id" : "b715e131-3371-4e17-a2de-4f669e24439a"
}
```
## **Status Codes**

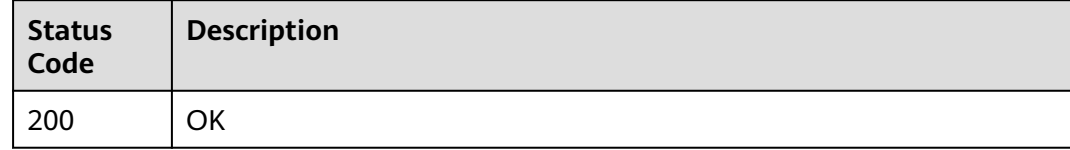

## **Error Codes**

See **[Error Codes](#page-150-0)**.

# **4.4 Route Tables**

# **4.4.1 Creating a Route Table**

## **Function**

This API is used to create a route table. A route table is the basis for an enterprise router to send and receive packets. It contains attachment associations, propagations, and routes.

### **Calling Method**

For details, see **[Calling APIs](#page-9-0)**.

### **URI**

POST /v3/{project\_id}/enterprise-router/{er\_id}/route-tables

#### **Table 4-69** Path Parameters

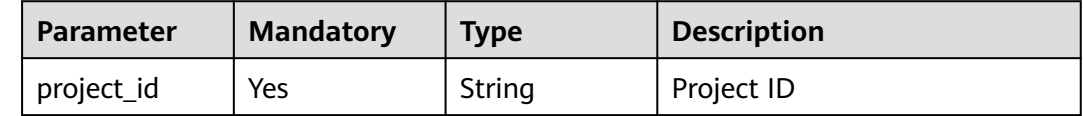

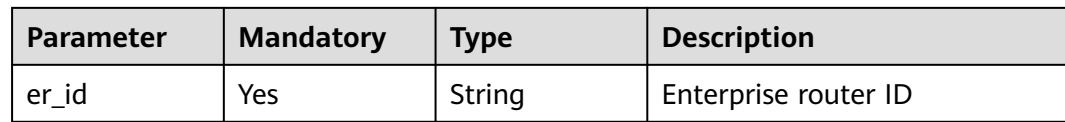

# **Request Parameters**

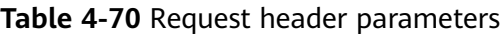

| Parameter          | <b>Mandatory</b> | <b>Type</b> | <b>Description</b>                                  |
|--------------------|------------------|-------------|-----------------------------------------------------|
| X-Client-<br>Token | No               | String      | Idempotence identifier<br>Minimum: 1<br>Maximum: 64 |

**Table 4-71** Request body parameters

| <b>Parameter</b> | <b>Mandatory</b> | <b>Type</b>                        | <b>Description</b> |
|------------------|------------------|------------------------------------|--------------------|
| route_table      | No               | <b>CreateRoute</b><br>Table object | I Route table      |

**Table 4-72** CreateRouteTable

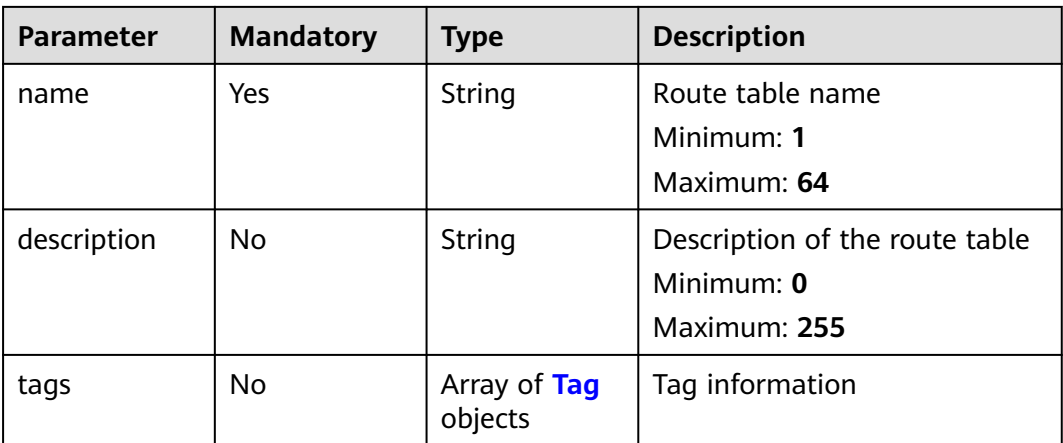

<span id="page-65-0"></span>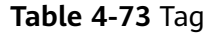

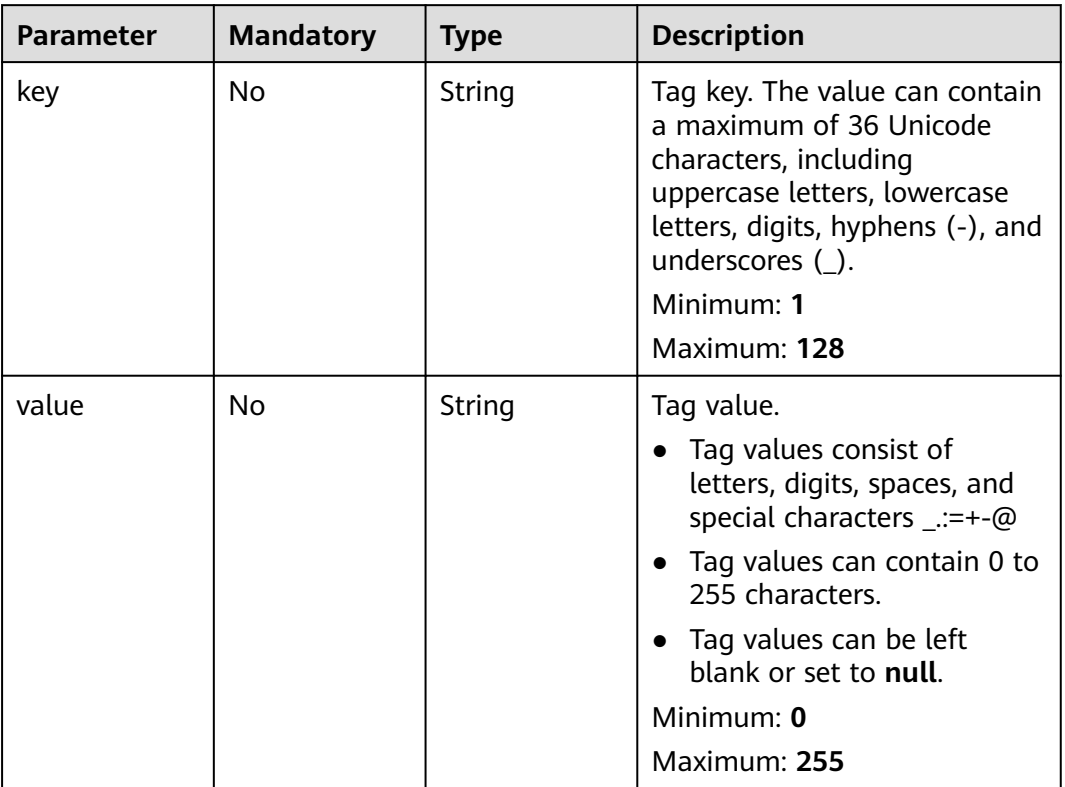

# **Response Parameters**

#### **Status code: 202**

**Table 4-74** Response header parameters

| <b>Parameter</b> | Type | <b>Description</b>     |
|------------------|------|------------------------|
| X-Client-Token   | -    | Idempotence identifier |

**Table 4-75** Response body parameters

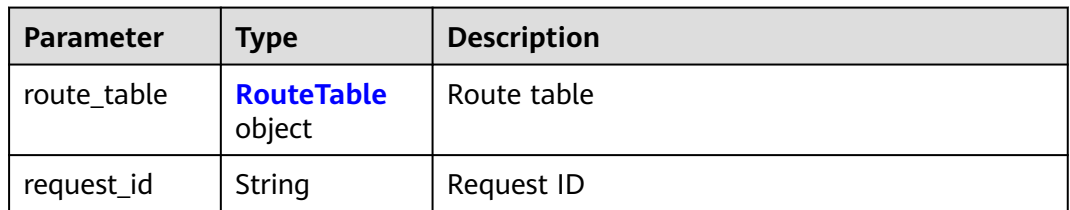

#### <span id="page-66-0"></span>**Table 4-76** RouteTable

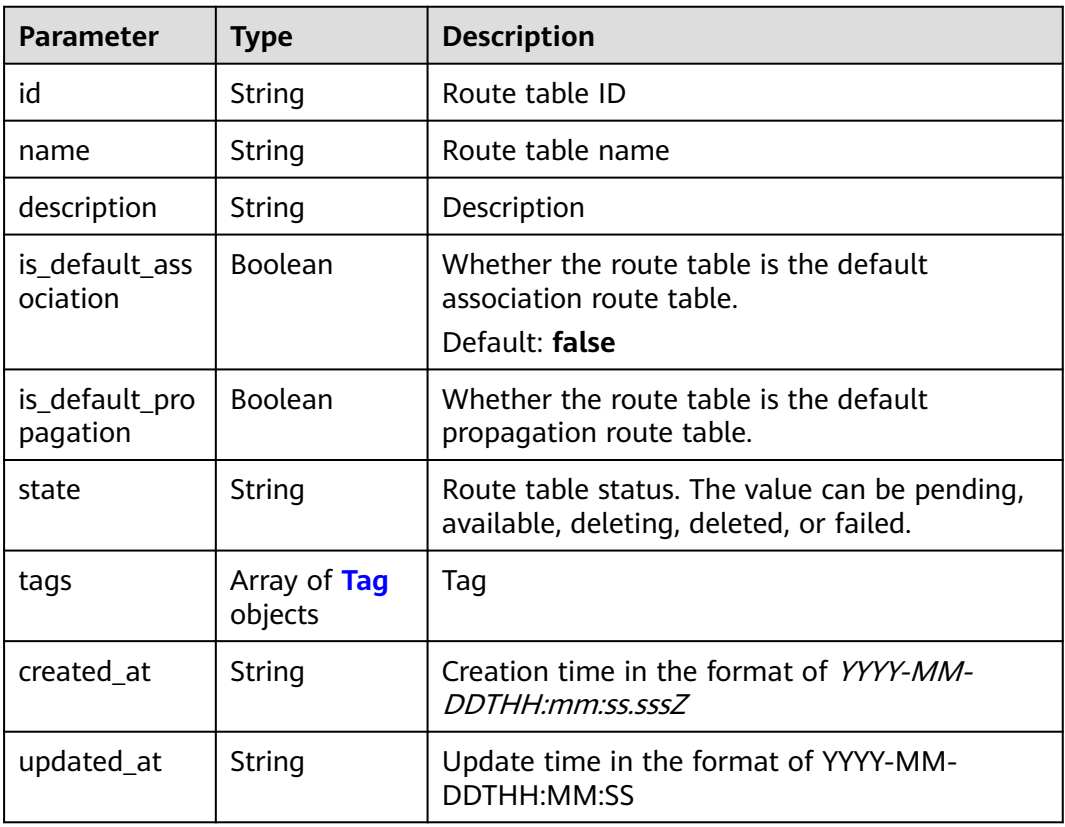

### **Table 4-77** Tag

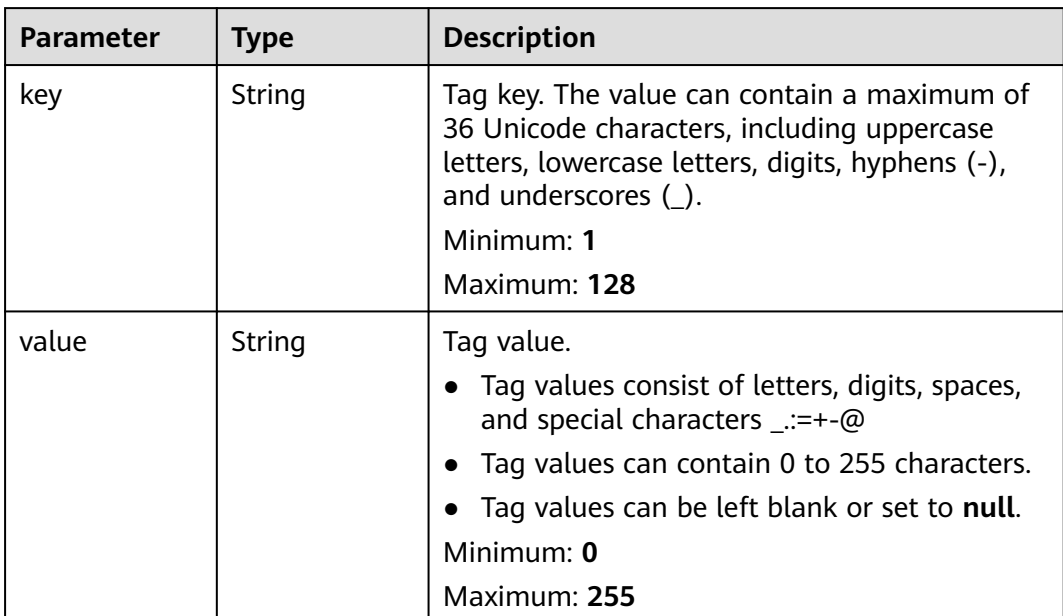

# **Example Requests**

Creating a route table

```
POST https://{erouter_endpoint}/v3/08d5a9564a704afda6039ae2babbef3c/enterprise-router/
915a14a6-867b-4af7-83d1-70efceb146f0/route-tables
{
  "route_table" : {
   "name" : "my-route-table",
   "tags" : [ {
 "key" : "key",
 "value" : "value"
   } ]
 }
```
# **Example Responses**

}

#### **Status code: 202**

Accepted

```
{
  "route_table" : {
   "id" : "4ab54142-7c92-48ad-8288-77727a231052",
   "name" : "my-route-table",
  "is_default_association" : false,
   "is_default_propagation" : false,
 "state" : "pending",
 "created_at" : "2020-03-11T15:13:31Z",
   "updated_at" : "2020-03-11T15:13:31Z",
 "tags" : [ {
 "key" : "key",
 "value" : "value"
   } ]
  },
  "request_id" : "915a14a6-867b-4af7-83d1-70efceb146f9"
}
```
# **Status Codes**

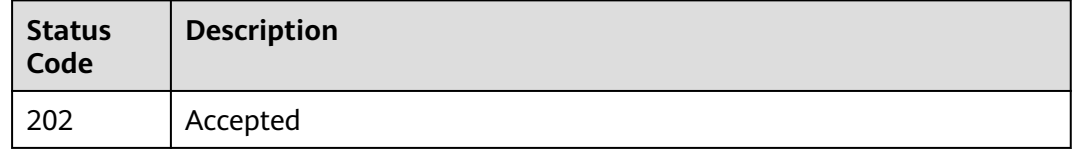

# **Error Codes**

See **[Error Codes](#page-150-0)**.

# **4.4.2 Updating Route Table Information**

# **Function**

This API is used to update basic information about a route table, such as the name and description.

# **Calling Method**

For details, see **[Calling APIs](#page-9-0)**.

# **URI**

PUT /v3/{project\_id}/enterprise-router/{er\_id}/route-tables/{route\_table\_id}

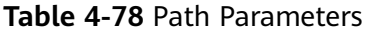

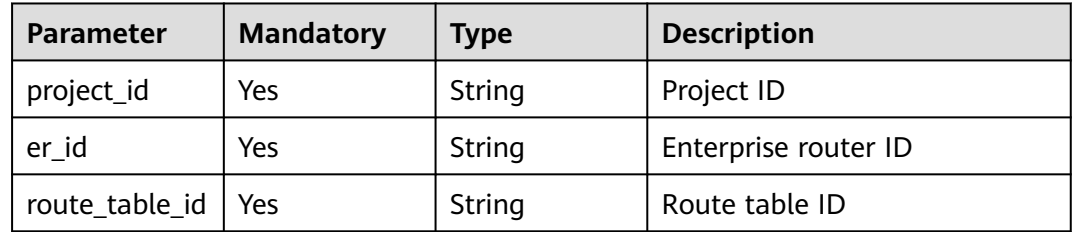

# **Request Parameters**

**Table 4-79** Request body parameters

| <b>Parameter</b> | <b>Mandatory</b> | <b>Type</b>  | <b>Description</b>                                       |
|------------------|------------------|--------------|----------------------------------------------------------|
| route table      | No               | Table object | UpdateRoute   Request body for updating a<br>route table |

**Table 4-80** UpdateRouteTable

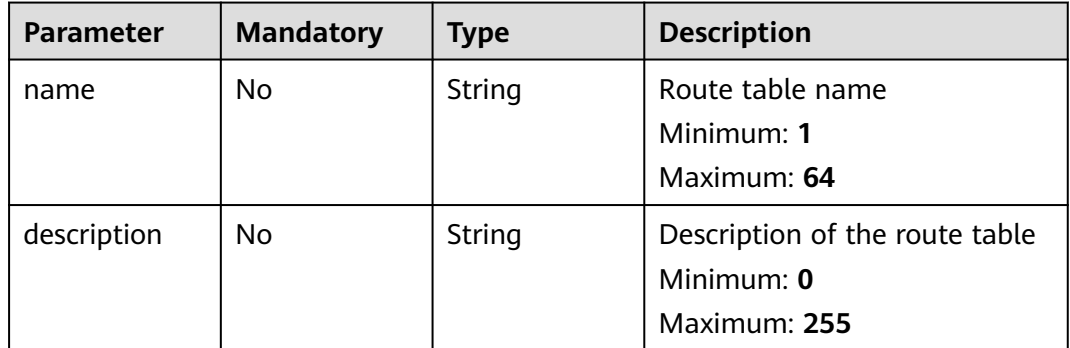

## **Response Parameters**

#### **Status code: 200**

**Table 4-81** Response body parameters

| <b>Parameter</b> | <b>Type</b>                 | <b>Description</b> |
|------------------|-----------------------------|--------------------|
| route_table      | <b>RouteTable</b><br>object | Route table        |
| request_id       | String                      | Request ID         |

<span id="page-69-0"></span>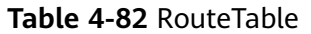

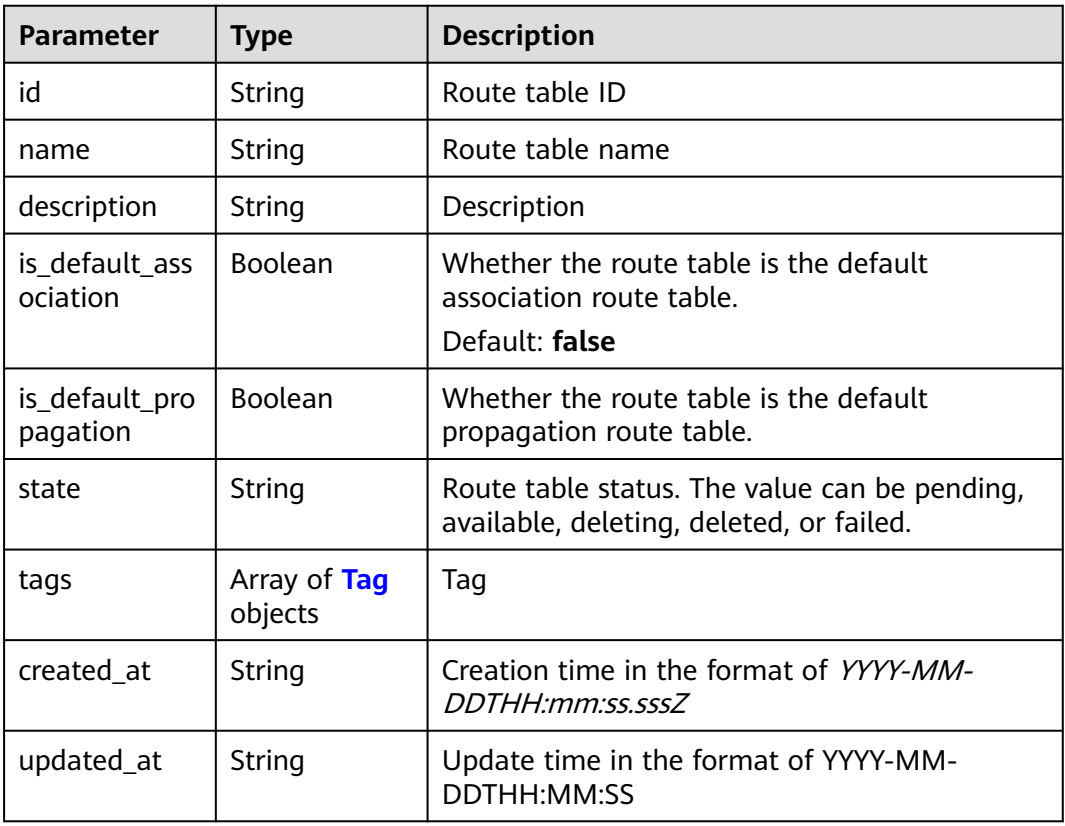

### **Table 4-83** Tag

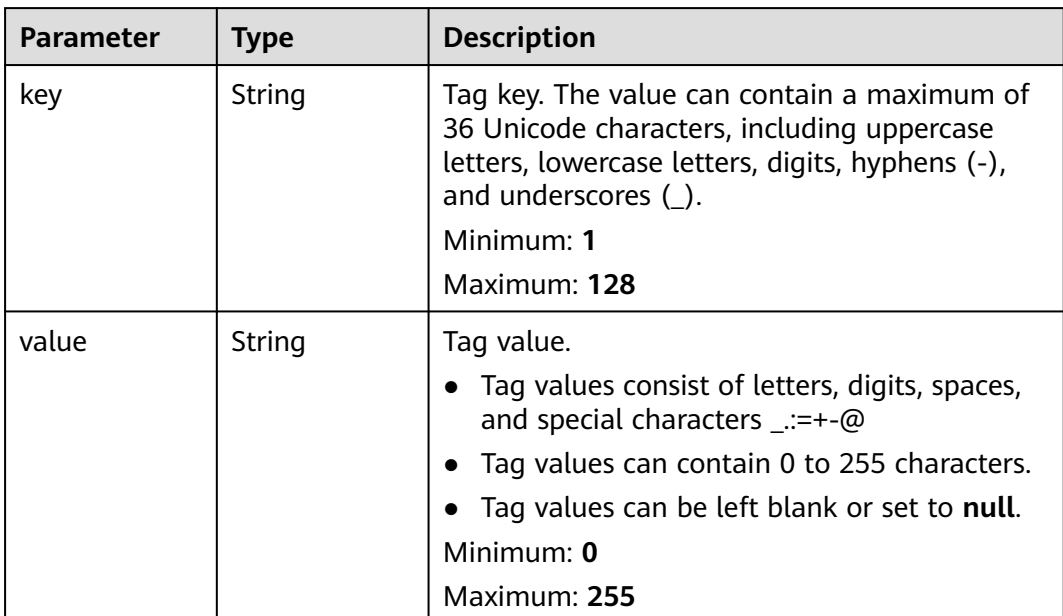

# **Example Requests**

Changing the name of a route table of an enterprise router to **new-rtb**

```
PUT https://{erouter_endpoint}/v3/08d5a9564a704afda6039ae2babbef3c/enterprise-router/
915a14a6-867b-4af7-83d1-70efceb146f5/route-tables/4ab54142-7c92-48ad-8288-77727a231052
{
  "route_table" : {
   "name" : "new-rtb"
 }
}
```
## **Example Responses**

#### **Status code: 200**

**OK** 

```
{
  "route_table" : {
   "id" : "4ab54142-7c92-48ad-8288-77727a231052",
   "name" : "new-rtb",
   "is_default_association" : false,
   "is_default_propagation" : false,
   "state" : "pending",
 "created_at" : "2020-03-11T15:13:31Z",
 "updated_at" : "2020-03-11T15:13:31Z"
  },
  "request_id" : "915a14a6-867b-4af7-83d1-70efceb146f9"
}
```
## **Status Codes**

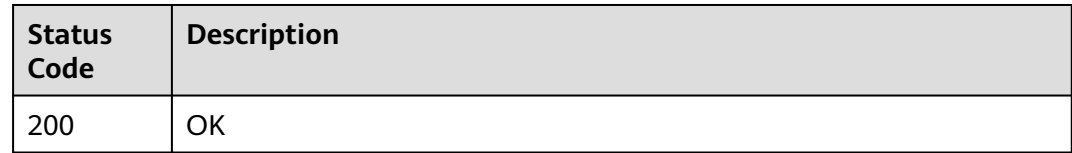

## **Error Codes**

See **[Error Codes](#page-150-0)**.

# **4.4.3 Querying Details About a Route Table**

## **Function**

This API is used to query details about a route table.

## **Calling Method**

For details, see **[Calling APIs](#page-9-0)**.

### **URI**

GET /v3/{project\_id}/enterprise-router/{er\_id}/route-tables/{route\_table\_id}

#### **Table 4-84** Path Parameters

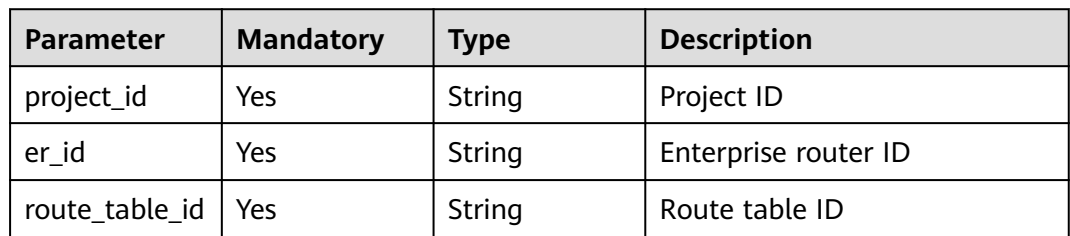

# **Request Parameters**

None

## **Response Parameters**

#### **Status code: 200**

#### **Table 4-85** Response body parameters

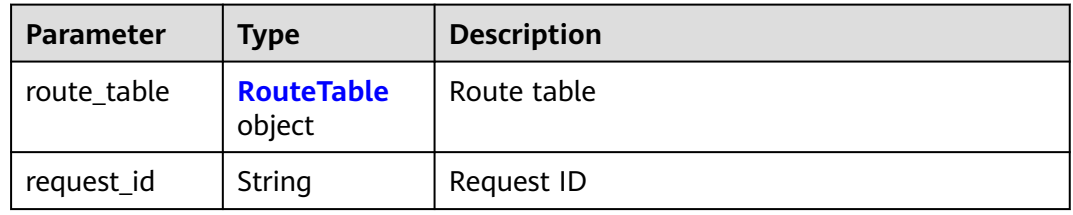

#### **Table 4-86** RouteTable

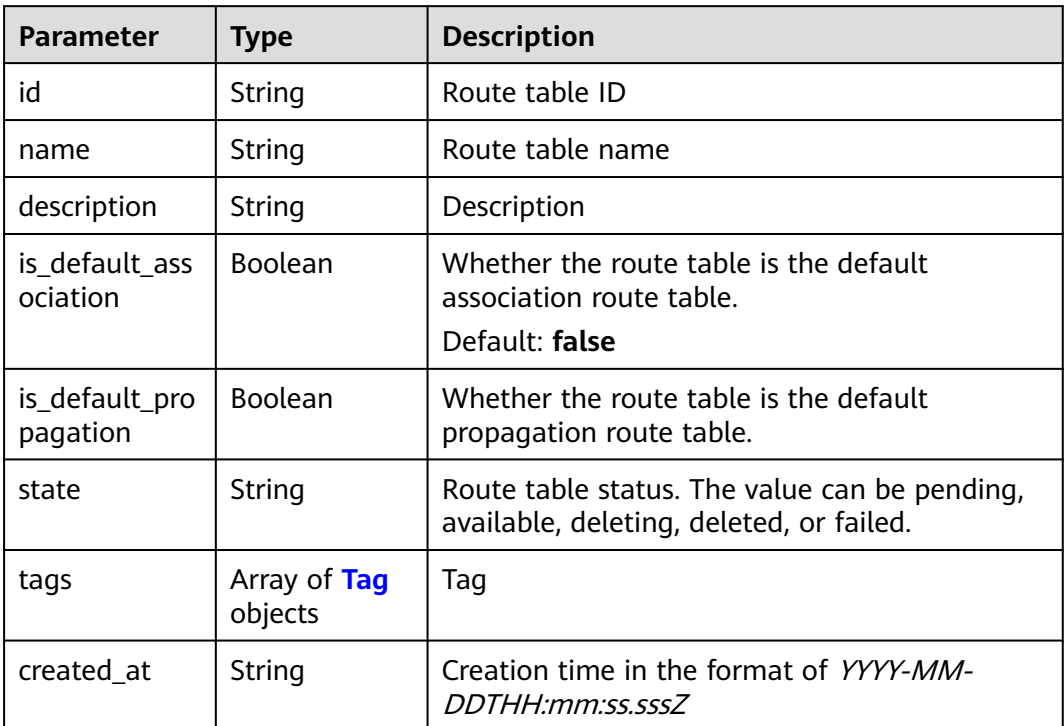
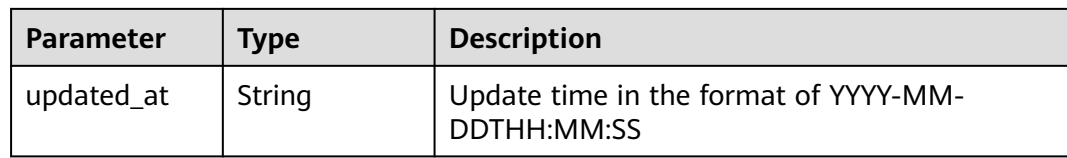

#### **Table 4-87** Tag

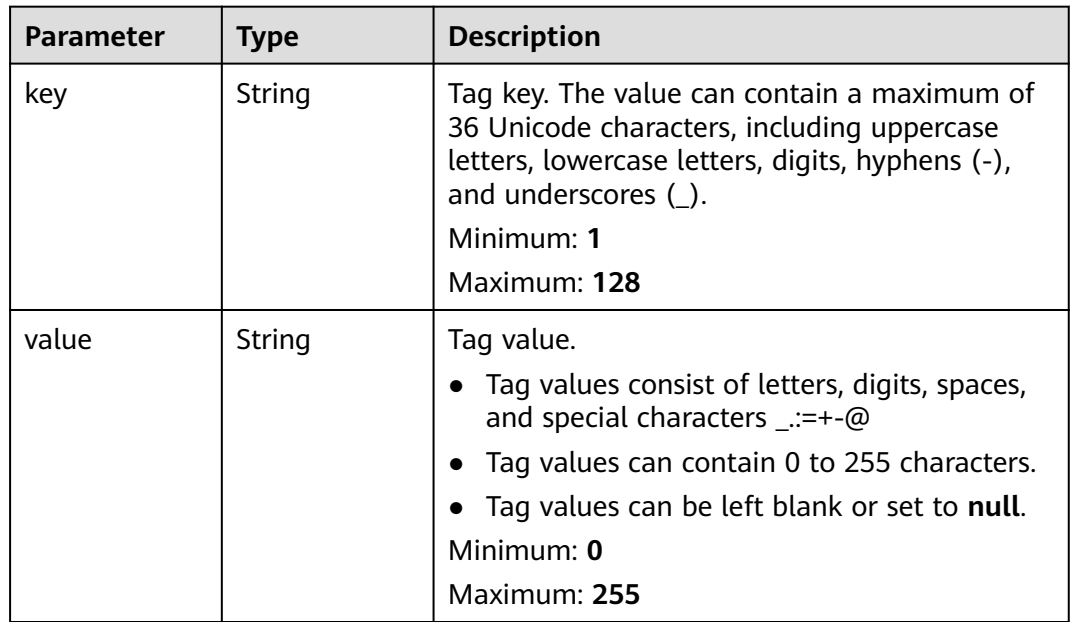

### **Example Requests**

Querying details about a route table

GET https://{erouter\_endpoint}/v3/08d5a9564a704afda6039ae2babbef3c/enterprise-router/ 915a14a6-867b-4af7-83d1-70efceb146f6/route-tables/4ab54142-7c92-48ad-8288-77727a231052

## **Example Responses**

#### **Status code: 200**

#### OK

```
{
  "route_table" : {
   "id" : "4ab54142-7c92-48ad-8288-77727a231052",
   "name" : "my-route-table",
   "description" : "rtb-for-a",
   "is_default_association" : false,
   "is_default_propagation" : false,
   "state" : "available",
 "created_at" : "2020-03-11T15:13:31Z",
 "updated_at" : "2020-03-11T15:13:31Z"
 },
 "request_id" : "915a14a6-867b-4af7-83d1-70efceb146f9"
}
```
# **Status Codes**

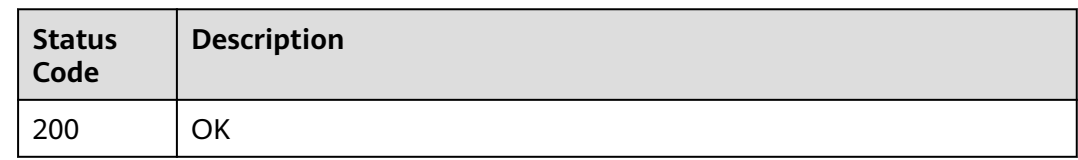

# **Error Codes**

See **[Error Codes](#page-150-0)**.

# **4.4.4 Querying Route Tables**

## **Function**

This API is used to query route tables.

## **Constraints**

- Pagination query is supported. The supported query criteria are **state**, **is\_default\_propagation\_route\_table**, and **is\_default\_association\_route\_table**.
- Only sorting by a single field (**id**, **name**, **description**, **created\_at**, or **updated\_at**) is supported.

## **Calling Method**

For details, see **[Calling APIs](#page-9-0)**.

#### **URI**

GET /v3/{project\_id}/enterprise-router/{er\_id}/route-tables

**Table 4-88** Path Parameters

| <b>Parameter</b> | <b>Mandatory</b> | <b>Type</b> | <b>Description</b>   |
|------------------|------------------|-------------|----------------------|
| project_id       | Yes              | String      | Project ID           |
| er id            | Yes              | String      | Enterprise router ID |

#### **Table 4-89** Query Parameters

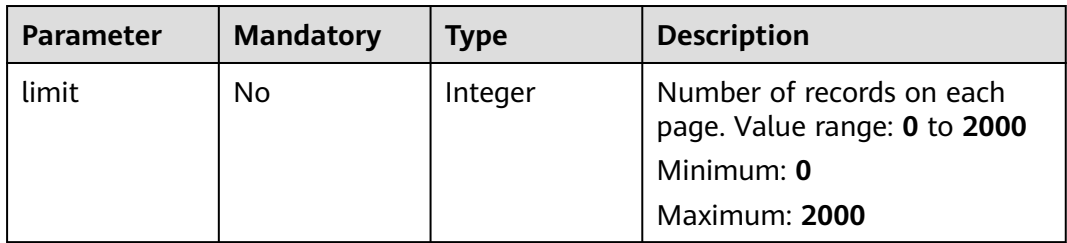

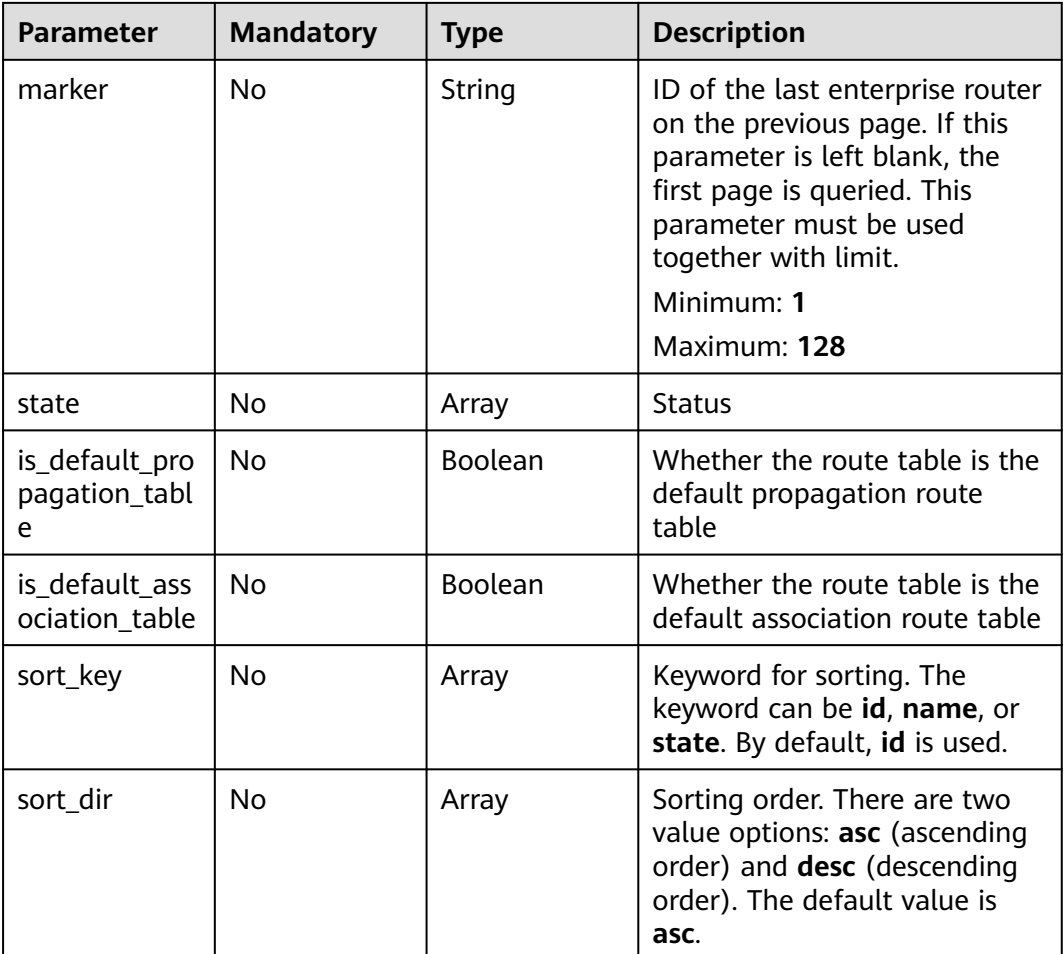

None

# **Response Parameters**

#### **Status code: 200**

#### **Table 4-90** Response body parameters

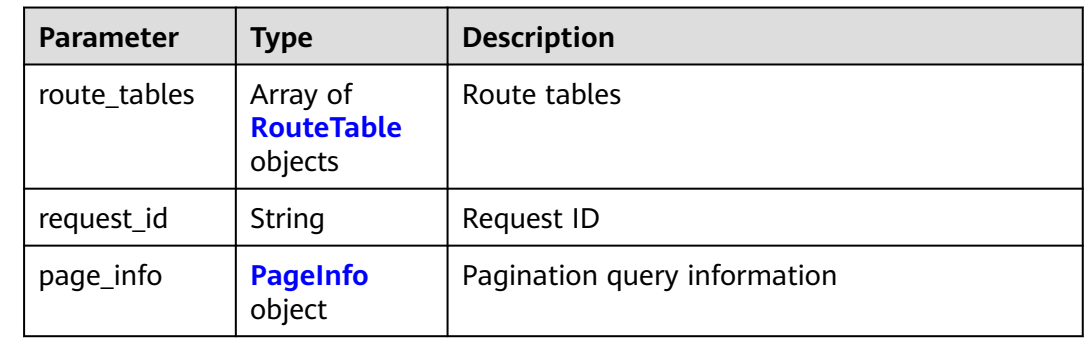

<span id="page-75-0"></span>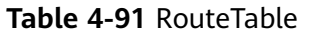

| <b>Parameter</b>           | <b>Type</b>             | <b>Description</b>                                                                          |
|----------------------------|-------------------------|---------------------------------------------------------------------------------------------|
| id                         | String                  | Route table ID                                                                              |
| name                       | String                  | Route table name                                                                            |
| description                | String                  | Description                                                                                 |
| is_default_ass<br>ociation | <b>Boolean</b>          | Whether the route table is the default<br>association route table.<br>Default: <b>false</b> |
| is_default_pro<br>pagation | Boolean                 | Whether the route table is the default<br>propagation route table.                          |
| state                      | String                  | Route table status. The value can be pending,<br>available, deleting, deleted, or failed.   |
| tags                       | Array of Tag<br>objects | Taq                                                                                         |
| created_at                 | String                  | Creation time in the format of YYYY-MM-<br>DDTHH:mm:ss.sssZ                                 |
| updated_at                 | String                  | Update time in the format of YYYY-MM-<br>DDTHH:MM:SS                                        |

**Table 4-92** Tag

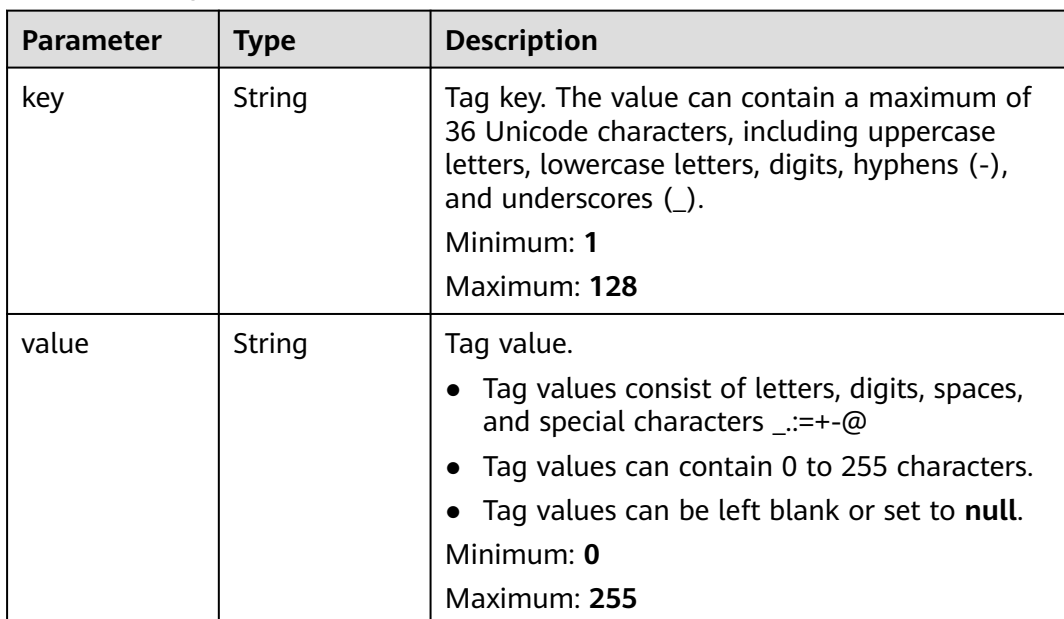

<span id="page-76-0"></span>**Table 4-93** PageInfo

| <b>Parameter</b> | Type    | <b>Description</b>                                                                                                    |
|------------------|---------|----------------------------------------------------------------------------------------------------|
| next_marker      | String  | Marker of the next page. The value is the<br>resource UUID. If the value is empty, the<br>resource is on the last page. |
| current_count    | Integer | Number of resources in the list                                                                                         |

GET https://{erouter\_endpoint}/v3/08d5a9564a704afda6039ae2babbef3c/enterprise-router/ 915a14a6-867b-4af7-83d1-70efceb146f5/route-tables

#### **Example Responses**

#### **Status code: 200**

#### OK

```
{
  "route_tables" : [ {
   "id" : "4ab54142-7c92-48ad-8288-77727a231052",
   "is_default_association" : false,
   "is_default_propagation" : false,
 "name" : "my-router-table1",
 "description" : "rtb-for-a",
   "state" : "available",
   "tags" : [ {
 "key" : "key",
 "value" : "value"
   } ]
 }, {
 "id" : "4ab54142-7c92-48ad-8288-77727a231053",
 "is_default_association" : false,
   "is_default_propagation" : false,
   "name" : "my-router-table2",
   "description" : "rtb-for-b",
   "state" : "available",
 "tags" : [ {
 "key" : "key",
 "value" : "value"
   } ]
  } ],
   "page_info" : {
   "next_marker" : "1",
   "current_count" : 2
  },
  "request_id" : "915a14a6-867b-4af7-83d1-70efceb146f9"
}
```
#### **Status Codes**

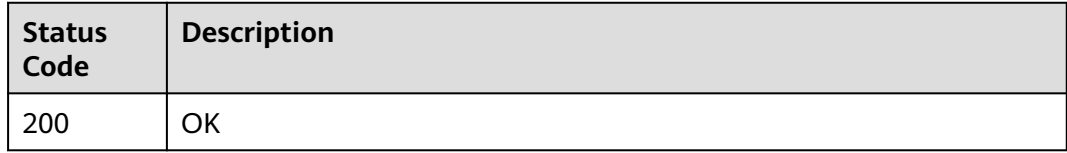

# **Error Codes**

See **[Error Codes](#page-150-0)**.

# **4.4.5 Deleting a Route Table**

## **Function**

This API is used to delete a route table.

## **Calling Method**

For details, see **[Calling APIs](#page-9-0)**.

#### **URI**

DELETE /v3/{project\_id}/enterprise-router/{er\_id}/route-tables/{route\_table\_id}

#### **Table 4-94** Path Parameters

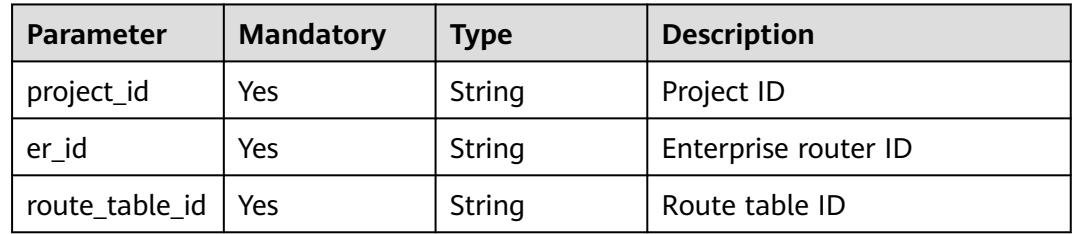

#### **Request Parameters**

None

#### **Response Parameters**

None

#### **Example Requests**

DELETE https://{erouter\_endpoint}/v3/08d5a9564a704afda6039ae2babbef3c/enterprise-router/ 4ab54142-7c92-48ad-8288-77727a231056/route-tables/4ab54142-7c92-48ad-8288-77727a231052

## **Example Responses**

None

### **Status Codes**

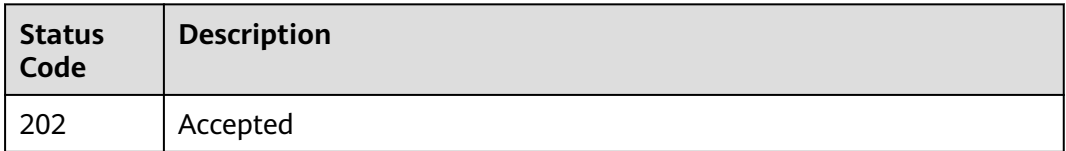

# **Error Codes**

See **[Error Codes](#page-150-0)**.

# **4.5 Associations**

# **4.5.1 Creating a Route Association**

## **Function**

This API is used to create a route association. Each attachment only can be associated with one route table of its enterprise router for packet forwarding.

### **Calling Method**

For details, see **[Calling APIs](#page-9-0)**.

#### **URI**

POST /v3/{project\_id}/enterprise-router/{er\_id}/route-tables/{route\_table\_id}/ associate

**Table 4-95** Path Parameters

| <b>Parameter</b> | <b>Mandatory</b> | <b>Type</b> | <b>Description</b>   |
|------------------|------------------|-------------|----------------------|
| project_id       | Yes              | String      | Project ID           |
| er id            | Yes              | String      | Enterprise router ID |
| route table id   | Yes              | String      | Route table ID       |

### **Request Parameters**

**Table 4-96** Request header parameters

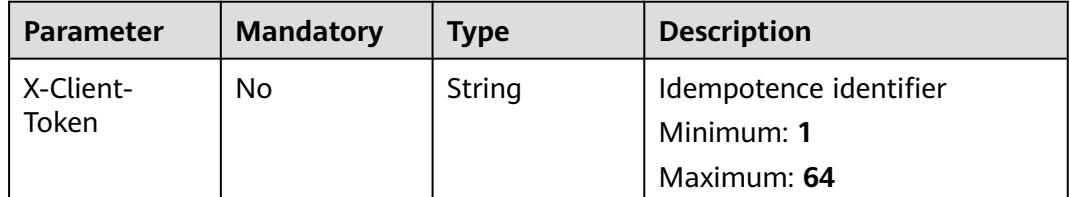

**Table 4-97** Request body parameters

| <b>Parameter</b> | <b>Mandatory</b> | <b>Type</b> | <b>Description</b>                         |
|------------------|------------------|-------------|--------------------------------------------|
| attachment_i     | Nο               | String      | Unique ID of the attachment<br>Maximum: 36 |

## **Response Parameters**

**Status code: 202**

#### **Table 4-98** Response header parameters

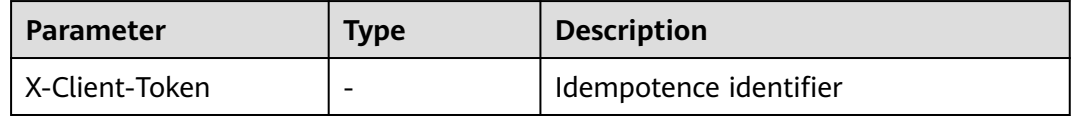

#### **Table 4-99** Response body parameters

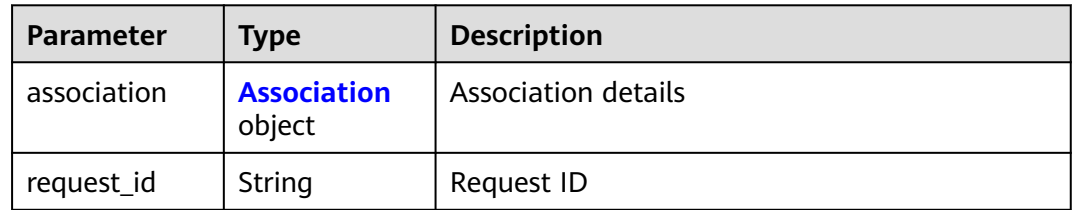

#### **Table 4-100** Association

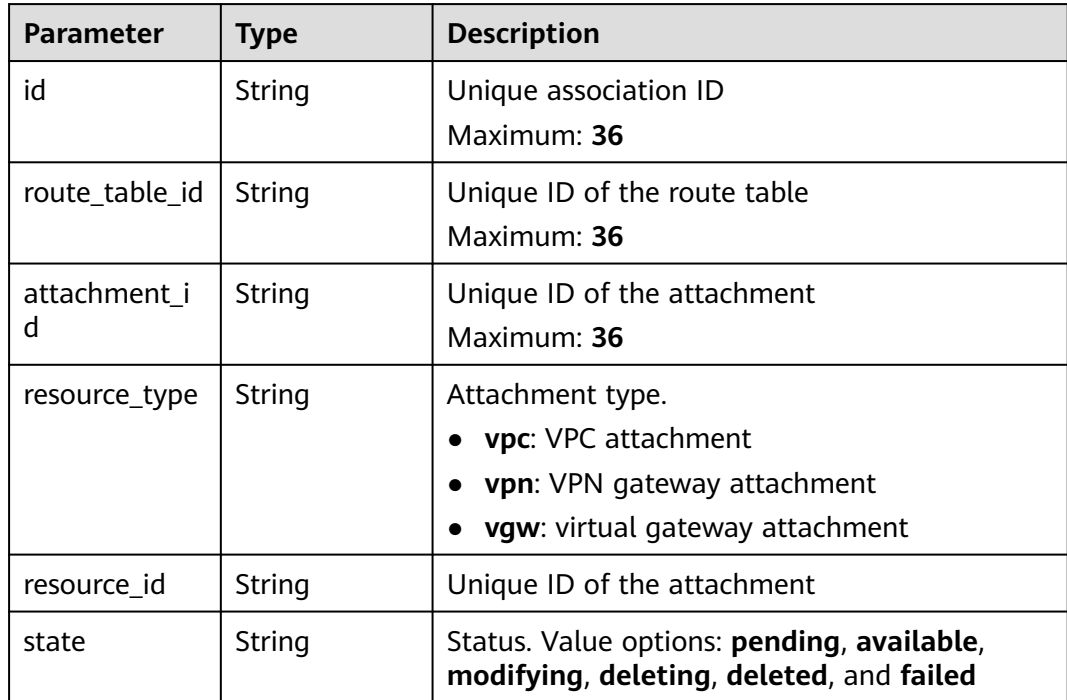

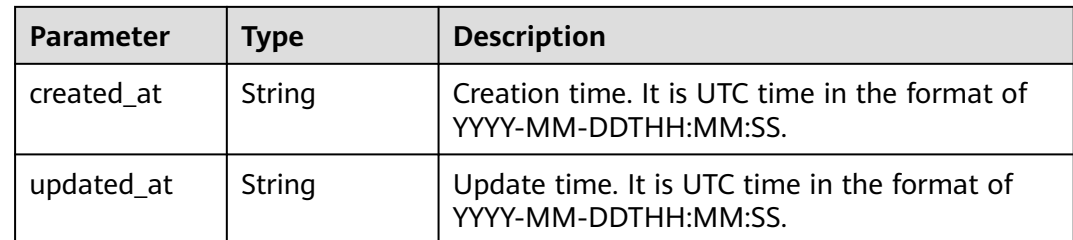

Creating a route table association

```
POST https://{erouter_endpoint}/v3/08d5a9564a704afda6039ae2babbef3c/enterprise-router/
915a14a6-867b-4af7-83d1-70efceb146f8/route-tables/915a14a6-867b-4af7-83d1-70efceb146f9/associate
{
```

```
 "attachment_id" : "a5b7d209-dc02-4c46-a51f-805eadd3de64"
}
```
## **Example Responses**

#### **Status code: 202**

Accepted

```
{
  "association" : {
   "id" : "915a14a6-867b-4af7-83d1-70efceb146f9",
 "route_table_id" : "91c013e2-d65a-474e-9177-c3e1799ca726",
 "attachment_id" : "a5b7d209-dc02-4c46-a51f-805eadd3de64",
   "resource_type" : "vpc",
   "resource_id" : "4e5fe97c-82bc-432e-87d8-06d7e157dffa",
   "state" : "pending",
 "created_at" : "2020-03-11T15:13:31",
 "updated_at" : "2020-03-11T15:13:31",
 "route_policy" : {
     "export_policy_id" : ""
   }
  },
  "request_id" : "915a14a6-867b-4af7-83d1-70efceb146f8"
}
```
## **Status Codes**

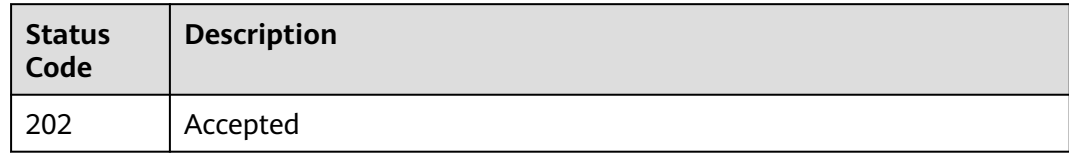

## **Error Codes**

See **[Error Codes](#page-150-0)**.

# **4.5.2 Querying the Route Associations**

# **Function**

This API is used to query route associations.

### **Constraints**

Pagination query is supported. You can query by state, resource type, or attachment ID. Only sorting by a single field (**id**, **created\_at**, or **updated\_at**) is supported.

### **Calling Method**

For details, see **[Calling APIs](#page-9-0)**.

#### **URI**

GET /v3/{project\_id}/enterprise-router/{er\_id}/route-tables/{route\_table\_id}/ associations

**Table 4-101** Path Parameters

| <b>Parameter</b> | <b>Mandatory</b> | <b>Type</b> | <b>Description</b>   |
|------------------|------------------|-------------|----------------------|
| project_id       | Yes              | String      | Project ID           |
| er id            | Yes              | String      | Enterprise router ID |
| route_table_id   | Yes              | String      | Route table ID       |

**Table 4-102** Query Parameters

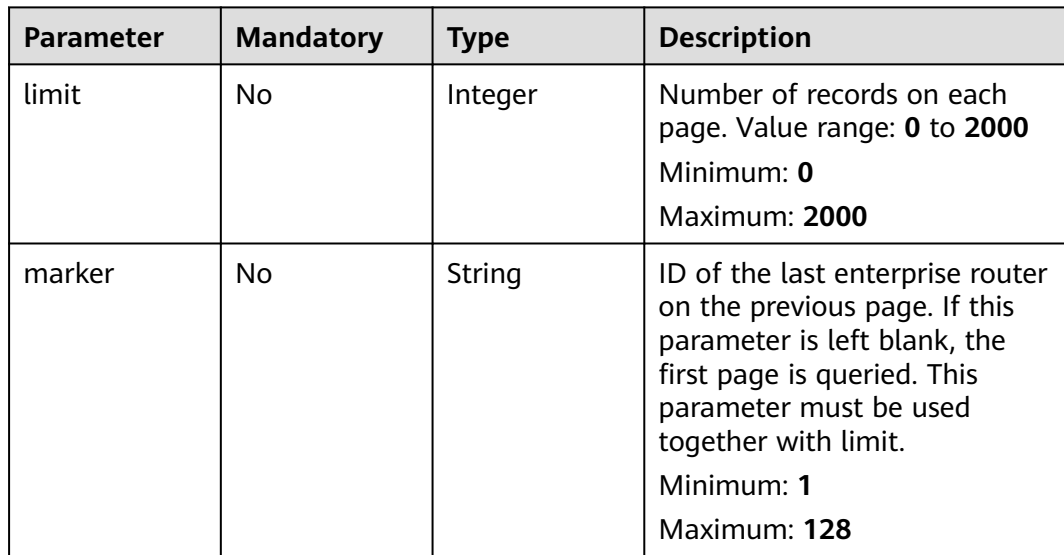

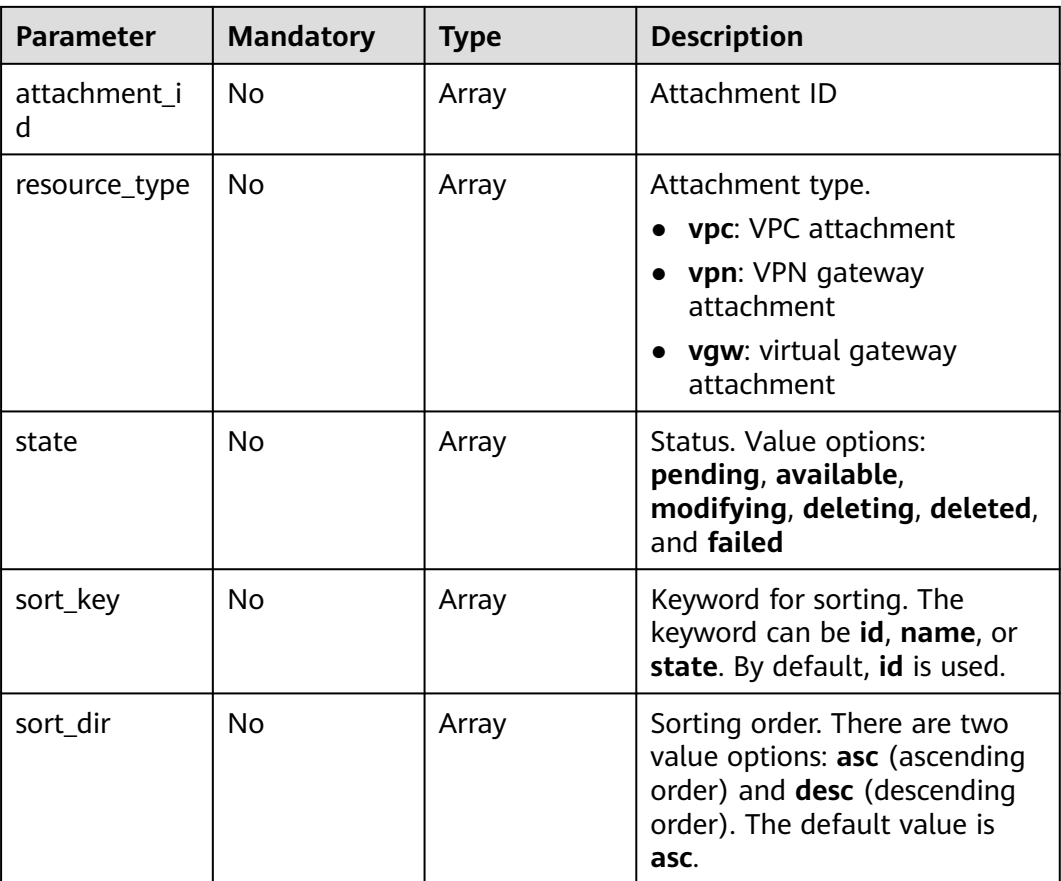

None

# **Response Parameters**

#### **Status code: 200**

#### **Table 4-103** Response body parameters

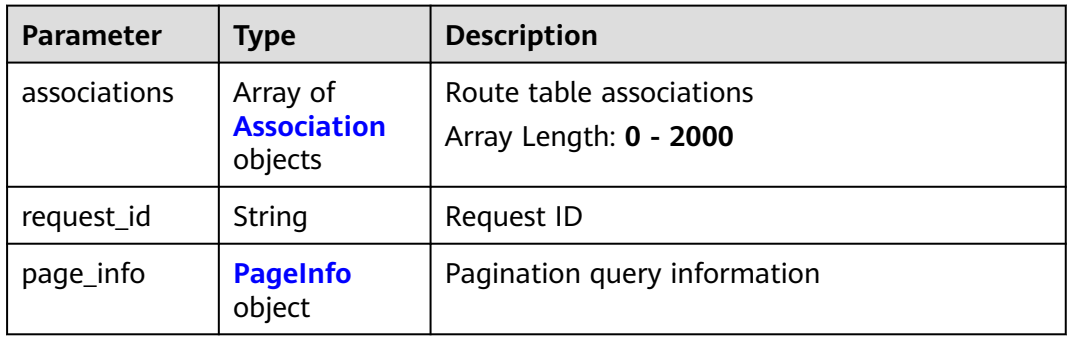

<span id="page-83-0"></span>**Table 4-104** Association

| <b>Parameter</b>  | <b>Type</b> | <b>Description</b>                                                                                                    |
|-------------------|-------------|----------------------------------------------------------------------------------------------------|
| id                | String      | Unique association ID<br>Maximum: 36                                                                                  |
| route_table_id    | String      | Unique ID of the route table<br>Maximum: 36                                                                           |
| attachment_i<br>d | String      | Unique ID of the attachment<br>Maximum: 36                                                                            |
| resource_type     | String      | Attachment type.<br>• vpc: VPC attachment<br>• vpn: VPN gateway attachment<br><b>vgw</b> : virtual gateway attachment |
| resource_id       | String      | Unique ID of the attachment                                                                                           |
| state             | String      | Status. Value options: pending, available,<br>modifying, deleting, deleted, and failed                                |
| created_at        | String      | Creation time. It is UTC time in the format of<br>YYYY-MM-DDTHH:MM:SS.                                                |
| updated_at        | String      | Update time. It is UTC time in the format of<br>YYYY-MM-DDTHH:MM:SS.                                                  |

**Table 4-105** PageInfo

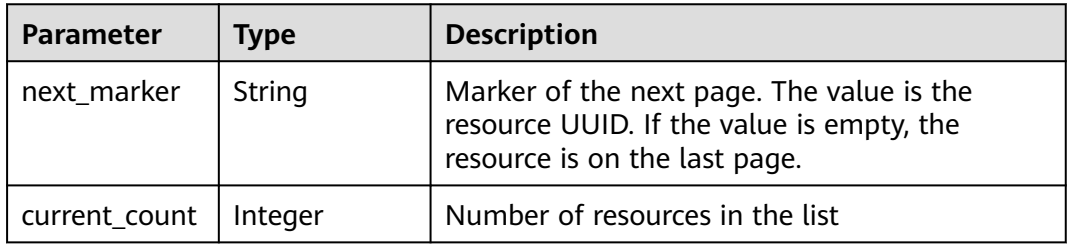

Querying route table associations

GET https://{erouter\_endpoint}/v3/08d5a9564a704afda6039ae2babbef3c/enterprise-router/ 915a14a6-867b-4af7-83d1-70efceb146f5/route-tables/915a14a6-867b-4af7-83d1-70efceb146f9/associations

## **Example Responses**

#### **Status code: 200**

**OK** 

{ "associations" : [ {

```
 "id" : "915a14a6-867b-4af7-83d1-70efceb146f9",
   "route_table_id" : "91c013e2-d65a-474e-9177-c3e1799ca726",
   "attachment_id" : "a5b7d209-dc02-4c46-a51f-805eadd3de64",
   "resource_type" : "vpc",
   "resource_id" : "4e5fe97c-82bc-432e-87d8-06d7e157dffa",
   "state" : "pending",
   "created_at" : "2020-03-11T15:13:31",
 "updated_at" : "2020-03-11T15:13:31",
 "route_policy" : {
    "export_policy_id" : ""
   }
  } ],
   "page_info" : {
   "next_marker" : "1",
   "current_count" : 1
  },
  "request_id" : "915a14a6-867b-4af7-83d1-70efceb146f9"
}
```
# **Status Codes**

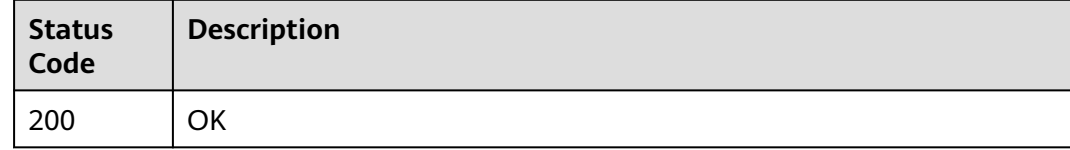

## **Error Codes**

See **[Error Codes](#page-150-0)**.

# **4.5.3 Deleting a Route Association**

#### **Function**

This API is used to delete an association from the route table of an enterprise router for an attachment.

#### **Calling Method**

For details, see **[Calling APIs](#page-9-0)**.

#### **URI**

POST /v3/{project\_id}/enterprise-router/{er\_id}/route-tables/{route\_table\_id}/ disassociate

#### **Table 4-106** Path Parameters

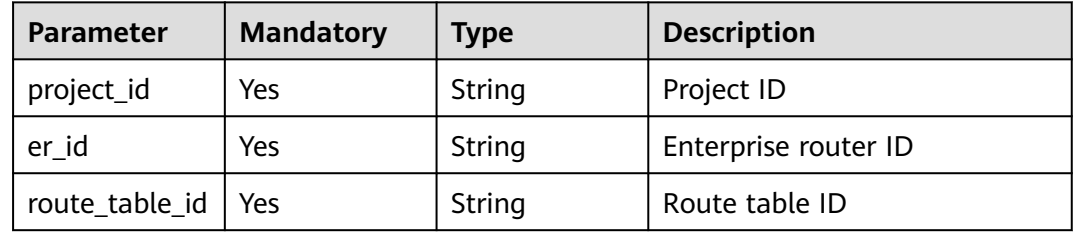

**Table 4-107** Request body parameters

| <b>Parameter</b> | <b>Mandatory</b> | <b>Type</b> | <b>Description</b>          |
|------------------|------------------|-------------|-----------------------------|
| attachment_i     | No               | String      | Unique ID of the attachment |
|                  |                  |             | Maximum: 36                 |

### **Response Parameters**

None

### **Example Requests**

Deleting a route table association

POST https://{erouter\_endpoint}/v3/08d5a9564a704afda6039ae2babbef3c/enterprise-router/ 915a14a6-867b-4af7-83d1-70efceb146f8/route-tables/915a14a6-867b-4af7-83d1-70efceb146f9/disassociate

{ "attachment\_id" : "2609ec92-ac19-4467-a527-7f9e690e7836" }

### **Example Responses**

None

#### **Status Codes**

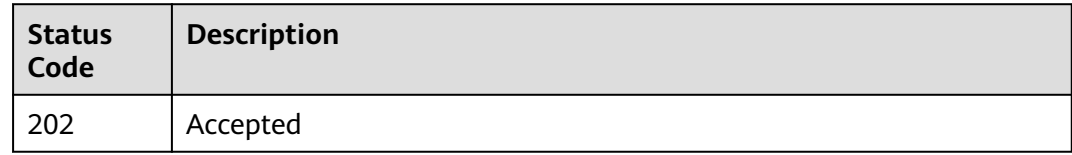

## **Error Codes**

See **[Error Codes](#page-150-0)**.

# **4.6 Propagations**

# **4.6.1 Creating a Route Propagation**

## **Function**

This API is used to create a route propagation. A propagation can be created for each attachment to propagate routes to one or more route tables on an enterprise router.

# **Calling Method**

For details, see **[Calling APIs](#page-9-0)**.

## **URI**

POST /v3/{project\_id}/enterprise-router/{er\_id}/route-tables/{route\_table\_id}/ enable-propagations

#### **Table 4-108** Path Parameters

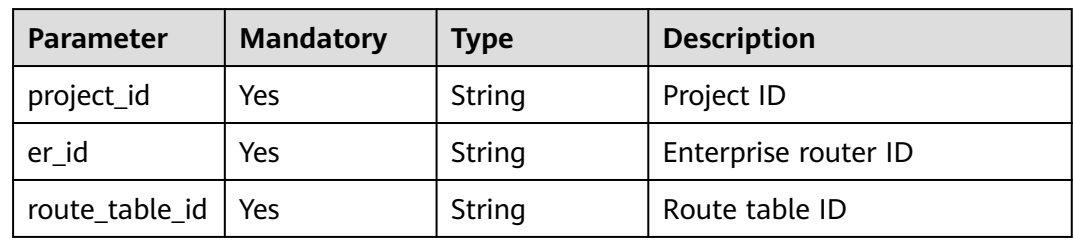

## **Request Parameters**

**Table 4-109** Request header parameters

| <b>Parameter</b>   | <b>Mandatory</b> | <b>Type</b> | <b>Description</b>                   |
|--------------------|------------------|-------------|--------------------------------------|
| X-Client-<br>Token | No.              | String      | Idempotence identifier<br>Minimum: 1 |
|                    |                  |             | Maximum: 64                          |

**Table 4-110** Request body parameters

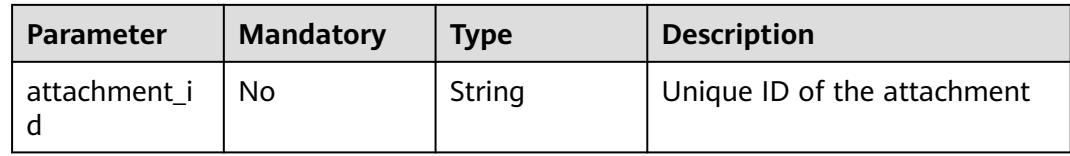

## **Response Parameters**

#### **Status code: 202**

**Table 4-111** Response header parameters

| Parameter      | Type | <b>Description</b>     |
|----------------|------|------------------------|
| X-Client-Token |      | Idempotence identifier |

**Table 4-112** Response body parameters

| Parameter   | Type                         | <b>Description</b>  |
|-------------|------------------------------|---------------------|
| propagation | <b>Propagation</b><br>object | Propagation details |
| request_id  | String                       | Request ID          |

#### **Table 4-113** Propagation

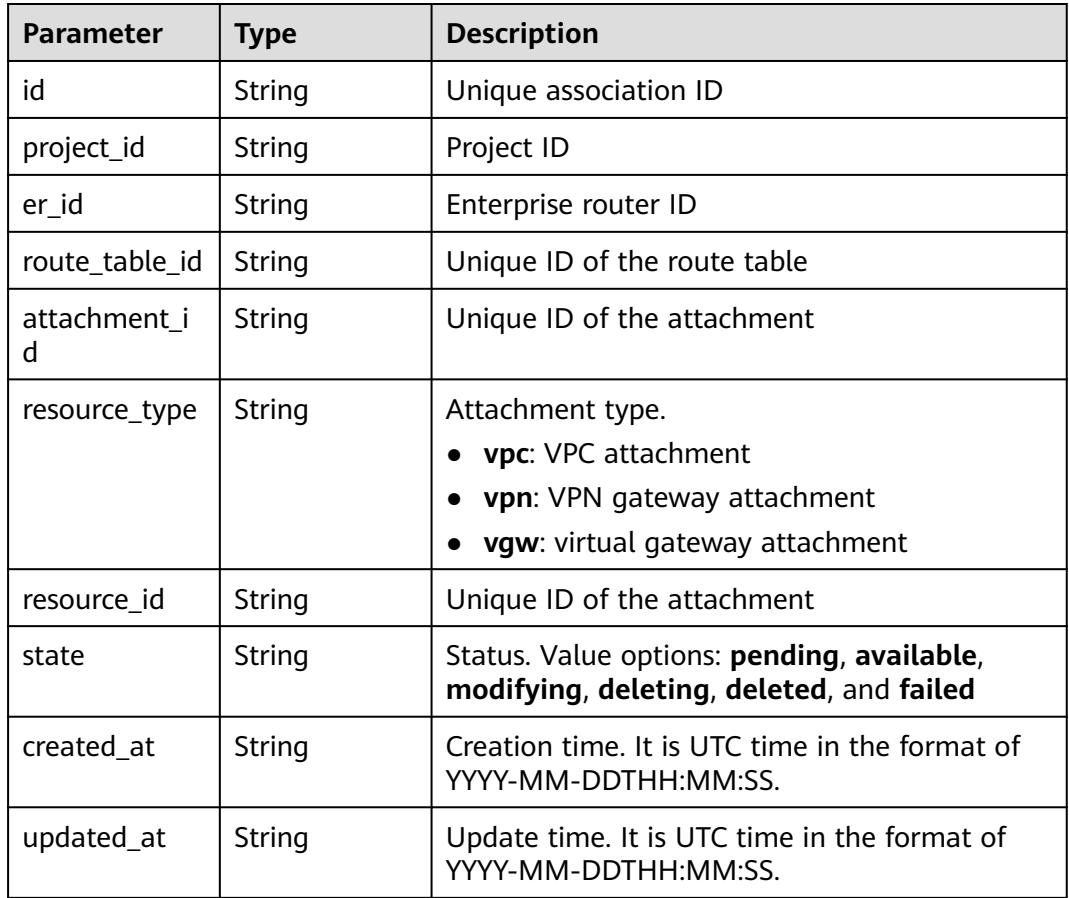

## **Example Requests**

Creating a route propagation

```
POST https://{erouter_endpoint}/v3/08d5a9564a704afda6039ae2babbef3c/enterprise-router/ad838a5e-
dbef-22cc-b1d9-cb46bef77ae8/route-tables/915a14a6-867b-4af7-83d1-70efceb146f9/enable-propagations
```
{ "attachment\_id" : "a5b7d209-dc02-4c46-a51f-805eadd3de64" }

## **Example Responses**

#### **Status code: 202**

#### Accepted

```
{
  "propagation" : {
   "id" : "915a14a6-867b-4af7-83d1-70efceb146f9",
   "route_table_id" : "91c013e2-d65a-474e-9177-c3e1799ca726",
   "attachment_id" : "a5b7d209-dc02-4c46-a51f-805eadd3de64",
   "resource_type" : "vpc",
   "resource_id" : "4e5fe97c-82bc-432e-87d8-06d7e157dffa",
   "route_policy" : {
    "import_policy_id" : ""
 },
 "state" : "pending",
   "created_at" : "2020-03-11T15:13:31Z",
   "updated_at" : "2020-03-11T15:13:31Z"
 },
 "request_id" : "915a14a6-867b-4af7-83d1-70efceb146f9"
}
```
### **Status Codes**

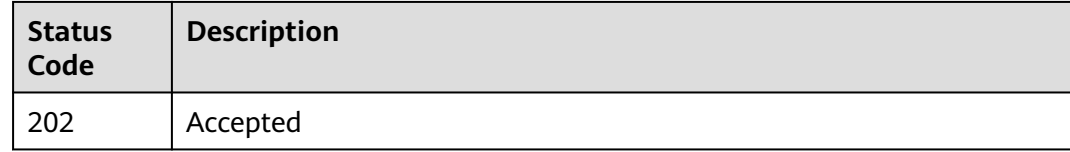

### **Error Codes**

See **[Error Codes](#page-150-0)**.

# **4.6.2 Querying Route Propagations**

### **Function**

This API is used to query route propagations.

## **Constraints**

Pagination query is supported. You can query by state, resource type, or attachment ID. Only sorting by a single field (**id**, **created\_at**, or **updated\_at**) is supported.

## **Calling Method**

For details, see **[Calling APIs](#page-9-0)**.

### **URI**

GET /v3/{project\_id}/enterprise-router/{er\_id}/route-tables/{route\_table\_id}/ propagations

#### **Table 4-114** Path Parameters

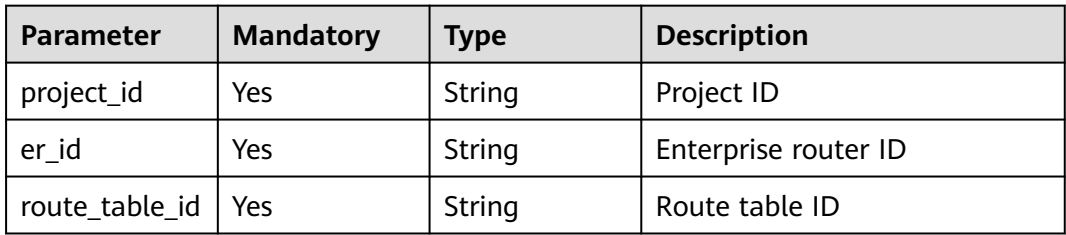

## **Table 4-115** Query Parameters

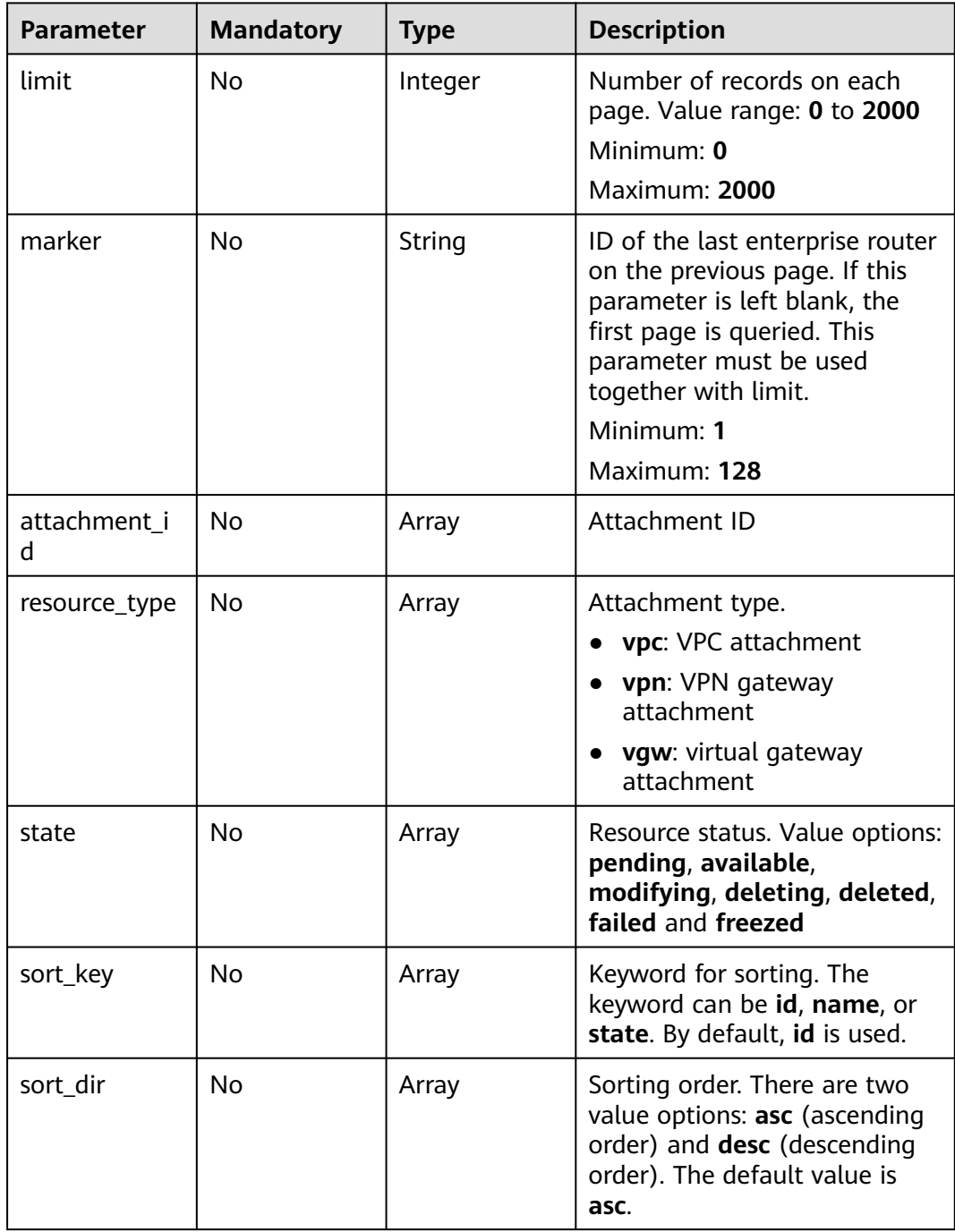

None

# **Response Parameters**

#### **Status code: 200**

#### **Table 4-116** Response body parameters

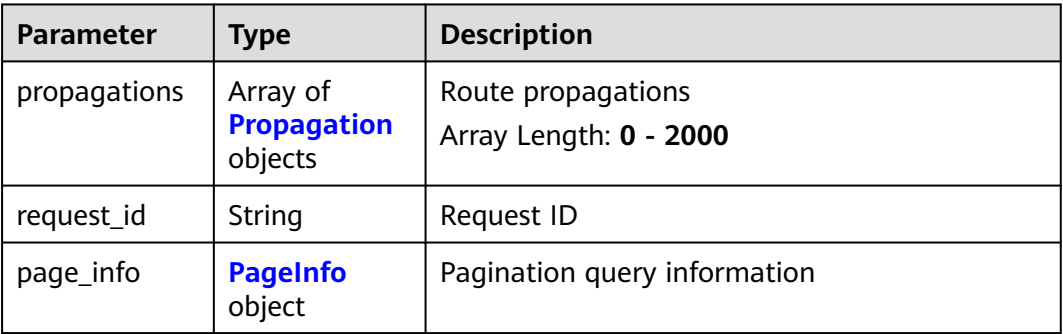

#### **Table 4-117** Propagation

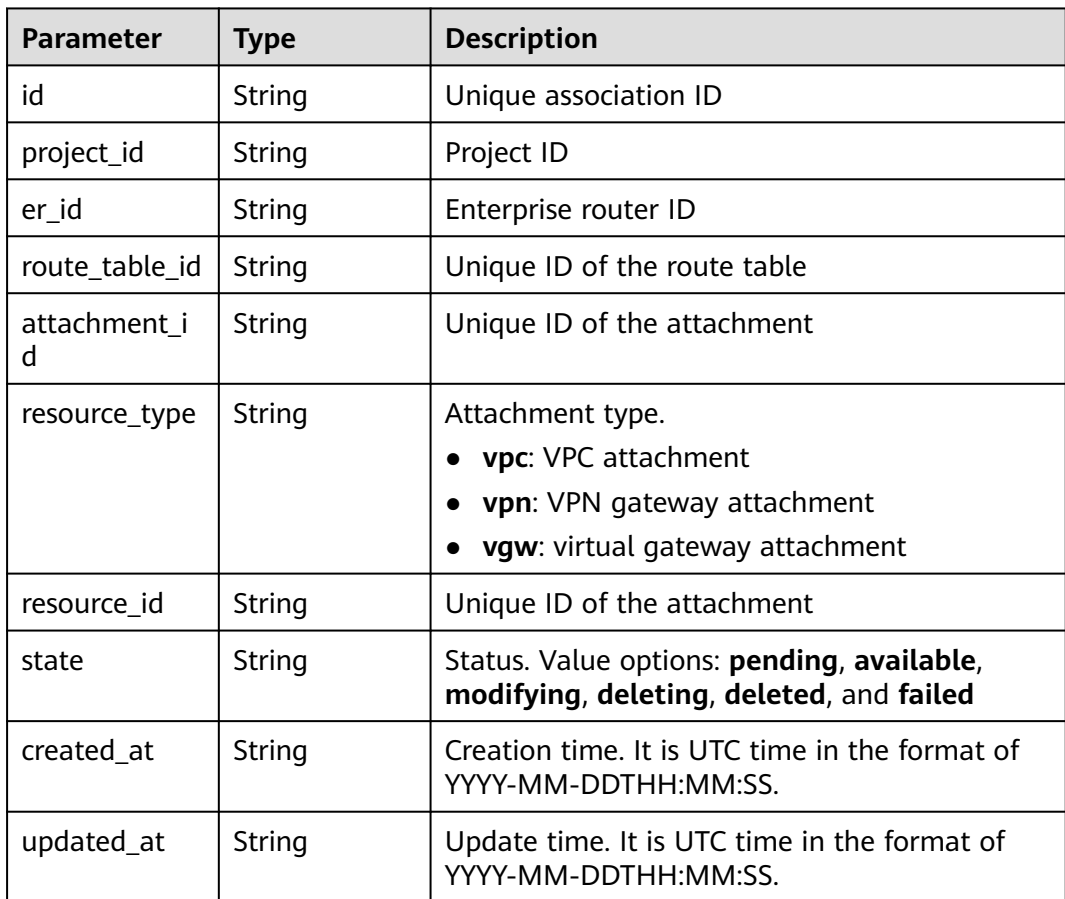

<span id="page-91-0"></span>**Table 4-118** PageInfo

| <b>Parameter</b> | Type    | <b>Description</b>                                                                                                    |
|------------------|---------|----------------------------------------------------------------------------------------------------|
| next_marker      | String  | Marker of the next page. The value is the<br>resource UUID. If the value is empty, the<br>resource is on the last page. |
| current_count    | Integer | Number of resources in the list                                                                                         |

Querying route table propagations

```
GET https://{erouter_endpoint}/v3/08d5a9564a704afda6039ae2babbef3c/enterprise-router/
7dec531a-7714-11eb-9439-0242ac130002/route-tables/91c013e2-d65a-474e-9177-c3e1799ca726/
propagations
```
### **Example Responses**

#### **Status code: 200**

#### **OK**

```
{
  "propagations" : [ {
   "id" : "915a14a6-867b-4af7-83d1-70efceb146f9",
   "er_id" : "7dec531a-7714-11eb-9439-0242ac130002",
   "route_table_id" : "91c013e2-d65a-474e-9177-c3e1799ca726",
   "attachment_id" : "a5b7d209-dc02-4c46-a51f-805eadd3de64",
   "resource_type" : "vpc",
 "resource_id" : "4e5fe97c-82bc-432e-87d8-06d7e157dffa",
 "route_policy" : {
    "import_policy_id" : ""
   },
   "state" : "pending",
 "created_at" : "2020-03-11T15:13:31Z",
 "updated_at" : "2020-03-11T15:13:31Z"
  } ],
   "page_info" : {
   "next_marker" : "1",
   "current_count" : 1
  },
  "request_id" : "915a14a6-867b-4af7-83d1-70efceb146f9"
}
```
## **Status Codes**

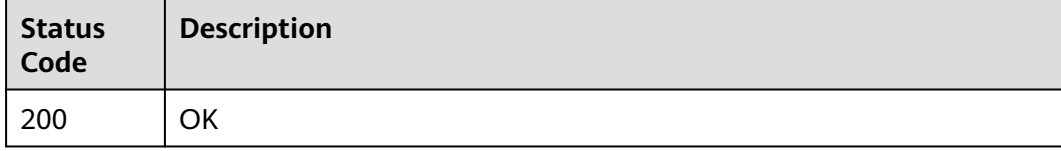

#### **Error Codes**

#### See **[Error Codes](#page-150-0)**.

# **4.6.3 Deleting a Route Propagation**

## **Function**

This API is used to delete a propagation from the route table of an enterprise router for an attachment.

### **Calling Method**

For details, see **[Calling APIs](#page-9-0)**.

#### **URI**

POST /v3/{project\_id}/enterprise-router/{er\_id}/route-tables/{route\_table\_id}/ disable-propagations

#### **Table 4-119** Path Parameters

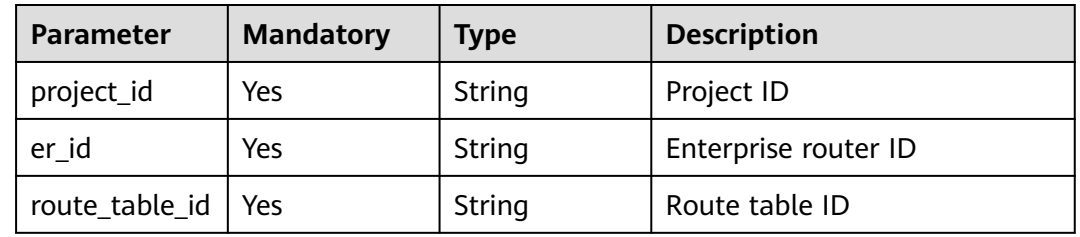

#### **Request Parameters**

**Table 4-120** Request body parameters

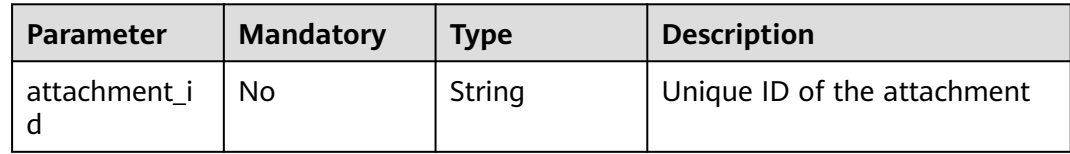

#### **Response Parameters**

None

#### **Example Requests**

Deleting a route table propagation

POST https://{erouter\_endpoint}/v3/08d5a9564a704afda6039ae2babbef3c/enterprise-router/ad838a5edbef-22cc-b1d9-cb46bef77ae8/route-tables/915a14a6-867b-4af7-83d1-70efceb146f9/disable-propagations {

 "attachment\_id" : "a5b7d209-dc02-4c46-a51f-805eadd3de64" }

## **Example Responses**

None

## **Status Codes**

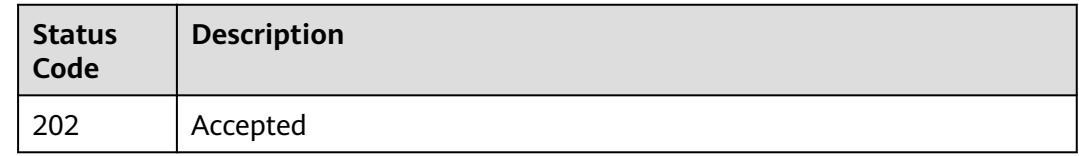

### **Error Codes**

See **[Error Codes](#page-150-0)**.

# **4.7 Routes**

# **4.7.1 Creating a Static Route**

## **Function**

This API is used to create a static route. Static routes are manually created, and valid routes are preferred routes.

## **Constraints**

If **is\_blackhole** is set to **false**, the **attachment\_id** parameter must be carried. If **is\_blackhole** is set to **true**, the **attachment\_id** parameter cannot be passed.

## **Calling Method**

For details, see **[Calling APIs](#page-9-0)**.

#### **URI**

POST /v3/{project\_id}/enterprise-router/route-tables/{route\_table\_id}/static-routes

#### **Table 4-121** Path Parameters

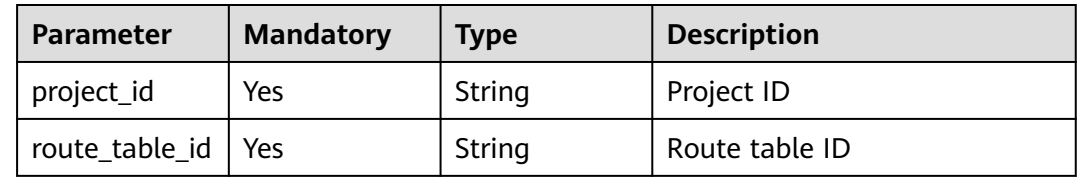

**Table 4-122** Request header parameters

| <b>Parameter</b> | <b>Mandatory</b> | <b>Type</b> | <b>Description</b>     |
|------------------|------------------|-------------|------------------------|
| X-Client-        | No               | String      | Idempotence identifier |
| Token            |                  |             | Minimum: 1             |
|                  |                  |             | Maximum: 64            |

**Table 4-123** Request body parameters

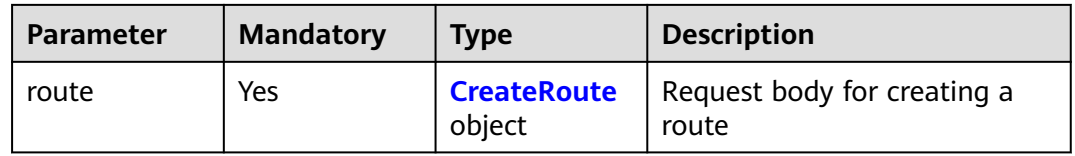

#### **Table 4-124** CreateRoute

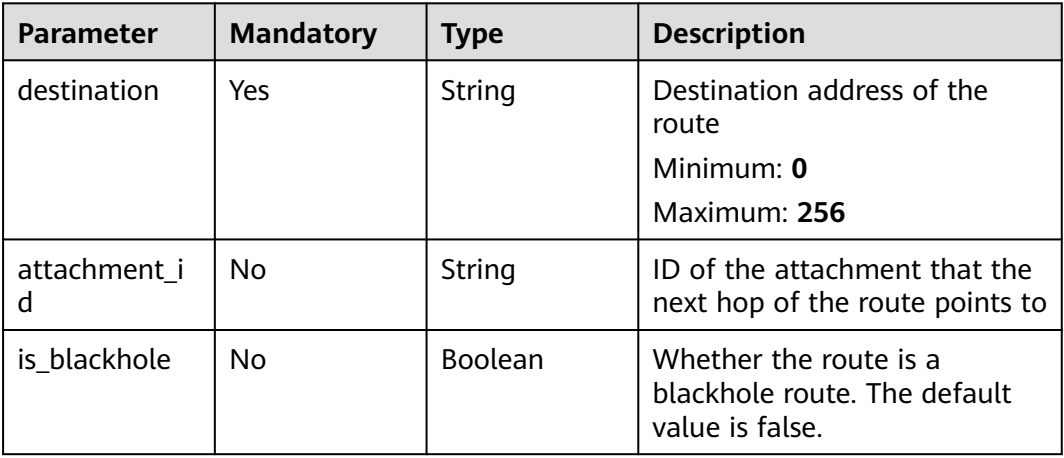

## **Response Parameters**

**Status code: 202**

#### **Table 4-125** Response header parameters

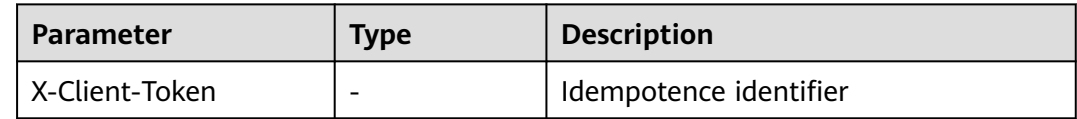

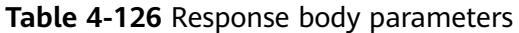

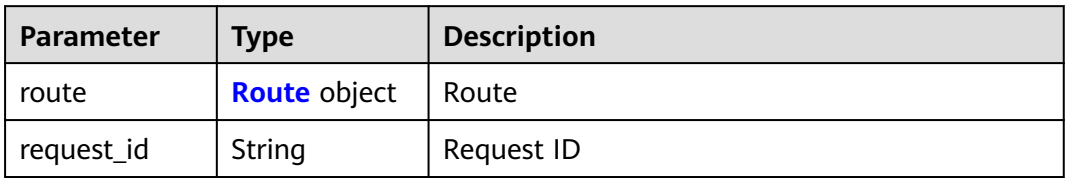

#### **Table 4-127** Route

| <b>Parameter</b> | <b>Type</b>                                           | <b>Description</b>                                                                              |  |
|------------------|-------------------------------------------------------|-------------------------------------------------------------------------------------------------|--|
| id               | String                                                | Route ID                                                                                        |  |
| type             | String                                                | Route type. The value is static.                                                                |  |
| state            | String                                                | Route status. Value options: pending,<br>available, modifying, deleting, deleted, and<br>failed |  |
| is_blackhole     | <b>Boolean</b>                                        | Whether the route is a blackhole route                                                          |  |
| destination      | String                                                | Destination address of the route                                                                |  |
| attachments      | Array of<br><b>RouteAttach</b><br><b>ment</b> objects | Next hops                                                                                       |  |
| route_table_id   | String                                                | Route table ID                                                                                  |  |
| created_at       | String                                                | Creation time in the format of YYYY-MM-<br>DDTHH:mm:ss.sssZ                                     |  |
| updated_at       | String                                                | Update time in the format of YYYY-MM-<br>DDTHH:MM:SS                                            |  |

**Table 4-128** RouteAttachment

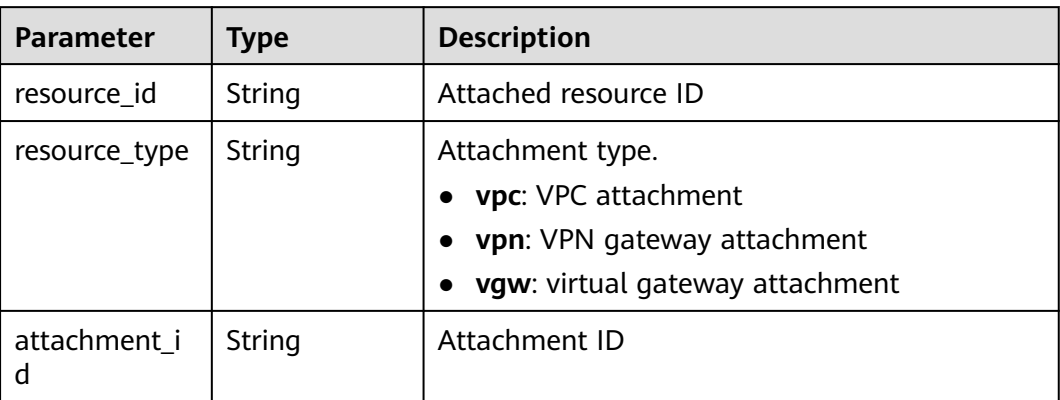

#### Creating a static route

```
POST https://ferouter_endpoint}/v3/08d5a9564a704afda6039ae2babbef3c/enterprise-router/route-tables/
0d1748a0-5188-11e5-b86f-a51b5f125b84/static-routes
{
 "route" : {
 "destination" : "192.168.0.0/16",
 "is_blackhole" : false,
   "attachment_id" : "b70aee08-c671-4cad-9fd5-7381d163bcc8"
 }
}
```
## **Example Responses**

#### **Status code: 202**

Accepted

```
{
 "route" : {
 "id" : "9b3b38a9-1c9d-4f01-9429-81af6b545289",
 "type" : "static",
   "destination" : "192.168.0.0/16",
 "attachments" : [ {
 "resource_id" : "9c4ab06a-0ab4-4fad-93a8-f733f3a4433d",
 "resource_type" : "vpc",
    "attachment_id" : "b70aee08-c671-4cad-9fd5-7381d163bcc8"
 } ],
 "route_table_id" : "0d1748a0-5188-11e5-b86f-a51b5f125b84",
 "is_blackhole" : false,
 "state" : "pending",
 "created_at" : "2020-03-11T15:13:31Z",
 "updated_at" : "2020-03-11T15:13:31Z"
  },
  "request_id" : "915a14a6-867b-4af7-83d1-70efceb146f9"
}
```
## **Status Codes**

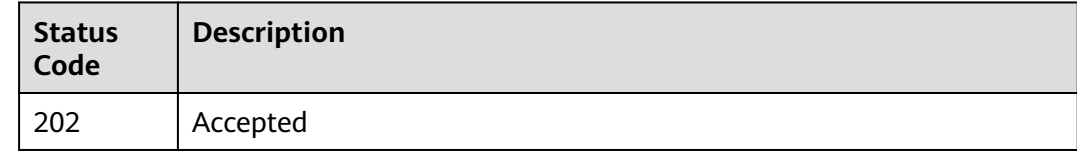

## **Error Codes**

See **[Error Codes](#page-150-0)**.

# **4.7.2 Updating a Static Route**

## **Function**

This API is used to update a static route.

# **Constraints**

If is blackhole is set to false, the attachment id parameter must be carried. If **is\_blackhole** is set to **true**, the **attachment\_id** parameter cannot be passed.

## **Calling Method**

For details, see **[Calling APIs](#page-9-0)**.

### **URI**

PUT /v3/{project\_id}/enterprise-router/route-tables/{route\_table\_id}/static-routes/ {route\_id}

**Table 4-129** Path Parameters

| <b>Parameter</b> | <b>Mandatory</b> | <b>Type</b> | <b>Description</b> |
|------------------|------------------|-------------|--------------------|
| project_id       | Yes              | String      | Project ID         |
| route_table_id   | Yes              | String      | Route table ID     |
| route id         | Yes              | String      | Route ID           |

#### **Request Parameters**

**Table 4-130** Request body parameters

| <b>Parameter</b> | <b>Mandatory</b> | <b>Type</b>                   | <b>Description</b> |
|------------------|------------------|-------------------------------|--------------------|
| route            | Yes              | UpdateRoute   Route<br>object |                    |

**Table 4-131** UpdateRoute

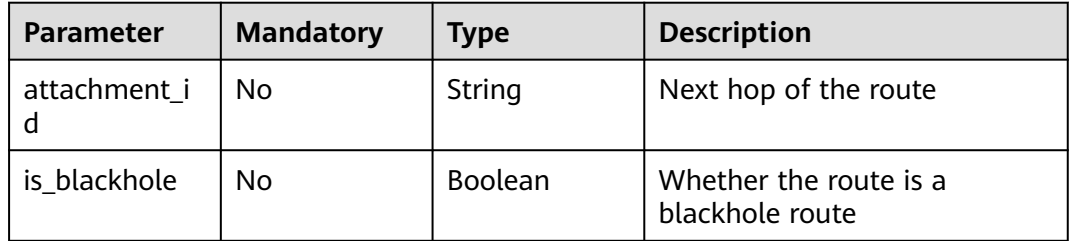

#### **Response Parameters**

#### **Status code: 202**

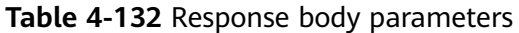

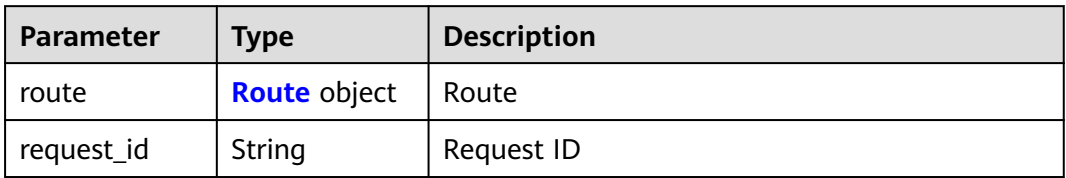

#### **Table 4-133** Route

| <b>Parameter</b> | <b>Type</b>                                    | <b>Description</b>                                                                              |  |
|------------------|------------------------------------------------|-------------------------------------------------------------------------------------------------|--|
| id               | String                                         | Route ID                                                                                        |  |
| type             | String                                         | Route type. The value is static.                                                                |  |
| state            | String                                         | Route status. Value options: pending,<br>available, modifying, deleting, deleted, and<br>failed |  |
| is blackhole     | <b>Boolean</b>                                 | Whether the route is a blackhole route                                                          |  |
| destination      | String                                         | Destination address of the route                                                                |  |
| attachments      | Array of<br><b>RouteAttach</b><br>ment objects | Next hops                                                                                       |  |
| route_table_id   | String                                         | Route table ID                                                                                  |  |
| created at       | String                                         | Creation time in the format of YYYY-MM-<br>DDTHH:mm:ss.sssZ                                     |  |
| updated_at       | String                                         | Update time in the format of YYYY-MM-<br>DDTHH:MM:SS                                            |  |

**Table 4-134** RouteAttachment

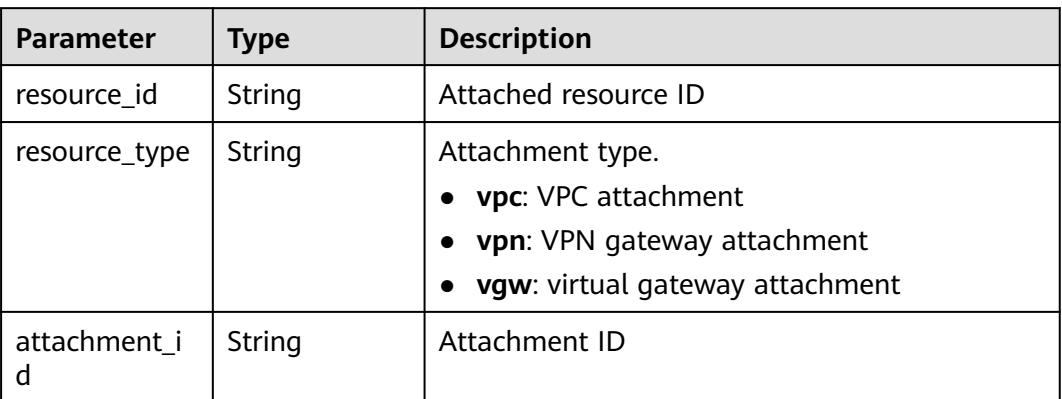

Modifying a static route

```
PUT https://{erouter_endpoint}/v3/08d5a9564a704afda6039ae2babbef3c/enterprise-router/route-tables/
19d334b7-78c1-4e0e-ba29-b797e641e23c/static-routes/9b3b38a9-1c9d-4f01-9429-81af6b545289
{
  "route" : {
   "is_blackhole" : false,
   "attachment_id" : "b70aee08-c671-4cad-9fd5-7381d163bcc8"
 }
}
```
# **Example Responses**

#### **Status code: 202**

Accepted

```
{
 "route" : {
 "id" : "9b3b38a9-1c9d-4f01-9429-81af6b545289",
   "type" : "static",
   "destination" : "192.168.0.0/16",
   "attachments" : [ {
     "resource_id" : "9c4ab06a-0ab4-4fad-93a8-f733f3a4433d",
    "resource_type" : "vpc",
     "attachment_id" : "b70aee08-c671-4cad-9fd5-7381d163bcc8"
   } ],
   "route_table_id" : "19d334b7-78c1-4e0e-ba29-b797e641e23c",
   "is_blackhole" : false,
   "state" : "pending",
   "created_at" : "2020-03-11T15:13:31",
   "updated_at" : "2020-03-11T15:13:31"
  },
  "request_id" : "915a14a6-867b-4af7-83d1-70efceb146f9"
}
```
# **Status Codes**

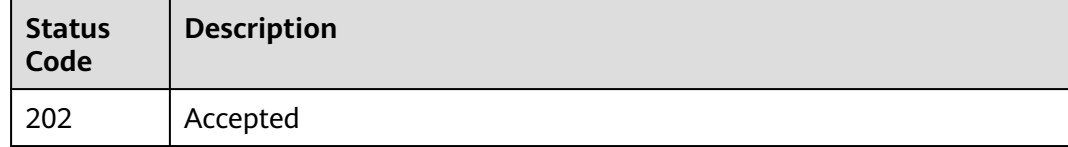

# **Error Codes**

See **[Error Codes](#page-150-0)**.

# **4.7.3 Querying Details About a Static Route**

# **Function**

This API is used to query details about a static route.

# **Calling Method**

For details, see **[Calling APIs](#page-9-0)**.

## **URI**

GET /v3/{project\_id}/enterprise-router/route-tables/{route\_table\_id}/static-routes/ {route\_id}

**Table 4-135** Path Parameters

| <b>Parameter</b> | <b>Mandatory</b> | <b>Type</b> | <b>Description</b> |
|------------------|------------------|-------------|--------------------|
| project_id       | Yes              | String      | Project ID         |
| route table id   | Yes              | String      | Route table ID     |
| route id         | Yes              | String      | Route ID           |

### **Request Parameters**

None

## **Response Parameters**

**Status code: 200**

**Table 4-136** Response body parameters

| Parameter  | <b>Type</b>         | <b>Description</b> |
|------------|---------------------|--------------------|
| route      | <b>Route</b> object | Route              |
| request_id | String              | Request ID         |

**Table 4-137** Route

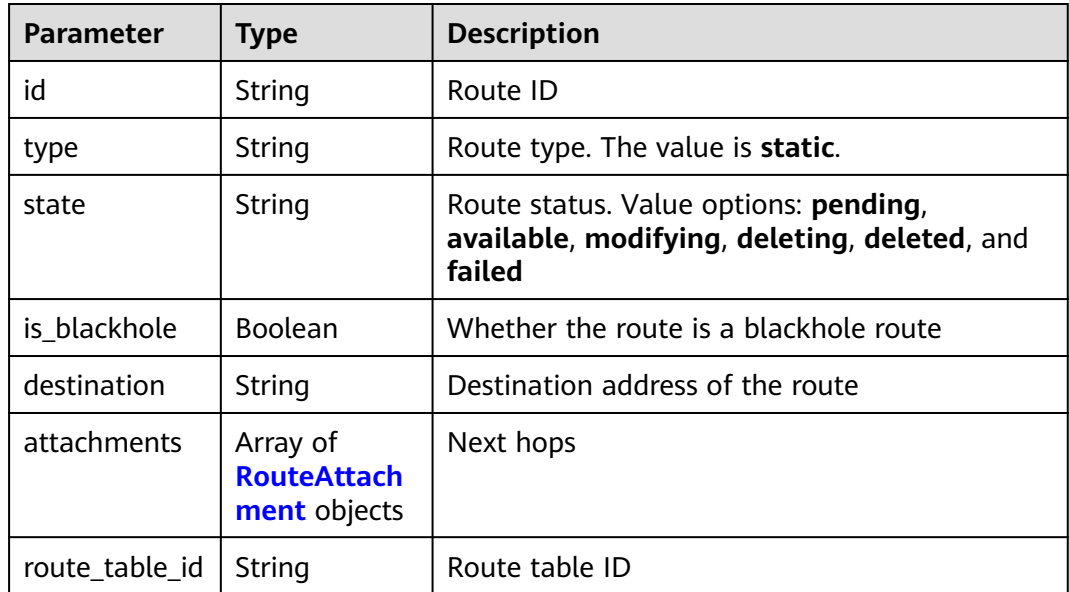

<span id="page-101-0"></span>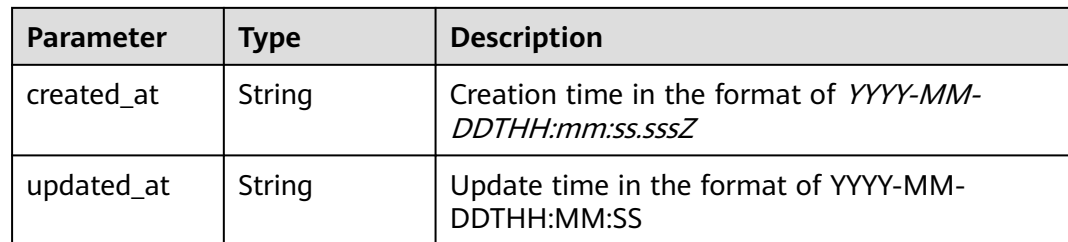

#### **Table 4-138** RouteAttachment

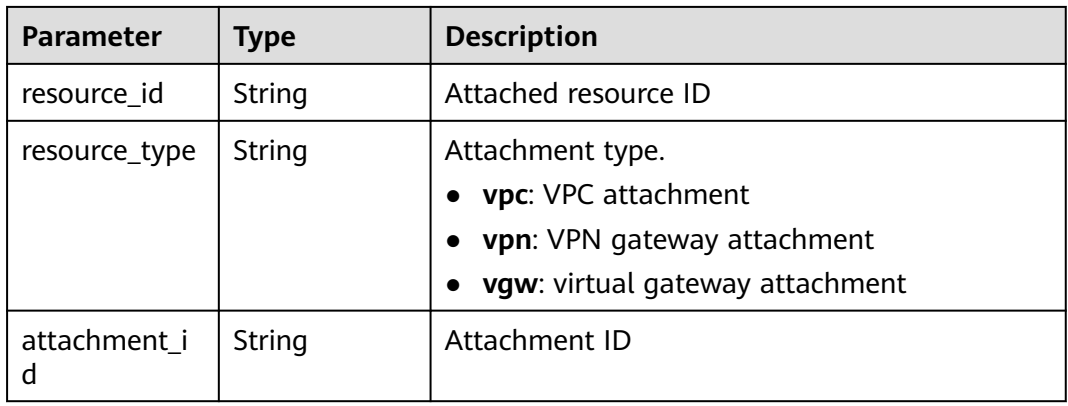

#### **Example Requests**

GET https://{erouter\_endpoint}/v3/08d5a9564a704afda6039ae2babbef3c/enterprise-router/route-tables/ 19d334b7-78c1-4e0e-ba29-b797e641e23c/static-routes/19d334b7-78c1-4e0e-ba29-b797e641e23c

#### **Example Responses**

#### **Status code: 200**

#### OK

```
{
 "route" : {
 "id" : "19d334b7-78c1-4e0e-ba29-b797e641e23c",
 "type" : "static",
 "destination" : "192.168.0.0/16",
 "attachments" : [ {
 "resource_id" : "9c4ab06a-0ab4-4fad-93a8-f733f3a4433d",
    "resource_type" : "VPC",
     "attachment_id" : "9b3b38a9-1c9d-4f01-9429-81af6b545289"
   } ],
   "route_table_id" : "19d334b7-78c1-4e0e-ba29-b797e641e23c",
   "is_blackhole" : false,
   "state" : "pending",
 "created_at" : "2020-03-11T15:13:31",
 "updated_at" : "2020-03-11T15:13:31"
  },
  "request_id" : "915a14a6-867b-4af7-83d1-70efceb146f9"
}
```
## **Status Codes**

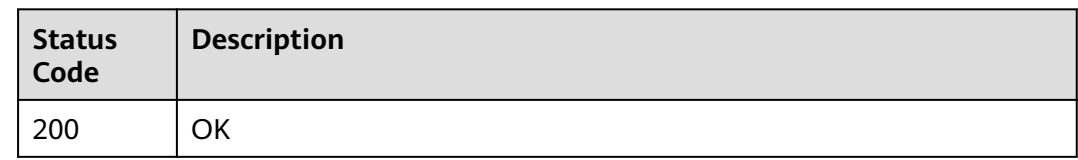

# **Error Codes**

See **[Error Codes](#page-150-0)**.

# **4.7.4 Querying Static Routes**

### **Function**

This API is used to query static routes.

## **Constraints**

- Pagination query is supported. The supported query criteria are **destination**, **attachment\_id**, **resource\_type**, and **type**.
- Only sorting by a single field (**id**, **destination**, **created\_at**, or **updated\_at**) is supported.

# **Calling Method**

For details, see **[Calling APIs](#page-9-0)**.

### **URI**

GET /v3/{project\_id}/enterprise-router/route-tables/{route\_table\_id}/static-routes

**Table 4-139** Path Parameters

| <b>Parameter</b>     | <b>Mandatory</b> | <b>Type</b> | <b>Description</b> |
|----------------------|------------------|-------------|--------------------|
| project_id           | Yes              | String      | Project ID         |
| route_table_id   Yes |                  | String      | Route table ID     |

#### **Table 4-140** Query Parameters

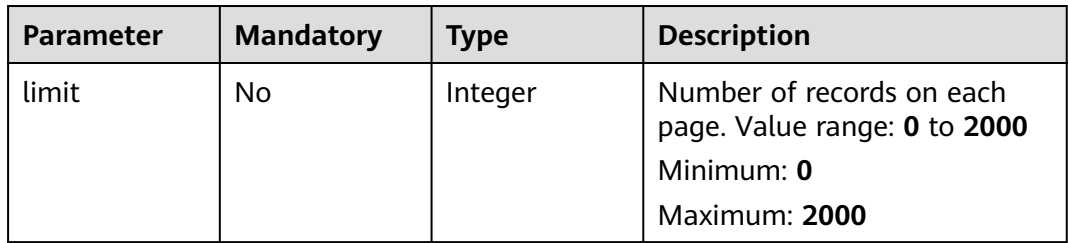

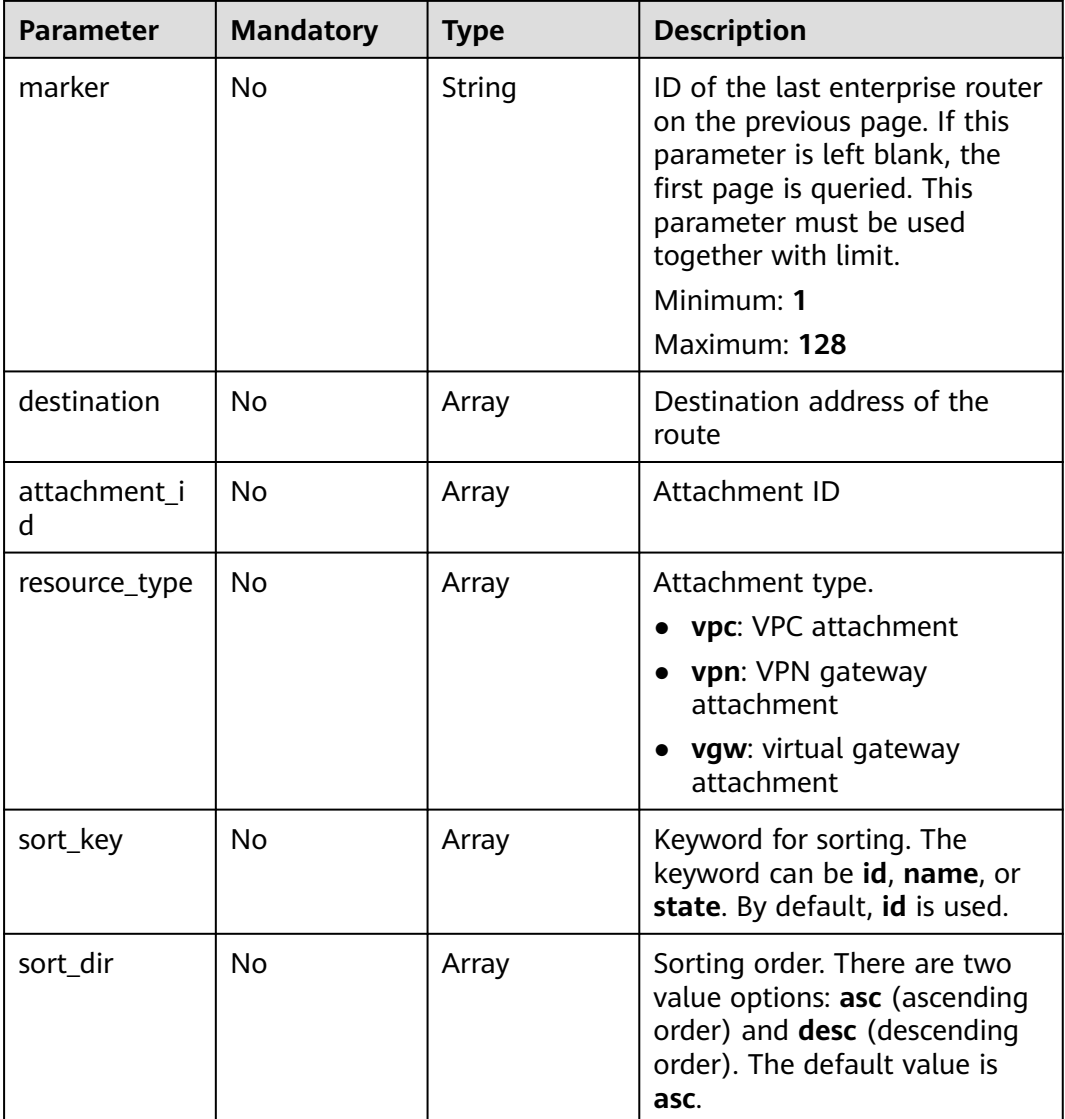

None

## **Response Parameters**

#### **Status code: 200**

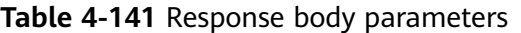

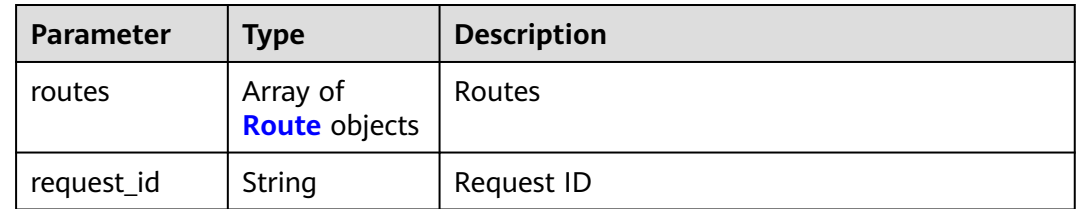

<span id="page-104-0"></span>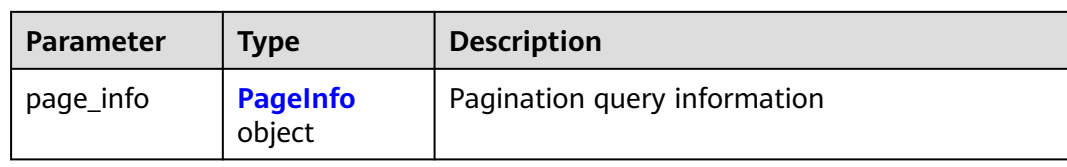

#### **Table 4-142** Route

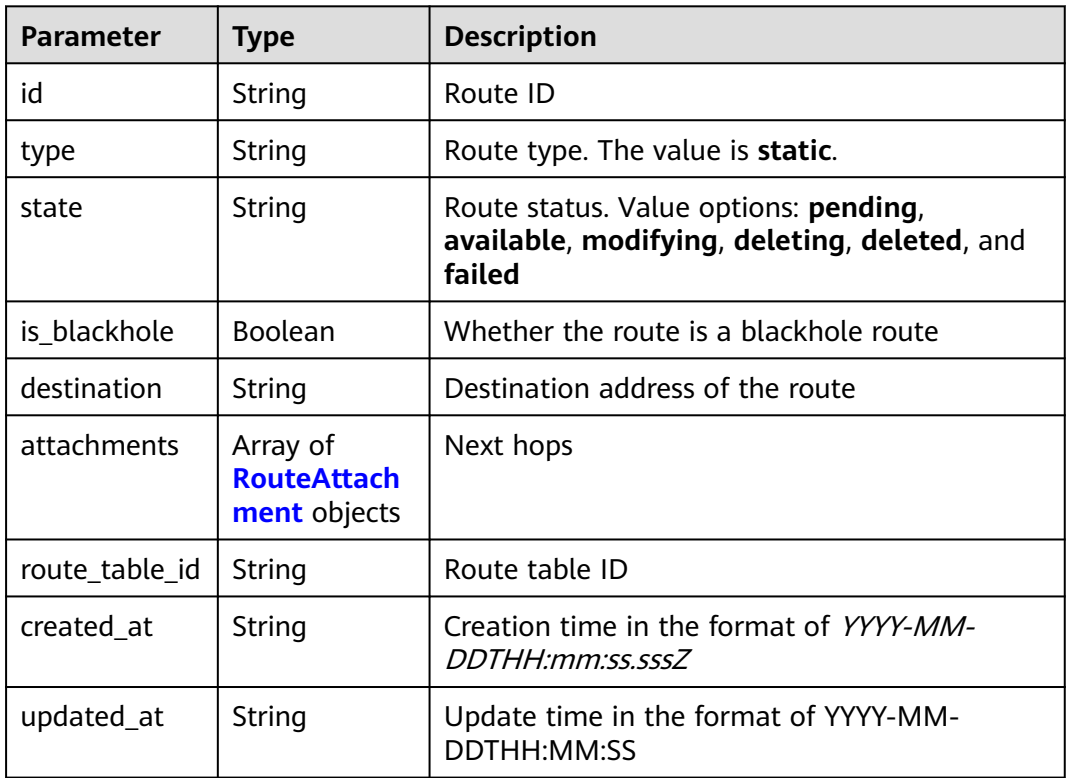

#### **Table 4-143** RouteAttachment

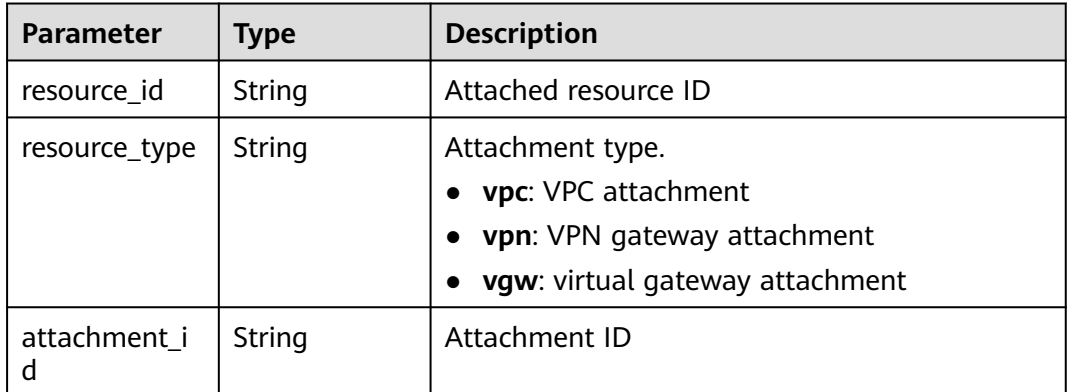

<span id="page-105-0"></span>**Table 4-144** PageInfo

| <b>Parameter</b> | Type    | <b>Description</b>                                                                                                    |
|------------------|---------|----------------------------------------------------------------------------------------------------|
| next_marker      | String  | Marker of the next page. The value is the<br>resource UUID. If the value is empty, the<br>resource is on the last page. |
| current_count    | Integer | Number of resources in the list                                                                                         |

Querying static routes

GET https://{erouter\_endpoint}/v3/08d5a9564a704afda6039ae2babbef3c/enterprise-router/route-tables/ 915a14a6-867b-4af7-83d1-70efceb146f5/static-routes

#### **Example Responses**

#### **Status code: 200**

#### **OK**

```
{
  "routes" : [ {
   "id" : "9b3b38a9-1c9d-4f01-9429-81af6b545289",
 "type" : "static",
 "destination" : "192.168.0.0/16",
   "attachments" : [ {
     "resource_id" : "9c4ab06a-0ab4-4fad-93a8-f733f3a4433d",
 "resource_type" : "vpc",
 "attachment_id" : "9b3b38a9-1c9d-4f01-9429-81af6b545289"
 } ],
 "route_table_id" : "19d334b7-78c1-4e0e-ba29-b797e641e23c",
 "state" : "pending",
 "created_at" : "2020-03-11T15:13:31Z",
 "updated_at" : "2020-03-11T15:13:31Z"
  } ],
  "page_info" : {
    "next_marker" : "1",
   "current_count" : 1
  },
  "request_id" : "915a14a6-867b-4af7-83d1-70efceb146f9"
}
```
#### **Status Codes**

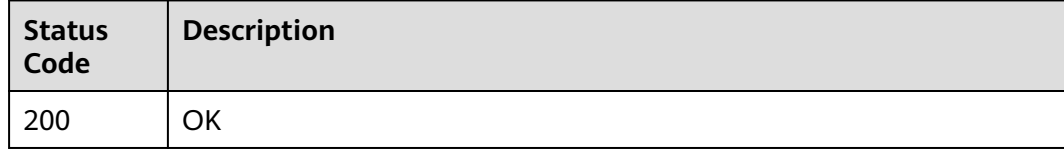

#### **Error Codes**

#### See **[Error Codes](#page-150-0)**.

# **4.7.5 Querying Effective Routes**

# **Function**

This API is used to query effective routes. Pagination query is supported. Effective routes are preferred routes.

## **Calling Method**

For details, see **[Calling APIs](#page-9-0)**.

### **URI**

GET /v3/{project\_id}/enterprise-router/route-tables/{route\_table\_id}/routes

#### **Table 4-145** Path Parameters

| <b>Parameter</b>     | <b>Mandatory</b> | <b>Type</b> | <b>Description</b> |
|----------------------|------------------|-------------|--------------------|
| project_id           | Yes              | String      | Project ID         |
| route_table_id   Yes |                  | String      | Route table ID     |

**Table 4-146** Query Parameters

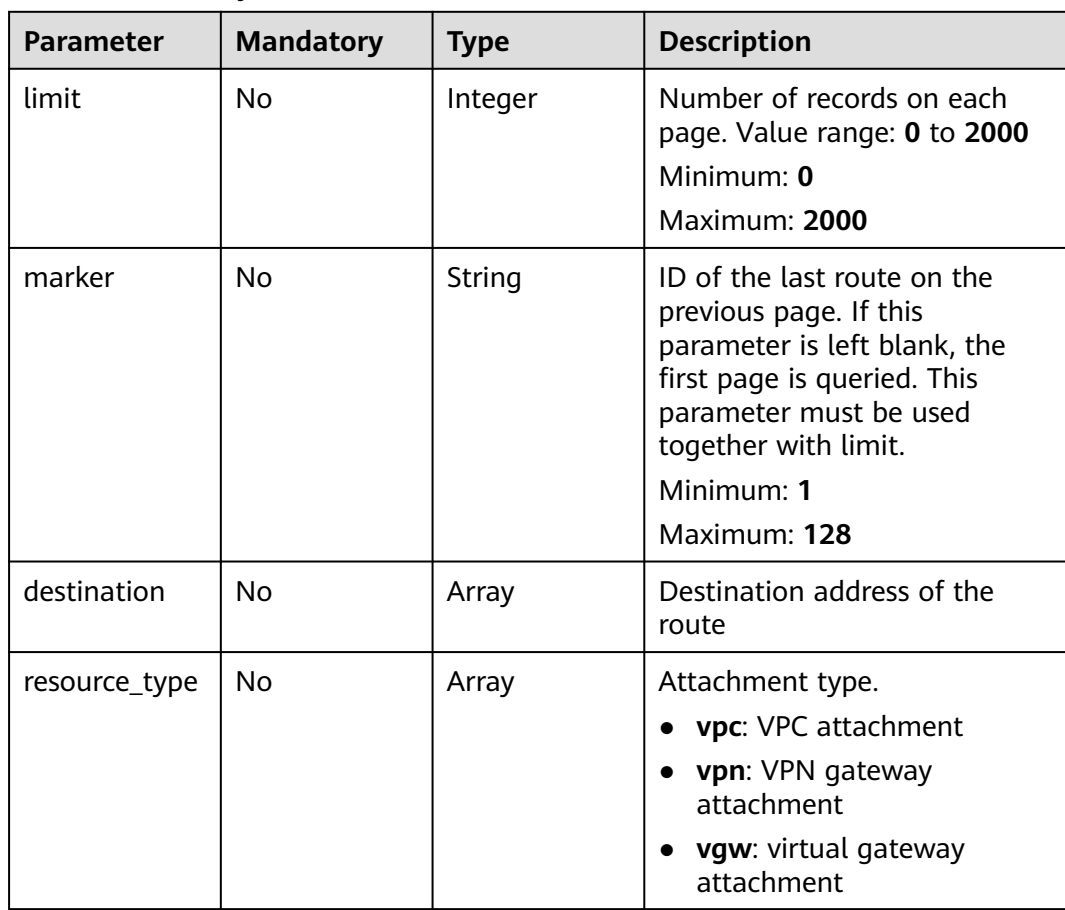

None

#### **Response Parameters**

#### **Status code: 200**

#### **Table 4-147** Response body parameters

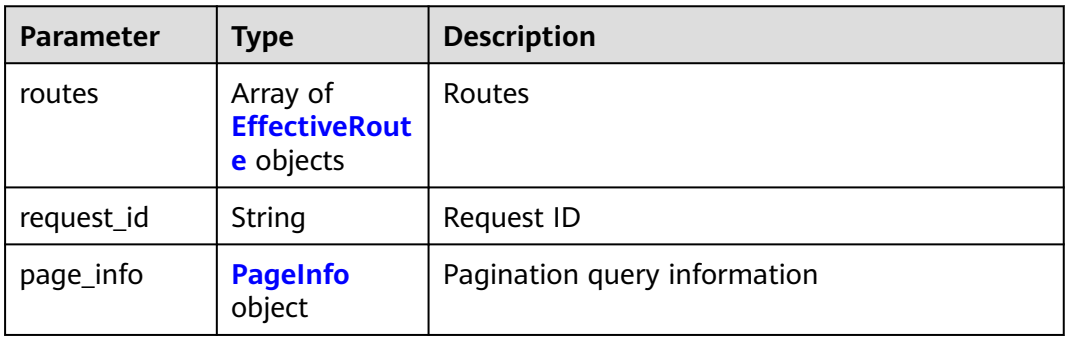

#### **Table 4-148** EffectiveRoute

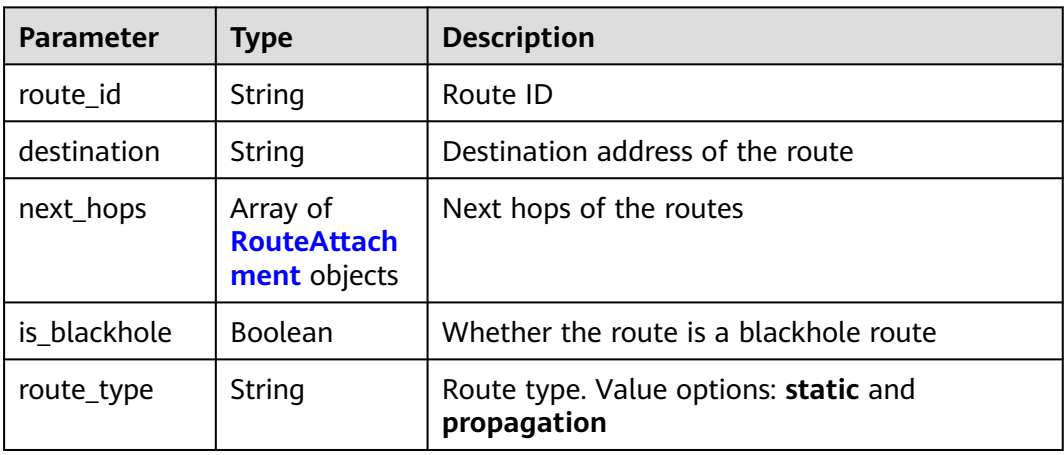

#### **Table 4-149** RouteAttachment

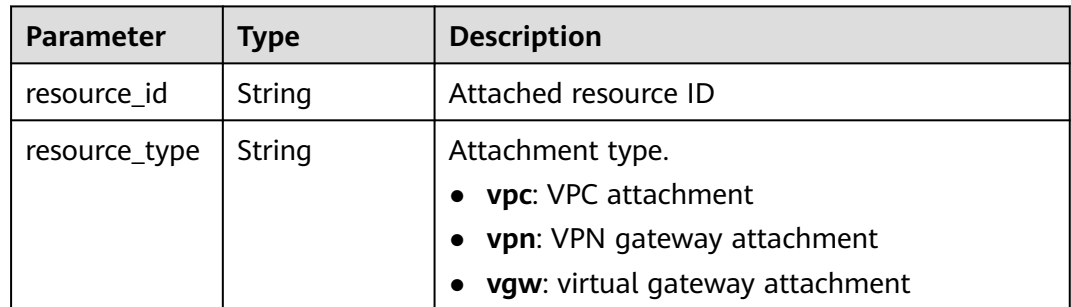
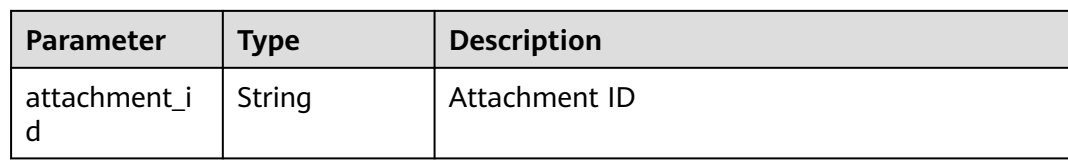

#### **Table 4-150** PageInfo

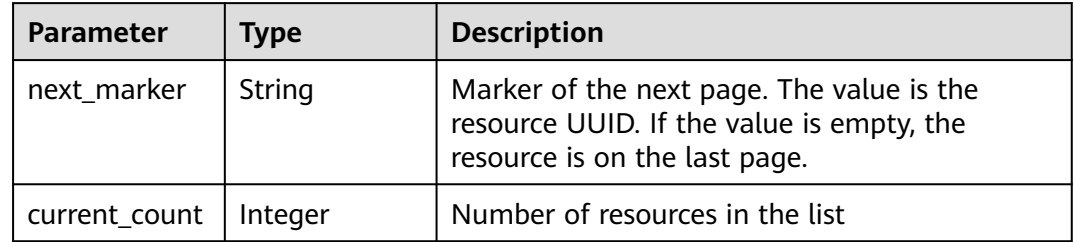

#### **Example Requests**

Querying effective routes

GET https://{erouter\_endpoint}/v3/08d5a9564a704afda6039ae2babbef3c/enterprise-router/route-tables/ 915a14a6-867b-4af7-83d1-70efceb146f9/routes

## **Example Responses**

#### **Status code: 200**

OK

```
{
 "routes" : [ {
 "route_id" : "9b3b38a9-1c9d-4f01-9429-81af6b545289",
   "destination" : "192.168.0.0/16",
   "next_hops" : [ {
 "resource_id" : "9c4ab06a-0ab4-4fad-93a8-f733f3a4433d",
 "resource_type" : "vpc",
 "attachment_id" : "9b3b38a9-1c9d-4f01-9429-81af6b545289"
 } ],
 "is_blackhole" : false,
   "route_type" : "static"
 } ],
 "page_info" : {
   "next_marker" : "1",
   "current_count" : 1
 },
 "request_id" : "915a14a6-867b-4af7-83d1-70efceb146f9"
}
```
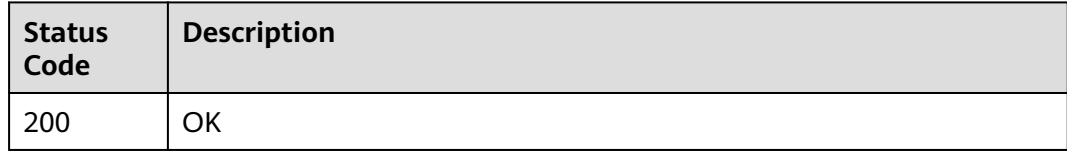

## **Error Codes**

See **[Error Codes](#page-150-0)**.

# **4.7.6 Deleting a Static Route**

#### **Function**

This API is used to delete a static route.

## **Calling Method**

For details, see **[Calling APIs](#page-9-0)**.

#### **URI**

DELETE /v3/{project\_id}/enterprise-router/route-tables/{route\_table\_id}/staticroutes/{route\_id}

#### **Table 4-151** Path Parameters

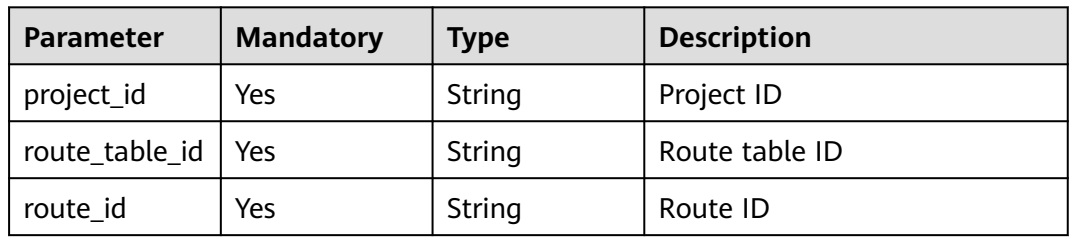

#### **Request Parameters**

None

#### **Response Parameters**

None

#### **Example Requests**

DELETE https://{erouter\_endpoint}/v3/08d5a9564a704afda6039ae2babbef3c/enterprise-router/route-tables/ 3ddb4dc2-174e-4d43-9328-b805d5c0c774/static-routes/19d334b7-78c1-4e0e-ba29-b797e641e23c

#### **Example Responses**

None

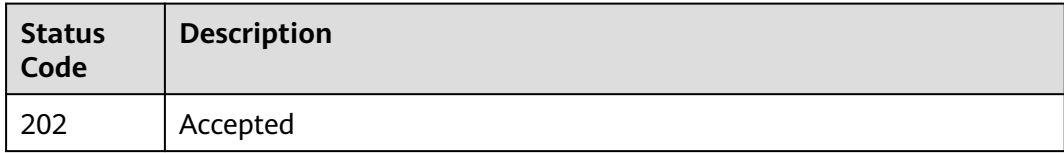

See **[Error Codes](#page-150-0)**.

# **4.8 Tags**

# **4.8.1 Querying Project Tags**

# **Function**

This API is used to query tags of resources of a specific type.

# **Calling Method**

For details, see **[Calling APIs](#page-9-0)**.

# **URI**

GET /v3/{project\_id}/{resource\_type}/tags

#### **Table 4-152** Path Parameters

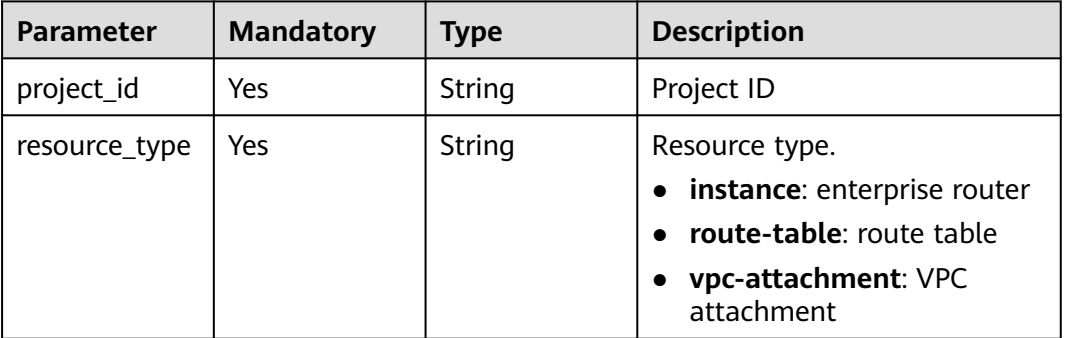

# **Request Parameters**

None

# **Response Parameters**

**Status code: 200**

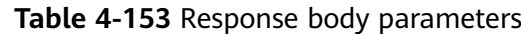

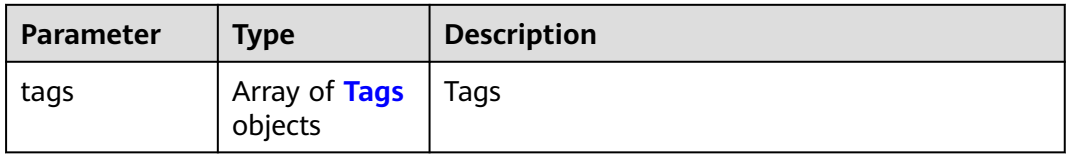

#### **Table 4-154** Tags

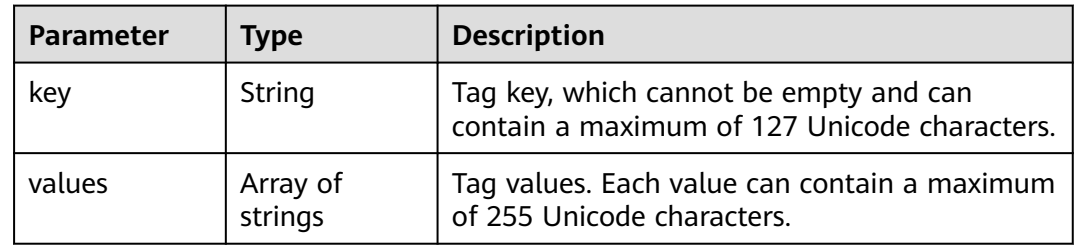

## **Example Requests**

Querying tags of an enterprise router

https://{erouter\_endpoint}/v3/cfa563efb77d4b6d9960781d82530fd8/instance/tags

## **Example Responses**

#### **Status code: 200**

**OK** 

```
{
 "tags" : [ {
 "key" : "keys",
 "values" : [ "value" ]
 }, {
 "key" : "key3",
 "values" : [ "value3", "value33" ]
 }, {
 "key" : "key1",
 "values" : [ "value1" ]
 }, {
 "key" : "key2",
   "values" : [ "value2", "value22" ]
 } ]
}
```
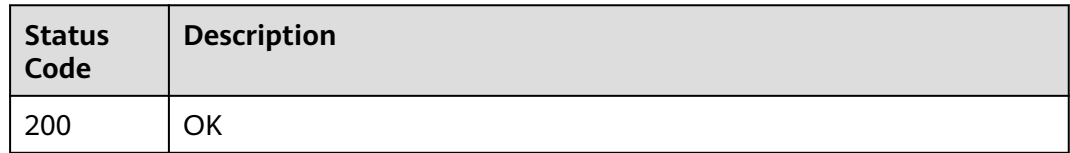

# **Error Codes**

See **[Error Codes](#page-150-0)**.

# **4.8.2 Querying Resource Tags**

#### **Function**

This API is used to query tags of resources of a specific type.

#### **Calling Method**

For details, see **[Calling APIs](#page-9-0)**.

#### **URI**

GET /v3/{project\_id}/{resource\_type}/{resource\_id}/tags

**Table 4-155** Path Parameters

| <b>Parameter</b> | <b>Mandatory</b> | Type   | <b>Description</b>                |
|------------------|------------------|--------|-----------------------------------|
| project_id       | Yes              | String | Project ID                        |
| resource id      | Yes              | String | Resource ID                       |
| resource_type    | Yes              | String | Resource type.                    |
|                  |                  |        | instance: enterprise router       |
|                  |                  |        | route-table: route table          |
|                  |                  |        | vpc-attachment: VPC<br>attachment |

#### **Request Parameters**

None

#### **Response Parameters**

**Status code: 200**

**Table 4-156** Response body parameters

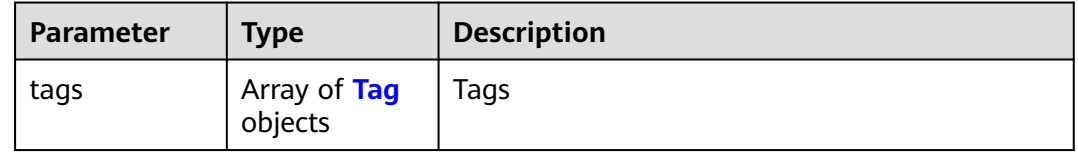

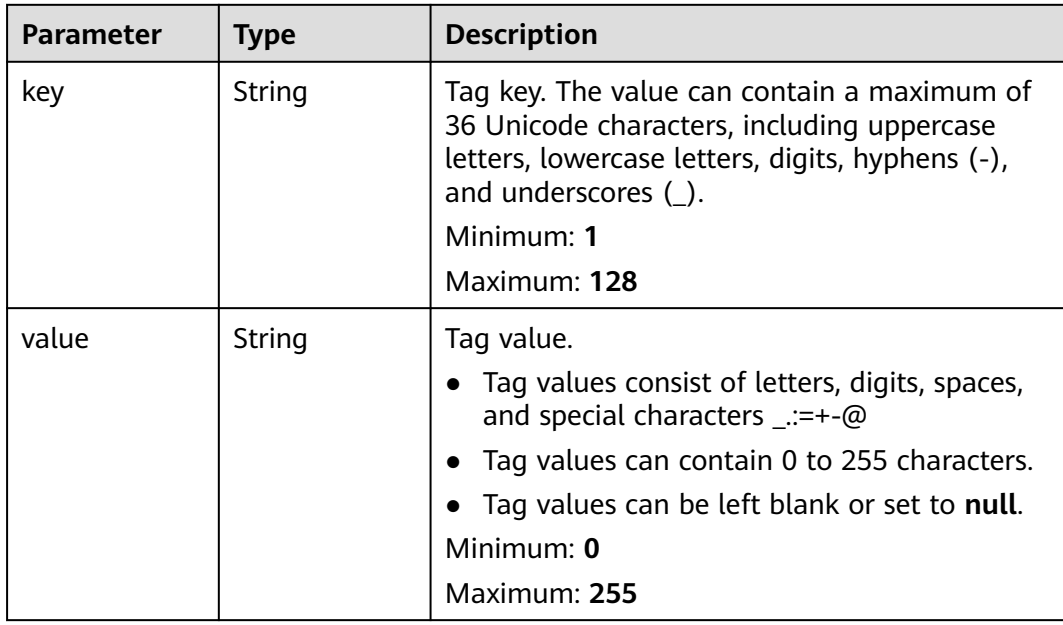

#### <span id="page-113-0"></span>**Table 4-157** Tag

## **Example Requests**

Querying tags of an enterprise router

https://{erouter\_endpoint}/v3/cfa563efb77d4b6d9960781d82530fd8/instance/f1a28dfd-186f-4625-b6b1 f05e5e8609c0/tags

#### **Example Responses**

**Status code: 200**

**OK** 

{

}

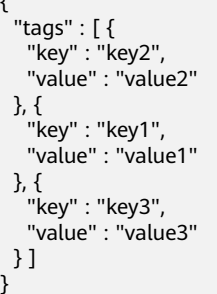

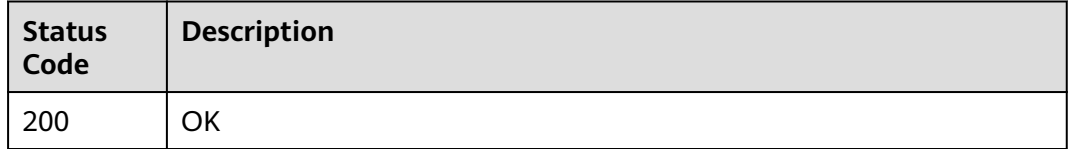

# **Error Codes**

See **[Error Codes](#page-150-0)**.

# **4.8.3 Creating Resource Tags**

#### **Function**

This API is used to create tags for resources of a specific type.

## **Constraints**

- A resource can have up to 10 tags.
- This API is idempotent.
- If a tag to be created has the same key as an existing tag, the tag will be created and overwrite the existing one.

# **Calling Method**

For details, see **[Calling APIs](#page-9-0)**.

#### **URI**

POST /v3/{project\_id}/{resource\_type}/{resource\_id}/tags

#### **Table 4-158** Path Parameters

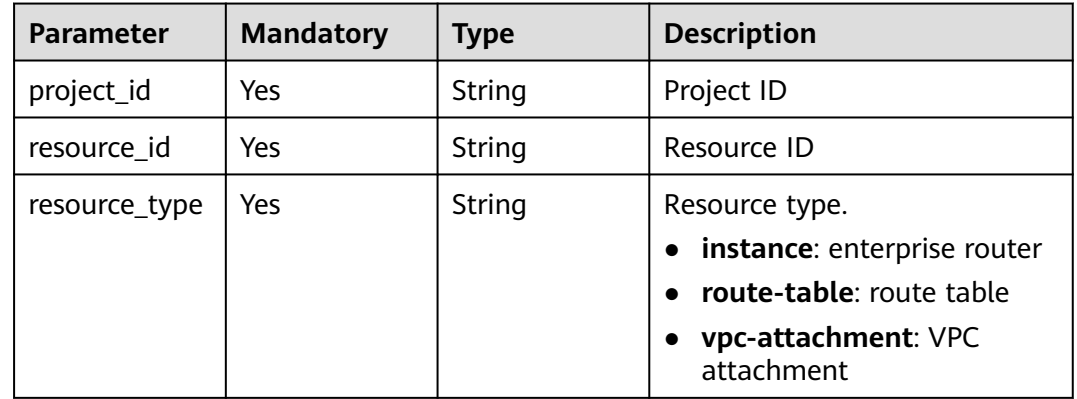

## **Request Parameters**

#### **Table 4-159** Request body parameters

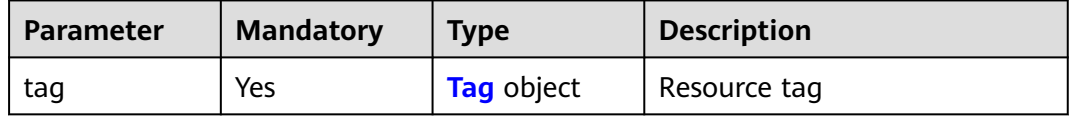

<span id="page-115-0"></span>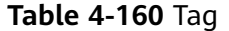

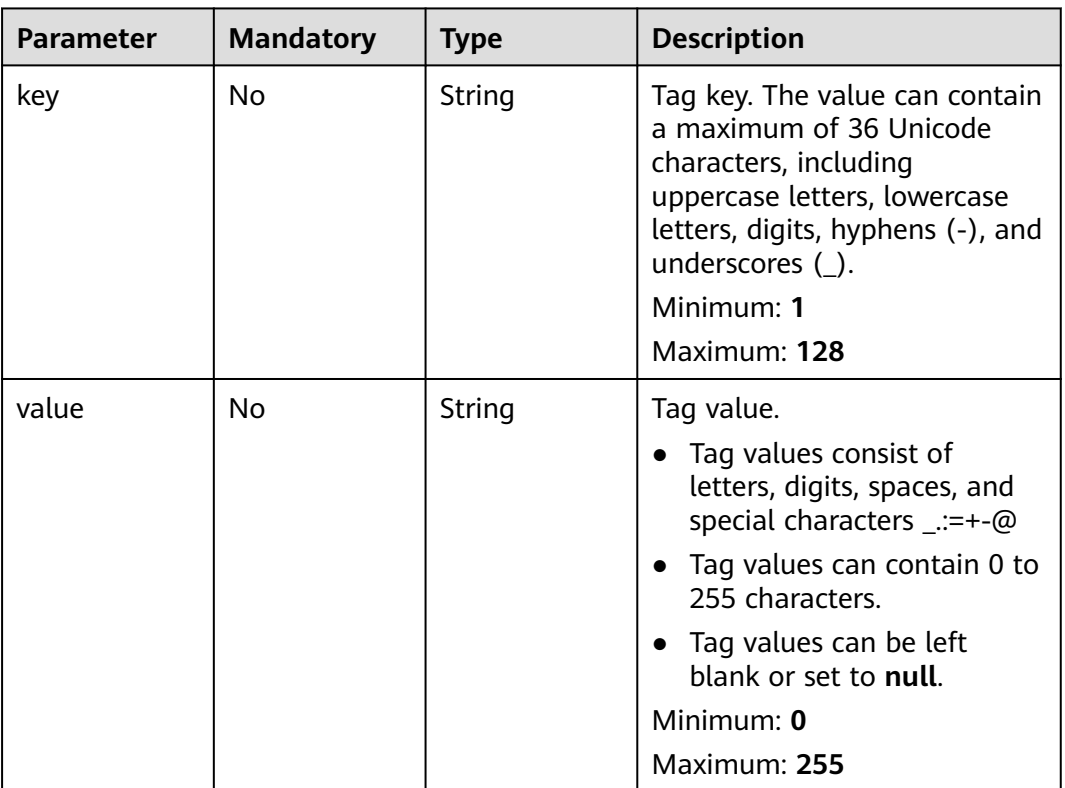

## **Response Parameters**

None

{

## **Example Requests**

Creating tags for a resource

POST https://{erouter-endpoint}/v3/cfa563efb77d4b6d9960781d82530fd8/instance/3320166e-b937-40cca35c-02cd3f2b3ee2/tags

```
 "tag" : {
 "key" : "key1",
 "value" : "value1"
  }
}<sup>-</sup>
```
## **Example Responses**

None

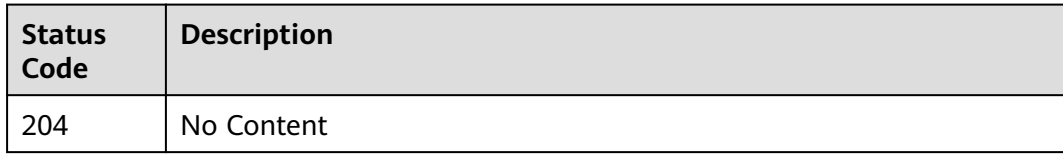

#### **Error Codes**

See **[Error Codes](#page-150-0)**.

# **4.8.4 Deleting Resource Tags**

## **Function**

This API is used to delete tags for resources of a specific type.

#### **Constraints**

This API is idempotent. The key cannot be left blank or be an empty string.

#### **Calling Method**

For details, see **[Calling APIs](#page-9-0)**.

#### **URI**

DELETE /v3/{project\_id}/{resource\_type}/{resource\_id}/tags/{key}

#### **Table 4-161** Path Parameters

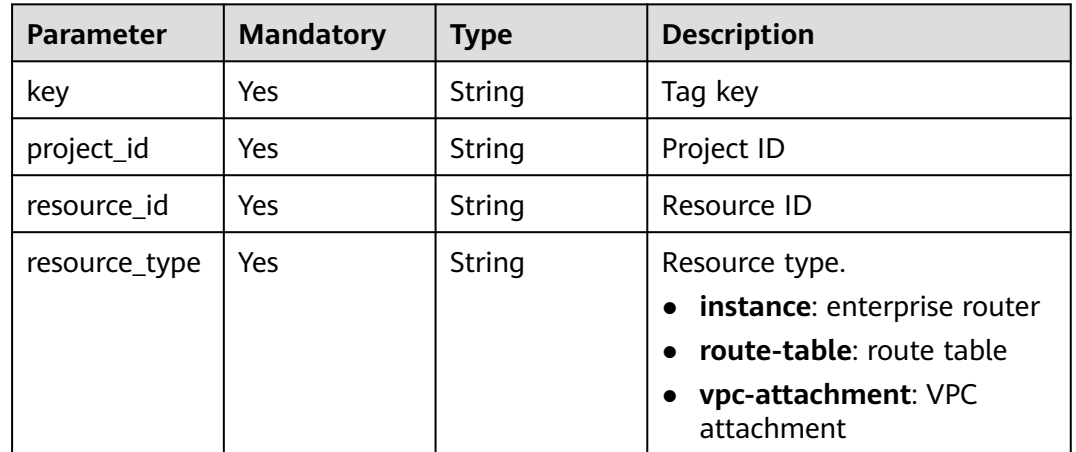

#### **Request Parameters**

None

#### **Response Parameters**

None

DELETE https://{erouter-endpoint}/v3/cfa563efb77d4b6d9960781d82530fd8/instance/3320166e-b937-40cca35c-02cd3f2b3ee2/tags/key1

#### **Example Responses**

None

#### **Status Codes**

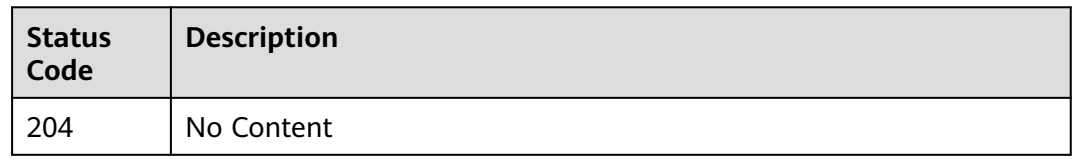

#### **Error Codes**

See **[Error Codes](#page-150-0)**.

# **4.9 Resource Quotas**

# **4.9.1 Querying Quotas**

#### **Function**

This API is used to query the used quotas of resources, such as enterprise routers and VPC attachments.

#### **Calling Method**

For details, see **[Calling APIs](#page-9-0)**.

#### **URI**

GET /v3/{project\_id}/enterprise-router/quotas

#### **Table 4-162** Path Parameters

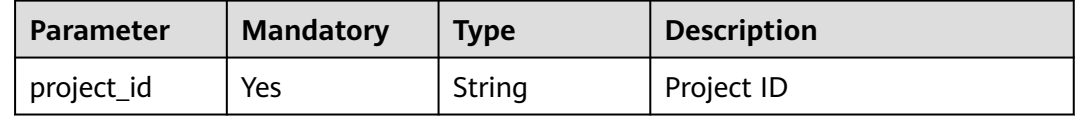

**Table 4-163** Query Parameters

| <b>Parameter</b> | <b>Mandatory</b> | <b>Type</b> | <b>Description</b>                                                                                                    |
|------------------|------------------|-------------|----------------------------------------------------------------------------------------------------|
| limit            | No               | Integer     | Number of records on each<br>page. Value range: 0 to 2000<br>Minimum: 0<br><b>Maximum: 2000</b>                                                                                                    |
| marker           | No               | String      | ID of the last enterprise router<br>on the previous page. If this<br>parameter is left blank, the<br>first page is queried. This<br>parameter must be used<br>together with limit.<br>Minimum: 1<br>Maximum: 128                                                                                                    |
| type             | No               | Array       | You can query the quotas of<br>the following resources:<br>er instance: total and used<br>$\bullet$<br>quotas of enterprise routers<br>• dc_attachment: total and<br>used quotas of Direct<br>Connect gateway<br>attachments<br>vpc_attachment: total and<br>$\bullet$<br>used quotas of VPC<br>attachments<br>• vpn_attachment: total and<br>used quotas of VPN<br>gateways<br>route_table: total and used<br>$\bullet$<br>quotas of route tables<br>static_route: total and<br>used quotas of static routes<br>vpc_er: total and used<br>quotas of enterprise routers<br>that a VPC can be attached<br>to<br>flow_log: total and used<br>$\bullet$<br>quotas of flow logs that<br>can be created for each<br>attachment |
| erld             | <b>No</b>        | Object      | Enterprise router ID                                                                                                    |
| routeTableId     | No               | Object      | Route table ID                                                                                                    |
| vpcld            | No               | Object      | <b>VPC ID</b>                                                                                                    |

#### **Request Parameters**

None

## **Response Parameters**

#### **Status code: 200**

**Table 4-164** Response body parameters

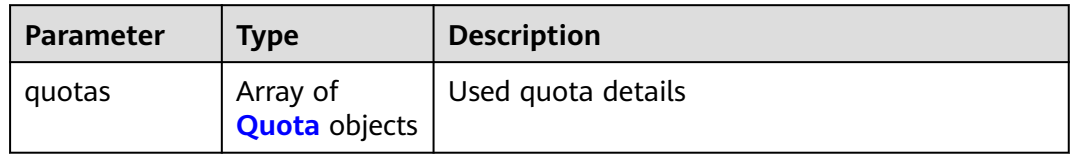

#### **Table 4-165** Quota

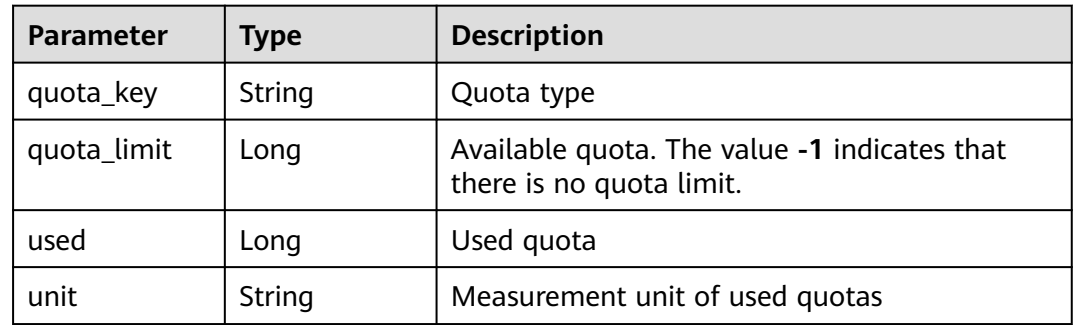

#### **Example Requests**

Querying the resource quotas

GET https://{erouter\_endpoint}/v3/08d5a9564a704afda6039ae2babbef3c/enterprise-router/quotas

#### **Example Responses**

#### **Status code: 200**

#### **OK**

```
{
 "quotas" : [ {
 "quota_key" : "er_instance",
 "quota_limit" : 1,
 "used" : 0,
 "unit" : "count"
 }, {
 "quota_key" : "dc_attachment",
 "quota_limit" : 2,
 "used" : 0,
 "unit" : "count"
  }, {
 "quota_key" : "route_table",
 "quota_limit" : 20,
  "used" \overline{\phantom{a}}: 5,
   "unit" : "count"
```

```
 }, {
 "quota_key" : "static_route",
   "quota_limit" : 500,
 "used" : 2,
 "unit" : "count"
  }, {
   "quota_key" : "connect_attachment",
 "quota_limit" : 20,
 "used" : 0,
 "unit" : "count"
  }, {
    "quota_key" : "vpn_attachment",
 "quota_limit" : 10,
 "used" : 0,
   "unit" : "count"
  }, {
   "quota_key" : "flow_log",
 "quota_limit" : 20,
 "used" : 4,
 "unit" : "count"
 } ]
}
```
# **Status Codes**

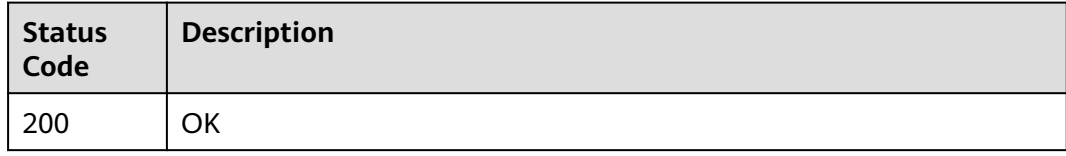

## **Error Codes**

See **[Error Codes](#page-150-0)**.

# **4.10 AZs**

# **4.10.1 Querying AZs**

## **Function**

This API is used to query AZs where enterprise routers can be created. An enterprise router can be created only when an AZ is in the available state.

# **Calling Method**

For details, see **[Calling APIs](#page-9-0)**.

#### **URI**

GET /v3/{project\_id}/enterprise-router/availability-zones

#### **Table 4-166** Path Parameters

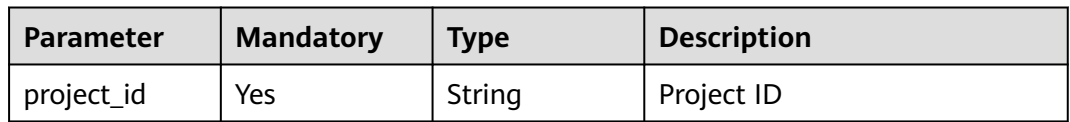

#### **Table 4-167** Query Parameters

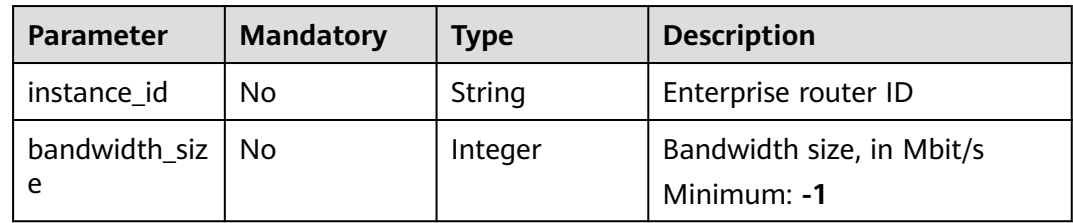

## **Request Parameters**

None

# **Response Parameters**

#### **Status code: 200**

#### **Table 4-168** Response body parameters

| <b>Parameter</b>                  | <b>Type</b>                      | <b>Description</b> |
|-----------------------------------|----------------------------------|--------------------|
| availability_zo   Array of<br>nes | <b>AvailableZon</b><br>e objects | AZ list            |
| request_id                        | <b>String</b>                    | Request ID         |

**Table 4-169** AvailableZone

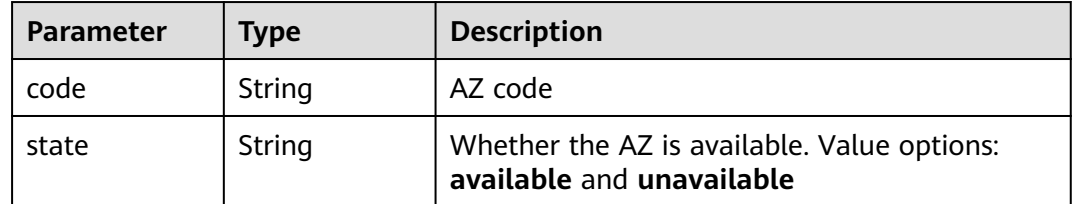

# **Example Requests**

#### Querying AZs

GET https://{erouter\_endpoint}/v3/0605767a9980d5762fbcc00b3537e757/enterprise-router/availabilityzones

# **Example Responses**

#### **Status code: 200**

```
OK
{
  "availability_zones" : [ {
 "code" : "az1",
 "state" : "available"
 }, {
 "code" : "az2",
   "state" : "unavailable"
 } ]
}
```
# **Status Codes**

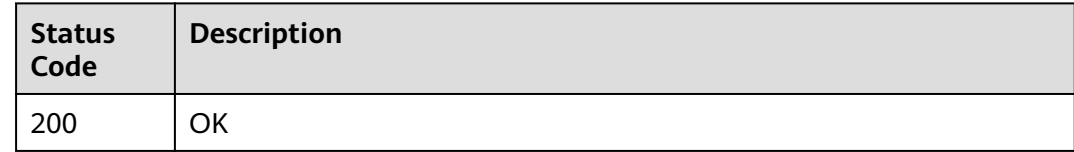

# **Error Codes**

See **[Error Codes](#page-150-0)**.

# **4.11 Flow Logs**

# **4.11.1 Creating a Flow Log**

# **Function**

This API is used to create a flow log for an enterprise router.

# **Calling Method**

For details, see **[Calling APIs](#page-9-0)**.

## **URI**

POST /v3/{project\_id}/enterprise-router/{er\_id}/flow-logs

#### **Table 4-170** Path Parameters

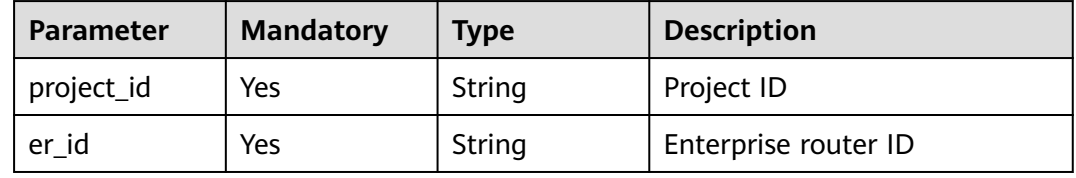

# **Request Parameters**

**Table 4-171** Request header parameters

| <b>Parameter</b> | <b>Mandatory</b> | <b>Type</b> | <b>Description</b>     |
|------------------|------------------|-------------|------------------------|
| X-Client-        | No               | String      | Idempotence identifier |
| Token            |                  |             | Minimum: 1             |
|                  |                  |             | Maximum: 64            |

**Table 4-172** Request body parameters

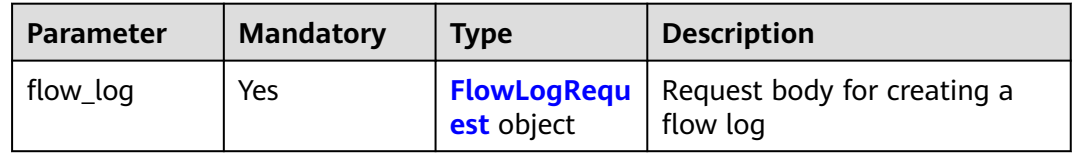

#### **Table 4-173** FlowLogRequest

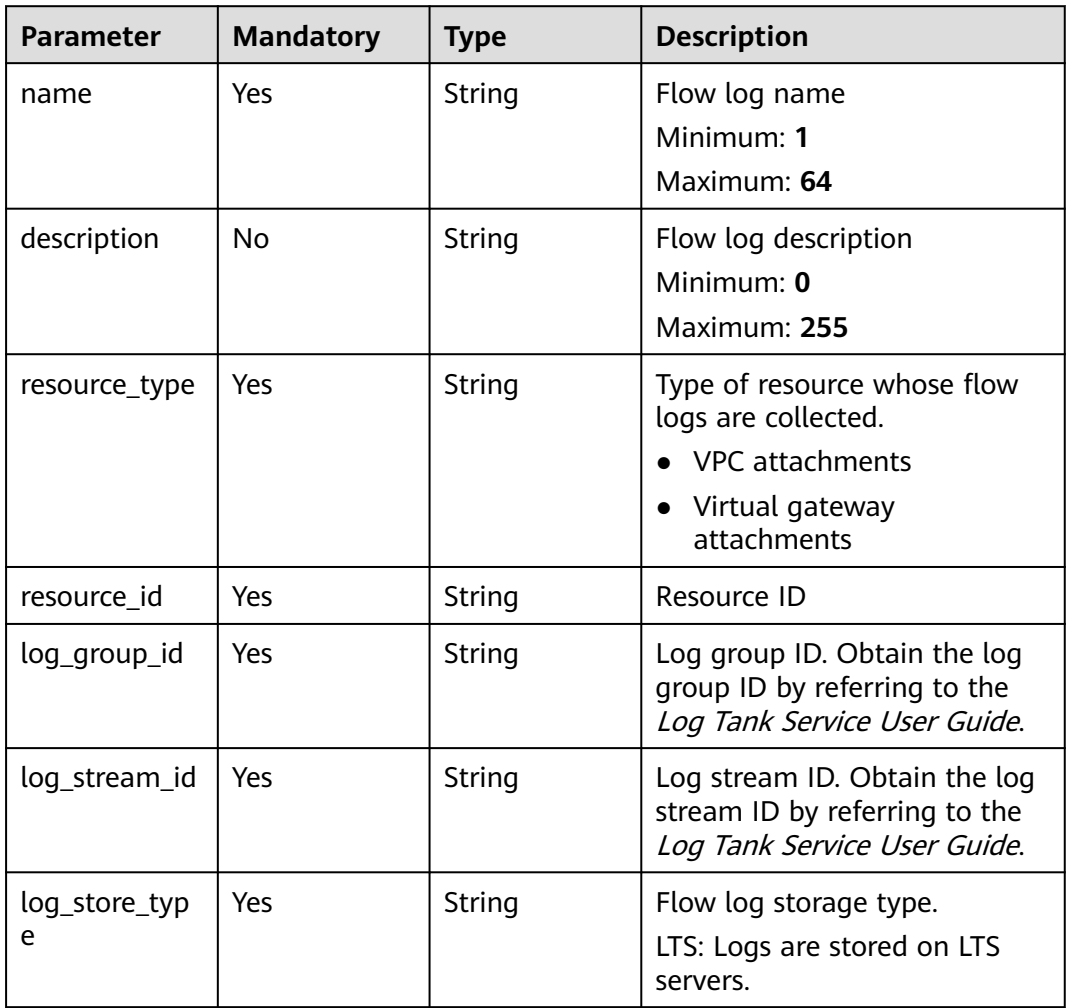

# **Response Parameters**

#### **Status code: 202**

#### **Table 4-174** Response header parameters

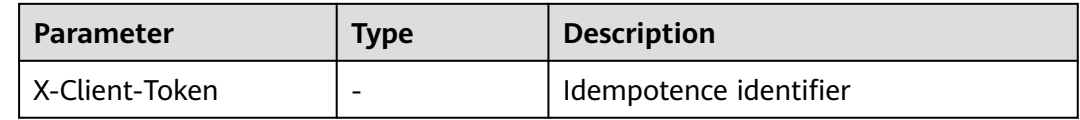

#### **Table 4-175** Response body parameters

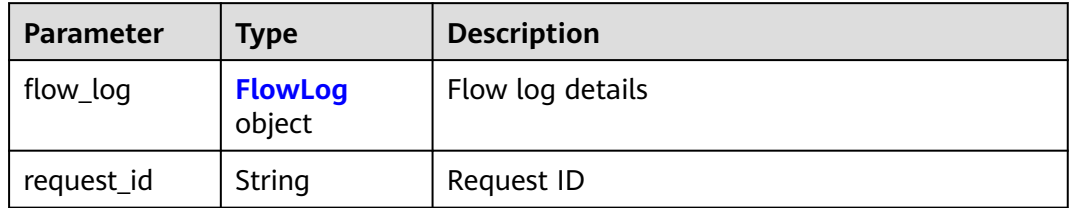

#### **Table 4-176** FlowLog

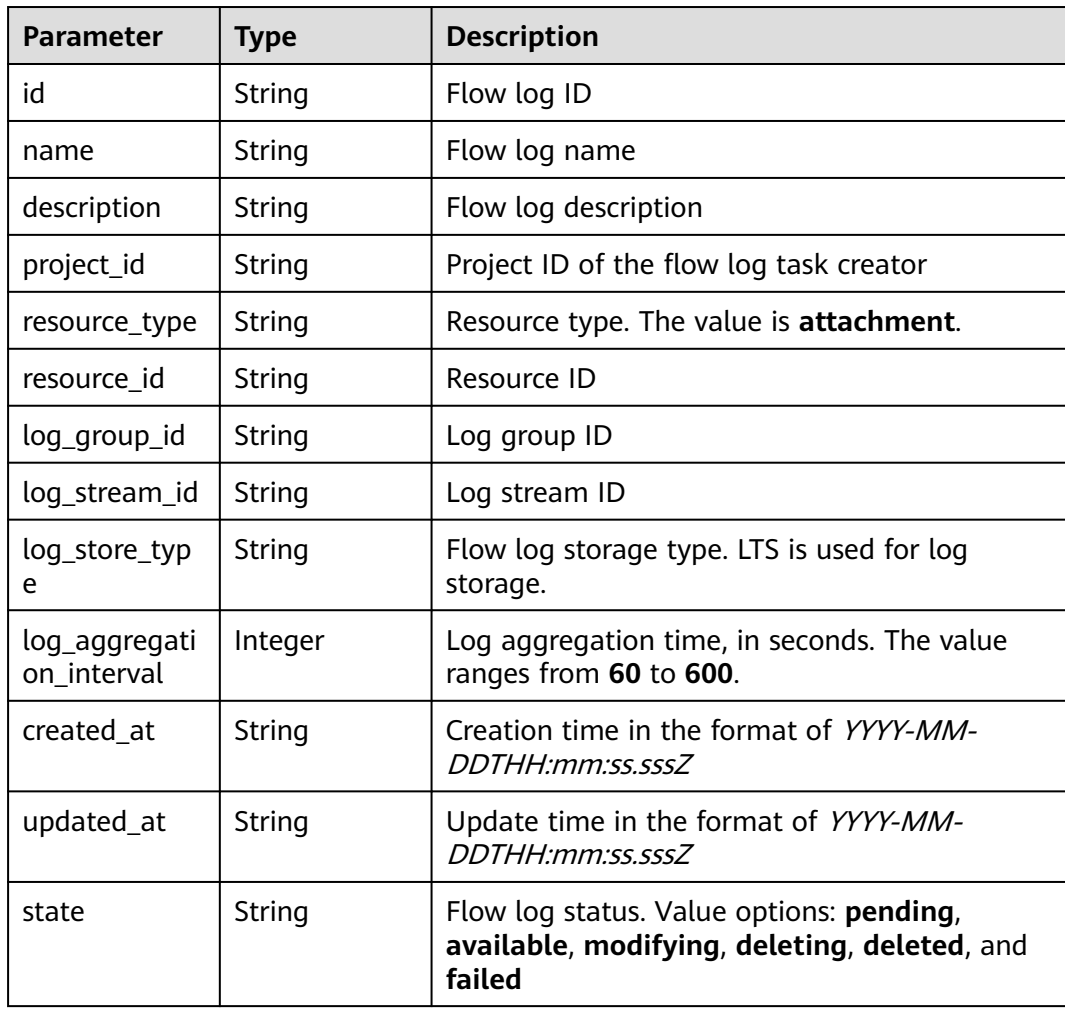

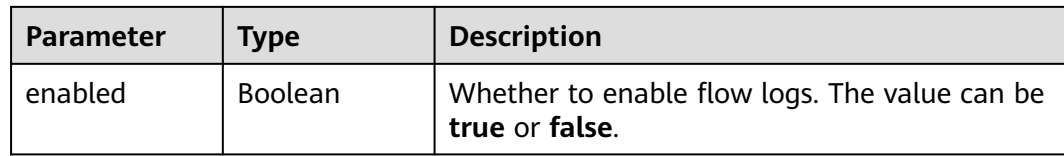

{

#### Creating a flow log

POST https://{erouter\_endpoint}/v3/0605767a9980d5762fbcc00b3537e757/enterprise-router/ a43c55e9-4911-4030-90e1-5c2bf6ae6fe2/flow-logs

```
 "flow_log" : {
 "name" : "flow-log",
   "description" : "flow log test",
   "resource_type" : "attachment",
 "resource_id" : "6f83b848-8331-4271-ac0c-ef94b7686402",
 "log_group_id" : "0139393c-eeb2-49f0-bbd4-c5faec6b1497",
   "log_stream_id" : "d22c3b44-2f71-470f-83f3-96a8af6956ad",
   "log_store_type" : "LTS"
 }
}
```
#### **Example Responses**

#### **Status code: 202**

Accepted

```
{
  "flow_log" : {
   "id" : "b216bc1d-5963-41a7-89f9-779a5128c5ac",
   "name" : "flow_log",
   "project_id" : "0605767a9980d5762fbcc00b3537e757",
   "resource_type" : "attachment",
   "resource_id" : "6f83b848-8331-4271-ac0c-ef94b7686402",
 "log_group_id" : "0139393c-eeb2-49f0-bbd4-c5faec6b1497",
 "log_stream_id" : "d22c3b44-2f71-470f-83f3-96a8af6956ad",
   "log_store_type" : "LTS",
   "log_aggregation_interval" : 600,
 "created_at" : "2020-03-11T15:13:31Z",
 "updated_at" : "2022-03-11T15:13:31Z",
   "state" : "available",
   "enabled" : true,
   "description" : "Flow Logs"
  },
  "request_id" : "915a14a6-867b-4af7-83d1-70efceb146f9"
}
```
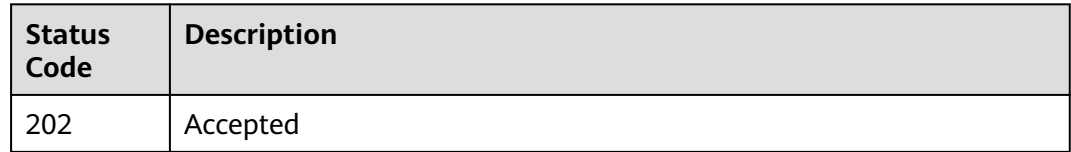

# **Error Codes**

See **[Error Codes](#page-150-0)**.

# **4.11.2 Querying Flow Logs**

#### **Function**

This API is used to query the flow log list.

## **Constraints**

- Filtering query is supported. You can use **resource\_type**, **resource\_id**, and **enterprise\_project\_id** for query. You can query multiple resources at a time or use combined criteria to query resources.
- Pagination query is supported. You can use **limit** and **marker** together for query.
- Sorting by a single field. You can use **id**, **name**, or **state** to sort resources. Sorting by multiple fields is not supported.

# **Calling Method**

For details, see **[Calling APIs](#page-9-0)**.

## **URI**

GET /v3/{project\_id}/enterprise-router/{er\_id}/flow-logs

#### **Table 4-177** Path Parameters

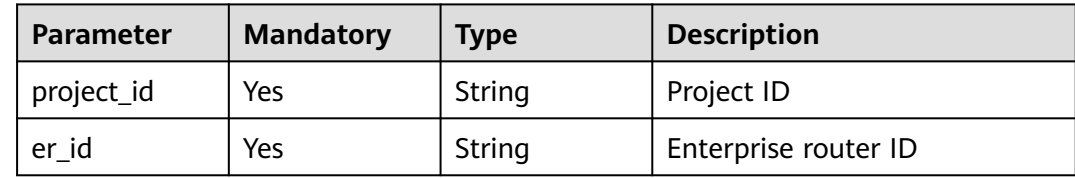

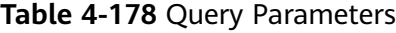

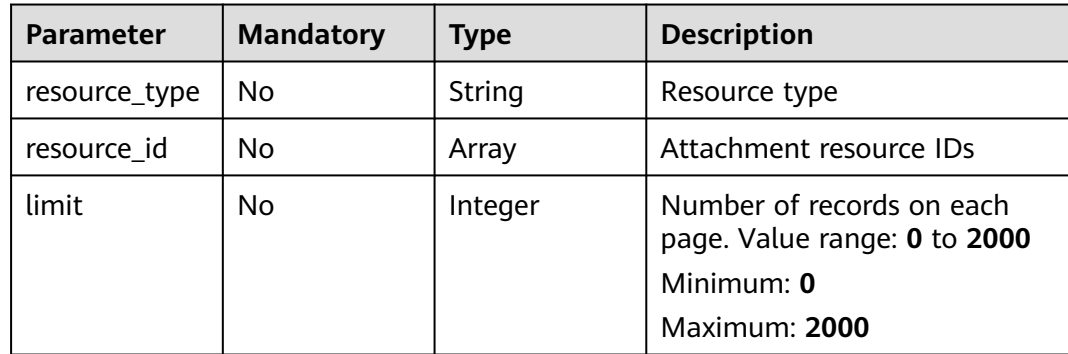

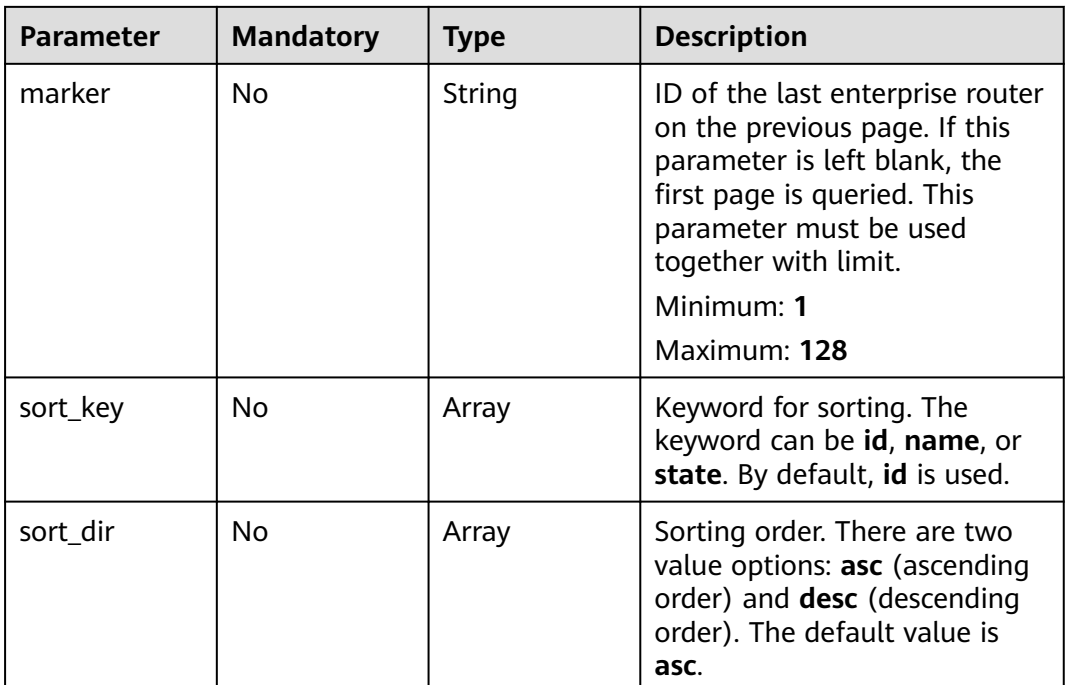

## **Request Parameters**

None

# **Response Parameters**

#### **Status code: 200**

**Table 4-179** Response body parameters

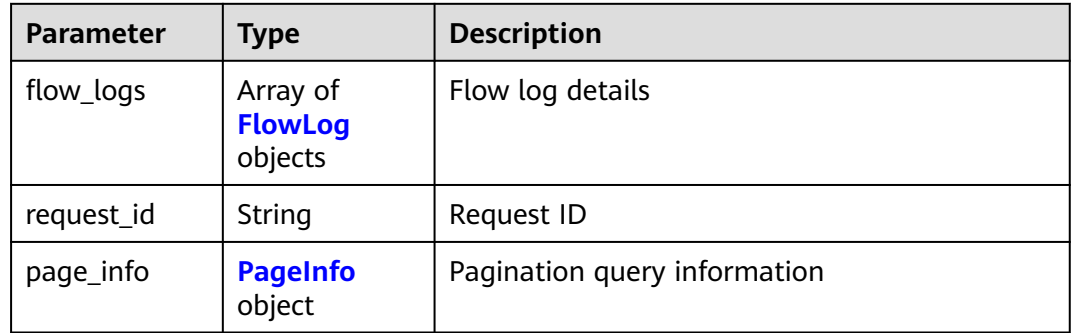

#### **Table 4-180** FlowLog

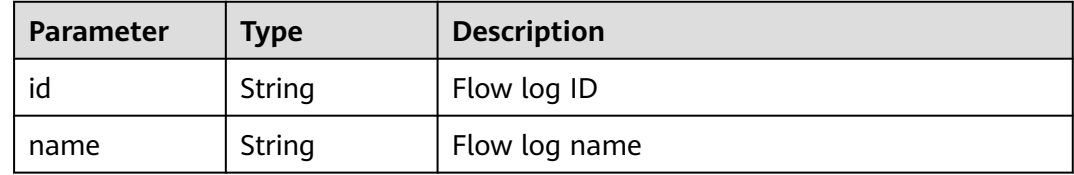

<span id="page-128-0"></span>

| <b>Parameter</b>             | <b>Type</b>    | <b>Description</b>                                                                                         |  |
|------------------------------|----------------|----------------------------------------------------------------------------------------------------|--|
| description                  | String         | Flow log description                                                                                       |  |
| project_id                   | String         | Project ID of the flow log task creator                                                                    |  |
| resource_type                | String         | Resource type. The value is attachment.                                                                    |  |
| resource_id                  | String         | Resource ID                                                                                                |  |
| log_group_id                 | String         | Log group ID                                                                                               |  |
| log_stream_id                | String         | Log stream ID                                                                                              |  |
| log_store_typ<br>e           | String         | Flow log storage type. LTS is used for log<br>storage.                                                     |  |
| log_aggregati<br>on interval | Integer        | Log aggregation time, in seconds. The value<br>ranges from 60 to 600.                                      |  |
| created_at                   | String         | Creation time in the format of YYYY-MM-<br>DDTHH:mm:ss.sssZ                                                |  |
| updated_at                   | String         | Update time in the format of YYYY-MM-<br>DDTHH:mm:ss.sssZ                                                  |  |
| state                        | String         | Flow log status. Value options: <b>pending</b> ,<br>available, modifying, deleting, deleted, and<br>failed |  |
| enabled                      | <b>Boolean</b> | Whether to enable flow logs. The value can be<br>true or false.                                            |  |

**Table 4-181** PageInfo

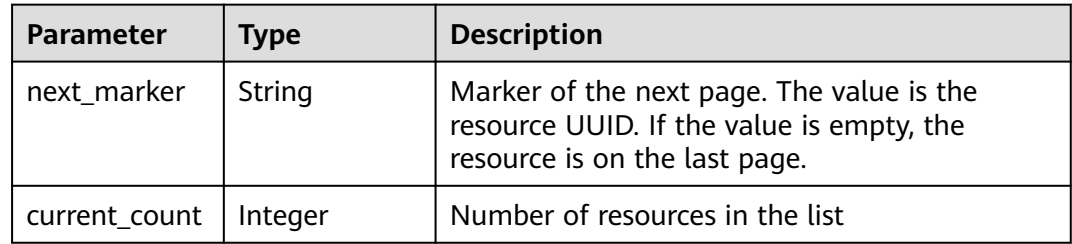

Querying flow logs

GET https://{erouter\_endpoint}/v3/0605767a9980d5762fbcc00b3537e757/enterprise-router/ a43c55e9-4911-4030-90e1-5c2bf6ae6fe2/flow-logs

# **Example Responses**

#### **Status code: 200**

OK

```
{
  "flow_logs" : [ {
   "id" : "b216bc1d-5963-41a7-89f9-779a5128c5ac",
   "name" : "flow_log",
   "project_id" : "0605767a9980d5762fbcc00b3537e757",
   "resource_type" : "attachment",
   "resource_id" : "6f83b848-8331-4271-ac0c-ef94b7686402",
 "log_group_id" : "0139393c-eeb2-49f0-bbd4-c5faec6b1497",
 "log_stream_id" : "d22c3b44-2f71-470f-83f3-96a8af6956ad",
   "log_store_type" : "LTS",
   "log_aggregation_interval" : 600,
 "created_at" : "2020-03-11T15:13:31Z",
 "updated_at" : "2022-03-11T15:13:31Z",
   "state" : "available",
   "enabled" : true,
   "description" : "Flow Logs"
 } ],
  "page_info" : {
   "next_marker" : "1",
   "current_count" : 1
  },
  "request_id" : "915a14a6-867b-4af7-83d1-70efceb146f9"
```
# **Status Codes**

}

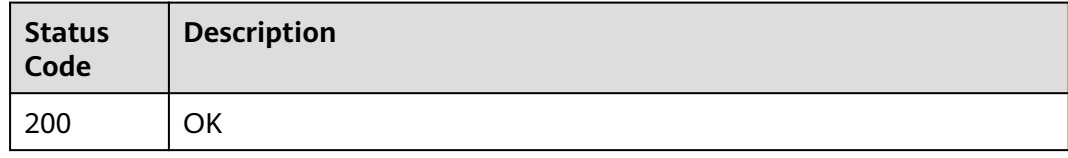

#### **Error Codes**

See **[Error Codes](#page-150-0)**.

# **4.11.3 Querying Details About a Flow Log**

## **Function**

This API is used to query details about a flow log.

## **Calling Method**

For details, see **[Calling APIs](#page-9-0)**.

#### **URI**

GET /v3/{project\_id}/enterprise-router/{er\_id}/flow-logs/{flow\_log\_id}

#### **Table 4-182** Path Parameters

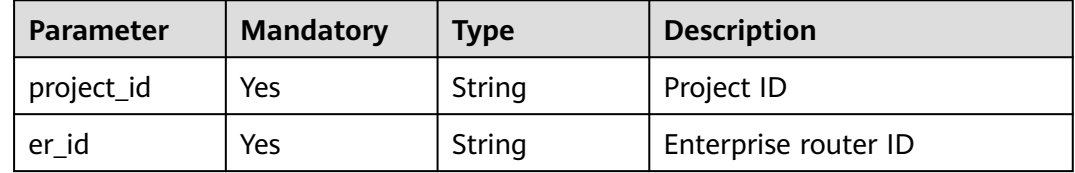

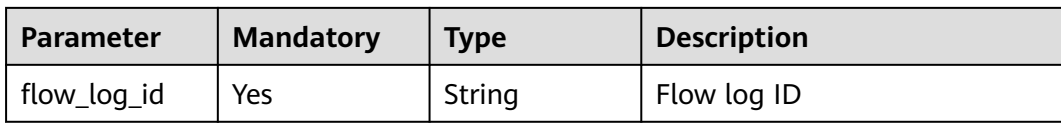

# **Request Parameters**

None

# **Response Parameters**

#### **Status code: 200**

#### **Table 4-183** Response body parameters

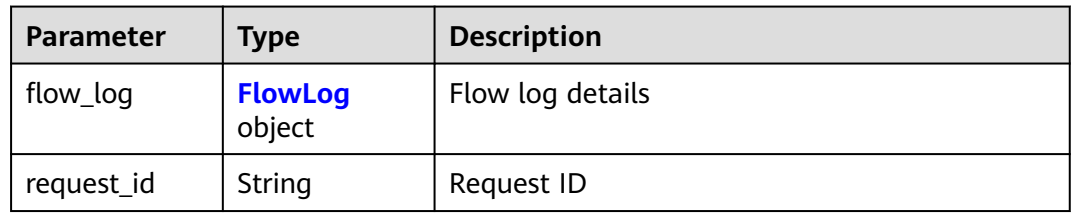

#### **Table 4-184** FlowLog

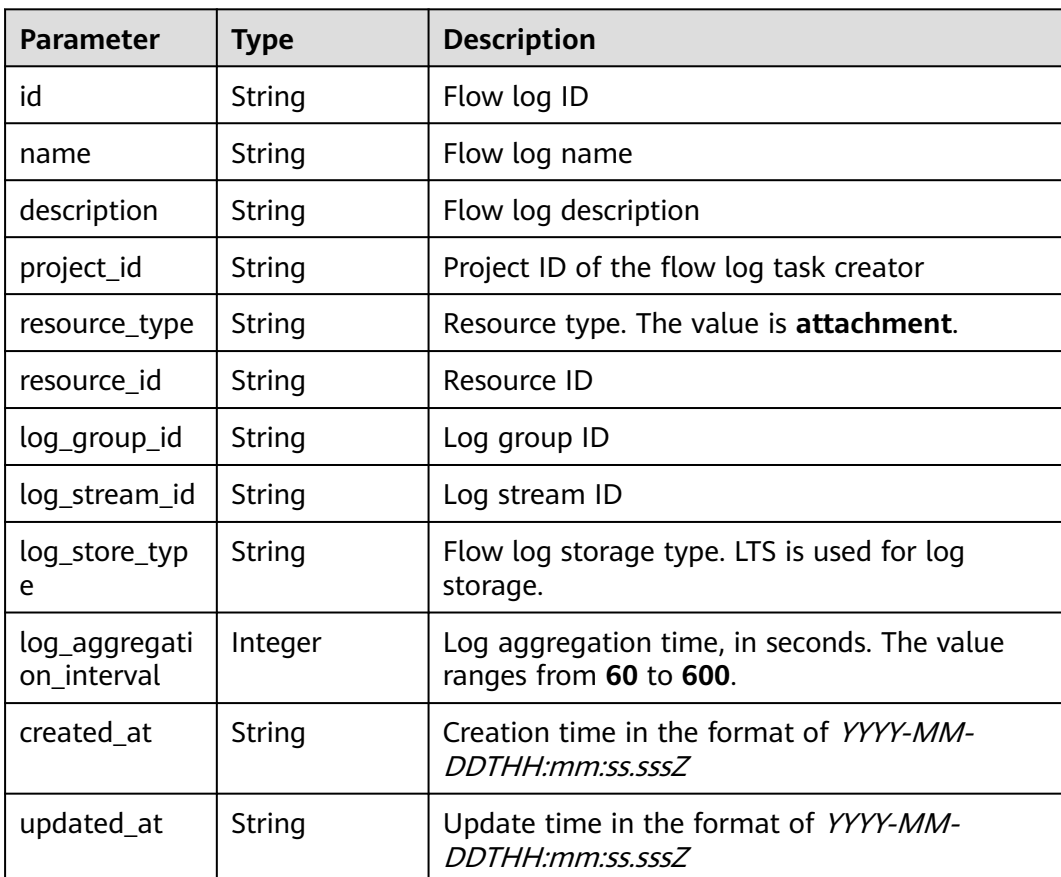

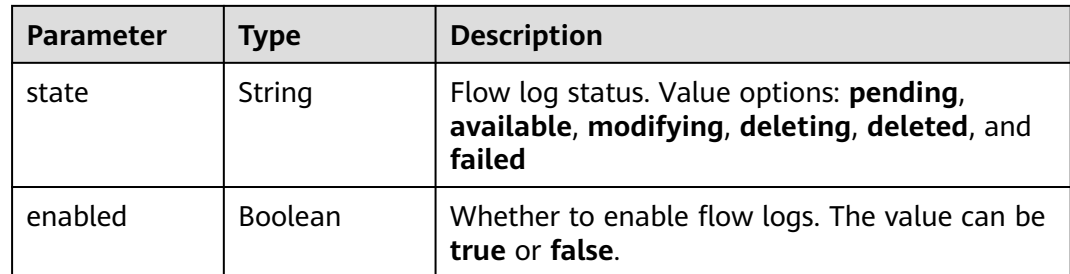

Querying flow logs

GET https://{erouter\_endpoint}/v3/0605767a9980d5762fbcc00b3537e757/enterprise-router/ a43c55e9-4911-4030-90e1-5c2bf6ae6fe2/flow-logs/b216bc1d-5963-41a7-89f9-779a5128c5ac

## **Example Responses**

#### **Status code: 200**

**OK** 

```
{
  "flow_log" : {
   "id" : "b216bc1d-5963-41a7-89f9-779a5128c5ac",
   "name" : "flow_log",
 "project_id" : "0605767a9980d5762fbcc00b3537e757",
 "resource_type" : "attachment",
   "resource_id" : "6f83b848-8331-4271-ac0c-ef94b7686402",
 "log_group_id" : "0139393c-eeb2-49f0-bbd4-c5faec6b1497",
 "log_stream_id" : "d22c3b44-2f71-470f-83f3-96a8af6956ad",
 "log_store_type" : "LTS",
   "log_aggregation_interval" : 600,
 "created_at" : "2020-03-11T15:13:31Z",
 "updated_at" : "2022-03-11T15:13:31Z",
   "state" : "available",
   "enabled" : true,
   "description" : "Flow Logs"
  },
  "request_id" : "915a14a6-867b-4af7-83d1-70efceb146f9"
}
```
## **Status Codes**

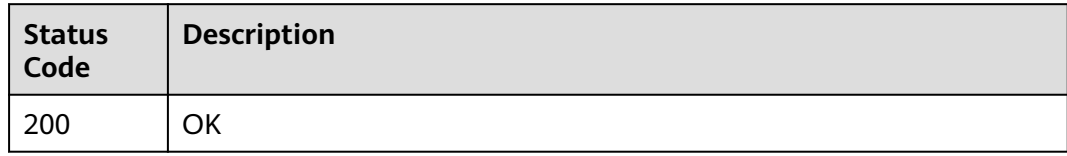

## **Error Codes**

See **[Error Codes](#page-150-0)**.

# **4.11.4 Updating a Flow Log**

# **Function**

This API is used to update a flow log.

## **Calling Method**

For details, see **[Calling APIs](#page-9-0)**.

## **URI**

PUT /v3/{project\_id}/enterprise-router/{er\_id}/flow-logs/{flow\_log\_id}

**Table 4-185** Path Parameters

| <b>Parameter</b> | <b>Mandatory</b> | <b>Type</b> | <b>Description</b>   |
|------------------|------------------|-------------|----------------------|
| project_id       | Yes              | String      | Project ID           |
| er id            | Yes              | String      | Enterprise router ID |
| flow_log_id      | Yes              | String      | Flow log ID          |

## **Request Parameters**

**Table 4-186** Request body parameters

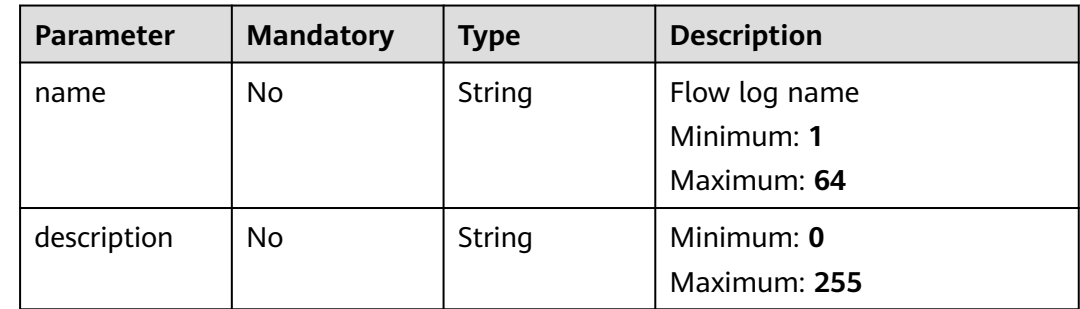

# **Response Parameters**

**Status code: 200**

**Table 4-187** Response body parameters

| Parameter  | <b>Type</b>              | <b>Description</b> |
|------------|--------------------------|--------------------|
| flow_log   | <b>FlowLog</b><br>object | Flow log details   |
| request_id | String                   | Request ID         |

<span id="page-133-0"></span>**Table 4-188** FlowLog

| <b>Parameter</b>             | <b>Type</b> | <b>Description</b>                                                                                 |  |
|------------------------------|-------------|----------------------------------------------------------------------------------------------------|--|
| id                           | String      | Flow log ID                                                                                        |  |
| name                         | String      | Flow log name                                                                                      |  |
| description                  | String      | Flow log description                                                                               |  |
| project_id                   | String      | Project ID of the flow log task creator                                                            |  |
| resource_type                | String      | Resource type. The value is attachment.                                                            |  |
| resource_id                  | String      | Resource ID                                                                                        |  |
| log_group_id                 | String      | Log group ID                                                                                       |  |
| log_stream_id                | String      | Log stream ID                                                                                      |  |
| log_store_typ<br>e           | String      | Flow log storage type. LTS is used for log<br>storage.                                             |  |
| log_aggregati<br>on_interval | Integer     | Log aggregation time, in seconds. The value<br>ranges from 60 to 600.                              |  |
| created_at                   | String      | Creation time in the format of YYYY-MM-<br>DDTHH:mm:ss.sssZ                                        |  |
| updated_at                   | String      | Update time in the format of YYYY-MM-<br>DDTHH:mm:ss.sssZ                                          |  |
| state                        | String      | Flow log status. Value options: pending,<br>available, modifying, deleting, deleted, and<br>failed |  |
| enabled                      | Boolean     | Whether to enable flow logs. The value can be<br>true or false.                                    |  |

Updating a flow log

PUT https://{erouter\_endpoint}/v3/0605767a9980d5762fbcc00b3537e757/enterprise-router/ 6f83b848-8331-4271-ac0c-ef94b7686402/flow\_logs/b216bc1d-5963-41a7-89f9-779a5128c5ac

```
{
  "name" : "flow_log_update",
 "description" : "flow log update test"
}
```
# **Example Responses**

**Status code: 200**

OK

{

}

```
 "flow_log" : {
   "id" : "b216bc1d-5963-41a7-89f9-779a5128c5ac",
   "name" : "flow_log_update",
   "project_id" : "0605767a9980d5762fbcc00b3537e757",
   "resource_type" : "attachment",
   "resource_id" : "6f83b848-8331-4271-ac0c-ef94b7686402",
  "log_group_id" : "0139393c-eeb2-49f0-bbd4-c5faec6b1497"
   "log_stream_id" : "d22c3b44-2f71-470f-83f3-96a8af6956ad",
   "log_store_type" : "LTS",
   "log_aggregation_interval" : 600,
 "created_at" : "2020-03-11T15:13:31Z",
 "updated_at" : "2022-03-11T15:13:31Z",
   "state" : "available",
   "enabled" : true,
   "description" : "flow log update test"
 },
  "request_id" : "915a14a6-867b-4af7-83d1-70efceb146f9"
```
## **Status Codes**

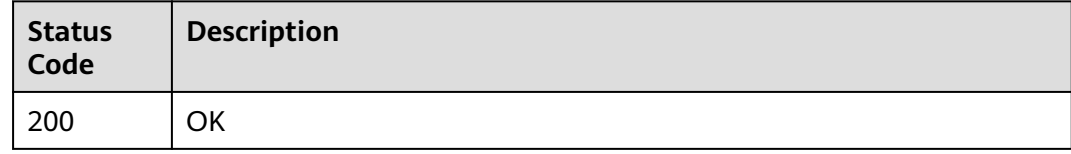

#### **Error Codes**

See **[Error Codes](#page-150-0)**.

# **4.11.5 Deleting a Flow Log**

#### **Function**

This API is used to delete a flow log.

#### **Constraints**

A flow log can be deleted only when it is in the **available**, **deleting**, or **failed** state.

#### **Calling Method**

For details, see **[Calling APIs](#page-9-0)**.

#### **URI**

DELETE /v3/{project id}/enterprise-router/{er id}/flow-logs/{flow log id}

#### **Table 4-189** Path Parameters

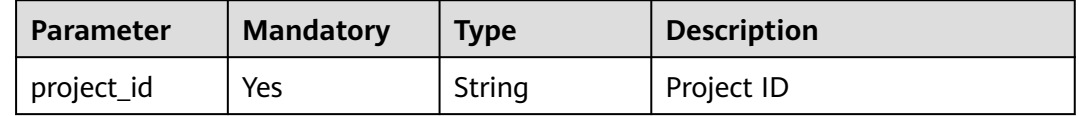

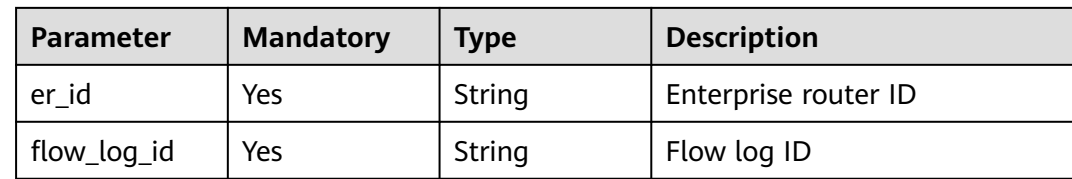

## **Request Parameters**

None

#### **Response Parameters**

None

#### **Example Requests**

Deleting a flow log

DELETE https://{erouter\_endpoint}/v3/0605767a9980d5762fbcc00b3537e757/enterprise-router/ 6f83b848-8331-4271-ac0c-ef94b7686402/flow\_logs/b216bc1d-5963-41a7-89f9-779a5128c5ac

#### **Example Responses**

None

#### **Status Codes**

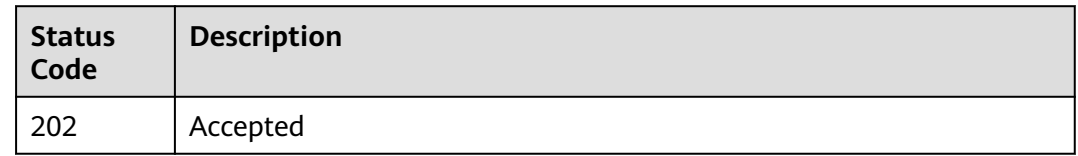

#### **Error Codes**

See **[Error Codes](#page-150-0)**.

# **4.11.6 Enabling Flow Logs**

## **Function**

This API is used to enable flow logs.

## **Calling Method**

For details, see **[Calling APIs](#page-9-0)**.

#### **URI**

POST /v3/{project\_id}/enterprise-router/{er\_id}/flow-logs/{flow\_log\_id}/enable

#### **Table 4-190** Path Parameters

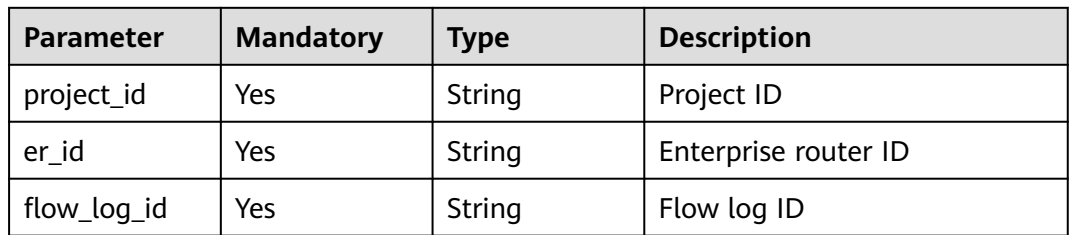

# **Request Parameters**

None

## **Response Parameters**

#### **Status code: 202**

#### **Table 4-191** Response body parameters

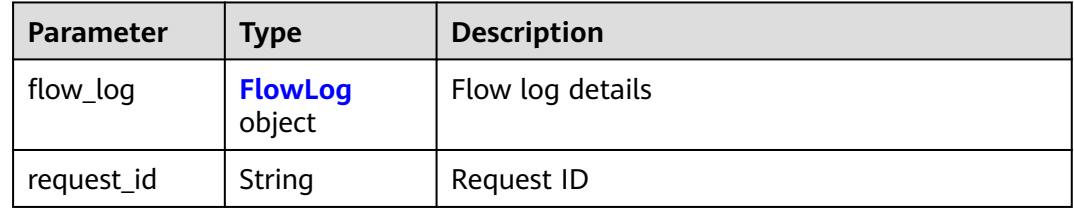

#### **Table 4-192** FlowLog

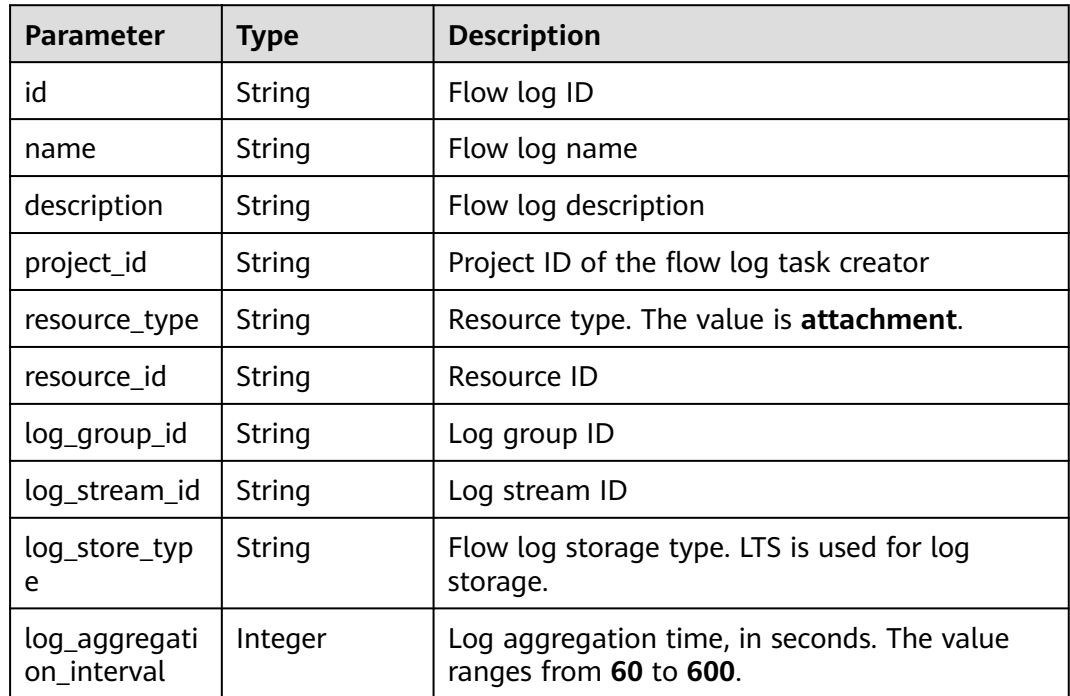

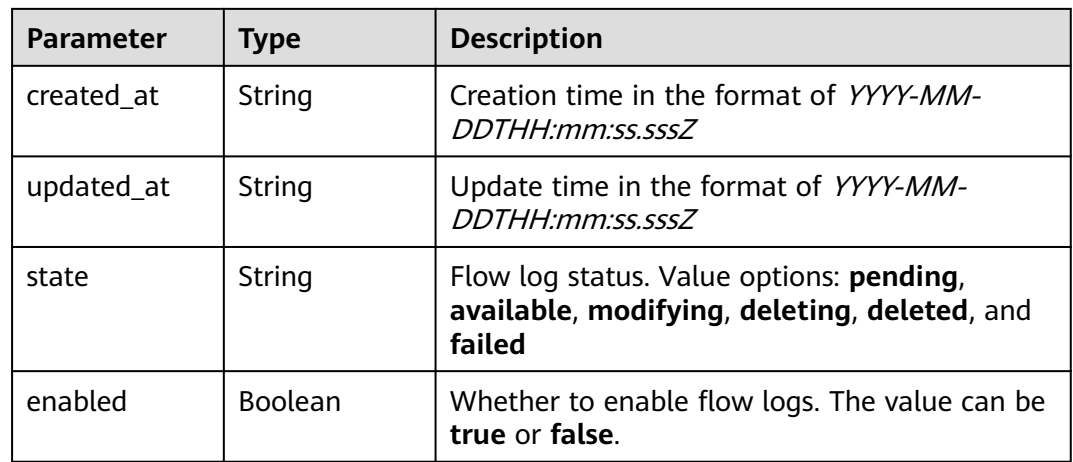

Enabling flow logs

POST https://{erouter\_endpoint}/v3/0605767a9980d5762fbcc00b3537e757/enterprise-router/ a43c55e9-4911-4030-90e1-5c2bf6ae6fe2/flow-logs/b216bc1d-5963-41a7-89f9-779a5128c5ac/enable

#### **Example Responses**

#### **Status code: 202**

Accepted

```
{
  "flow_log" : {
   "id" : "b216bc1d-5963-41a7-89f9-779a5128c5ac",
   "name" : "flow_log_update",
   "project_id" : "0605767a9980d5762fbcc00b3537e757",
   "resource_type" : "attachment",
   "resource_id" : "6f83b848-8331-4271-ac0c-ef94b7686402",
 "log_group_id" : "0139393c-eeb2-49f0-bbd4-c5faec6b1497",
 "log_stream_id" : "d22c3b44-2f71-470f-83f3-96a8af6956ad",
   "log_store_type" : "LTS",
   "log_aggregation_interval" : 600,
 "created_at" : "2020-03-11T15:13:31Z",
 "updated_at" : "2022-03-11T15:13:31Z",
   "state" : "available",
   "enabled" : true,
   "description" : "Flow Logs"
  },
  "request_id" : "915a14a6-867b-4af7-83d1-70efceb146f9"
}
```
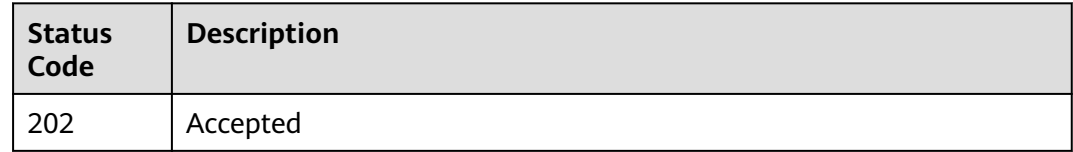

# **Error Codes**

See **[Error Codes](#page-150-0)**.

# **4.11.7 Disabling Flow Logs**

# **Function**

This API is used to disable flow logs.

# **Calling Method**

For details, see **[Calling APIs](#page-9-0)**.

#### **URI**

POST /v3/{project\_id}/enterprise-router/{er\_id}/flow-logs/{flow\_log\_id}/disable

#### **Table 4-193** Path Parameters

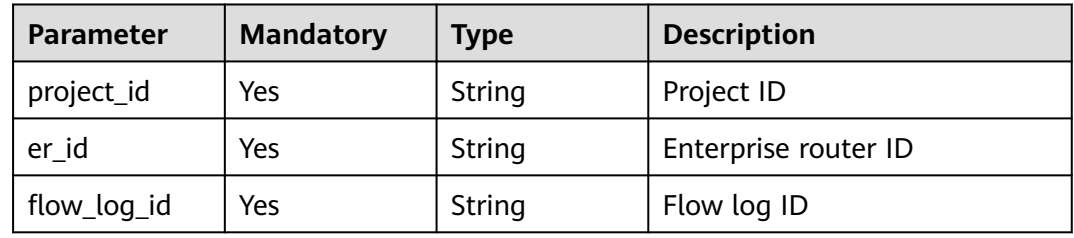

## **Request Parameters**

None

#### **Response Parameters**

**Status code: 202**

#### **Table 4-194** Response body parameters

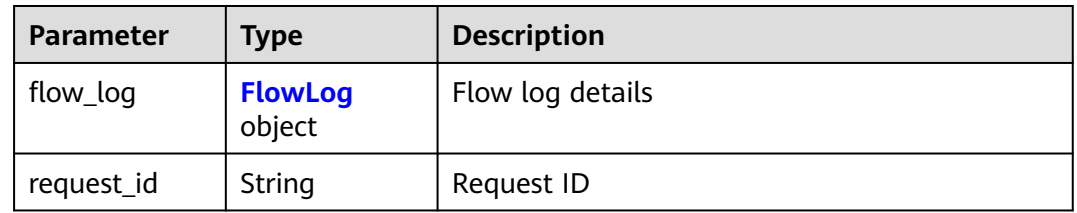

#### **Table 4-195** FlowLog

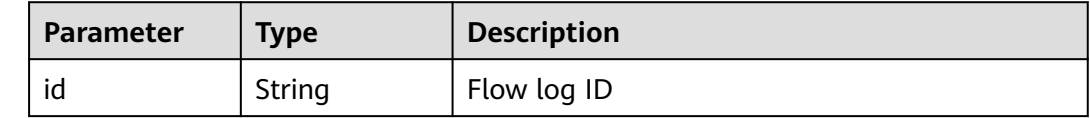

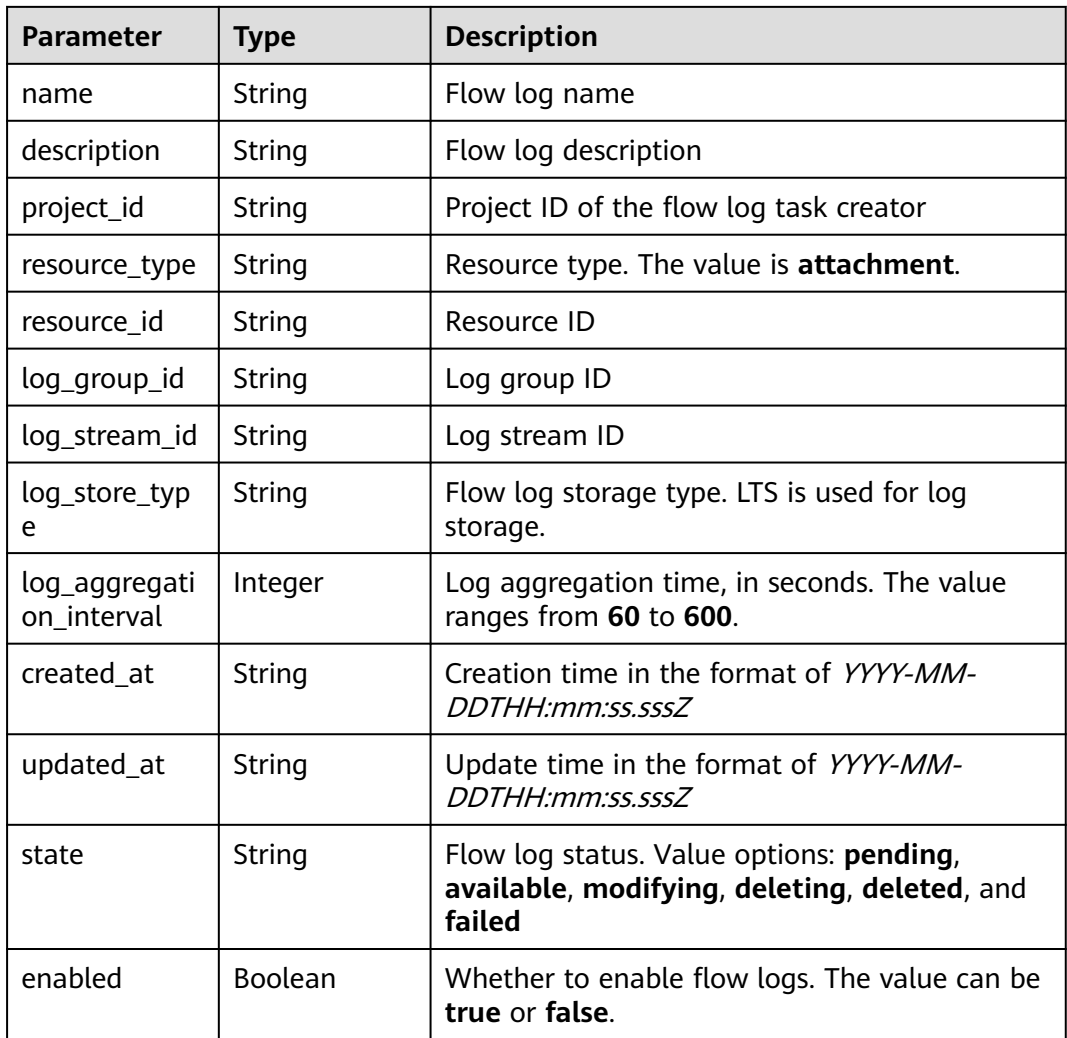

#### Disabling flow logs

POST https://{erouter\_endpoint}/v3/0605767a9980d5762fbcc00b3537e757/enterprise-router/ a43c55e9-4911-4030-90e1-5c2bf6ae6fe2/flow-logs/b216bc1d-5963-41a7-89f9-779a5128c5ac/disable

#### **Example Responses**

#### **Status code: 202**

#### Accepted

```
{
  "flow_log" : {
   "id" : "b216bc1d-5963-41a7-89f9-779a5128c5ac",
 "name" : "flow_log_update",
 "project_id" : "0605767a9980d5762fbcc00b3537e757",
   "resource_type" : "attachment",
   "resource_id" : "6f83b848-8331-4271-ac0c-ef94b7686402",
   "log_group_id" : "0139393c-eeb2-49f0-bbd4-c5faec6b1497",
 "log_stream_id" : "d22c3b44-2f71-470f-83f3-96a8af6956ad",
 "log_store_type" : "LTS",
   "log_aggregation_interval" : 600,
```

```
 "created_at" : "2020-03-11T15:13:31Z",
 "updated_at" : "2022-03-11T15:13:31Z",
 "state" : "available",
 "enabled" : true,
 "description" : "Flow Logs"
 },
 "request_id" : "915a14a6-867b-4af7-83d1-70efceb146f9"
}
```
# **Status Codes**

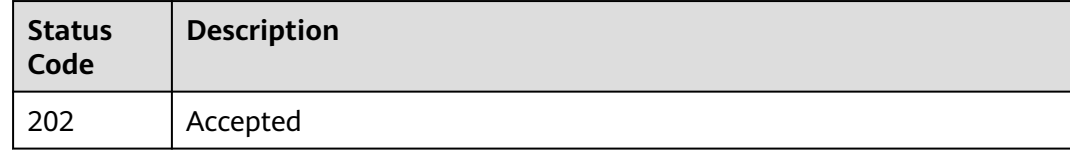

# **Error Codes**

See **[Error Codes](#page-150-0)**.

# **5 Permissions Policies and Supported Actions**

# **5.1 Introduction**

This topic describes fine-grained permissions management for your Enterprise Router resources. If your account does not need individual IAM users, you may skip this topic.

By default, new IAM users do not have any permissions assigned. You need to add a user to one or more groups, and assign policies or roles to these groups. The user then inherits permissions from the groups. After authorization, the user can perform specified operations on cloud services based on the permissions.

An account has all of the permissions required to call all APIs, but IAM users must be assigned the required permissions. The permissions required for calling an API are determined by the actions supported by the API. Only users who have been granted permissions can call the API successfully. For example, if an IAM user wants to query the enterprise router list using an API, the user must have been granted permissions that allow the **er:instances:list** action.

# **5.2 Supported Actions in RBAC**

This topic describes the actions supported by Enterprise Router in RBAC.

# **Supported Actions**

Enterprise Router provides system-defined policies that can be directly used. You can also create custom policies to work with system-defined policies for more refined access control. Actions supported by policies are specific to APIs. Common concepts related to policies include:

- Permissions: allow or deny operations on specified resources under specific conditions.
- APIs: REST APIs that can be called by a user who has been granted specific permissions.
- Actions: specific operations that are allowed or denied.
- Related actions: actions on which a specific action depends. When assigning permissions for the action to a user, you also need to assign permissions for the dependent actions.
- IAM projects or enterprise projects: type of projects for which an action will take effect. For example, if you set the authorization scope of a custom policy to both IAM projects and enterprise projects, the policy takes effect for user groups in either IAM or enterprise projects. If the authorization scope is set to IAM projects only, the custom policy will take effect only for user groups in IAM projects. Administrators can check whether an action supports IAM projects or enterprise projects in the action list. "√" indicates that the action supports the project and "×" indicates that the action does not support the project.

Enterprise Router supports the following actions that can be defined in custom policies:

- **Enterprise Routers**
- **[VPC Attachments](#page-143-0)**
- **[Other Types of Attachments](#page-143-0)**
- **[Route Tables](#page-144-0)**
- **[Associations](#page-145-0)**
- **[Propagations](#page-145-0)**
- **[Routes](#page-146-0)**
- **[Flow Logs](#page-146-0)**
- **[Tags](#page-147-0)**
- **[Quota Management](#page-148-0)**

# **5.3 Enterprise Routers**

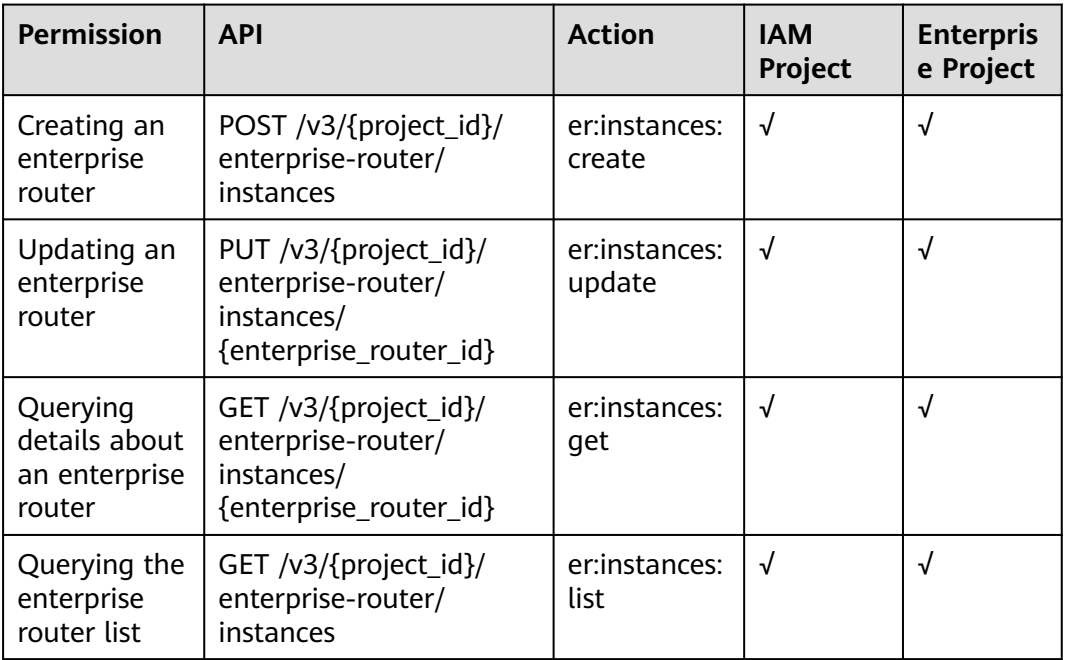

<span id="page-143-0"></span>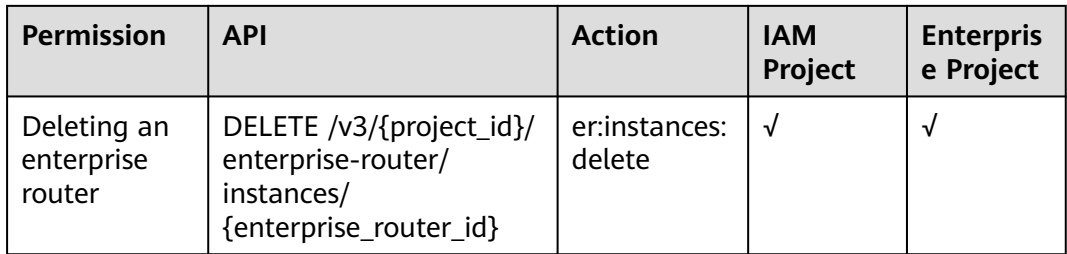

# **5.4 VPC Attachments**

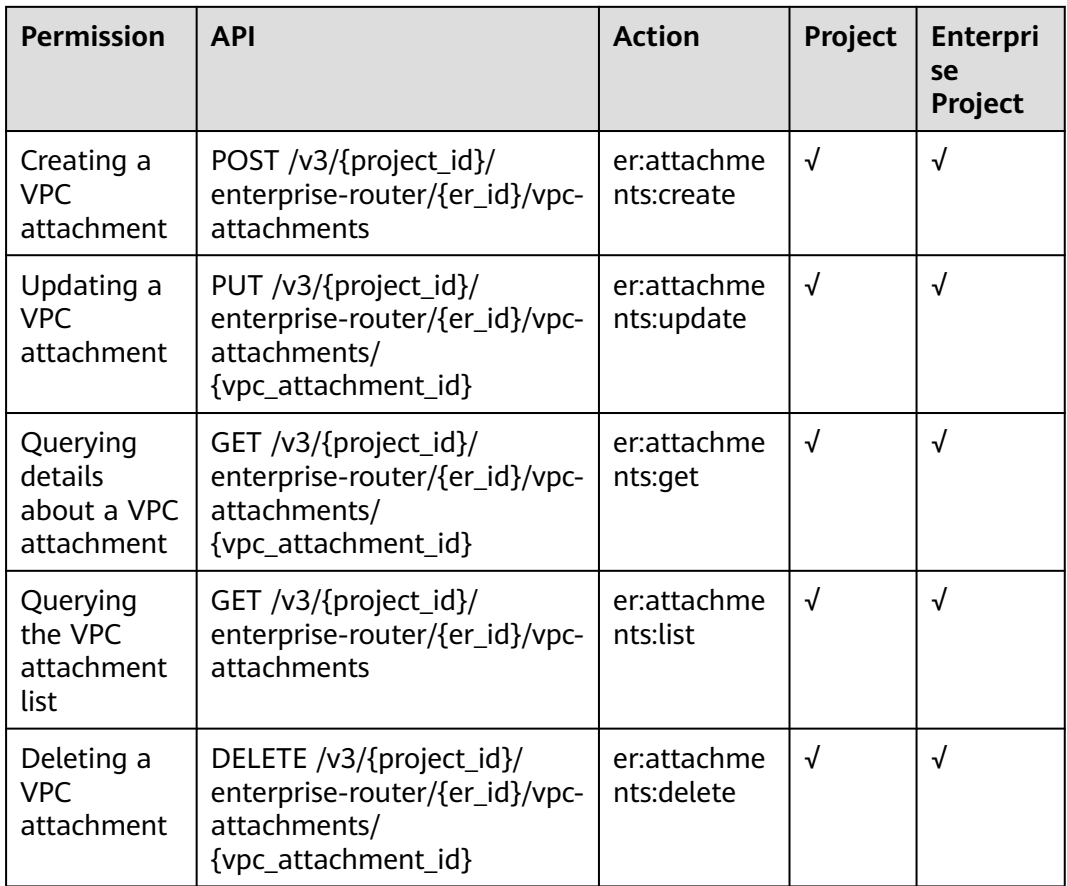

# **5.5 Other Types of Attachments**

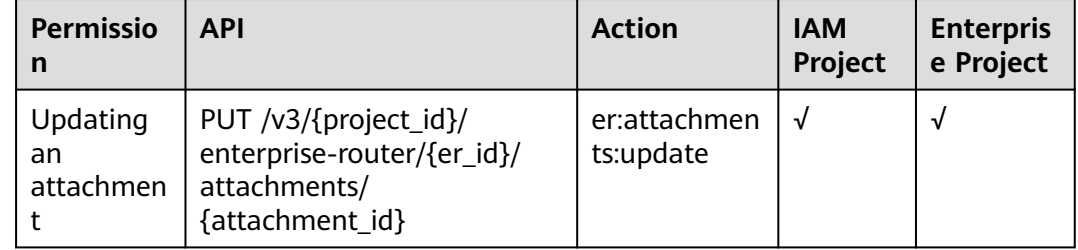
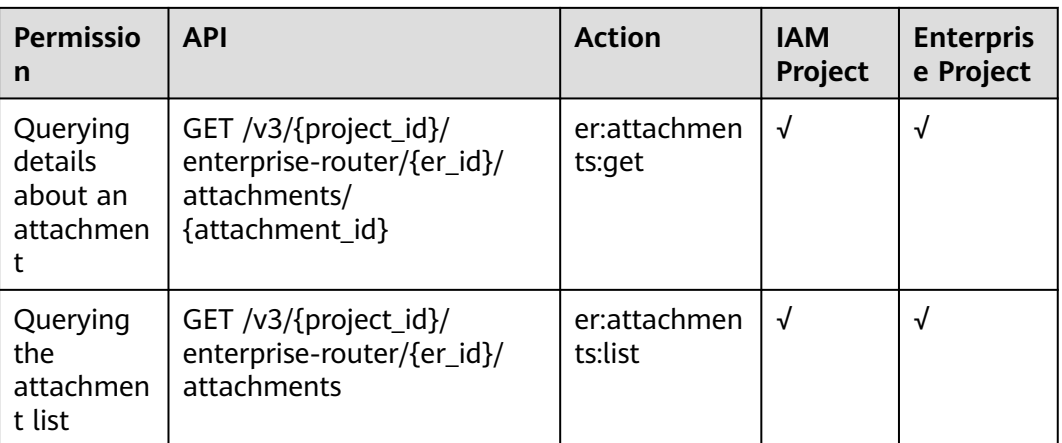

# **5.6 Route Tables**

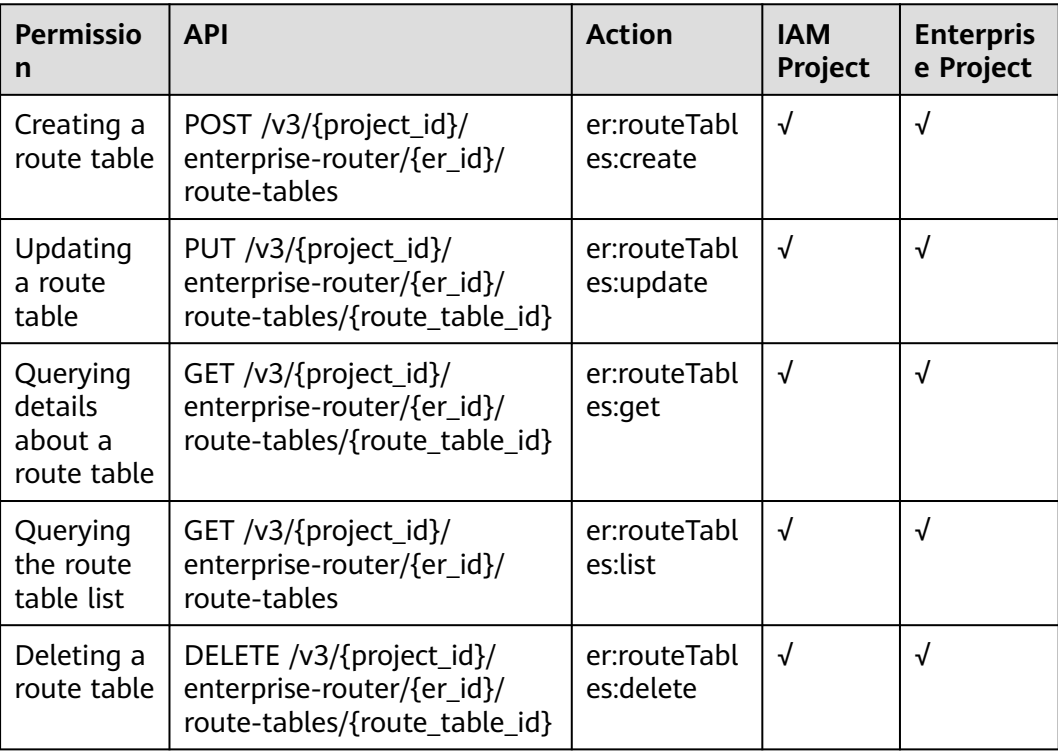

## **5.7 Associations**

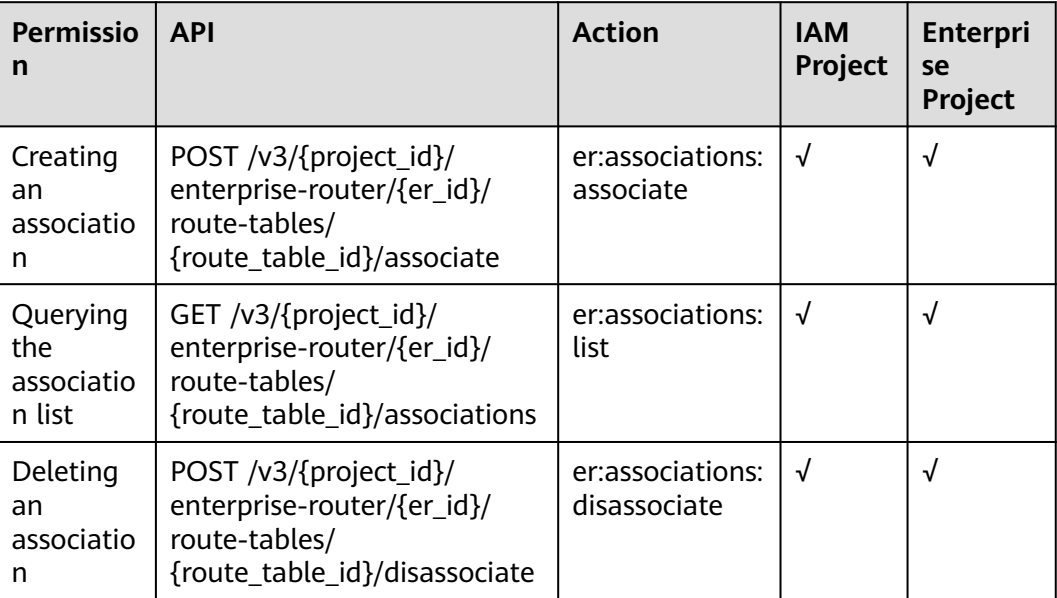

# **5.8 Propagations**

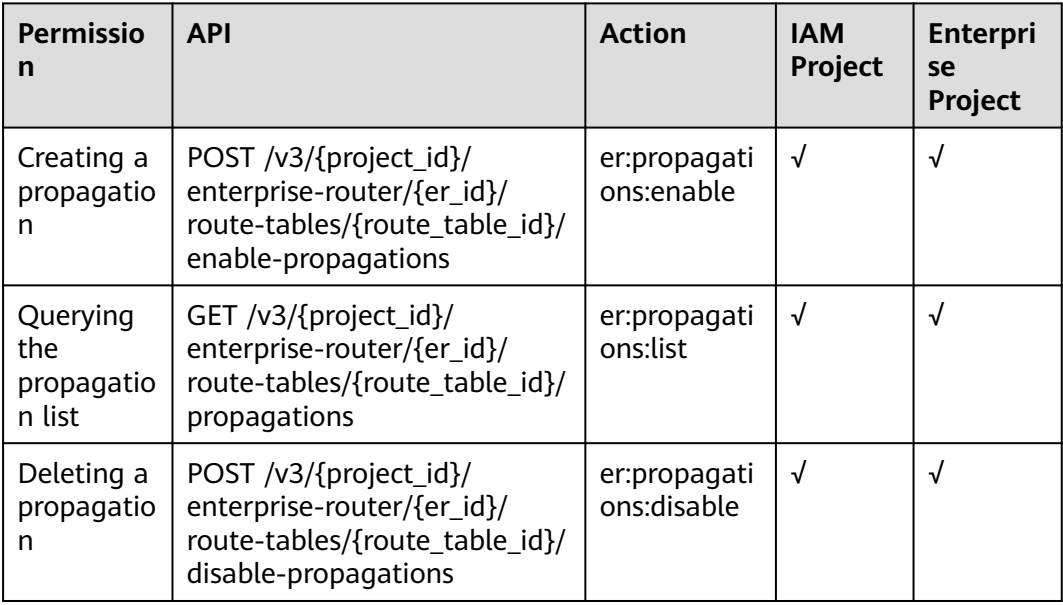

### **5.9 Routes**

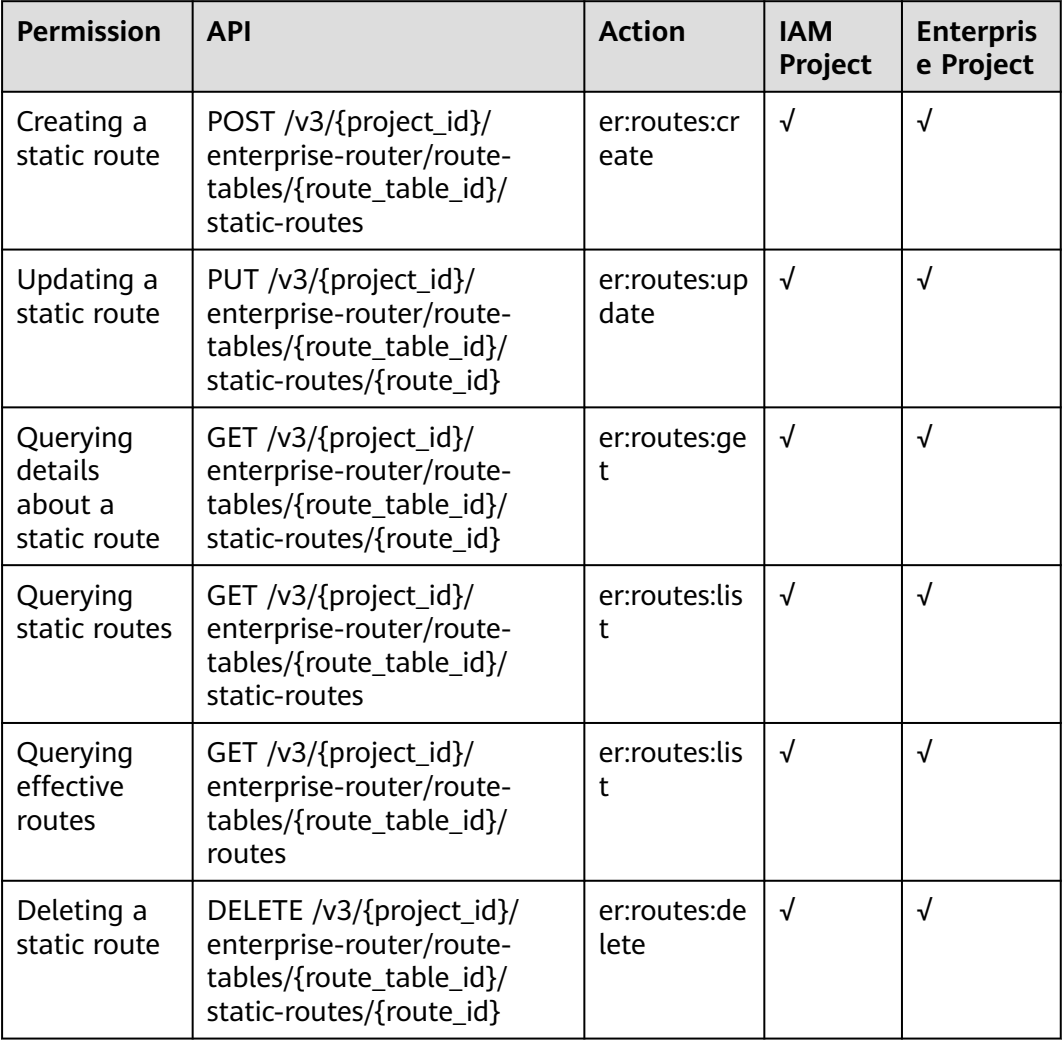

# **5.10 Flow Logs**

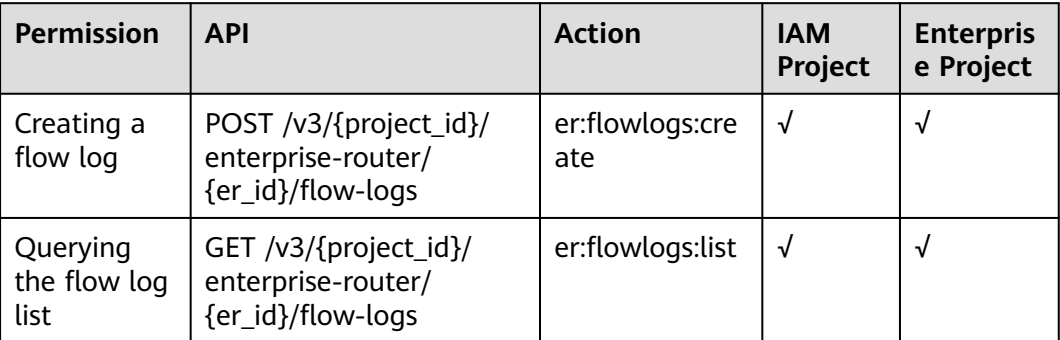

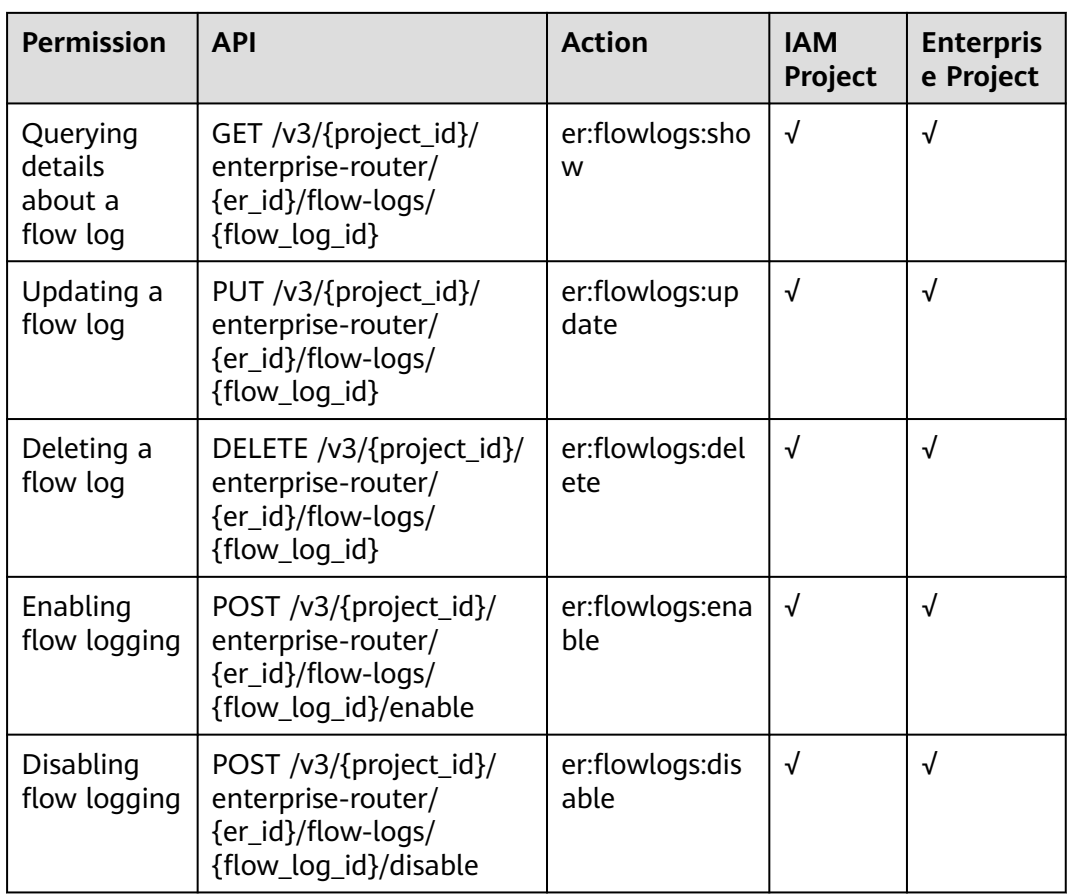

# **5.11 Tags**

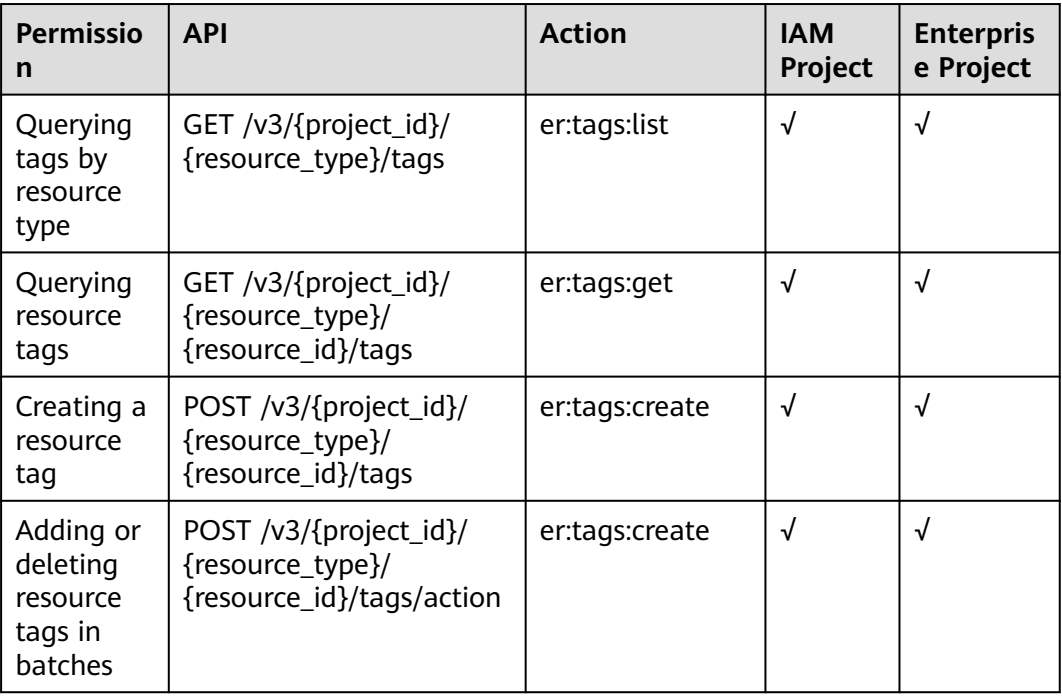

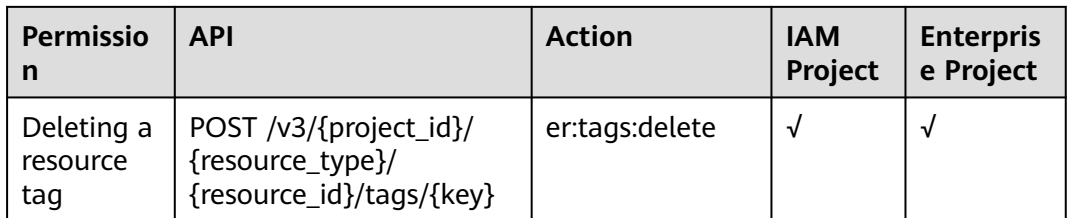

# **5.12 Quota Management**

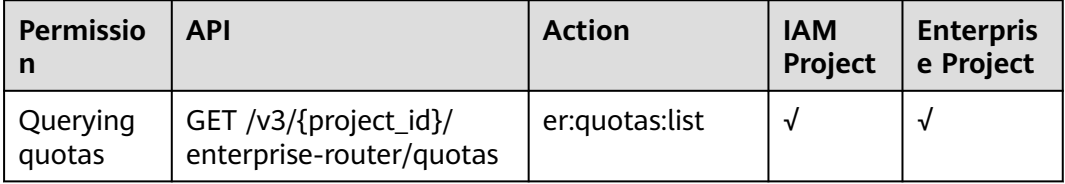

# **A Appendixes**

### **A.1 Status Codes**

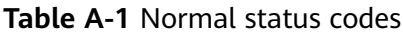

| <b>Status</b><br>Code | <b>Message</b> | <b>Description</b>                                                                                                   |
|-----------------------|----------------|----------------------------------------------------------------------------------------------------|
| 200                   | OK.            | Normal response code for the GET, PUT, and<br>POST operations                                                        |
| 201                   | Created        | Normal response code for POST operations                                                                             |
| 202                   | Accepted       | Operations that take a long time to process.<br>The request has been accepted but the<br>processing is not complete. |
| 204                   | No Content     | Normal response code for DELETE operations                                                                           |

**Table A-2** Abnormal status codes

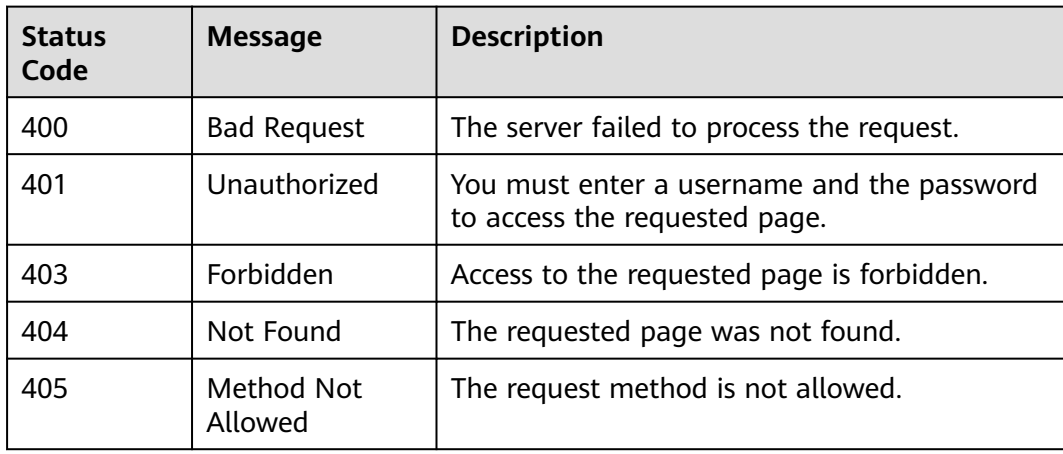

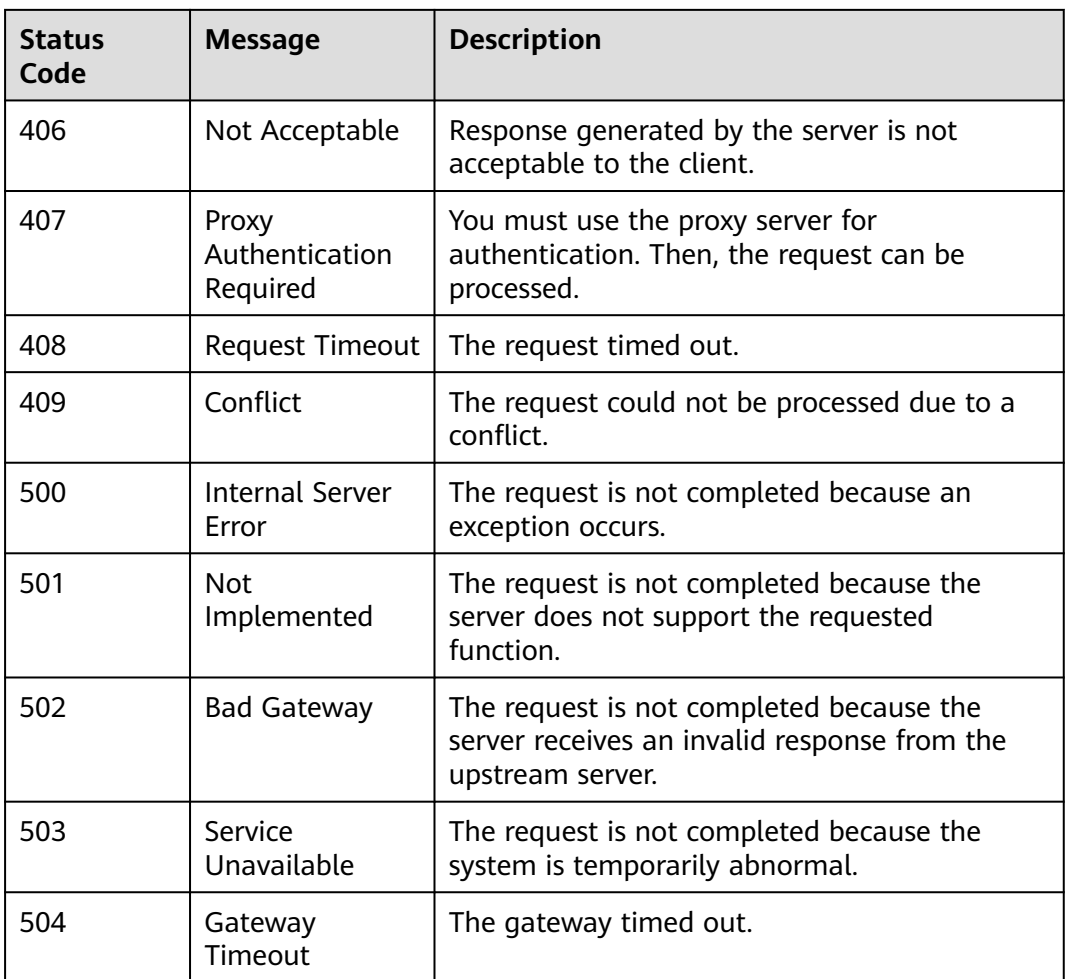

# **A.2 Error Codes**

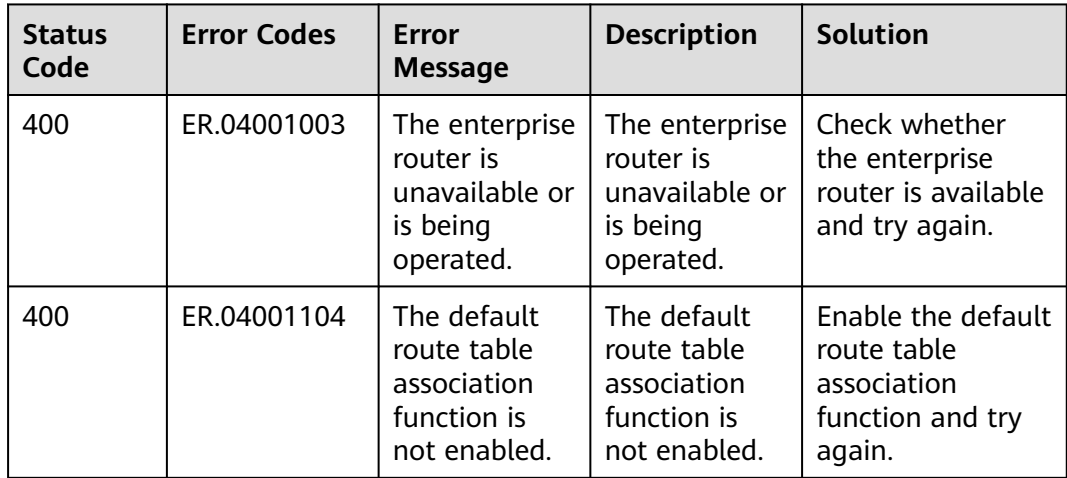

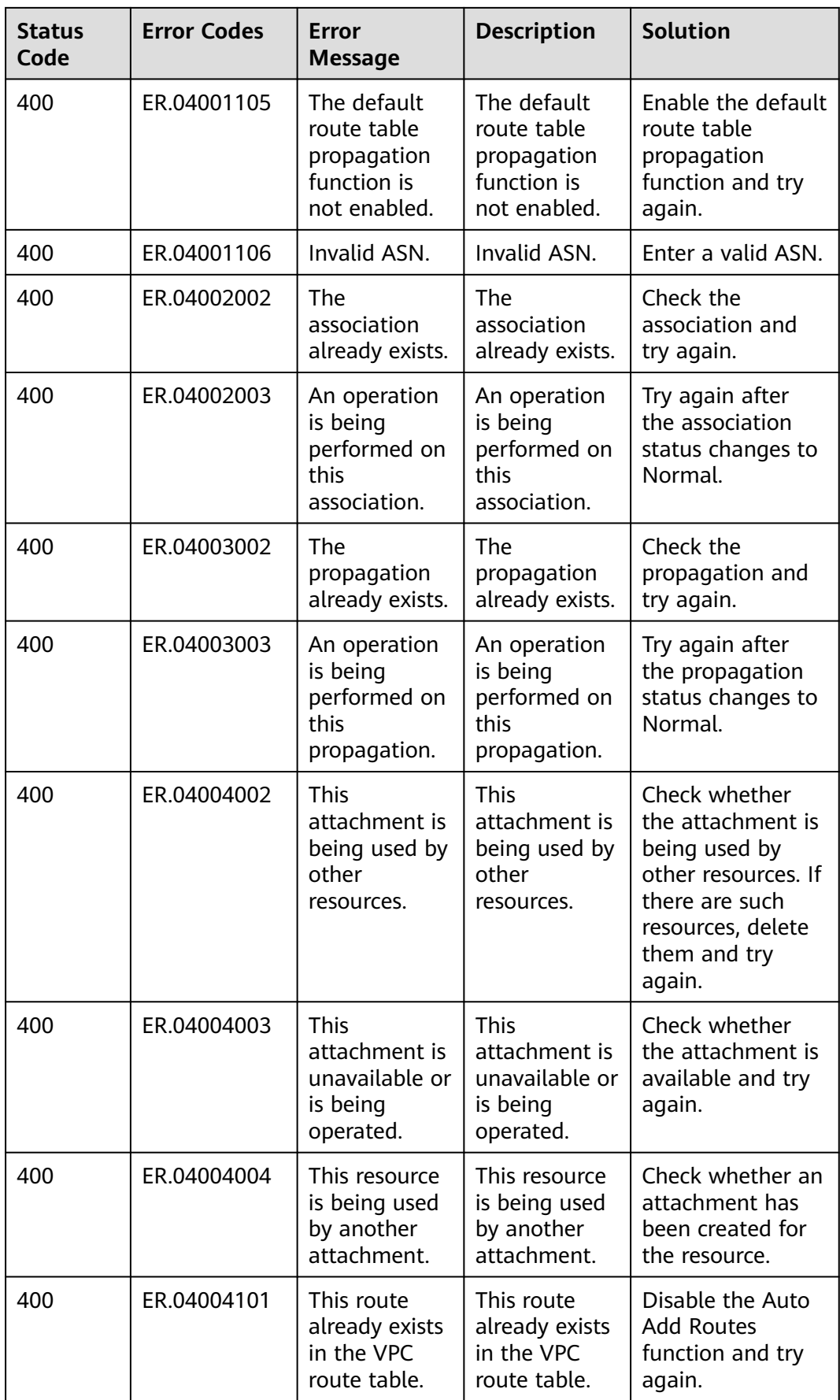

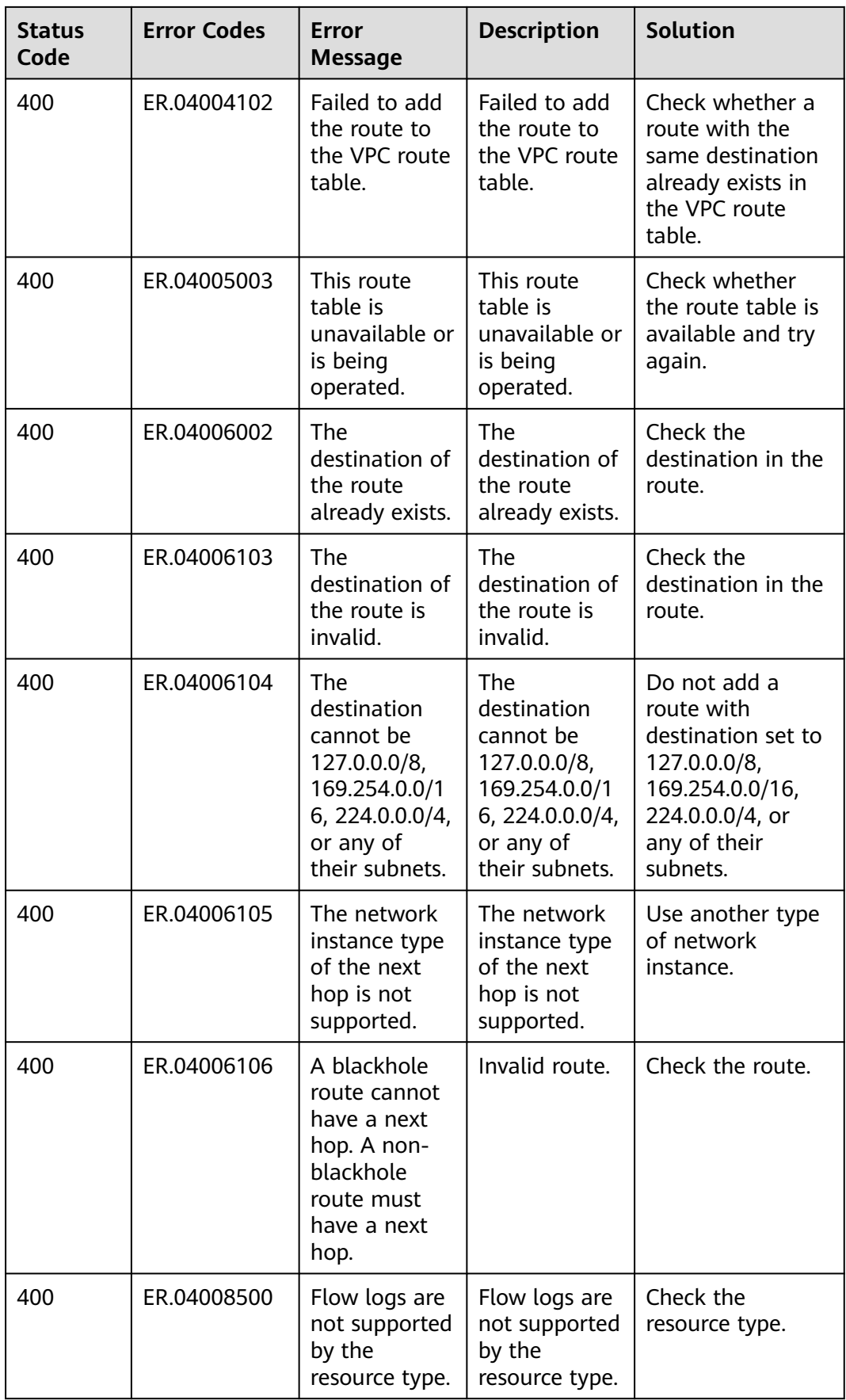

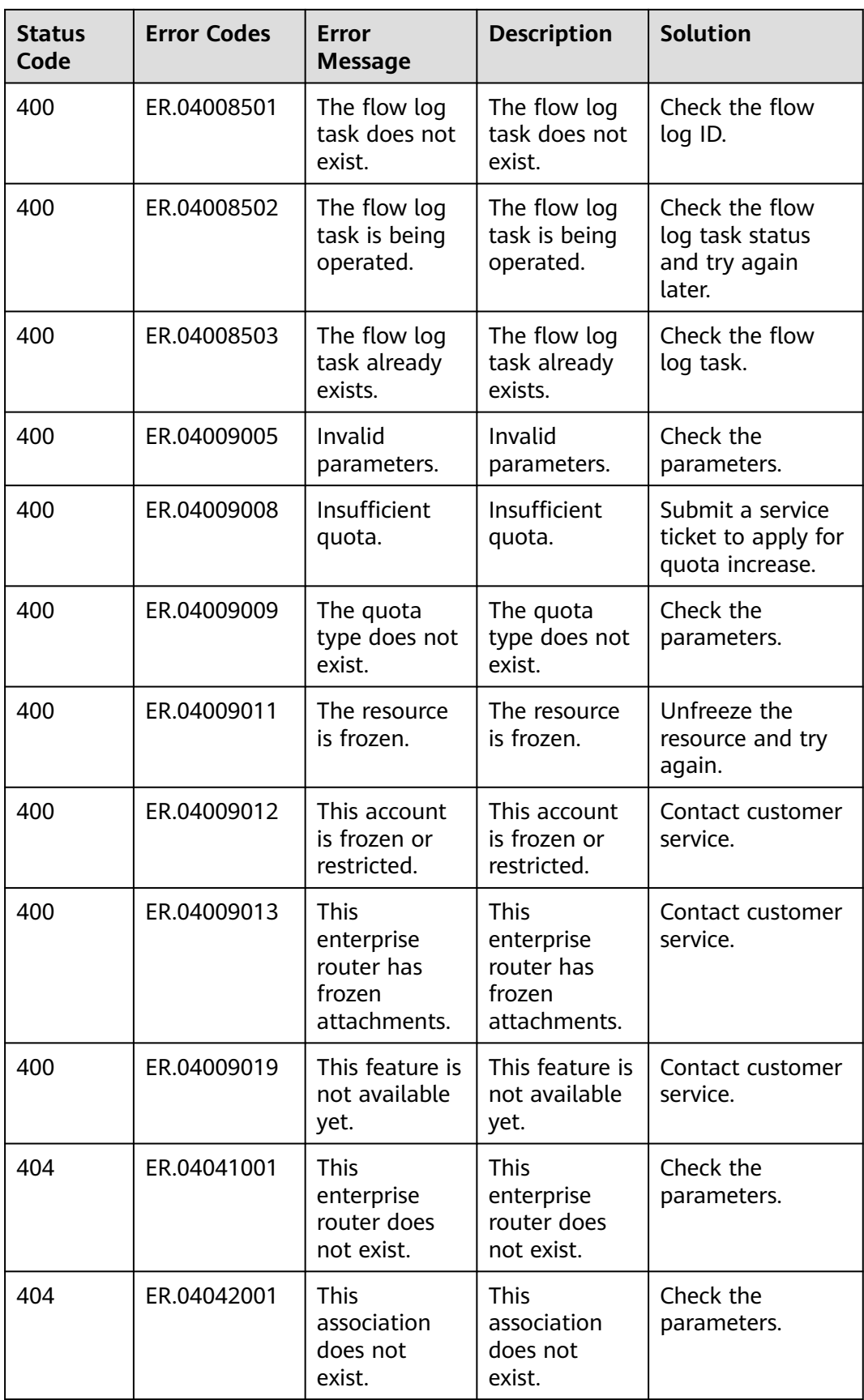

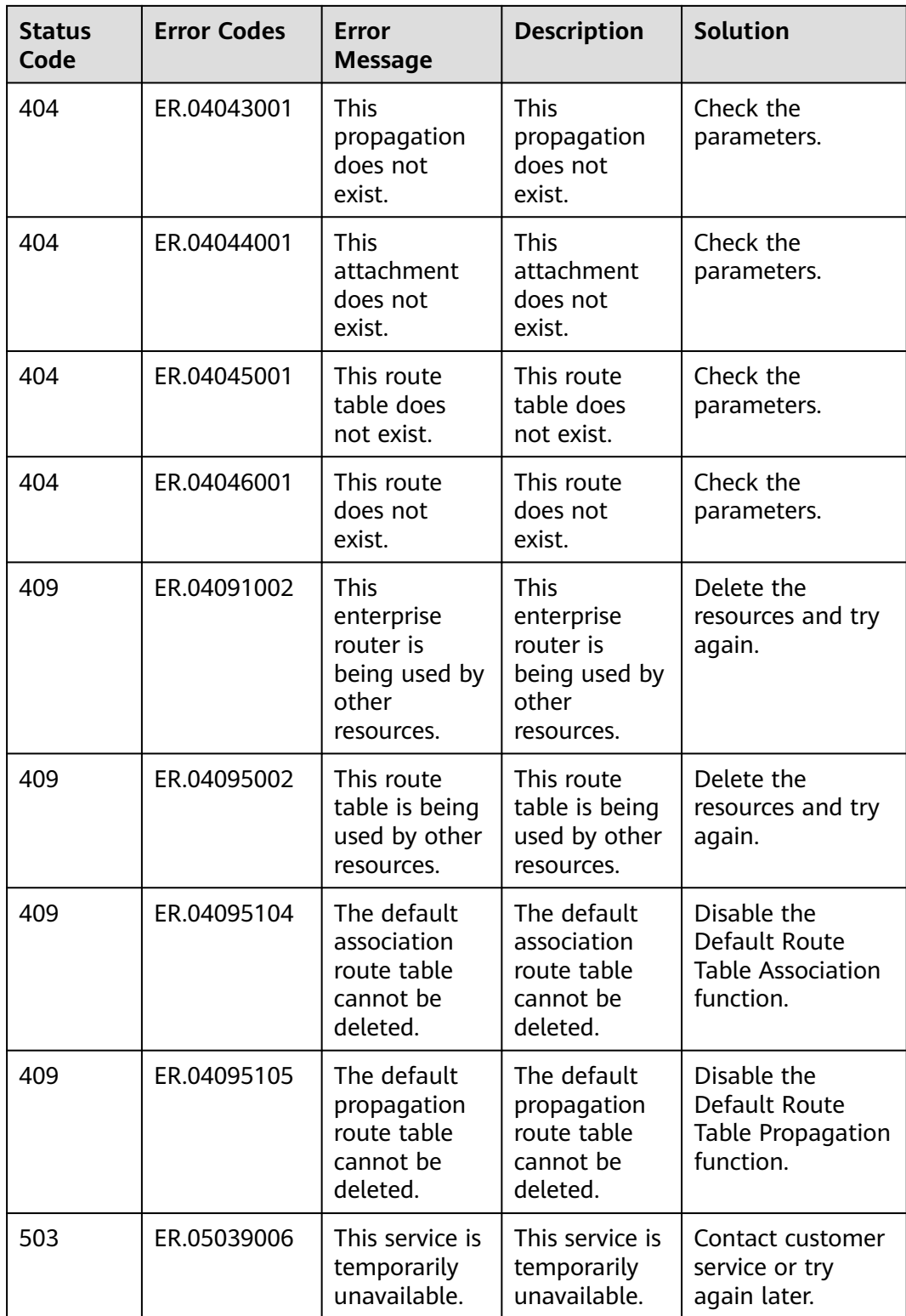

## **A.3 Obtaining a Project ID**

#### **Scenarios**

A project ID is required for some URLs when an API is called. Therefore, you need to obtain a project ID in advance. Two methods are available:

- **Obtain the Project ID by Calling an API**
- **Obtain the Project ID from the Console**

#### **Obtain the Project ID by Calling an API**

You can obtain a project ID by calling the API used to **[query projects based on](https://support.huaweicloud.com/eu/api-iam/iam_06_0001.html) [specified criteria](https://support.huaweicloud.com/eu/api-iam/iam_06_0001.html)**.

The API used to obtain a project ID is GET https://{Endpoint}/v3/projects. {Endpoint} is the IAM endpoint and can be obtained from Regions and Endpoints. For details about API authentication, see **[Authentication](#page-13-0)**.

The following is an example response. The value of **id** is the project ID.

```
{
   "projects": [
      {
         "domain_id": "65ewtrgaggshhk1223245sghjlse684b",
         "is_domain": false,
         "parent_id": "65ewtrgaggshhk1223245sghjlse684b",
         "name": "project_name",
         "description": "",
         "links": {
            "next": null,
            "previous": null,
            "self": "https://www.example.com/v3/projects/a4adasfjljaaaakla12334jklga9sasfg"
\qquad \qquad \} "id": "a4adasfjljaaaakla12334jklga9sasfg",
         "enabled": true
      }
   ],
    "links": {
      "next": null,
      "previous": null,
      "self": "https://www.example.com/v3/projects"
   }
}
```
#### **Obtain a Project ID from the Console**

To obtain a project ID from the console, perform the following operations:

- 1. Log in to the management console.
- 2. Click the username and select **My Credentials** from the drop-down list. On the **API Credentials** page, view the project ID in the project list.

# **B Change History**

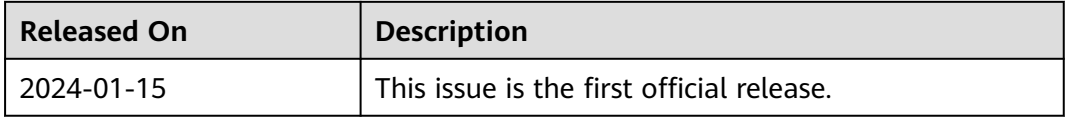